# **SIEMENS**

# SIMATIC 505

## TurboParison Module

User Manual

Order Number: PPX:505–8118–3 Manual Assembly Number: 2586546–0069 Third Edition

### **! DANGER**

**DANGER indicates an imminently hazardous situation that, if not avoided, will result in death or serious injury.**

**DANGER is limited to the most extreme situations.**

### **! WARNING**

**WARNING indicates a potentially hazardous situation that, if not avoided, could result in death or serious injury, and/or property damage.**

### **! CAUTION**

**CAUTION indicates a potentially hazardous situation that, if not avoided, could result in minor or moderate injury, and/or damage to property.**

**CAUTION is also used for property-damage-only accidents.**

**Copyright 1995 by Siemens Industrial Automation, Inc. All Rights Reserved — Printed in USA**

Reproduction, transmission, or use of this document or contents is not permitted without express consent of Siemens Industrial Automation, Inc. All rights, including rights created by patent grant or registration of a utility model or design, are reserved.

Since Siemens Industrial Automation, Inc., does not possess full access to data concerning all of the uses and applications of customer's products, we do not assume responsibility either for customer product design or for any infringements of patents or rights of others which may result from our assistance.

### **MANUAL PUBLICATION HISTORY**

SIMATIC 505 TurboParison Module User Manual Order Manual Number: PPX:505–8118–3

*Refer to this history in all correspondence and/or discussion about this manual.*

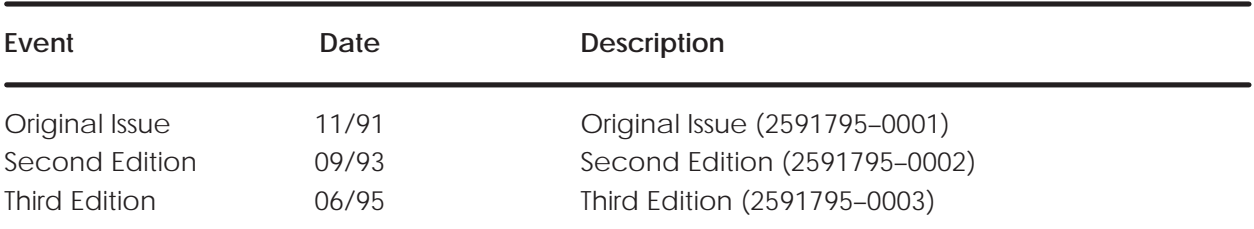

### **LIST OF EFFECTIVE PAGES**

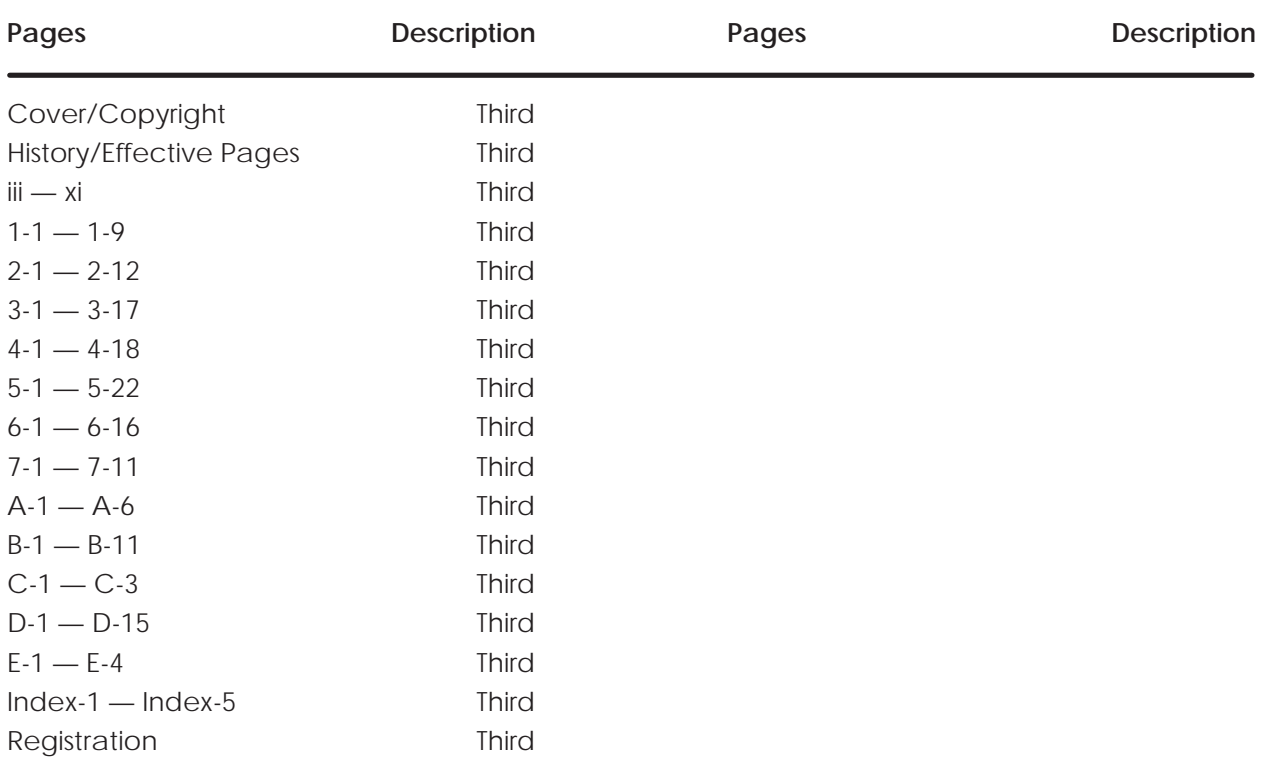

# **Contents**

#### **Chapter 1 Product Overview**

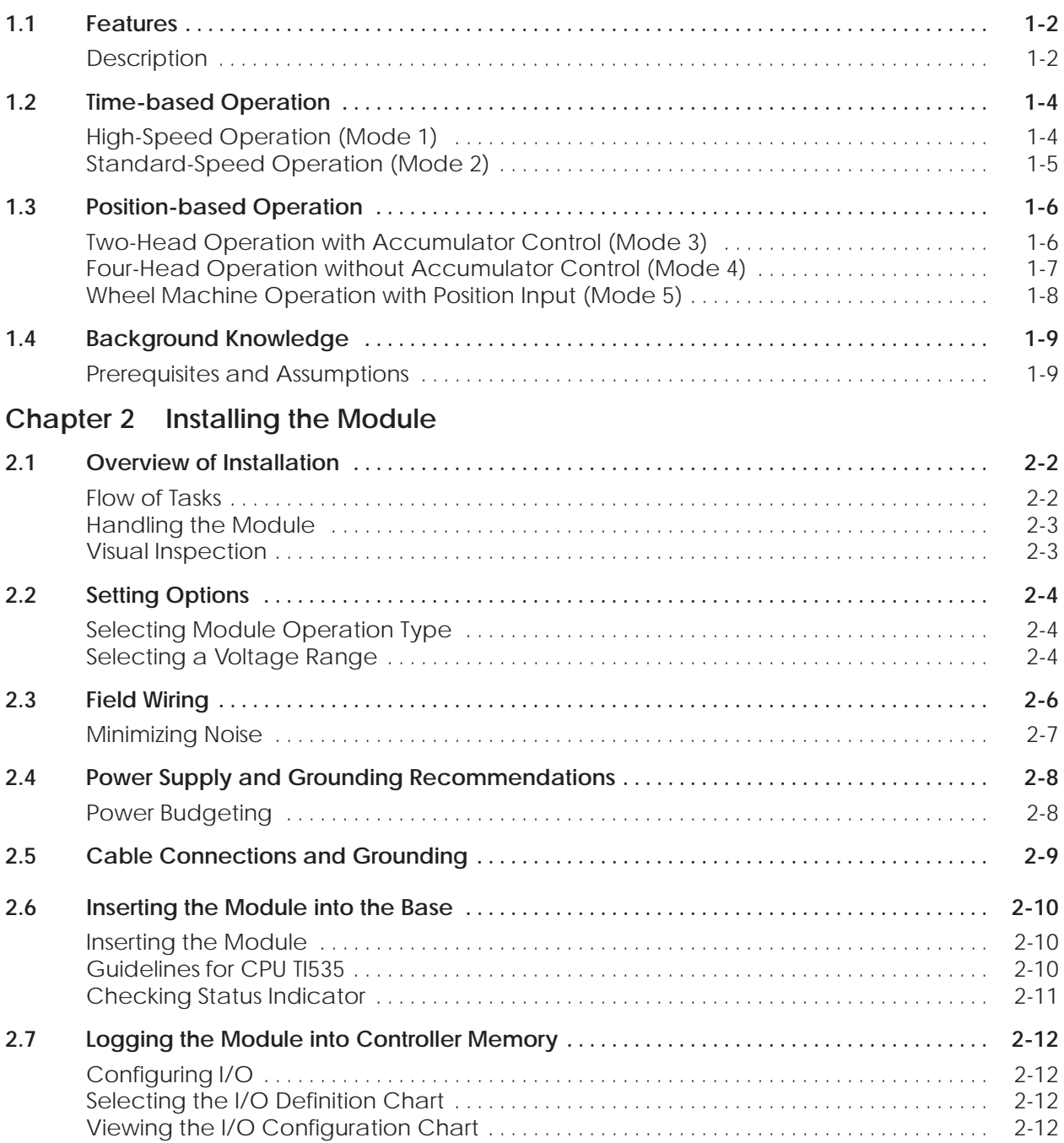

### **Chapter 3 Understanding Module Operation**

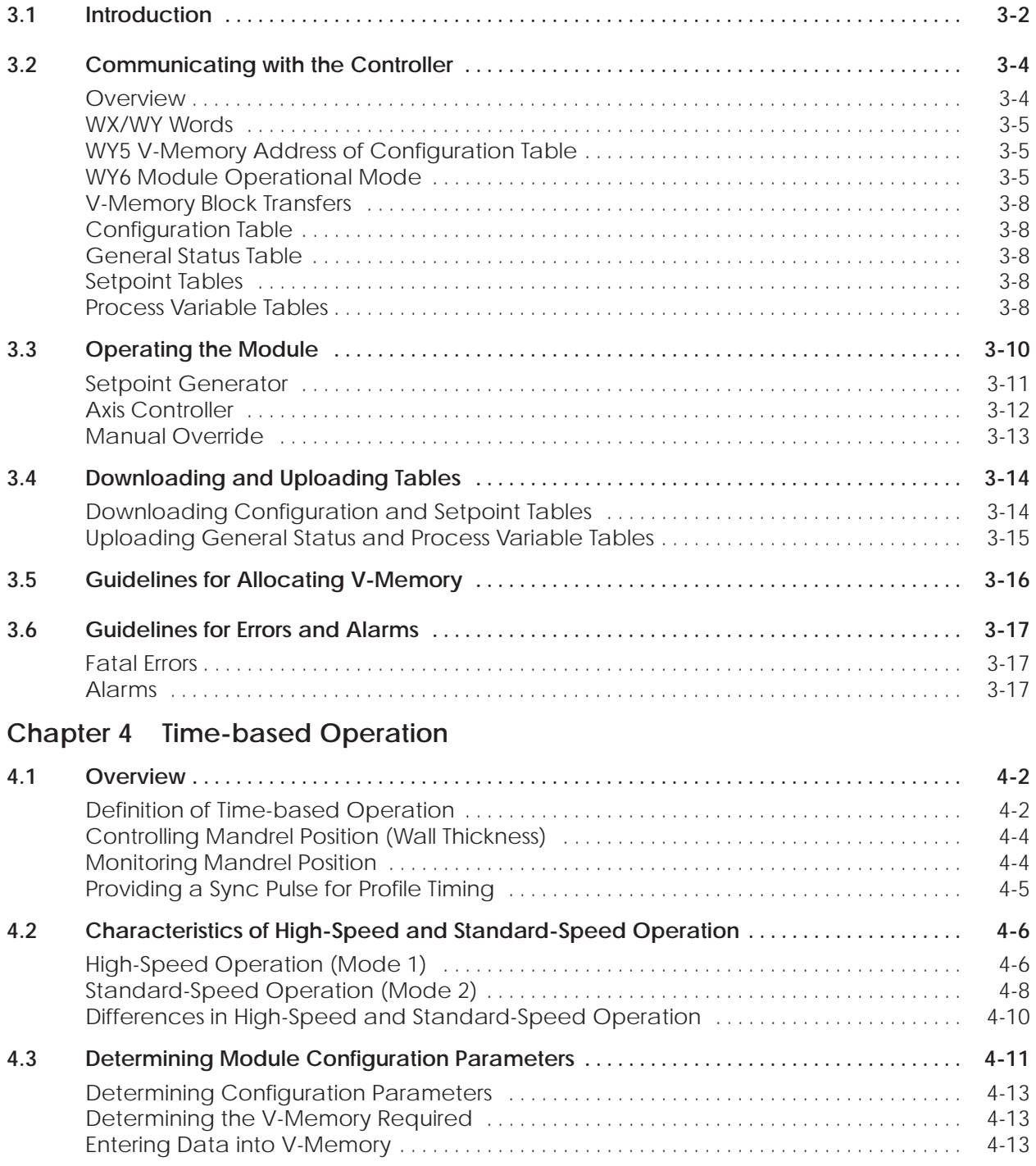

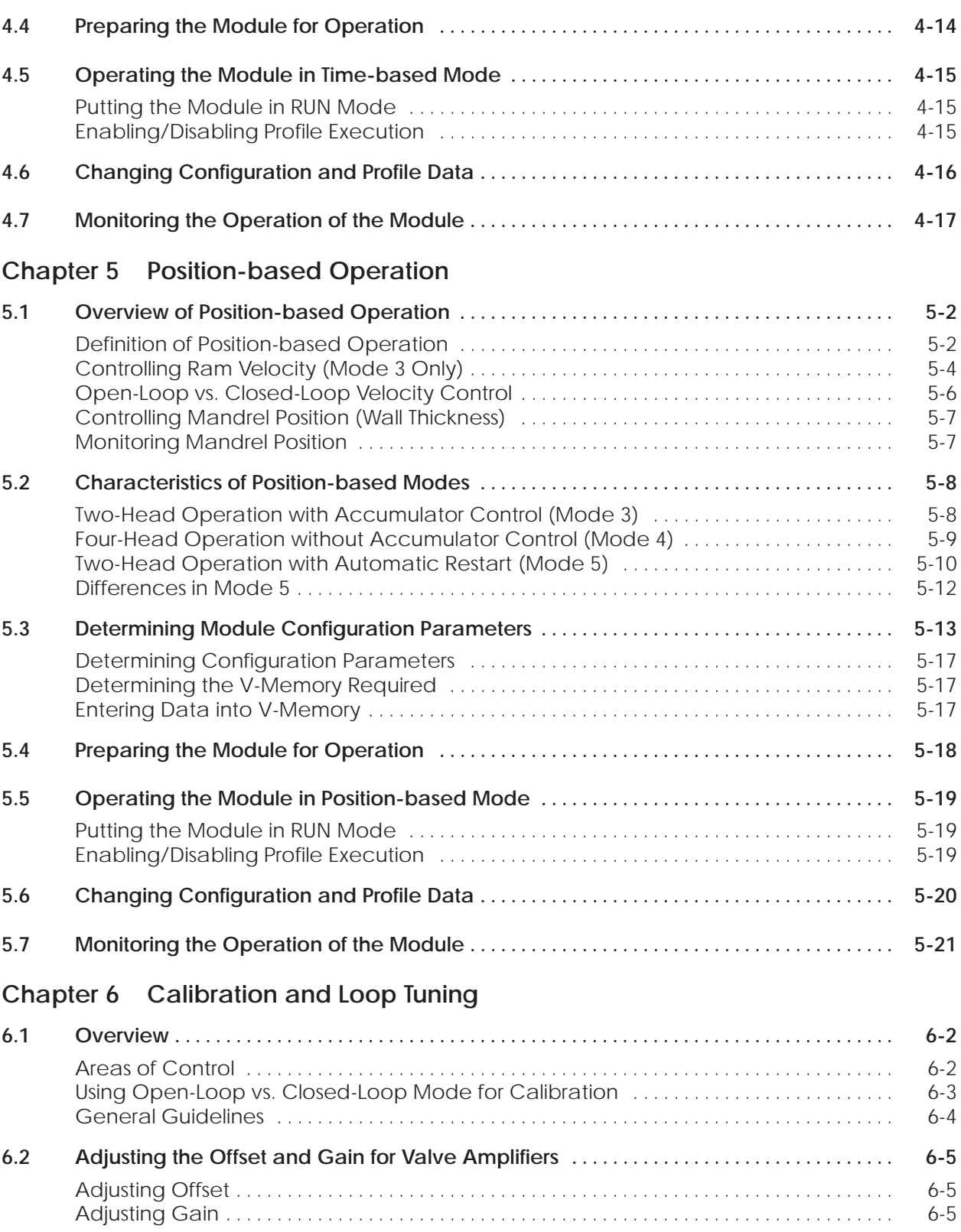

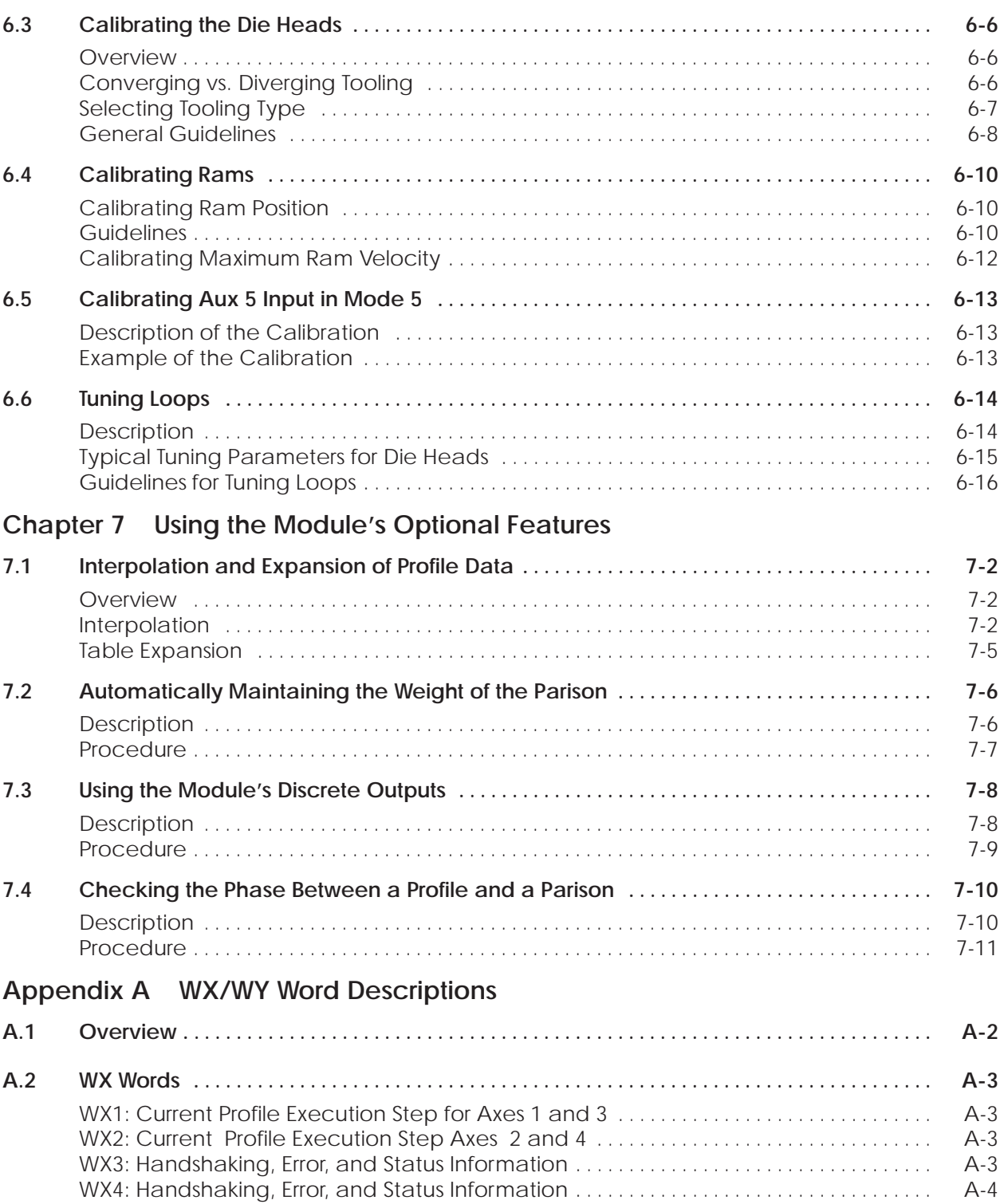

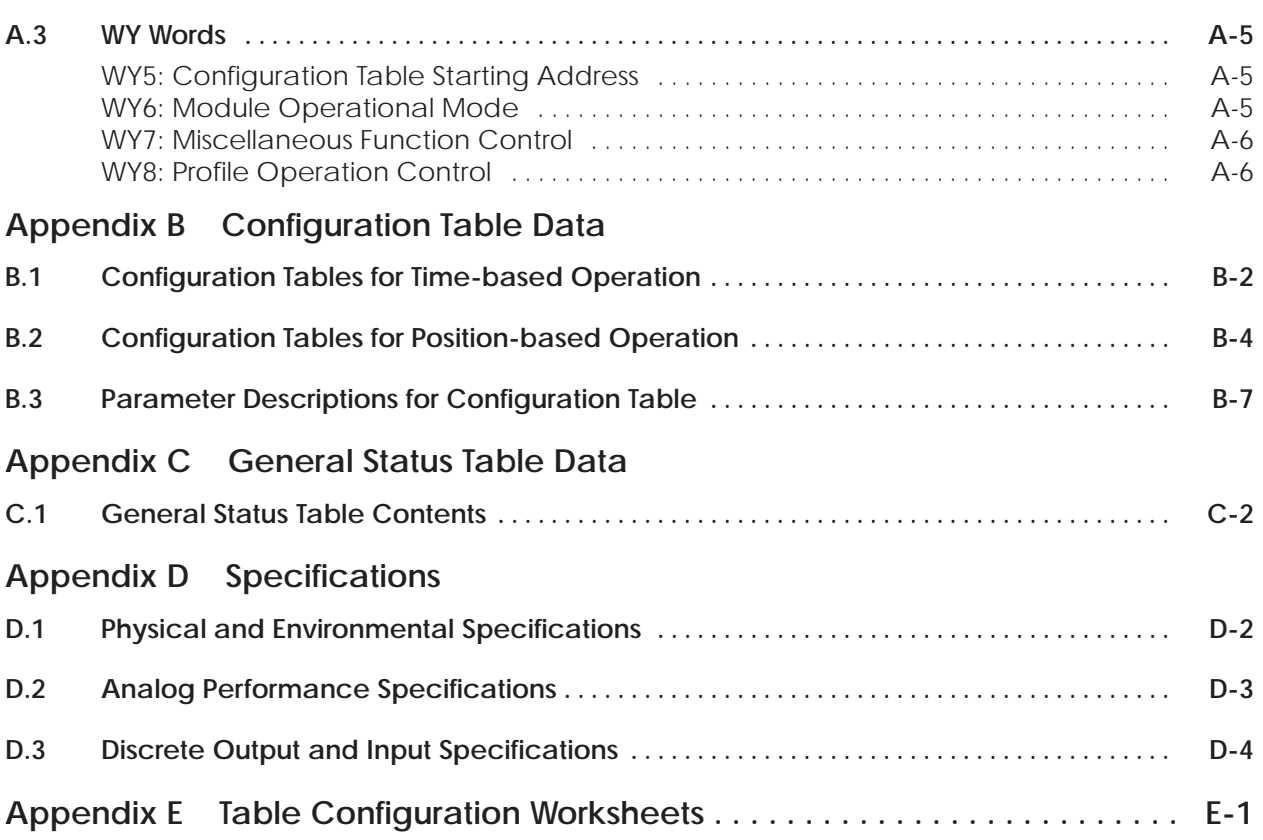

#### **List of Figures**

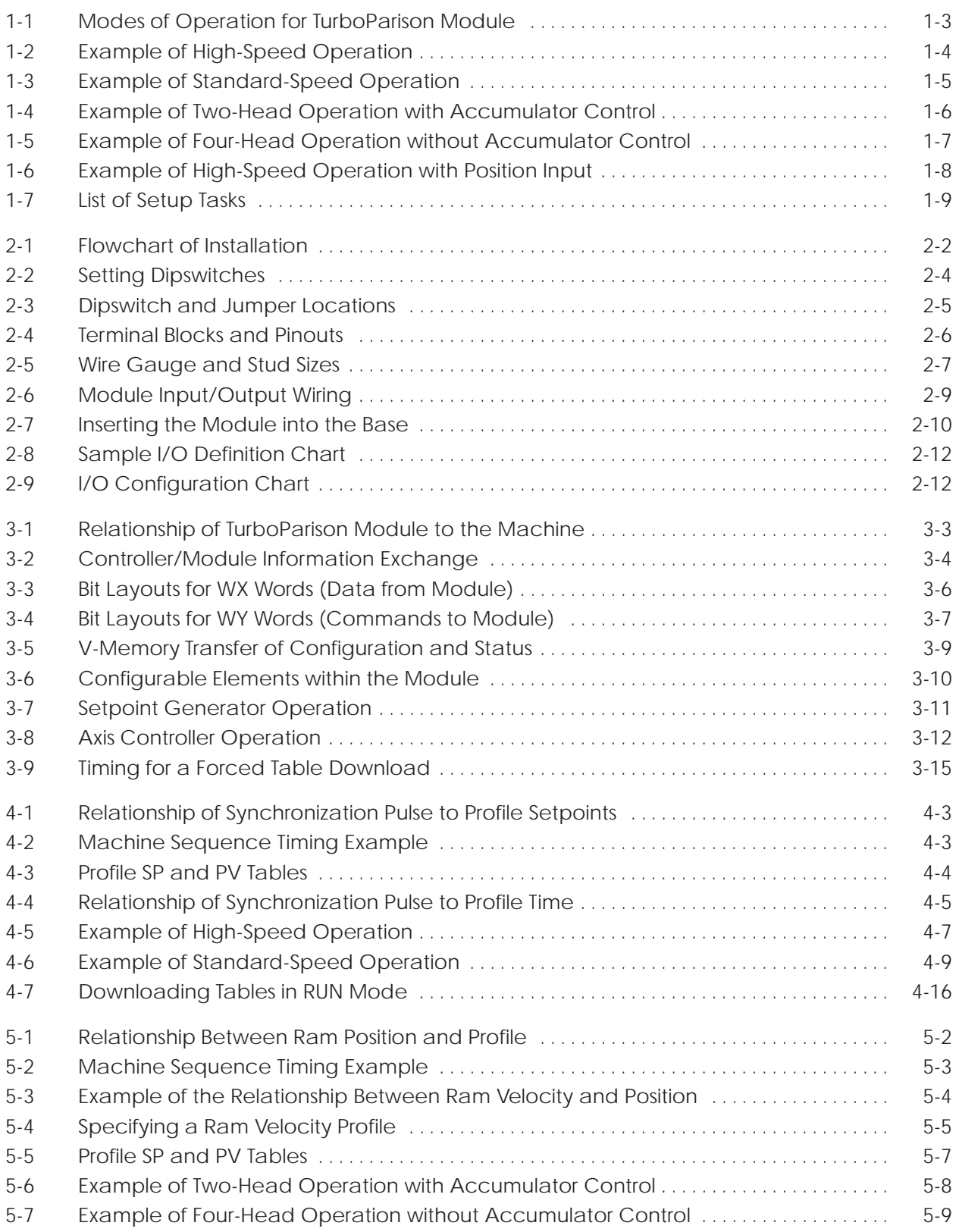

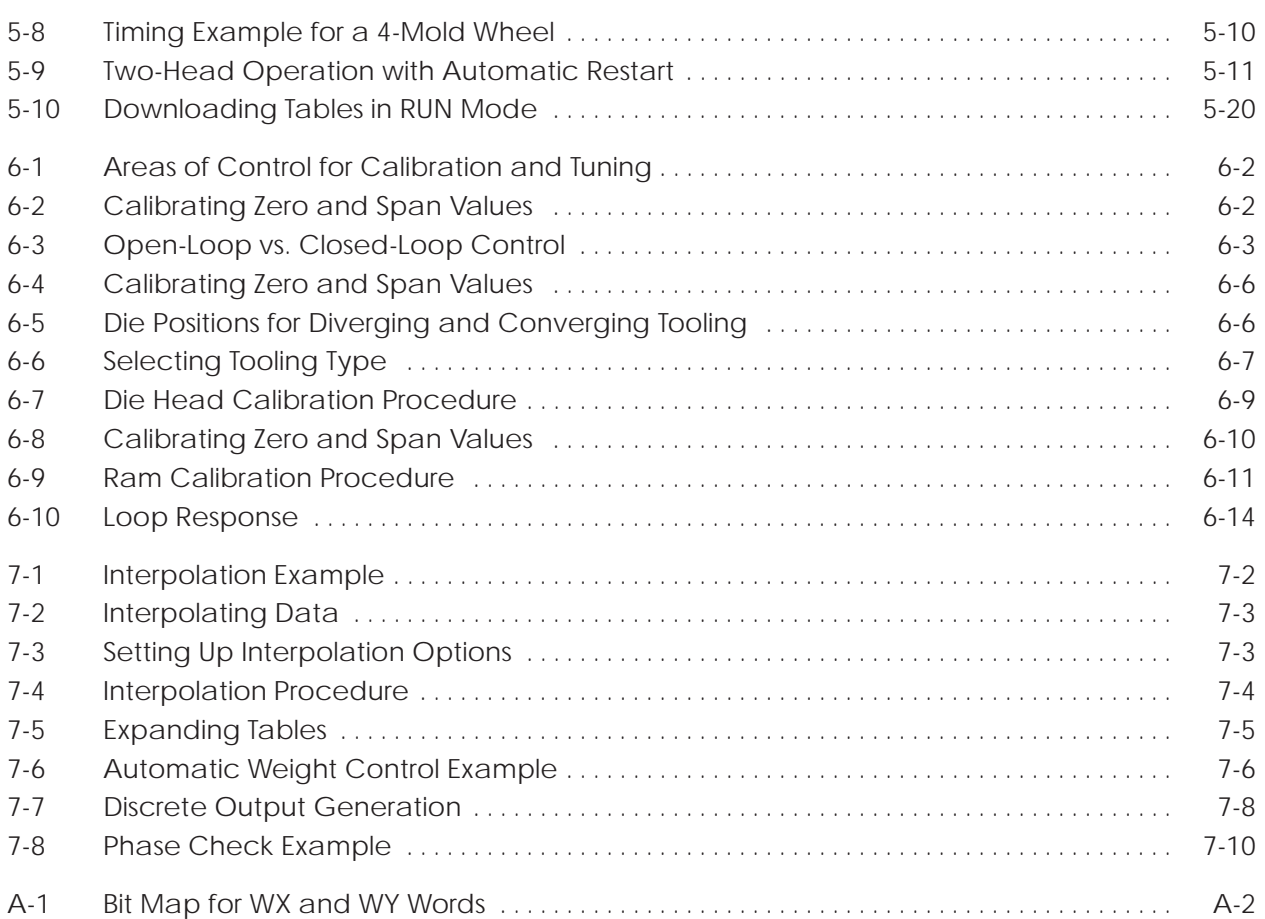

#### **List of Tables**

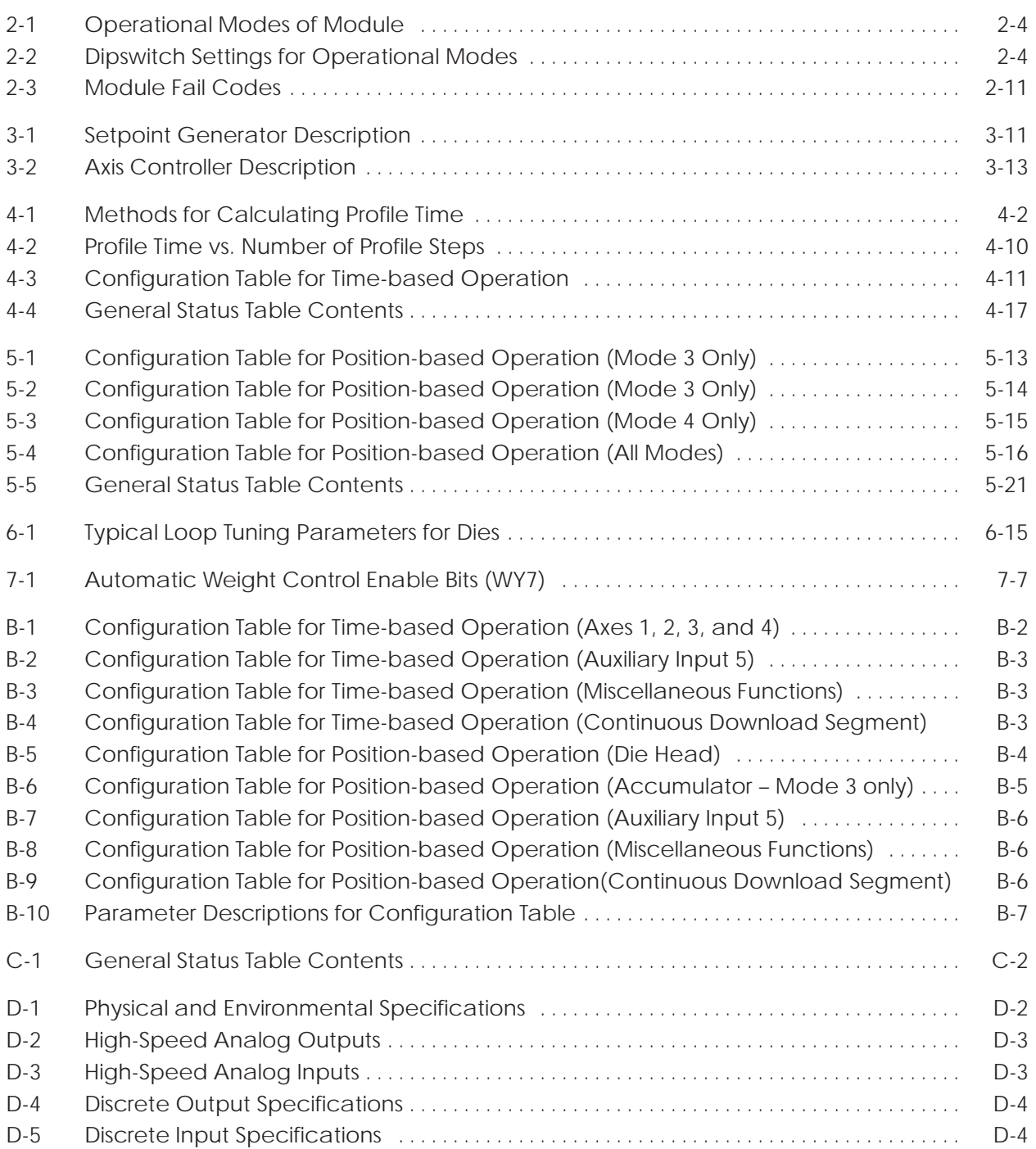

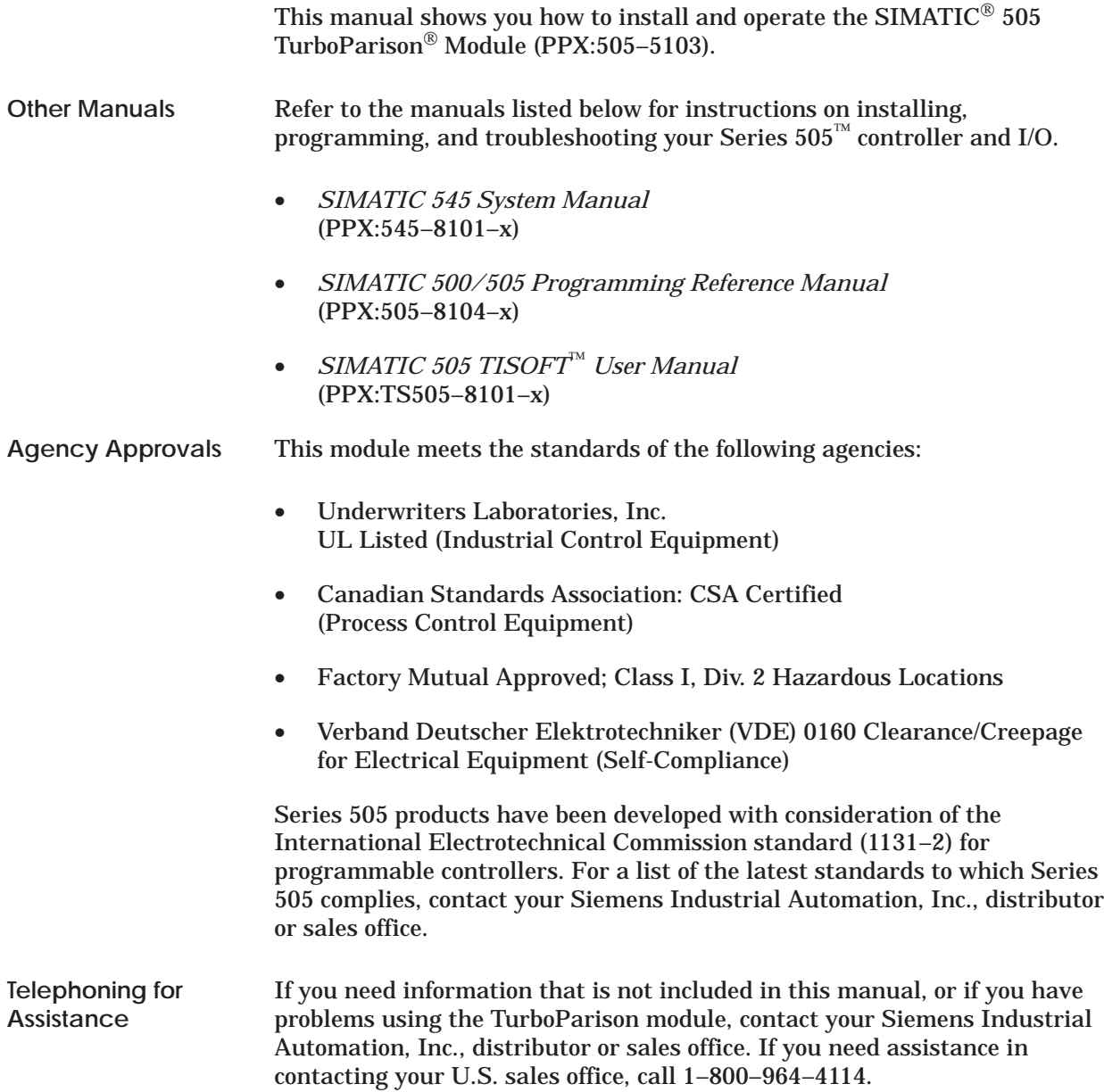

### *Chapter 1* Product Overview

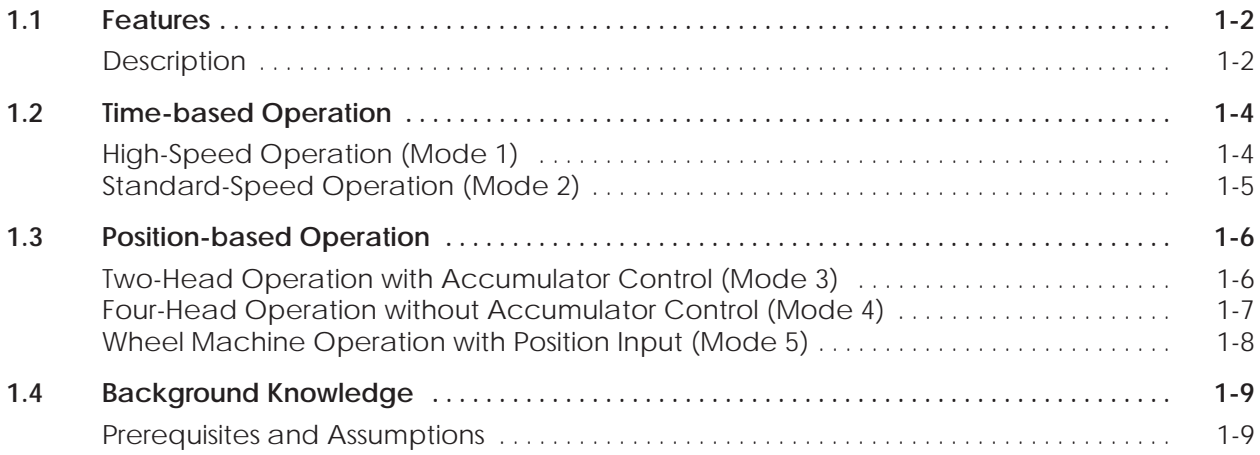

<span id="page-14-0"></span>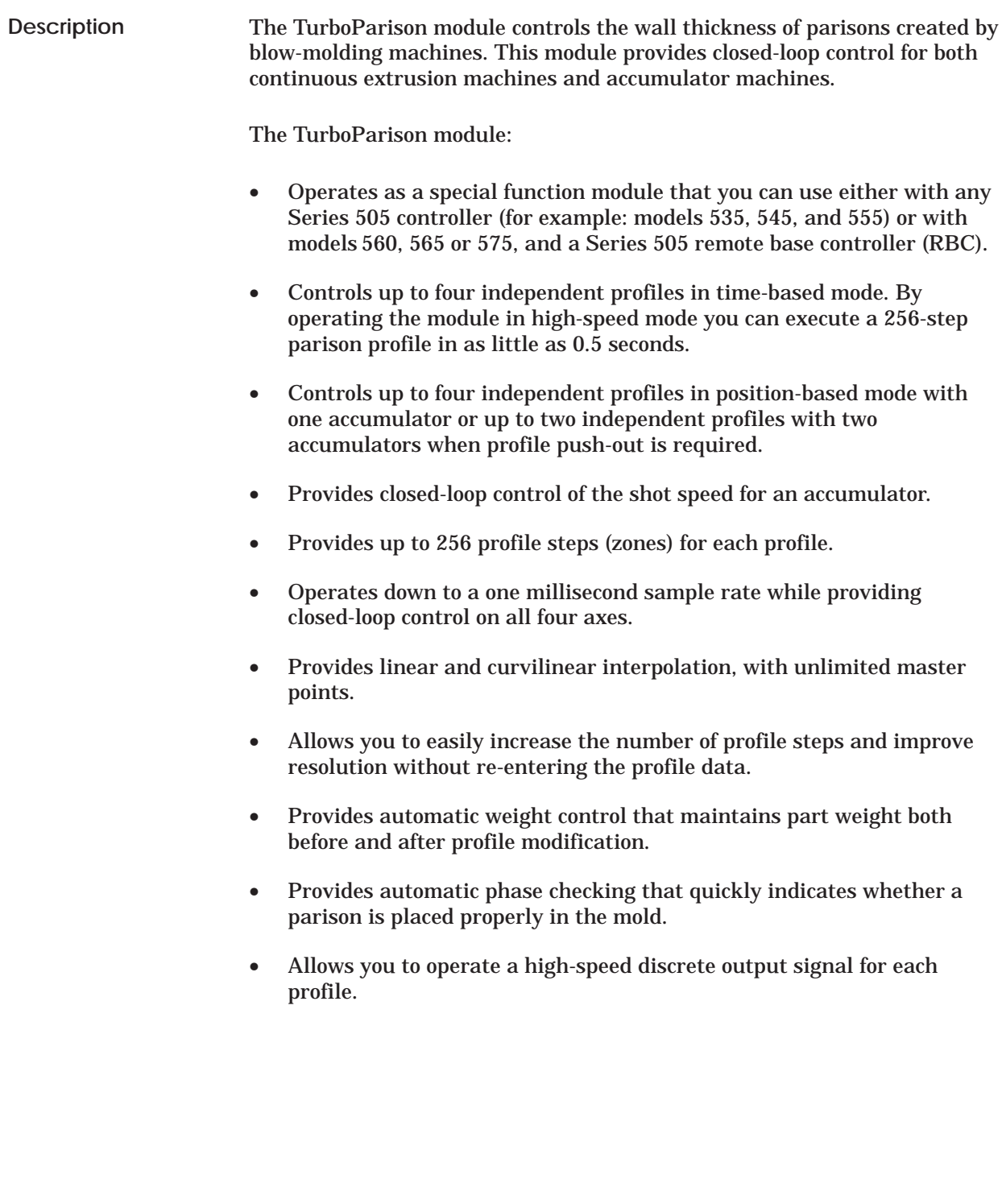

The TurboParison module has five analog inputs and four analog outputs. The module combines four of the analog inputs and four analog outputs with a software-resident, closed-loop controller to provide four independent closed-loop control axes. The module uses these axes to control either parison wall thickness or accumulator ram speed, depending on the module operation mode you select. See Figure 1-1.

<span id="page-15-0"></span>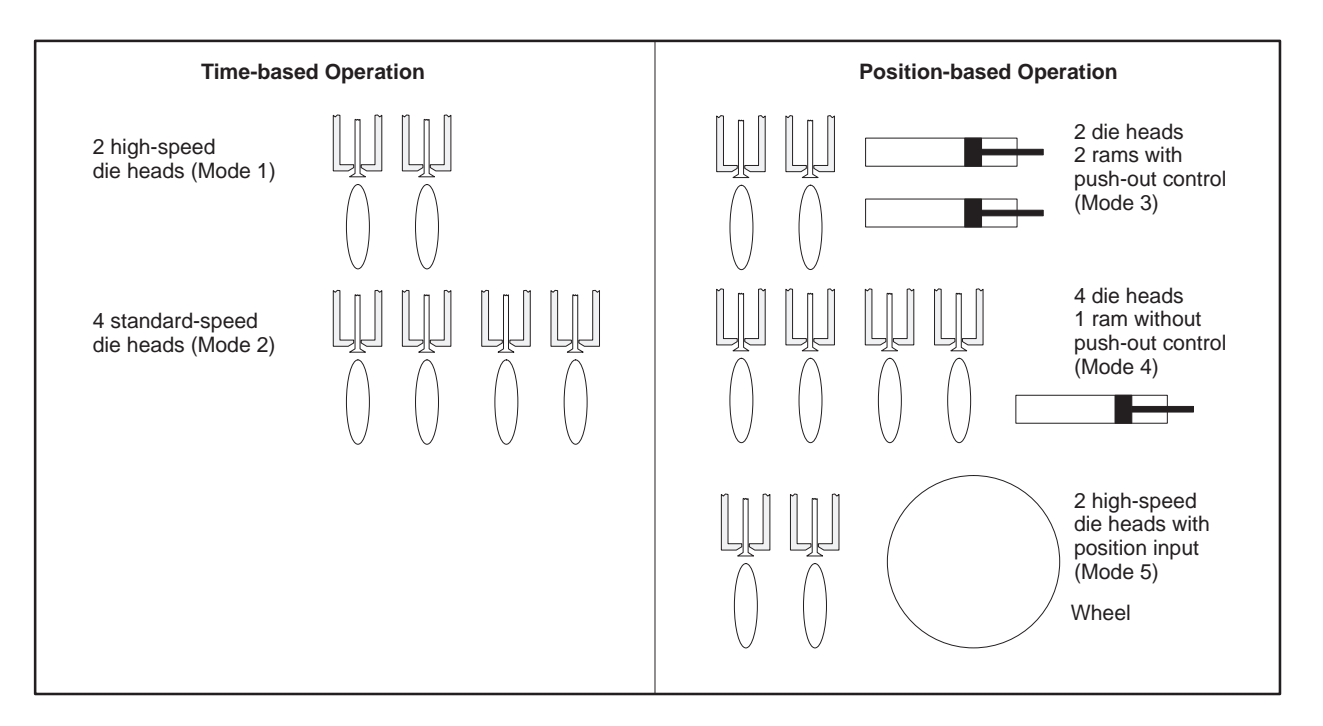

**Figure 1-1 Modes of Operation for TurboParison Module**

The module uses the auxiliary analog input (mode 4) to monitor accumulator ram position when the module does not control ram push-out control as well as to monitor position input (mode 5).

The remainder of this chapter describes the five operational modes and shows you how the blow-molding hardware connects to the module axes. With time-based operation, a synchronized pulse triggers the start of a parison drop. Because a time-based machine extrudes continuously, the length of time between sync pulses determines the length of the parison. In time-based mode, you can control up to two die heads in high-speed mode, or up to four die heads in standard speed mode.

For a detailed description of time-based operation, refer to Chapter 4.

<span id="page-16-0"></span>**High-Speed Operation (Mode 1)**

The high-speed mode allows you to control up to two independent die heads, each having its own profile of up to 256 program steps (zones). For a 256-step profile, a parison drop as fast as 512 milliseconds can be controlled. High-speed mode is used typically for wheel-type machines. See Figure 1-2.

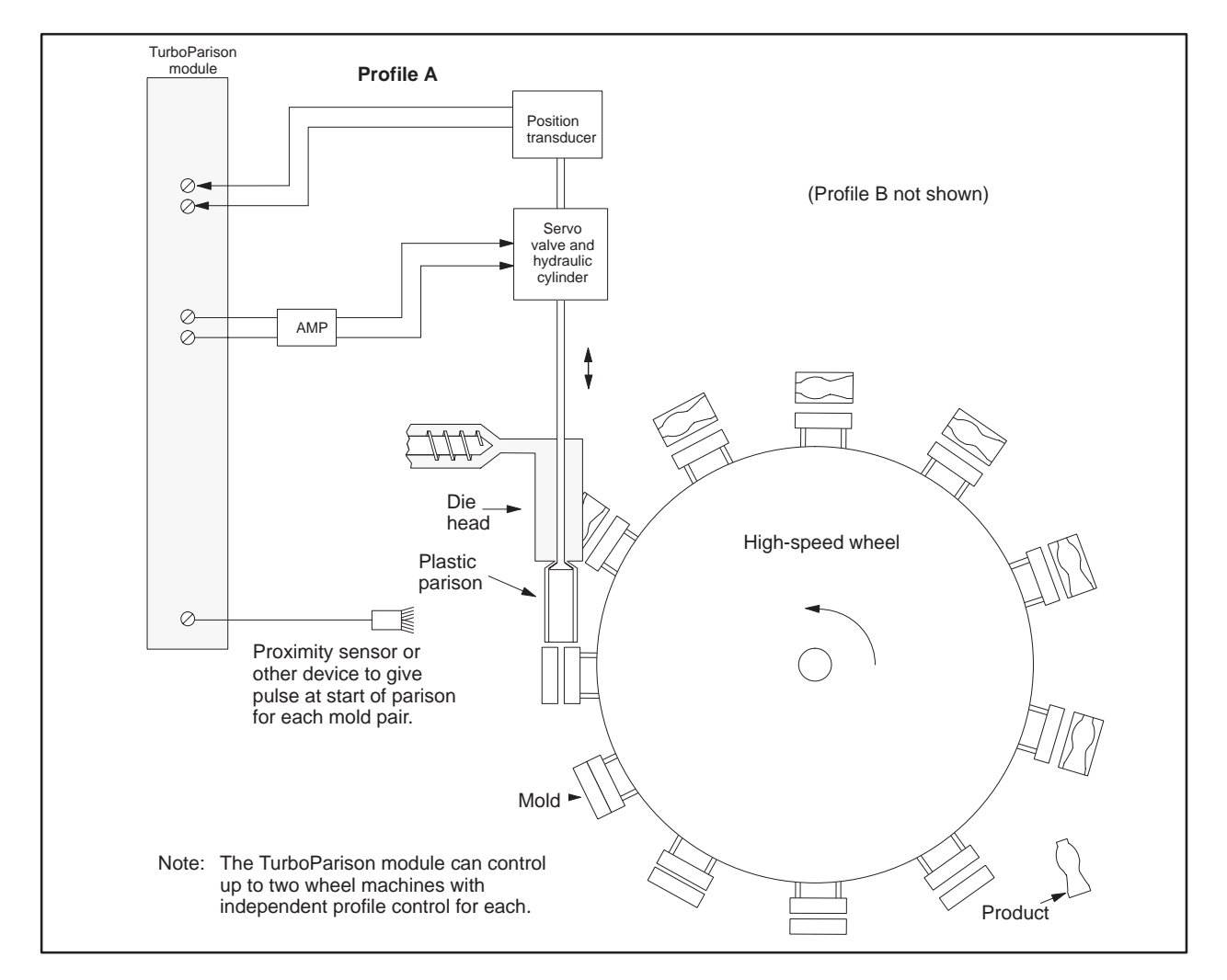

**Figure 1-2 Example of High-Speed Operation**

#### <span id="page-17-0"></span>**Standard-Speed Operation (Mode 2)**

The standard-speed mode allows you to control up to four independent die heads, each having its own profile of up to 256 program steps. For a 256-step profile, a parison drop as fast as 1 second can be controlled. Standard-speed mode is ideal for most shuttle-type machines. See Figure 1-3.

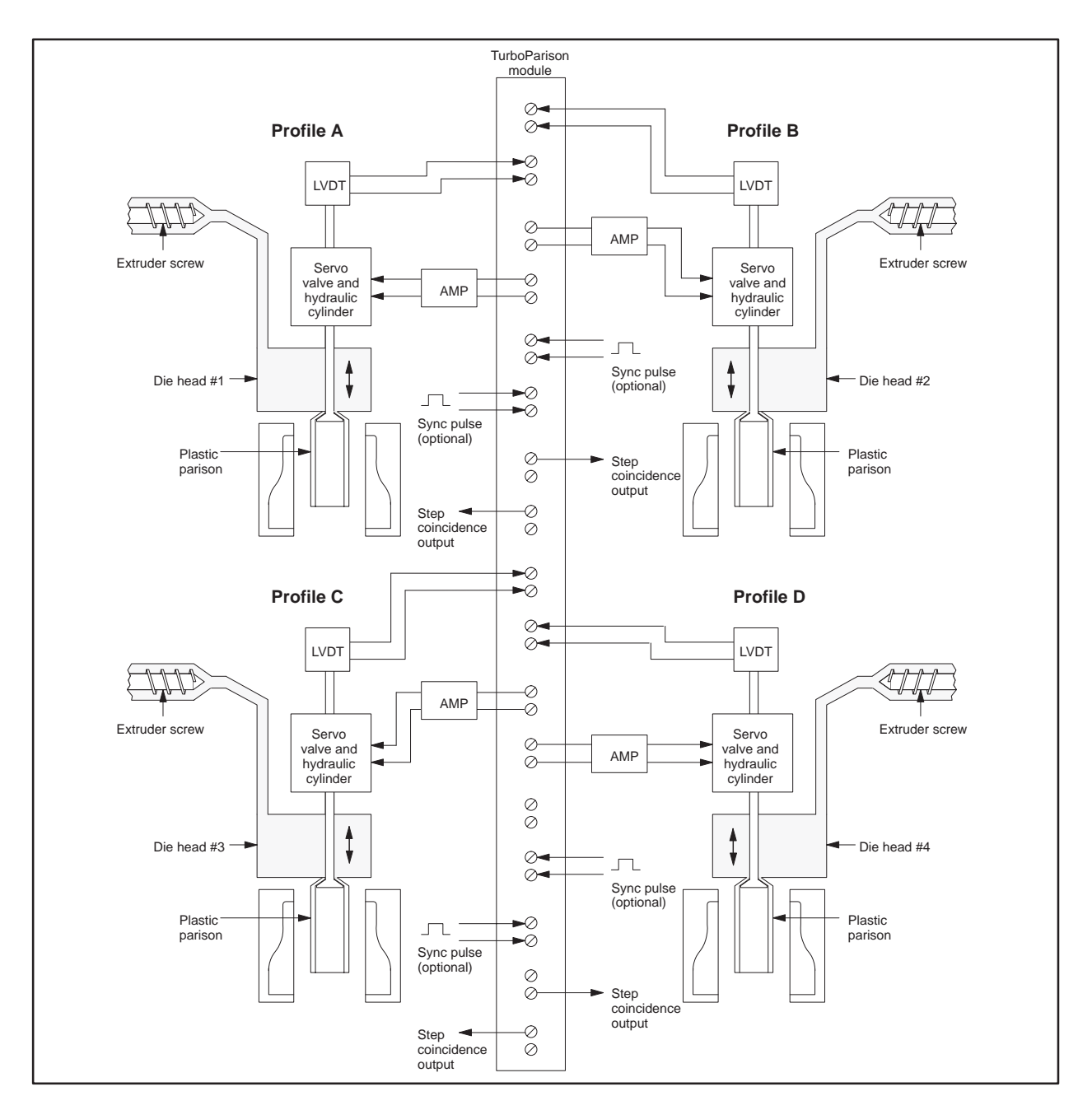

**Figure 1-3 Example of Standard-Speed Operation**

With position-based operation, the position of an accumulator ram or reciprocating screw sequences the execution of the die head profile. The die head profile determines the parison wall thickness, while the shot size determines the overall length of the parison. In position-based operation, you can select one of three modes, depending on whether or not closed-loop profiled push-out is required or you are using a wheel machine.

For a detailed description of position-based operation, refer to Chapter 5.

<span id="page-18-0"></span>**Two-Head Operation with Accumulator Control (Mode 3)** The two-head, two-accumulator mode allows you to control position-based parisons on two-head accumulator or reciprocating screw-type machines, each having its own independently controlled die head profile of up to 256 steps. In addition, this mode provides synchronized, closed-loop, profiled push-out for up to two accumulators or screws. Each accumulator can have its own velocity profile of up to 256 steps. Figure 1-4 shows a typical application of two-head/accumulator control.

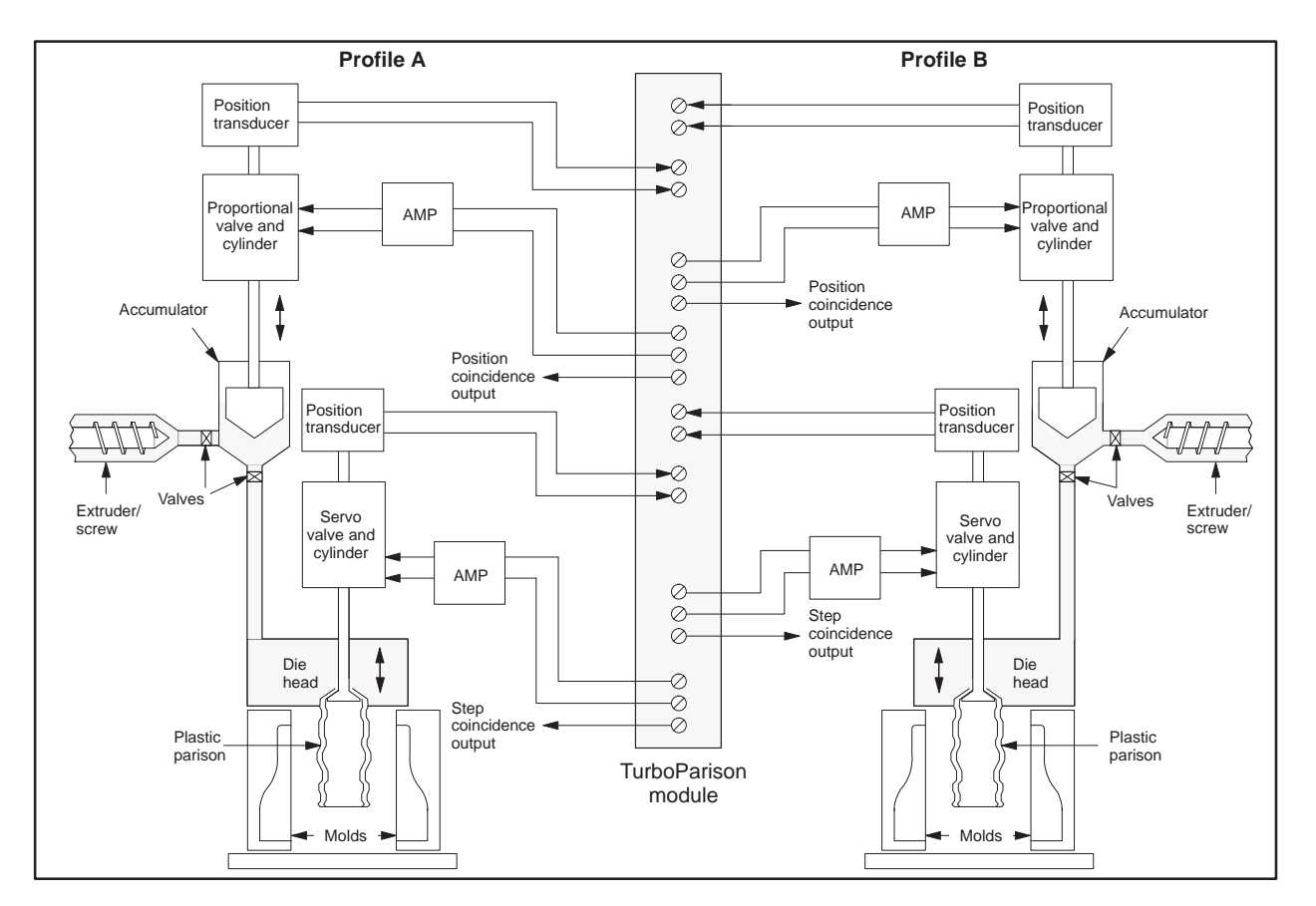

**Figure 1-4 Example of Two-Head Operation with Accumulator Control**

<span id="page-19-0"></span>**Four-Head Operation without Accumulator Control (Mode 4)**

The single-accumulator mode allows you to control position-based parisons on four-head machines, each head having its own independently controlled profile of up to 256 steps. Although the module monitors the accumulator/ screw position and sequences the execution of the profile, the module cannot control the motion of an accumulator/screw. Use analog I/O modules and controller logic to control the accumulator/screw motion. Figure 1-5 shows a typical application of four-head/no-accumulator control.

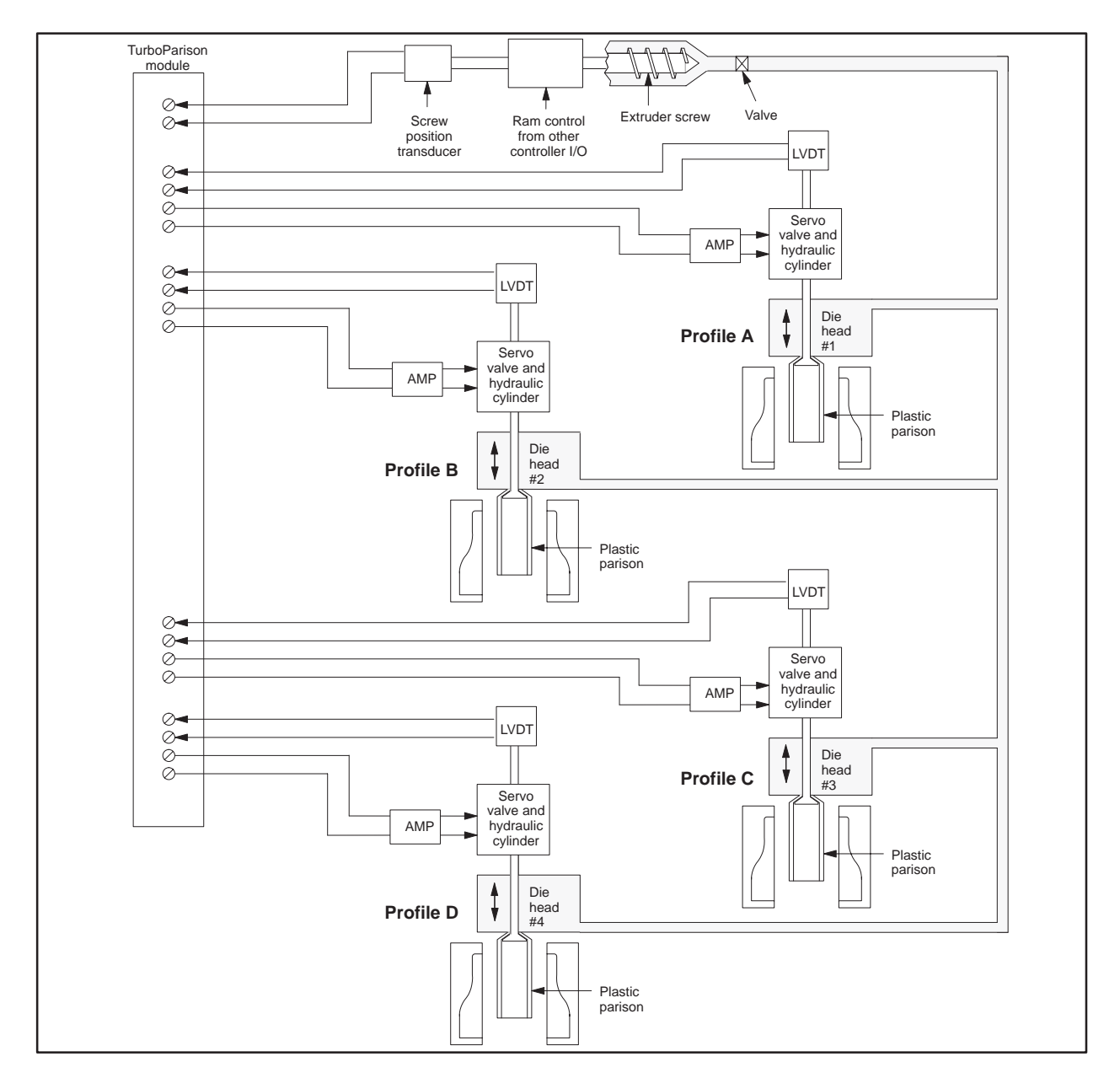

**Figure 1-5 Example of Four-Head Operation without Accumulator Control**

<span id="page-20-0"></span>**Wheel Machine Operation with Position Input (Mode 5)**

Mode 5 allows control of one or two parisons on a high-speed wheel machine based on the position of the wheel. Automatic restart of the parison occurs when the ramp input indicates the start of the next mold. See Figure 1-6.

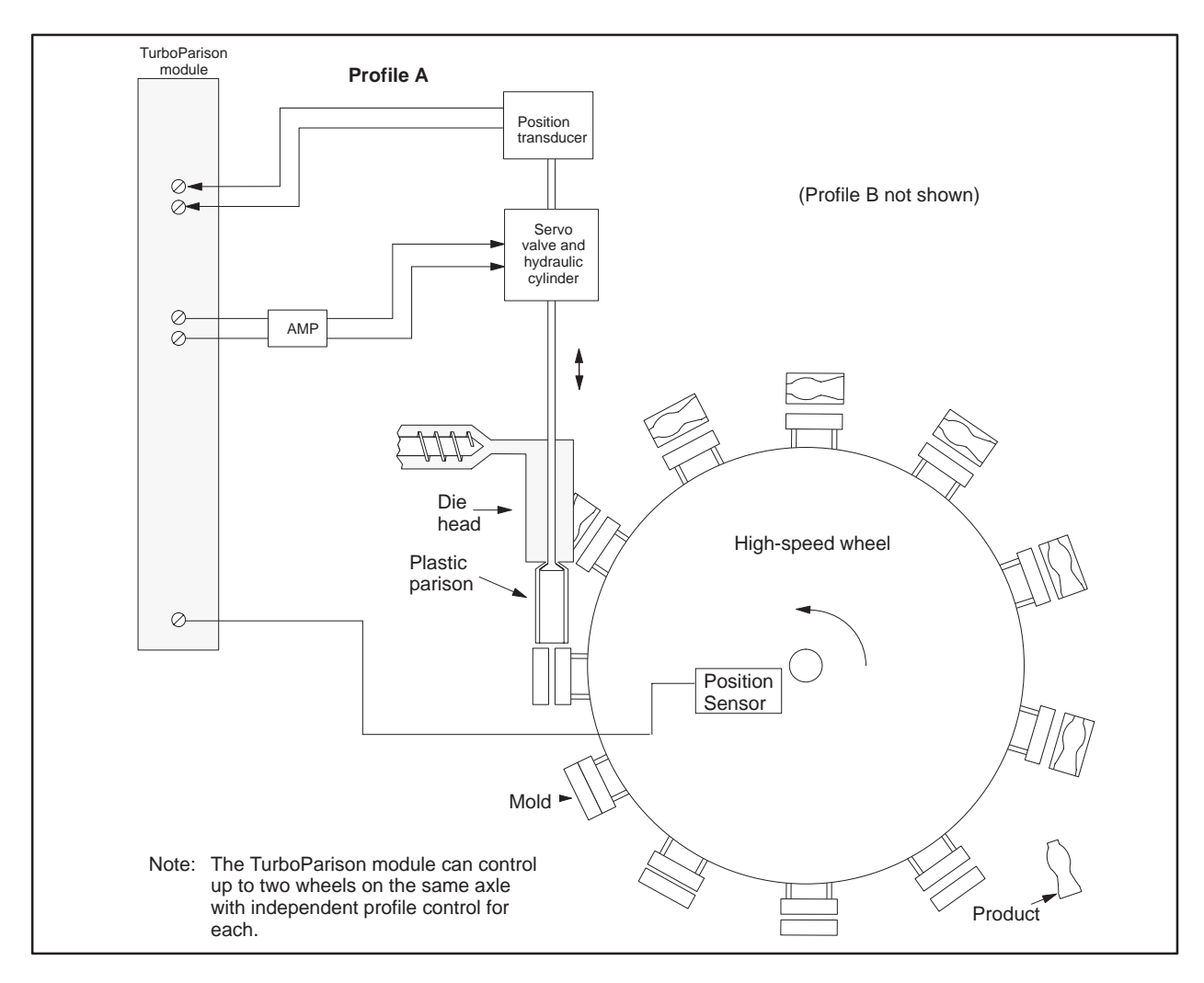

**Figure 1-6 Example of High-Speed Operation with Position Input**

<span id="page-21-0"></span>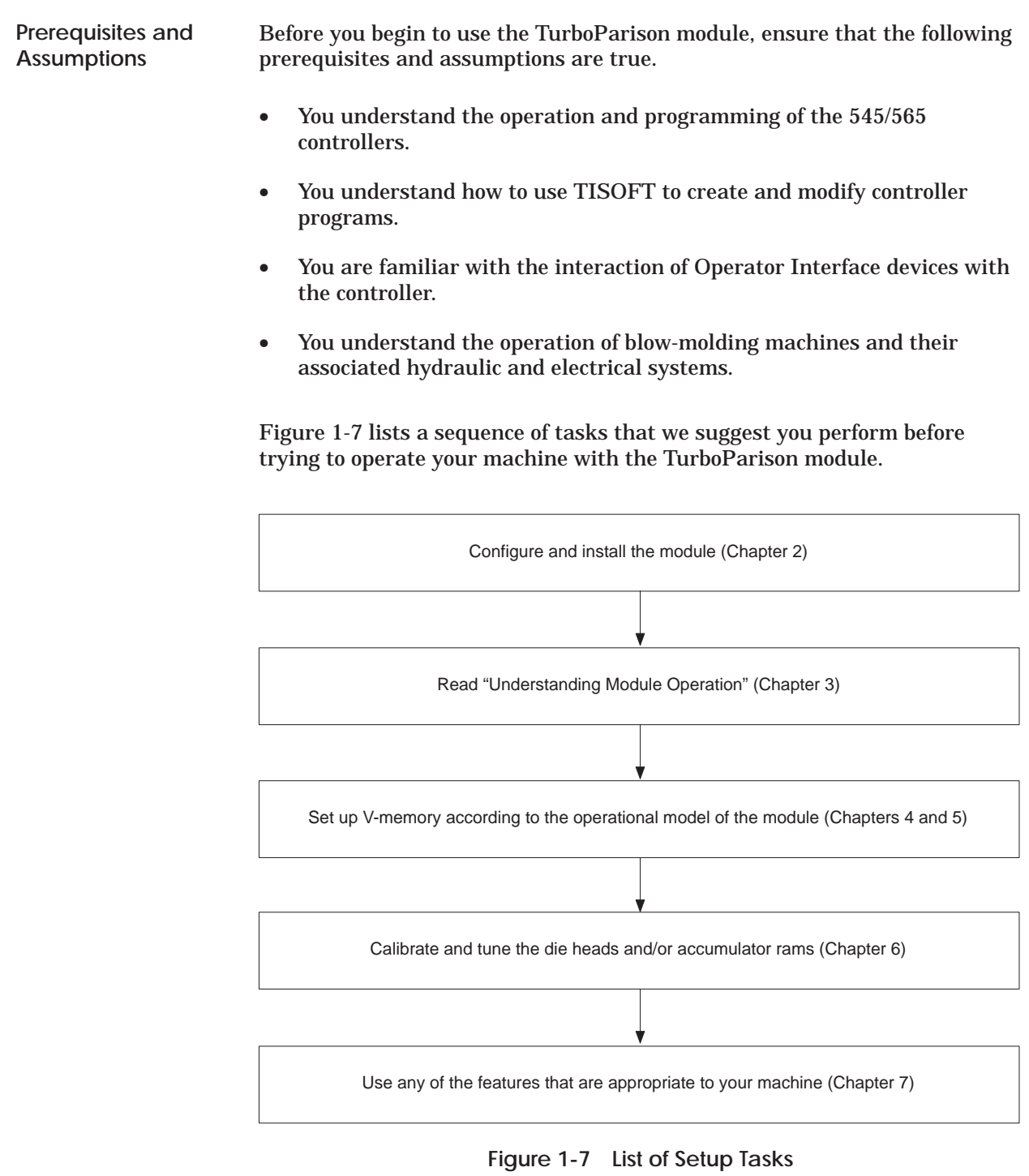

# *Chapter 2* Installing the Module

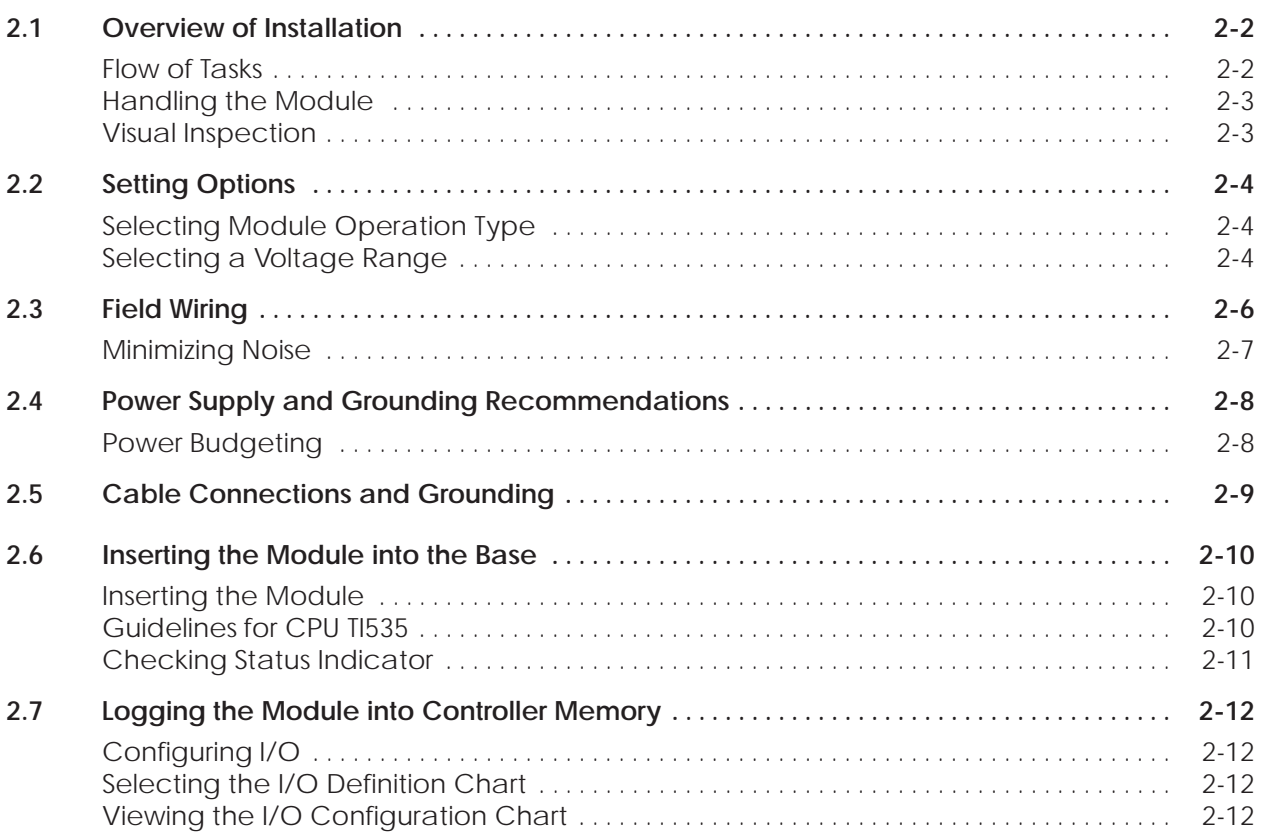

#### <span id="page-23-0"></span>**2.1 Overview of Installation**

Figure 2-1 shows the organization of the tasks described in this chapter. **Flow of Tasks**

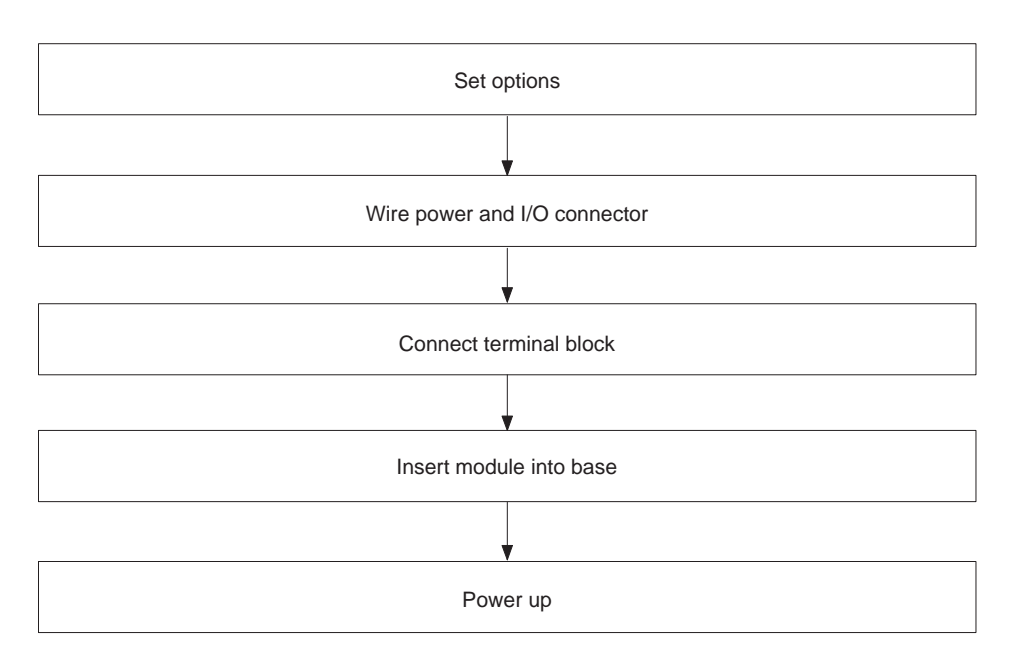

**Figure 2-1 Flowchart of Installation**

<span id="page-24-0"></span>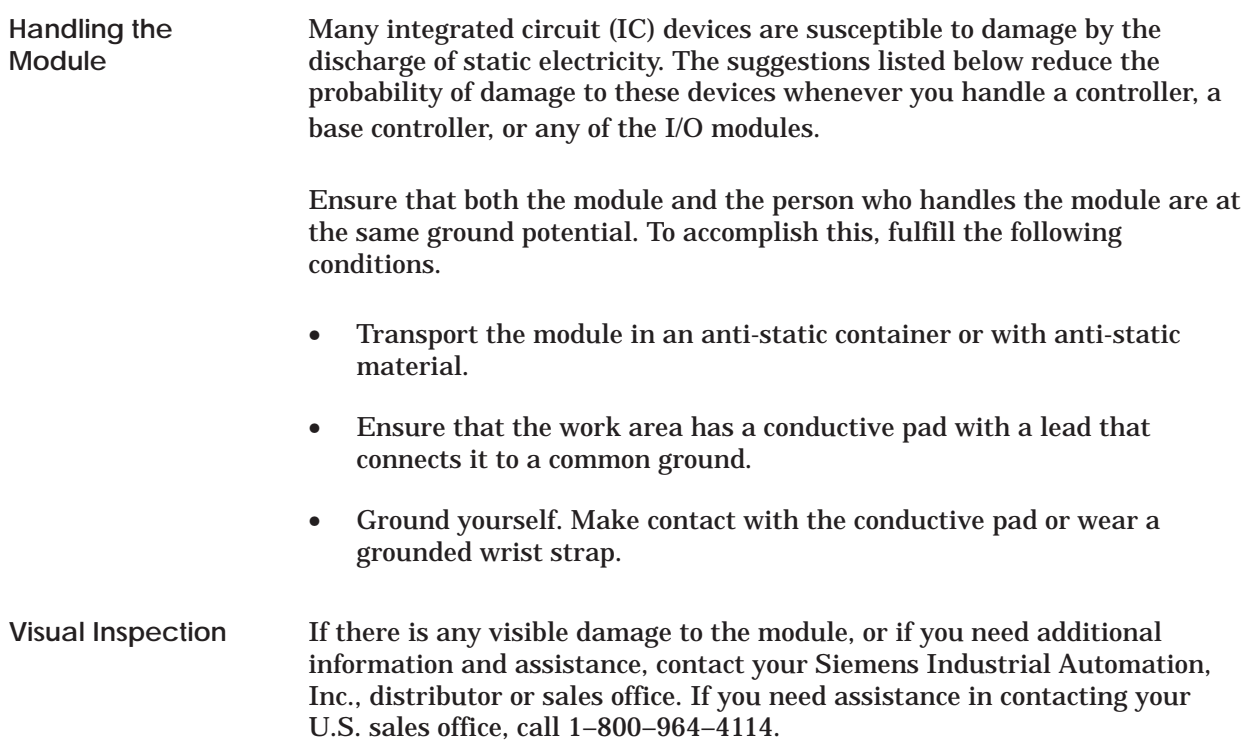

<span id="page-25-0"></span>Use the dipswitch to set the module operational mode, listed in Table 2-1. The dipswitch assembly is labeled either **OFF** or **OPEN**. Either of these is equivalent to zero in Table 2-2. Figure 2-2 shows how to set the switch. Use a ball-point pen to set dipswitches. **Selecting Module Operation Type**

| Mode           | <b>Description</b>                  | Axis 1                | Axis 2                | Axis 3                | Axis 4                | <b>Auxiliary</b><br>input |
|----------------|-------------------------------------|-----------------------|-----------------------|-----------------------|-----------------------|---------------------------|
| $\mathbf{1}$   | Time-based, high-speed, 2 heads     | Profile A<br>die head | Profile B<br>die head | Not used              | Not used              | Not used                  |
| $\mathbf{2}$   | Time-based, standard-speed, 4 heads | Profile A<br>die head | Profile B<br>die head | Profile C<br>die head | Profile D<br>die head | Not used                  |
| 3              | Position-based, 2 heads, 2 rams     | Profile A<br>die head | Profile B<br>die head | Profile A<br>ram      | Profile B<br>ram      | Not used                  |
| $\overline{4}$ | Position-based, 4 heads             | Profile A<br>die head | Profile B<br>die head | Profile C<br>die head | Profile D<br>die head | Ram                       |
| $\overline{5}$ | Position-based, high-speed, 2 heads | Profile A<br>die head | Profile B<br>die head | Not used              | Not used              | <b>Position</b>           |

**Table 2-1 Operational Modes of Module**

**Table 2-2 Dipswitch Settings for Operational Modes**

| <b>Mode and description</b>                            | Switch 1 | Switch 2 | Switch 3 |
|--------------------------------------------------------|----------|----------|----------|
| 1-Two high-speed time-based profiles                   |          |          |          |
| 2-Four standard-speed time-based profiles              |          |          |          |
| 3-Two position-based profiles with accumulator control |          |          |          |
| 4-Four position-based profiles no accumulator control  |          |          |          |
| 5-Two high-speed position-based profiles               |          |          |          |

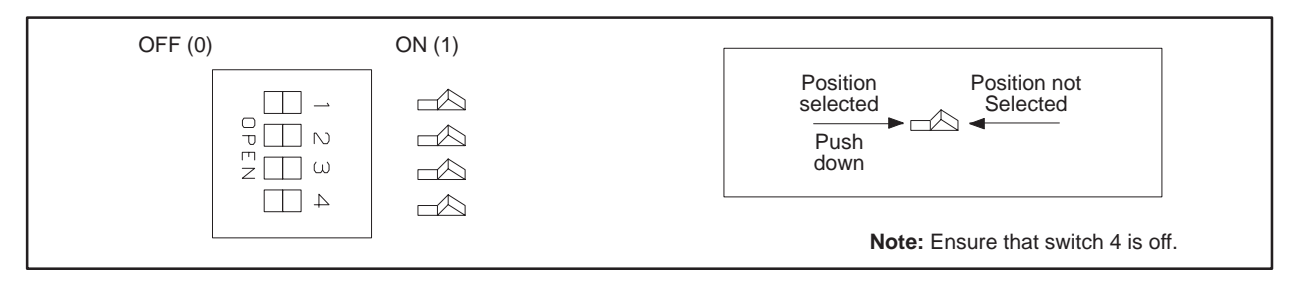

**Figure 2-2 Setting Dipswitches**

Figure 2-3 shows jumper locations for selecting a voltage range. Selectable voltage ranges for analog inputs are 0 to +5 VDC and 0 to +10 VDC (default). Selectable voltage ranges for analog outputs are 0 to ±5 VDC and 0 to ±10 VDC (default). **Selecting a Voltage Range**

<span id="page-26-0"></span>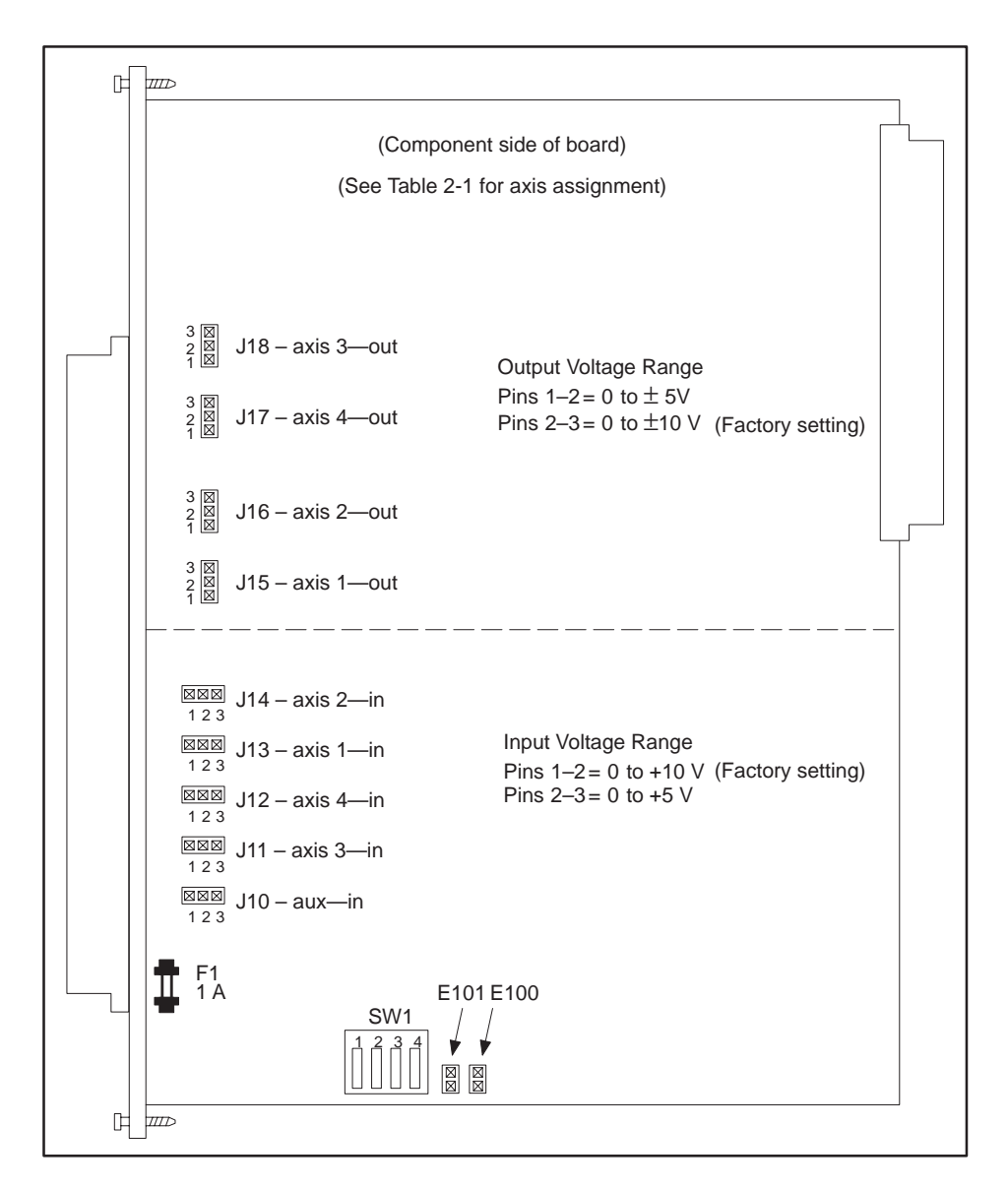

Figure 2-3 shows the locations of the dipswitches and jumpers.

**Figure 2-3 Dipswitch and Jumper Locations**

**NOTE:** Jumper pins E100 and E101 are for manufacturing test purposes only. Do not attempt to install jumpers across them.

Field wiring consists of wiring for the user-supplied power and wiring for the input or output signal. Keep the two types of wiring separate to prevent noise on the signal wiring. Use shielded, twisted-pair cable (14-24 AWG or 0.18–1.5 mm<sup>2</sup>, either stranded or solid-type). See Figure 2-4 and Figure 2-5.

<span id="page-27-0"></span>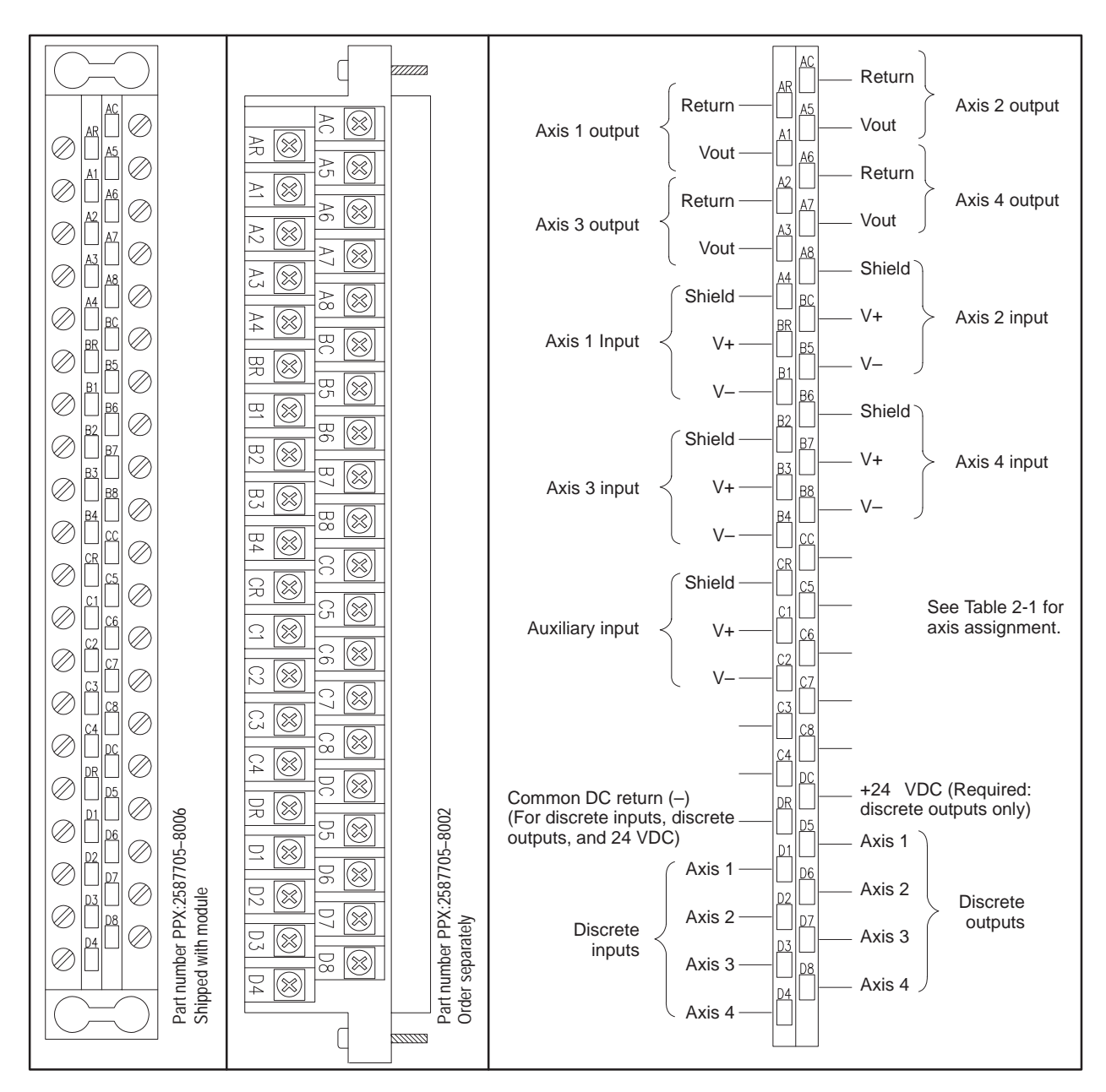

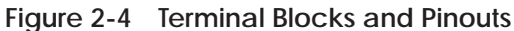

<span id="page-28-0"></span>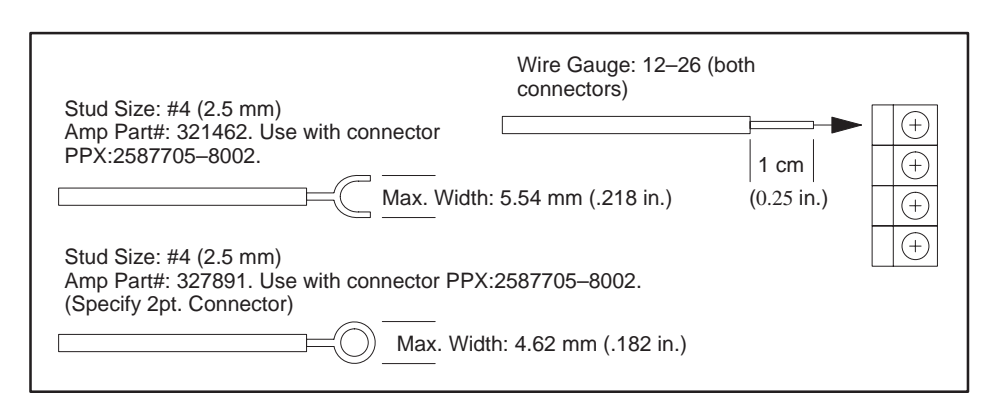

**Figure 2-5 Wire Gauge and Stud Sizes**

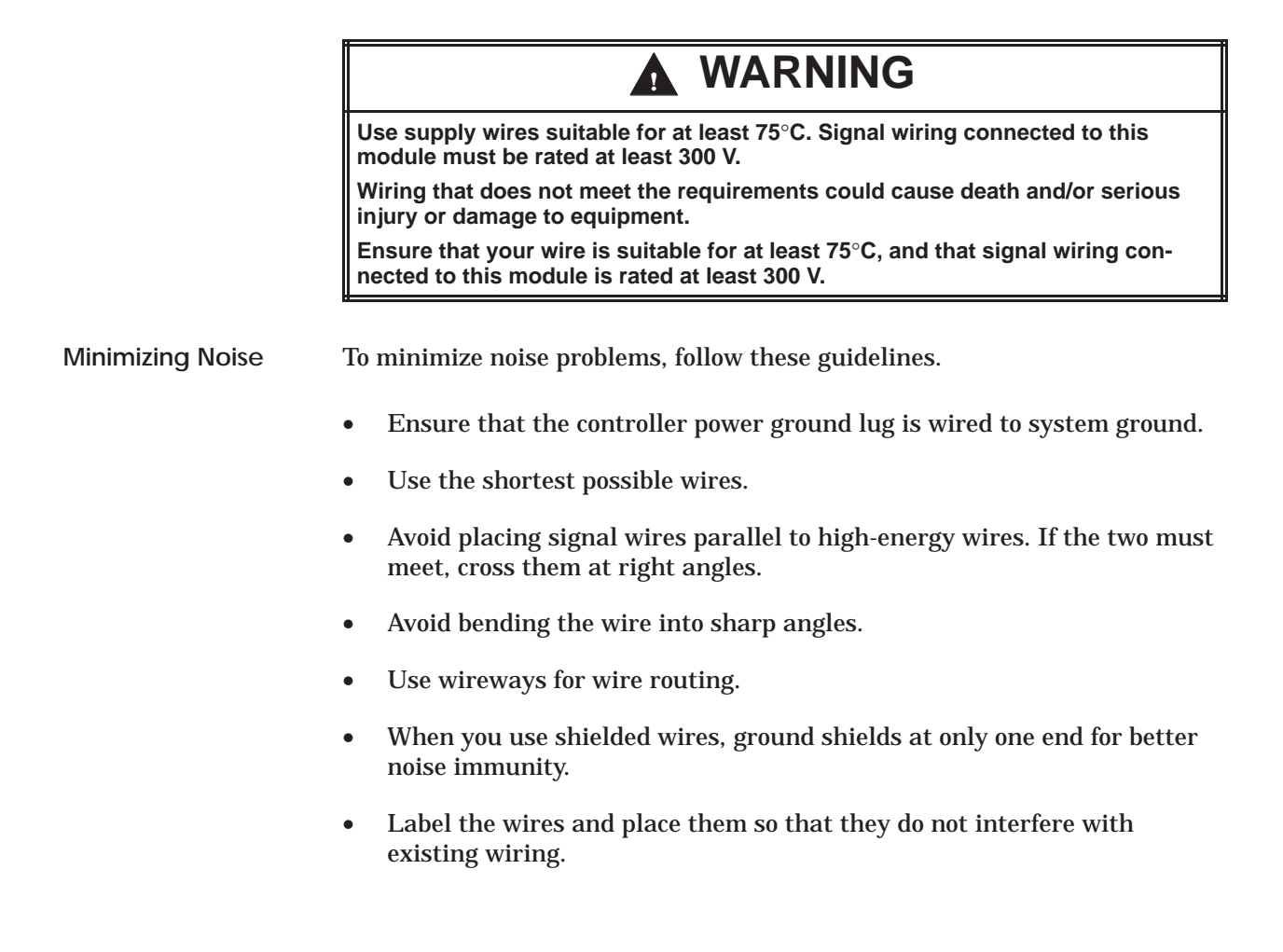

<span id="page-29-0"></span>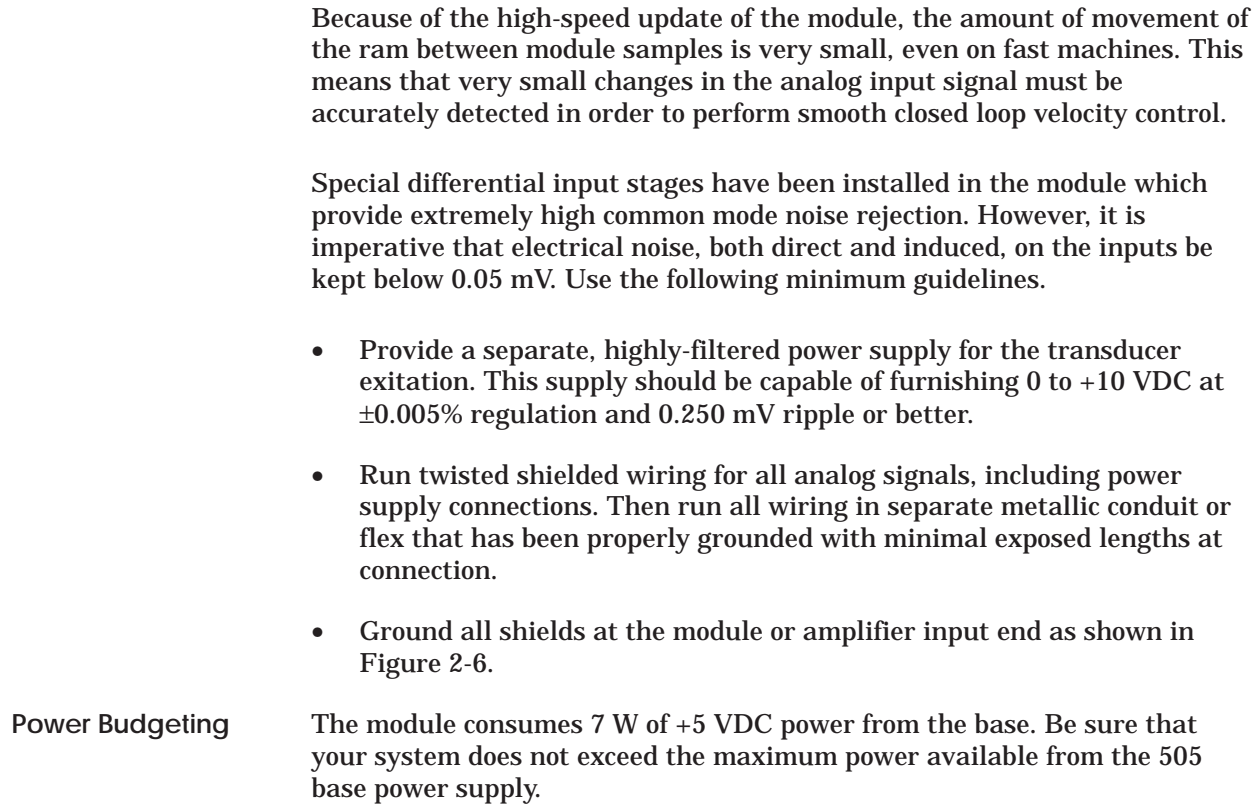

<span id="page-30-0"></span>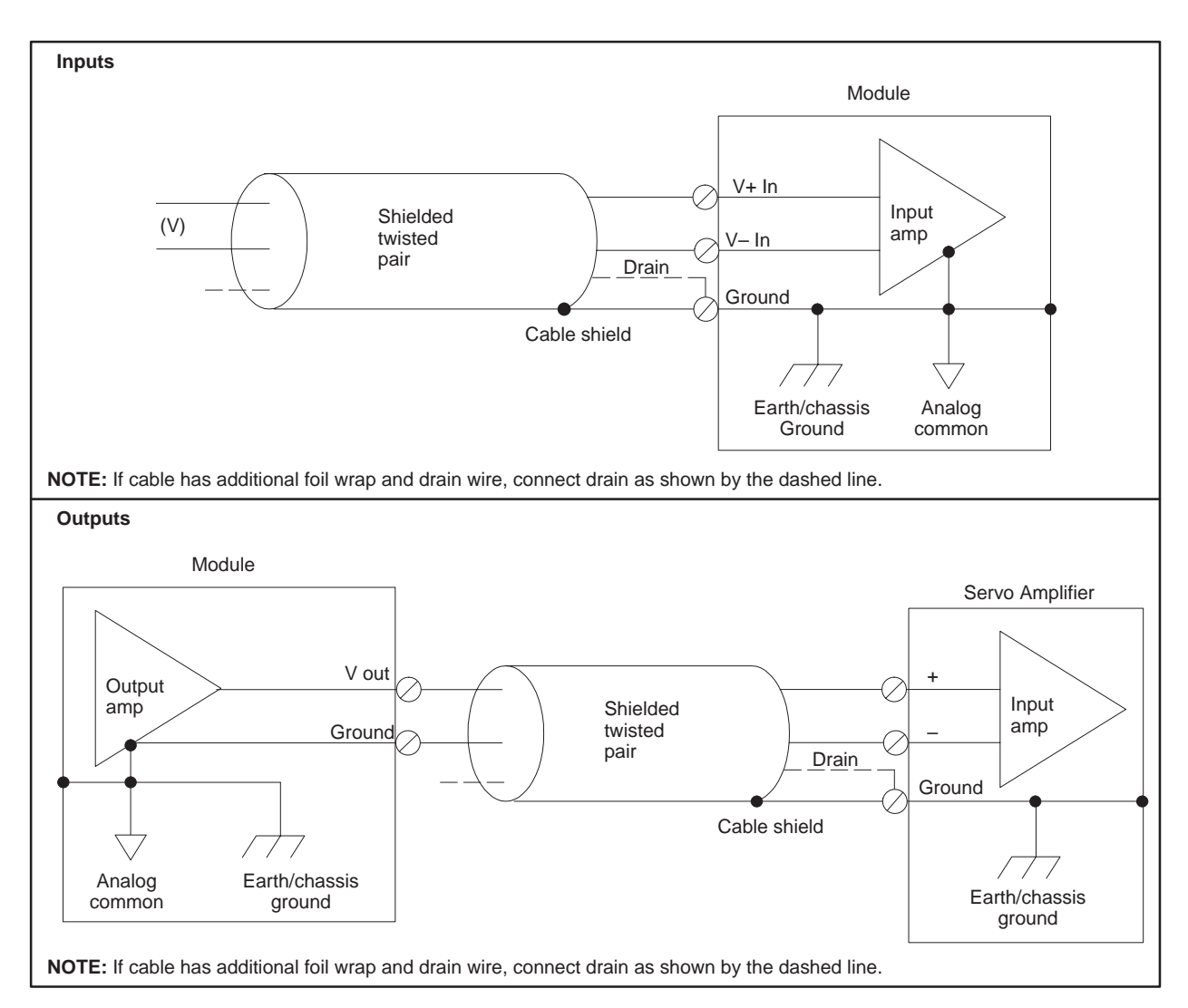

#### **2.5 Cable Connections and Grounding**

**Figure 2-6 Module Input/Output Wiring**

<span id="page-31-0"></span>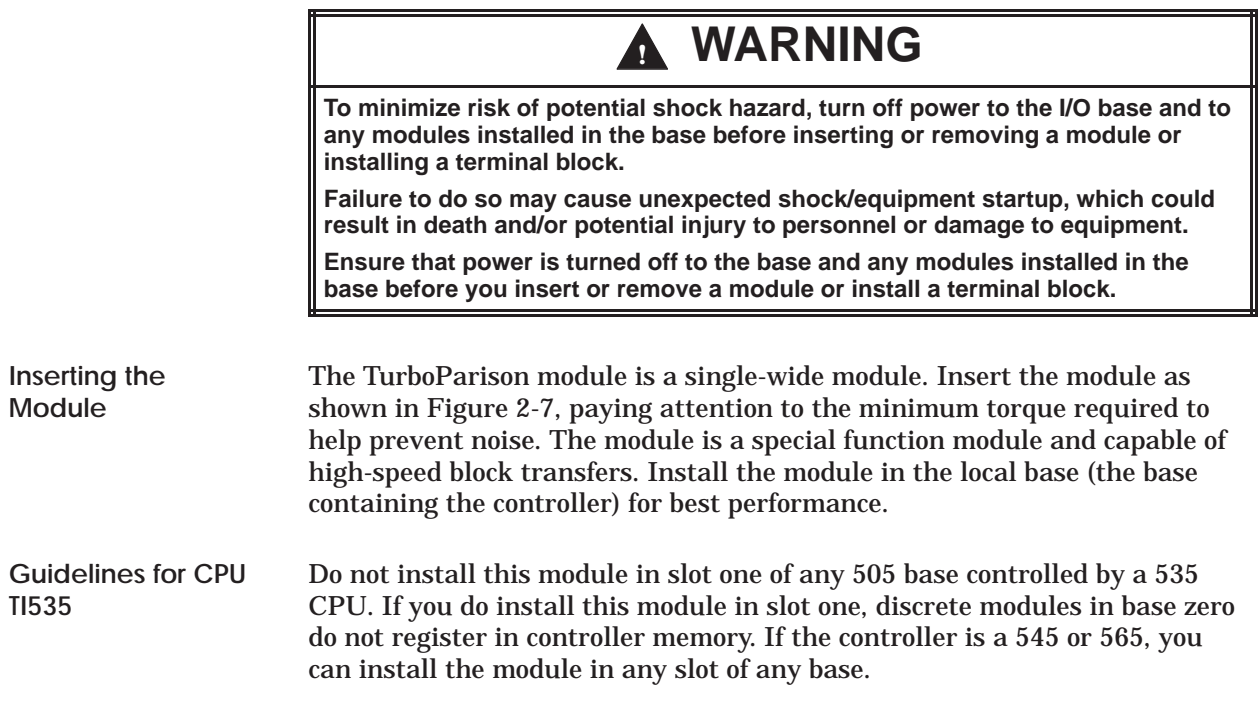

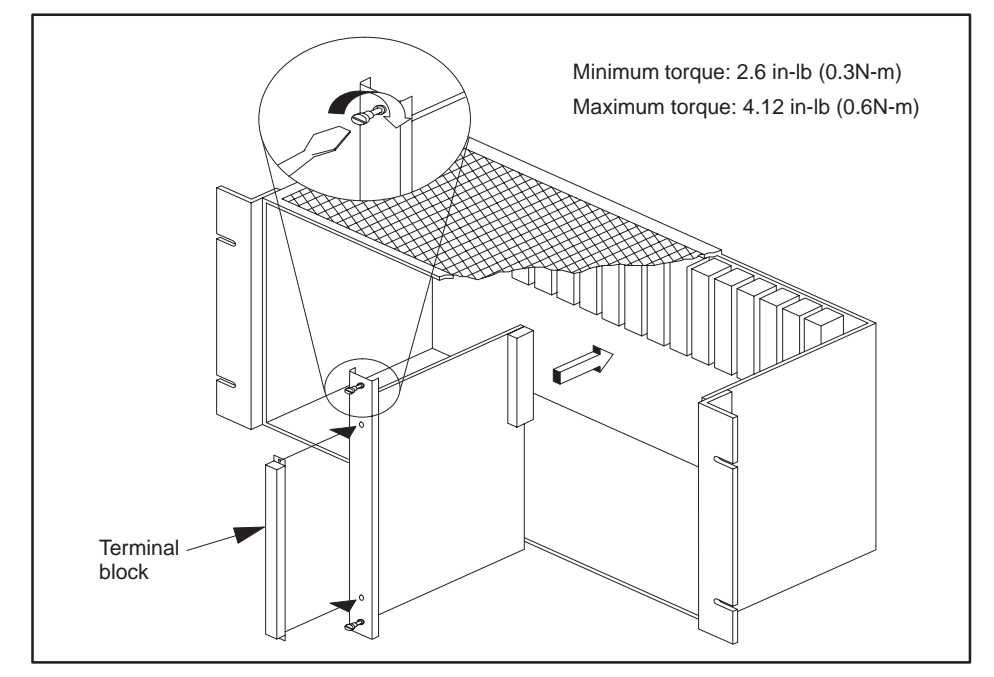

**Figure 2-7 Inserting the Module into the Base**

#### <span id="page-32-0"></span>**Checking Status Indicator**

Within approximately three seconds of powerup, the MOD GOOD LED on the bezel comes on, indicating that the module is good. If the LED fails to come on, check your wiring. If the problem persists, contact your distributor.

**NOTE:** If LEDs blink, refer to Table 2-3. If any fail codes occur (except for the factory test jumper), the module should not be used.

| <b>Number of blinks</b><br><b>Module Good LED</b>                                                                                                    | <b>Error/Failure Condition</b>  |  |  |  |  |
|----------------------------------------------------------------------------------------------------|---------------------------------|--|--|--|--|
| 0                                                                                                    | Module functioning normally     |  |  |  |  |
| 1                                                                                                    | Analog/digital conversion       |  |  |  |  |
| $\overline{c}$                                                                                                    | Timer failure                   |  |  |  |  |
| 3                                                                                                    | Internal ram failure (not used) |  |  |  |  |
| 4                                                                                                    | External ram (LSB and MSB)      |  |  |  |  |
| 5                                                                                                    | External ram (LSB)              |  |  |  |  |
| 6                                                                                                    | External ram (MSB)              |  |  |  |  |
| 7                                                                                                    | <b>SFIC</b> ram                 |  |  |  |  |
| 8                                                                                                    | ROM checksum failure            |  |  |  |  |
| 9                                                                                                    | Digital/analog conversion       |  |  |  |  |
| 10                                                                                                    | Analog/digital conversion       |  |  |  |  |
| Continuous*                                                                                                    | Factory test jumper installed   |  |  |  |  |
| $\ast$<br>The Module Good and Run LEDs blink simultaneously if the factory test<br>jumper is in place. To correct this problem, remove the shorting block from the |                                 |  |  |  |  |

**Table 2-3 Module Fail Codes**

jumper is in place. To correct this problem, remove the shorting block from the two pins labeled E100 located near the bottom edge of the circuit board (see Figure 2-3).

If both LEDs blink alternately, a fatal error has occurred. Check the communication link between controller and module. If the problem persists, contact your distributor.

<span id="page-33-0"></span>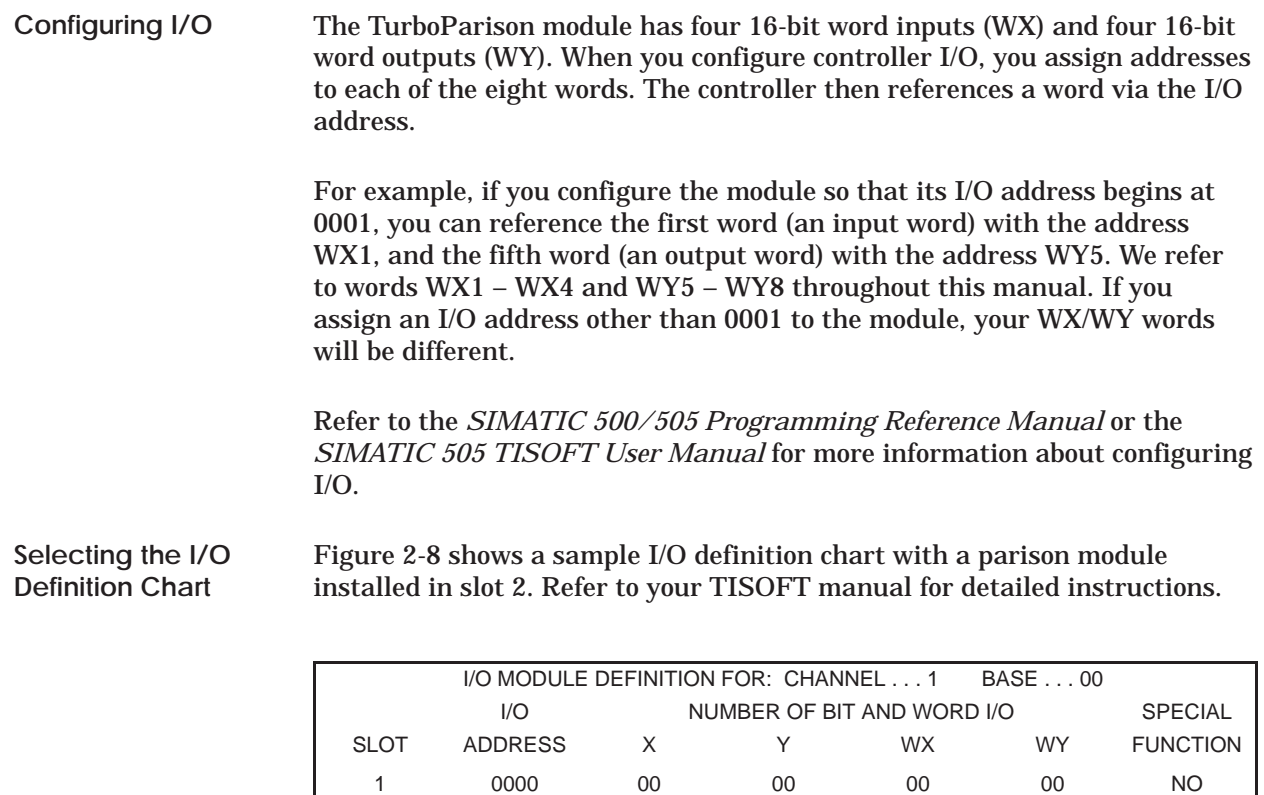

5 0017 00 00 00 00 NO **Figure 2-8 Sample I/O Definition Chart**

2 0001 00 00 04 04 YES 3 0009 00 00 00 00 NO 4 0000 00 00 00 00 NO

**Viewing the I/O Configuration Chart**

Use SHOW or a similar TISOFT menu selection to display the I/O Configuration Chart. The configurations in Figure 2-8 appear as shown in Figure 2-9.

| I/O CONFIGURATION CHART FOR CHANNEL 1 BASE 00<br><b>I/O POINTS</b> |        |   |               |        |        |        |        |        |
|--------------------------------------------------------------------|--------|---|---------------|--------|--------|--------|--------|--------|
| SLOT <sub>1</sub>                                                  |        | 2 | 3             | 4      | 5      | 6      |        | 8      |
| SLOT <sub>2</sub>                                                  | WX0001 |   | WX0002 WX0003 | WX0004 | WY0005 | WY0006 | WY0007 | WY0008 |
| SLOT <sub>3</sub>                                                  |        |   |               |        |        |        |        |        |
| SLOT <sub>4</sub>                                                  |        |   |               |        |        |        |        |        |

**Figure 2-9 I/O Configuration Chart**

# *Chapter 3* Understanding Module Operation

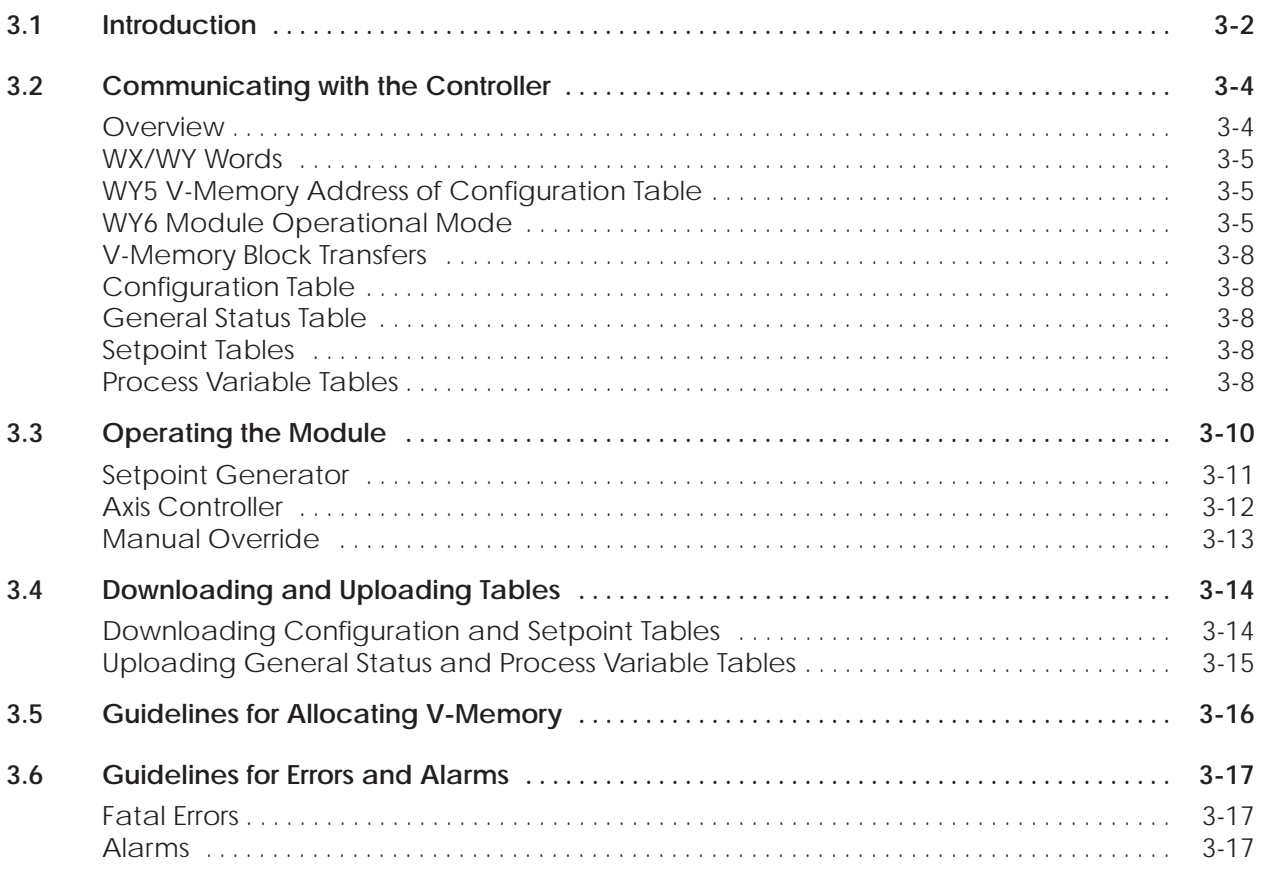

#### <span id="page-35-0"></span>**3.1 Introduction**

This chapter describes overall module operation and how to configure the module for your application. Chapters 4 and 5 describe operation that is specific to time-based and position-based machines, respectively. If your application is time-based, you do not need to read the chapter about position-based applications, and vice versa.

The TurboParison module controls the parison wall thickness, and in some cases ram velocity, according to your configuration data and depending on the module mode. TurboParison is an intelligent module capable of machine control independent of direct supervision by the controller. The module is also a special function module that can do high-speed block transfers of data to and from the controller.

The module has five analog inputs and four analog outputs. The analog outputs and four of the analog inputs are combined with a software-resident, closed-loop controller to provide four independent closed-loop control axes. These axes are used to control either wall thickness or accumulator ram velocity, depending on the module operation mode you select (Figure 3-1). The fifth analog input is used to monitor either the position of an accumulator ram in Mode 4 or a wheel in Mode 5. Unused outputs can be used as general purpose analog outputs by placing the unused output(s) in M

anual mode and moving the value to the manual override value location. Unused inputs can be used as general purpose analog inputs by reading their value from the general status table. This applies to all models.

Configuration information is stored in the controller battery-backed variable memory (V-memory). Communication between the module and the controller, illustrated in Figure 3-1, is provided in two ways.

- Four 16-bit WX input words report status and error information to the controller. Four 16-bit WY output words are used to control the module.
- V-memory data, e.g., configuration information, is transferred as high-speed block data transfers.

The module reads analog and discrete signals from the process through its onboard I/O points. The module sends analog output signals that typically drive a servo or proportional valve amplifier to control the mandrel position or accumulator ram velocity.

The module also has four discrete inputs and outputs used for various machine functions.

The inputs are used for sync pulses in time-base mode, discussed in Chapter 4.
• The outputs are coincident outputs that may be triggered from either a profile step or the accumulator position, discussed in Chapter 7.

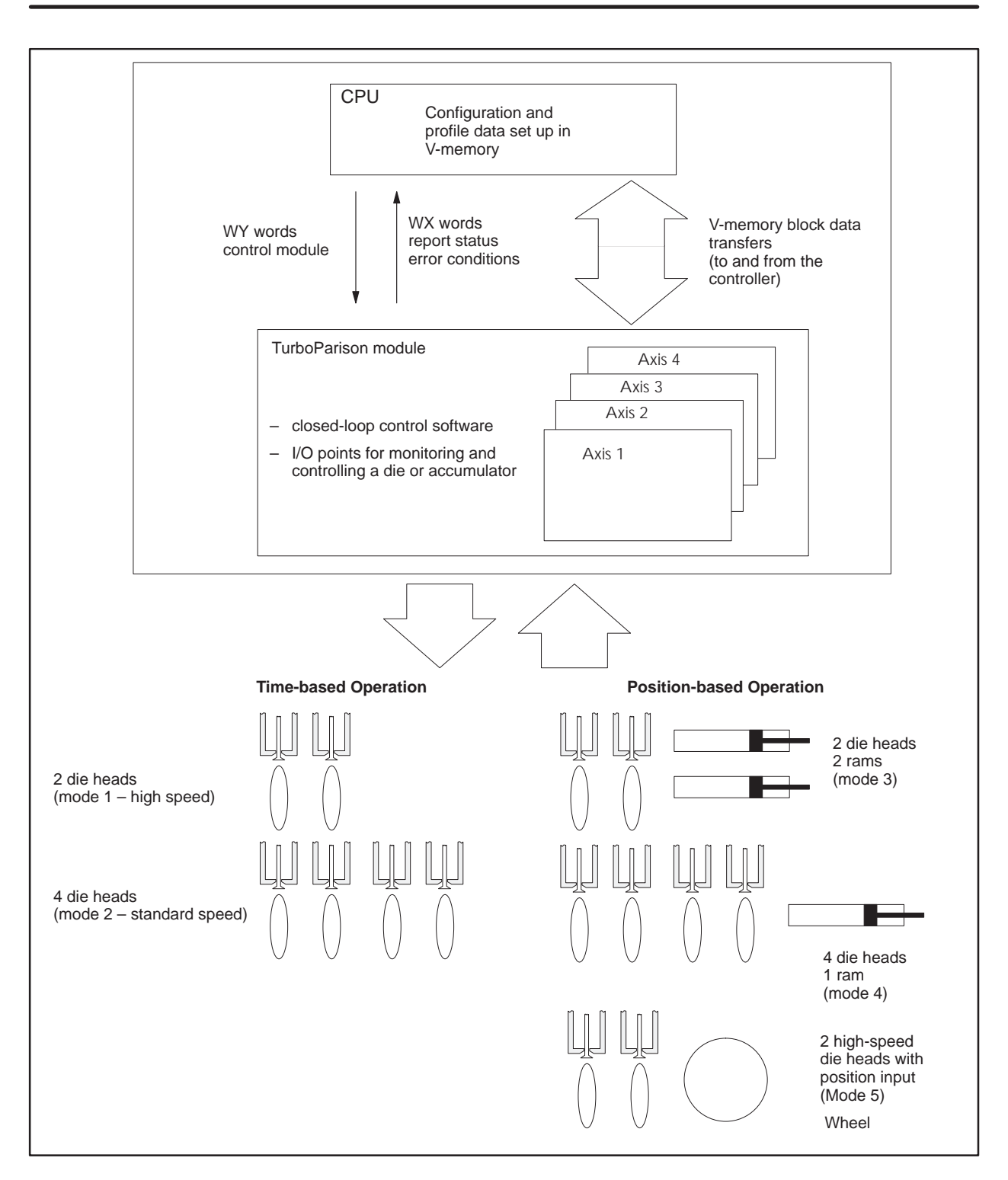

**Figure 3-1 Relationship of TurboParison Module to the Machine**

TurboParison is a special function module. The controller uses WX and WY words to report status and issue commands to the module. See Figure 3-2. TurboParison also has the capability to transfer blocks of V-memory, where configuration data and setpoint data are stored. Runtime status is updated in blocks to the controller. **Overview**

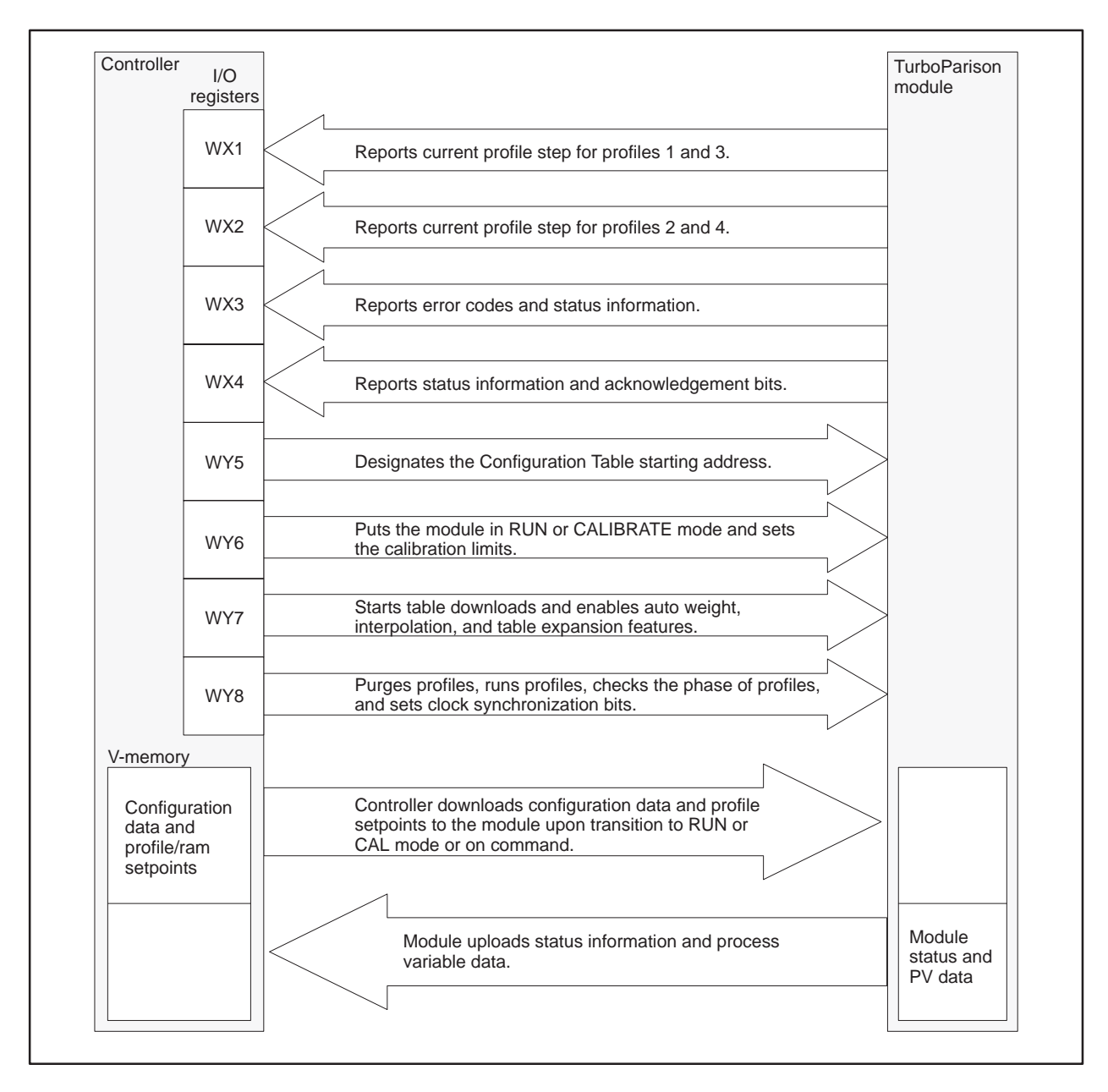

**Figure 3-2 Controller/Module Information Exchange**

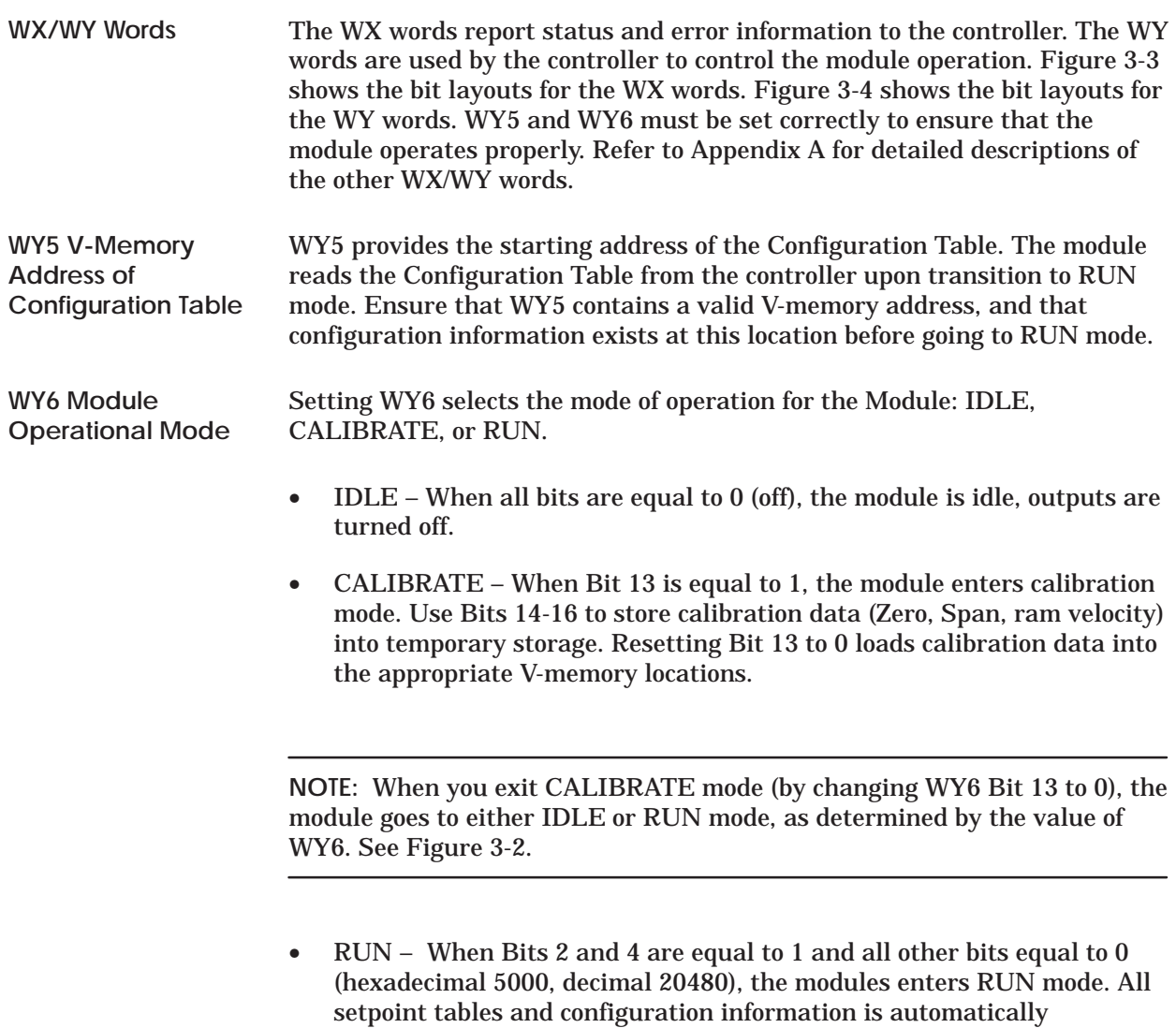

downloaded from the controller. All axis controllers are enabled, the RUN LED comes on, and the RUN mode bit (WY4, Bit 8) is set to 1.

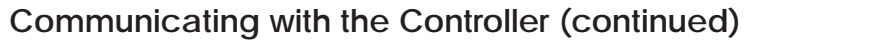

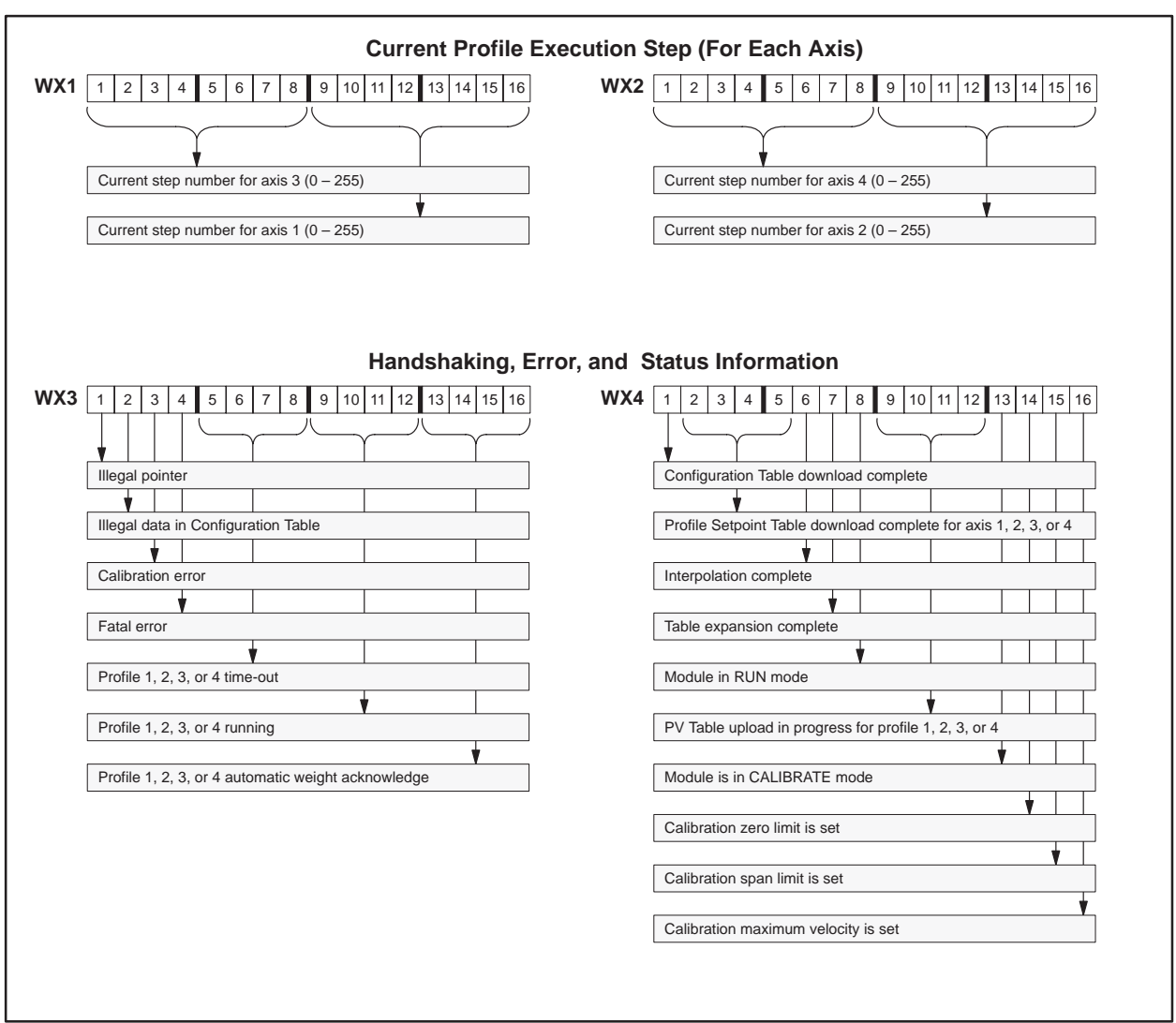

**Figure 3-3 Bit Layouts for WX Words (Data from Module)**

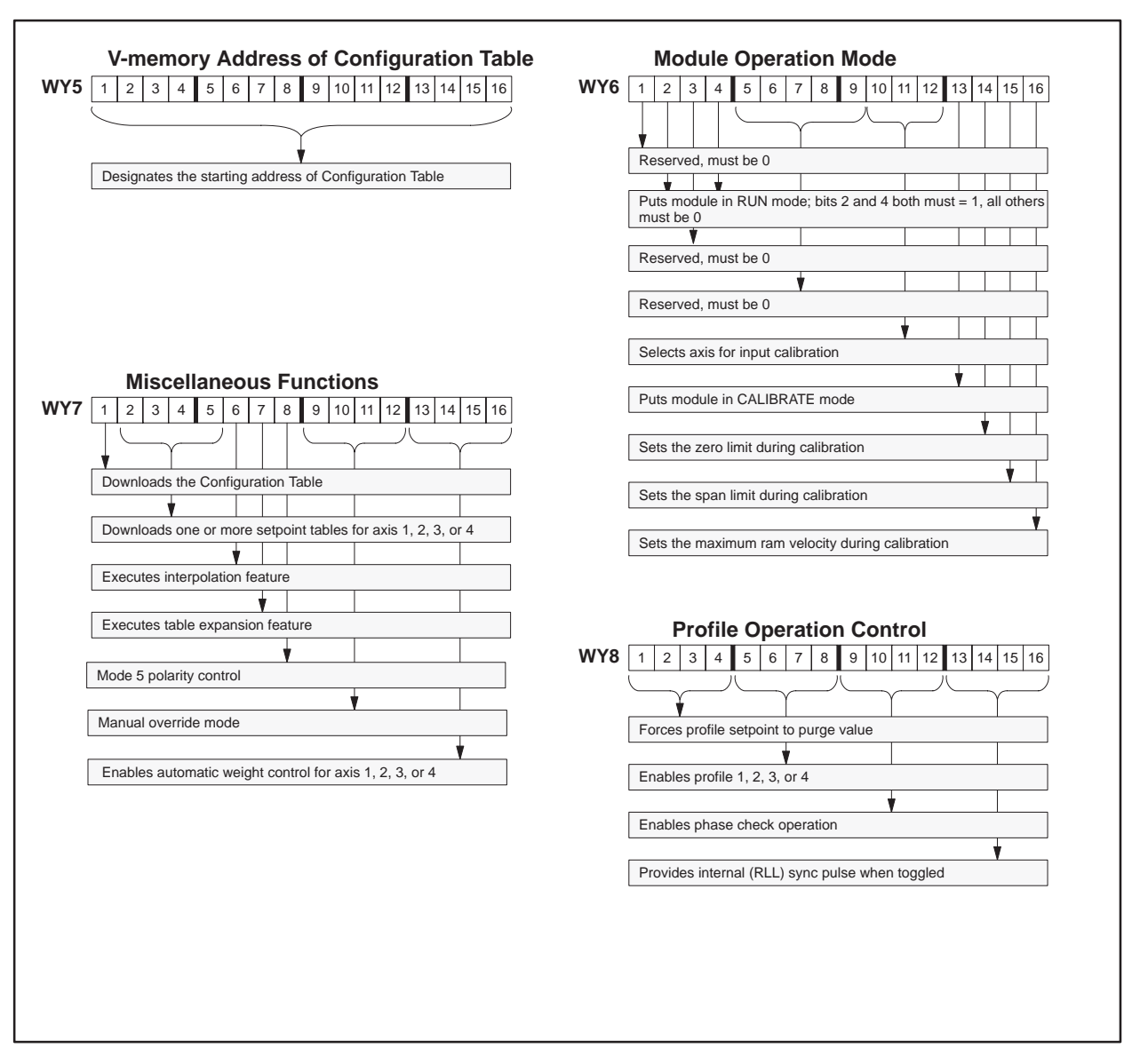

**Figure 3-4 Bit Layouts for WY Words (Commands to Module)**

# **Communicating with the Controller (continued)**

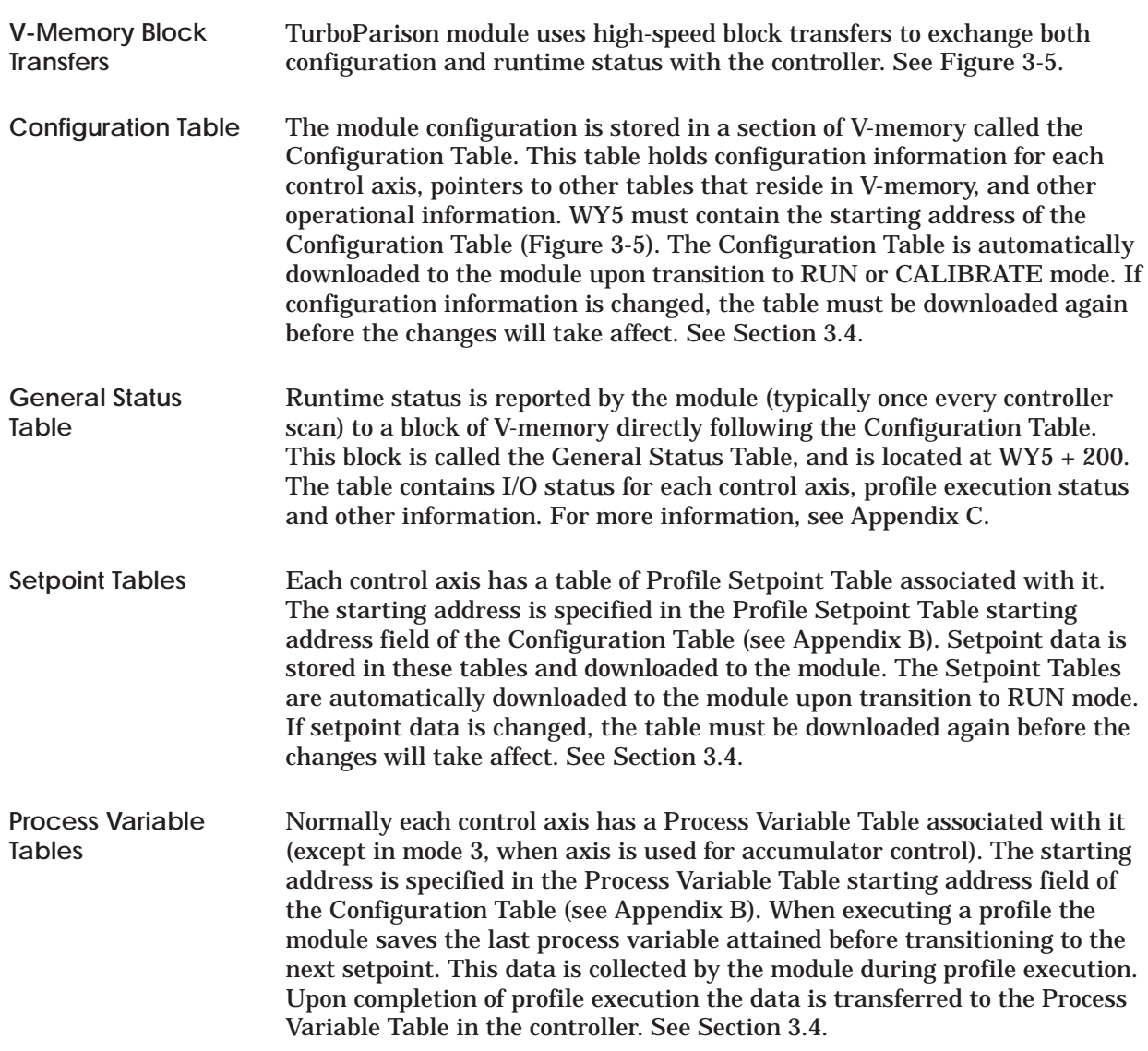

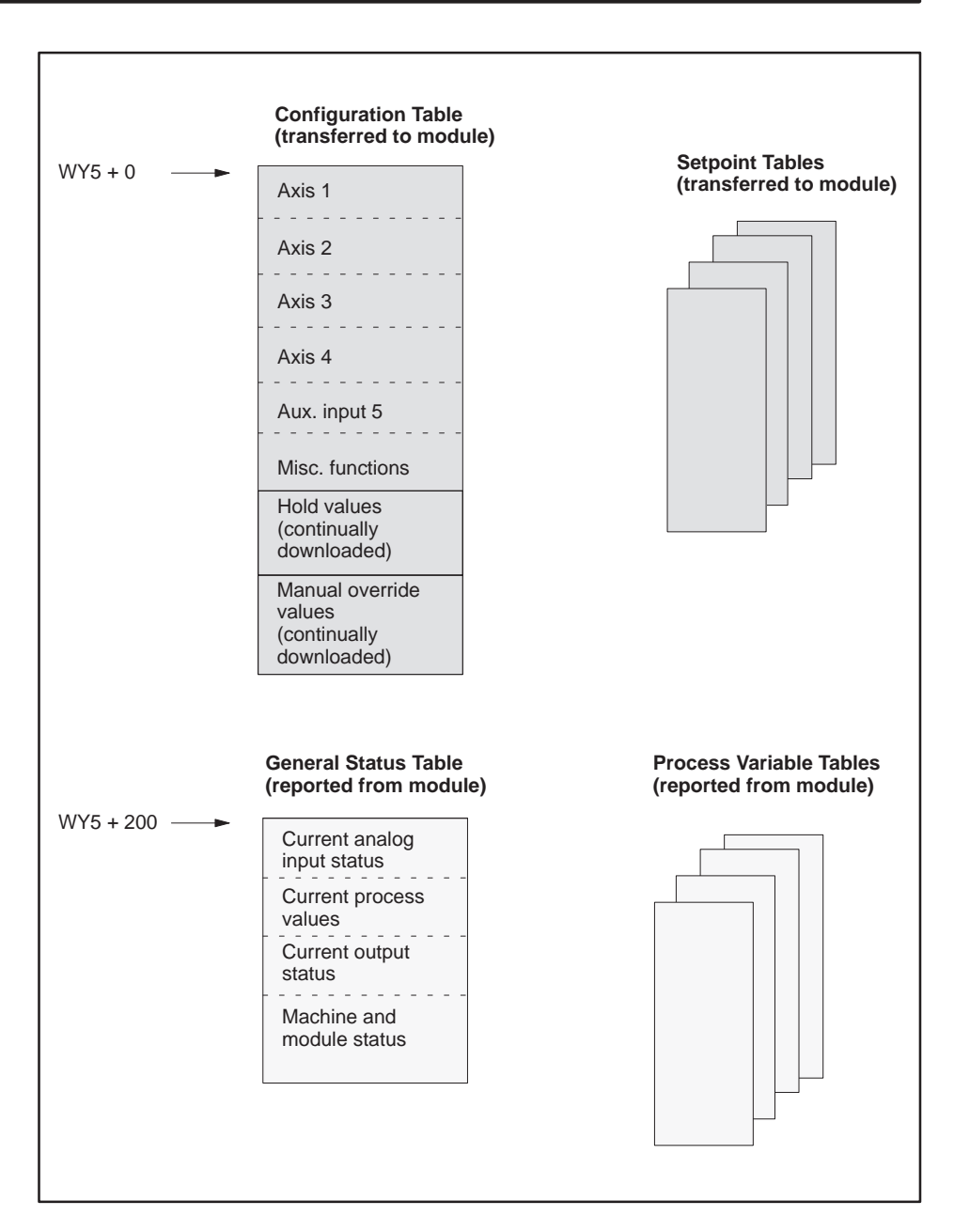

**Figure 3-5 V-Memory Transfer of Configuration and Status**

The TurboParison module controls the wall thickness of a parison by adjusting the position of the mandrel in the die bushing. You create a table of values that correspond to each position of the mandrel, called the Profile Setpoint Table. This table can consist of up to 256 profile steps. The module uses the data in this table in conjunction with configuration information, execution status, and other commands to determine the correct setpoint to be passed to the axis controller. The axis controller determines the appropriate signals to send to the die head servo amplifier, based on the configuration options selected, current setpoint and feedback signal (Figure 3-6).

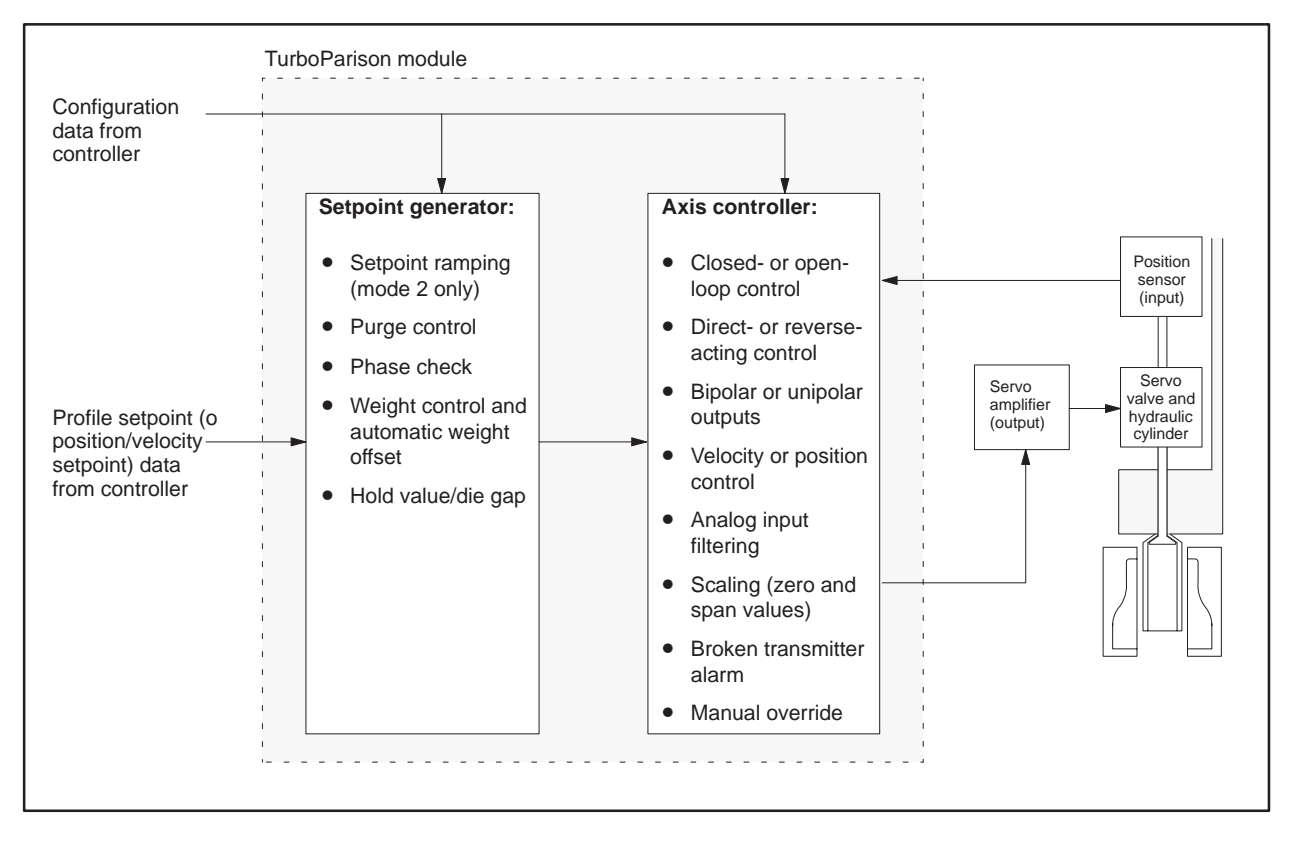

**Figure 3-6 Configurable Elements within the Module**

**NOTE:** The module is also capable of controlling the velocity of a ram. See Chapter 5 for more information.

#### **Setpoint Generator**

Figure 3-7 illustrates the operation of the setpoint generator section of the module. When the profile is enabled, the module reads the appropriate profile value from the Profile Setpoint Table, adds the weight settings, and sends the resulting setpoint to the axis controller. When the profile is not enabled, the hold value (typically the die gap setting) becomes the controller setpoint.

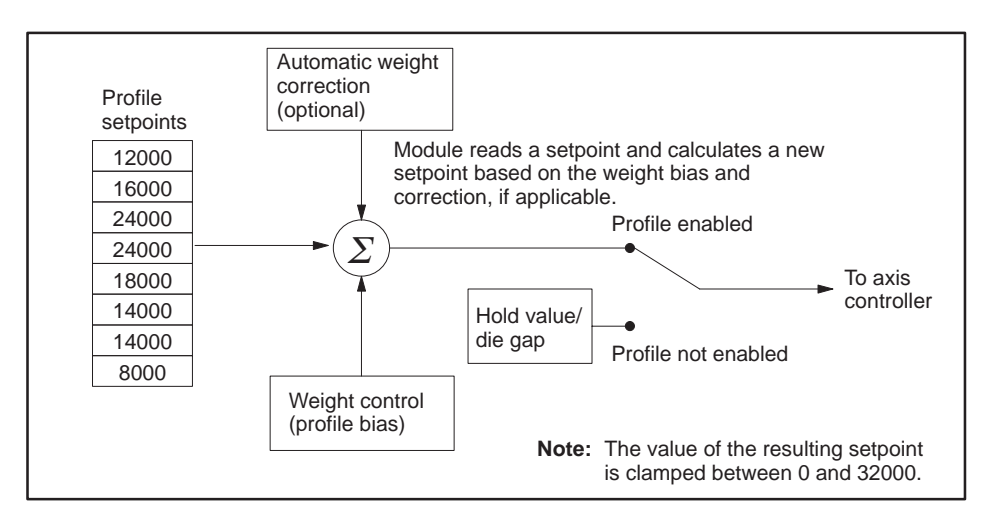

**Figure 3-7 Setpoint Generator Operation**

Table 3-1 describes each of the configurable elements in Figure 3-6 that define setpoint generator operation. These elements are selectable and can be added or removed depending on the needs of the process.

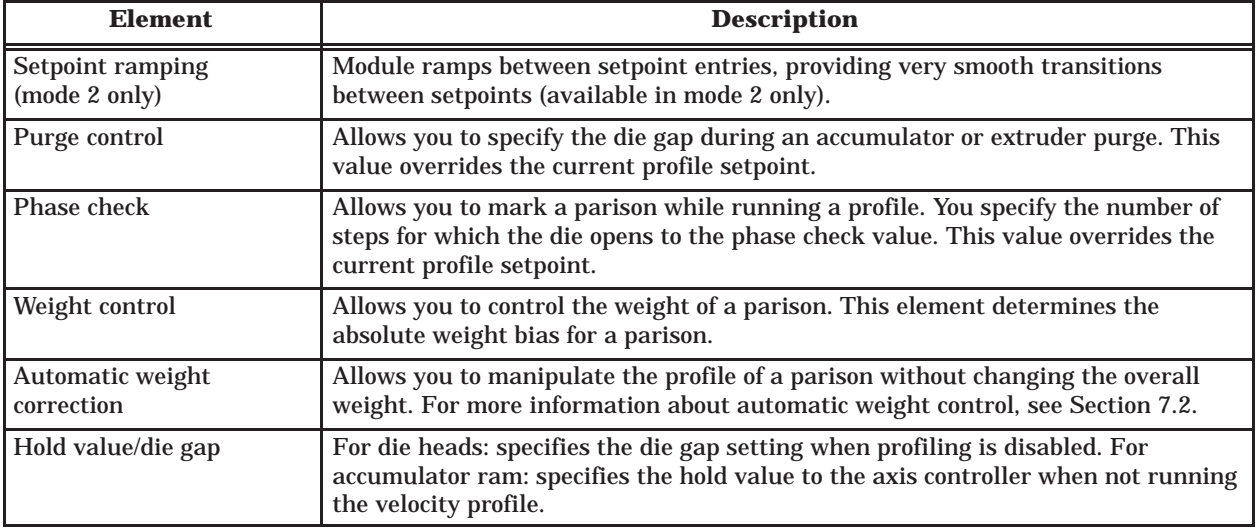

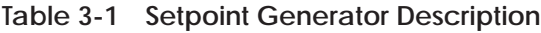

Figure 3-8 illustrates the operation of the axis controller section of the module. Each axis consists of an axis controller that provides feedback control to a die head or ram, depending on the operational mode of the module. The elements depicted in this diagram affect the operation of the module and are configurable. For example, the closed-loop/open-loop element allows you to choose the type of loop the module uses to control a die head or ram. **Axis Controller**

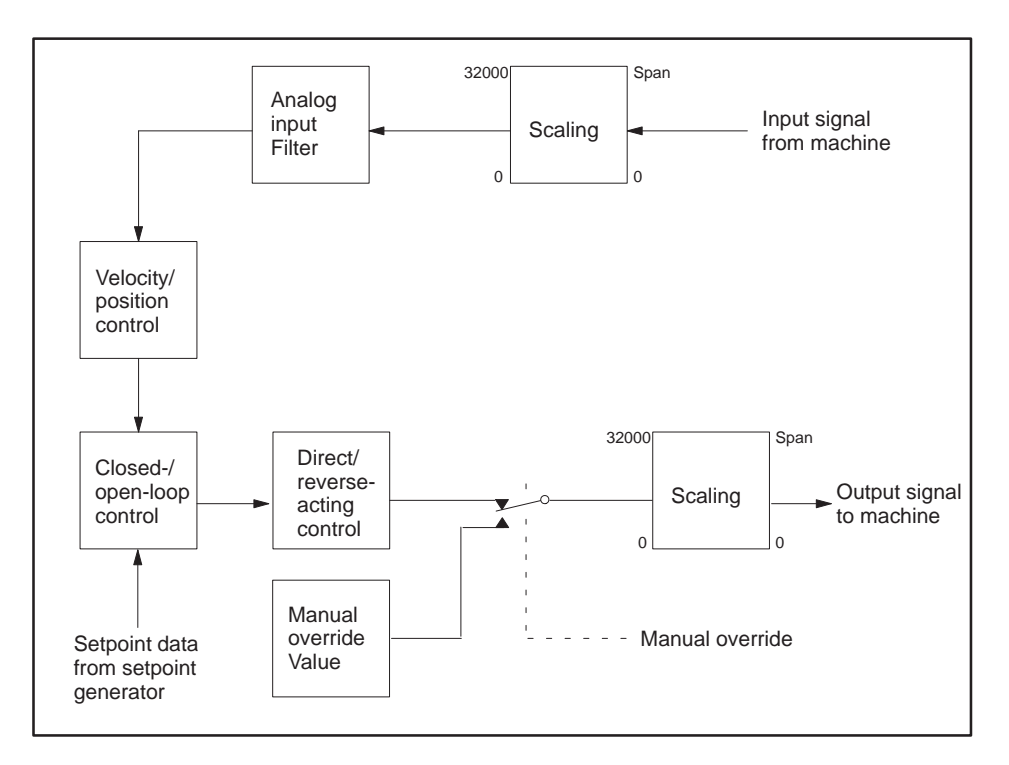

**Figure 3-8 Axis Controller Operation**

Table 3-2 describes each of the configurable elements in Figure 3-8 that define axis controller operation. These elements are configurable and can be added or removed by manipulating the configuration word for each axis. See Appendix B for more information on the configuration word.

#### Each control axis (ouput) has a manual override control bit and value associated with it. This allows the analog output to be forced to a manual override value whenever the corresponding control bit is set to one. The conrol bits are 9, 10, 11, and 12 in WY7. The manual override values for each axis are located in the continuous download portion of the configuration table in V-memory (see Appendix B). These values are automatically downloaded to the module (usually once every controller scan). When one or more of bits  $9 - 12$  of WY7 are set, the manual override for the corresponding axis is/are enabled. This causes the associated output to be forced to the manual override value. When the bit returns to zero, normal axis operation resumes, and, if the axis is configured for closed loop operation, it causes a bumpless transfer. **Manual Override**

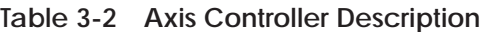

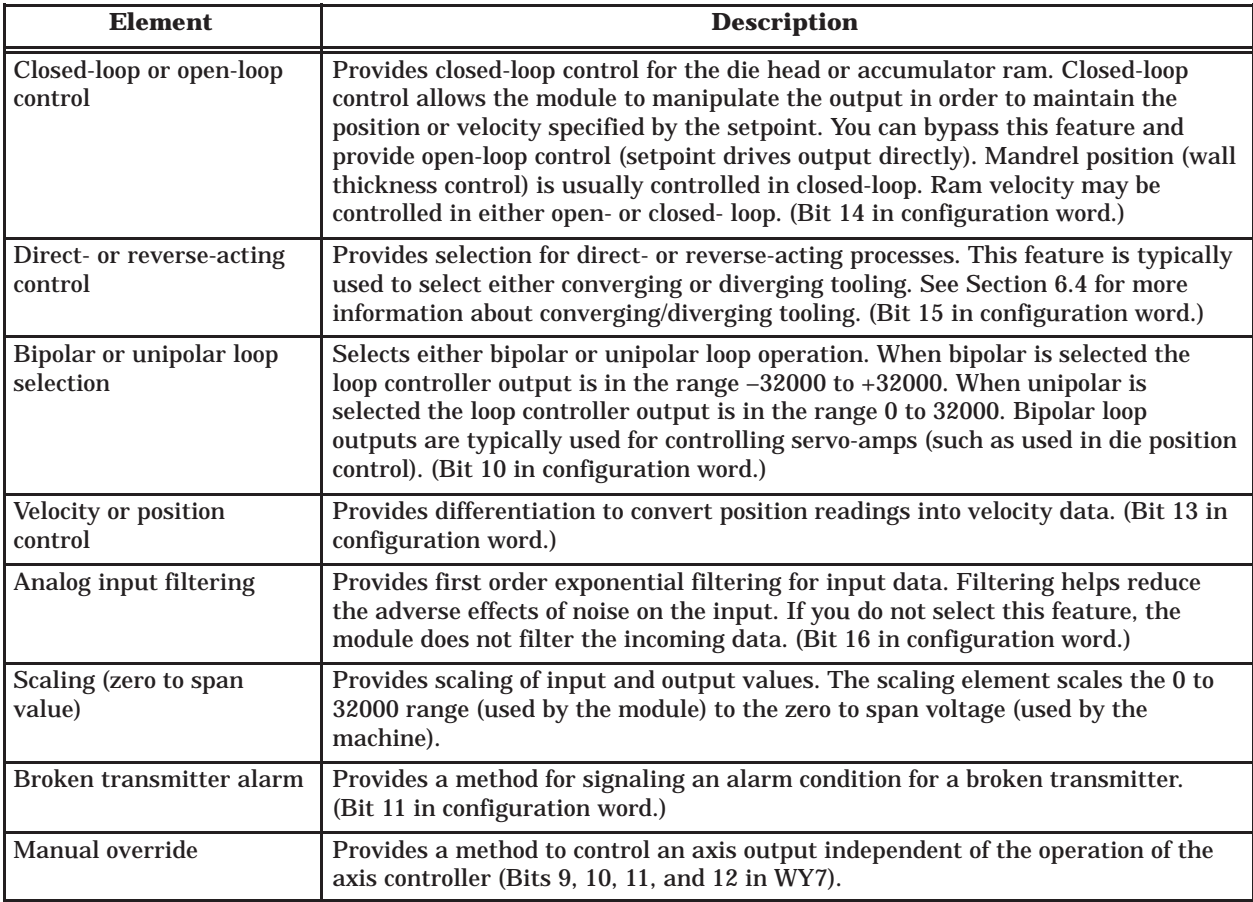

For more information on configuring axes, refer to Appendix B. Note in particular the description of the configuration word.

**Downloading Configuration and Setpoint Tables**

Ensure that you have entered the required configuration information in the controller's V-memory before you download the Configuration Table to the module. You can download the Configuration Table to the module two ways:

- You can place the module in RUN or CALIBRATE mode; the module then automatically downloads the Configuration Table and related Setpoint Tables.
- While the module is in RUN or CALIBRATE mode, you can force a download by setting bits in WY7 to 1. Bit 1 automatically downloads the Configuration Table. Bits 2-5 download Setpoint Tables. When the download is complete, the module sets corresponding bits  $(1-$  configuration,  $2-5$  setpoint) in WX4. The acknowledge bits in WX4 are not cleared until the corresponding command bit in WY7 returns to 0. See Figure 3-9.

**NOTE:** The TurboParison module does not automatically enter the RUN mode when you power it up. This characteristic enables you to determine the V-memory addresses of the Configuration Table, the General Status Table, and related tables before the module attempts to control a machine.

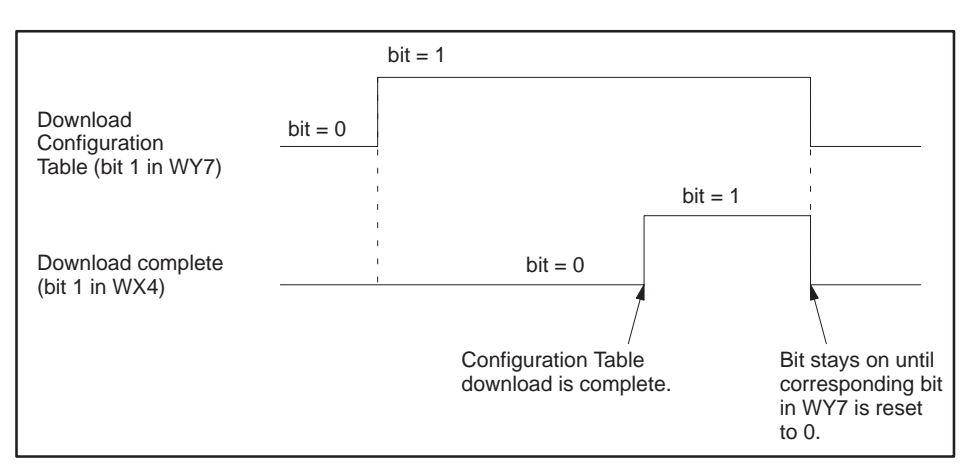

**Figure 3-9 Timing for a Forced Table Download**

**Uploading General Status and Process Variable Tables**

The General Status Table is uploaded to the controller, typically, once every controller scan. Certain operations such as interpolation or the download of other tables may delay this upload.

Process Variable Tables are uploaded to the controller either upon completion of profile execution or when a synchronization pulse is received, signifying the start of a new parison. The module notifies the controller that an upload of PV Table 1, 2, 3, or 4 is in progress by setting Bits 9, 10, 11, or 12 respectively, in WX4 to 1. The corresponding bit remains set for at least 1 controller scan. When the bit returns to 0, the upload is complete.

The module reads data from several tables that are located in various areas of V-memory. Other operations, such as interpolation and table expansion, also require blocks of V-memory. You need to map V-memory carefully to be sure that the memory allocation does not cause tables to overlap. Lay out your memory map according to these guidelines. Although each table must consist of contiguous memory locations, the individual tables do not have to be contiguous.

- The Configuration and General Status Tables require 300 contiguous memory locations.
- The size of the Profile Setpoint Table depends upon the number of setpoints that an axis requires. Be sure to allocate a table for each configured axis (see Chapters 4 and 5). Consider allocating enough memory to allow for table expansion.
- The size of the profile Process Variable Table is the same as the size of the Profile Setpoint Table for an axis (see Chapters 4 and 5). Be sure that you allocate a table for each axis that you configure.
- The size of the Velocity Setpoint Table (position-based configurations only) depends upon the number of different velocities needed to control a ram (see Chapter 5). Consider allocating enough memory to allow for table expansion.
- The size of the Position Setpoint Table (position-based configurations only) depends upon the number of different positions needed to control a ram (see Chapter 5). Consider allocating enough memory to allow for table expansion.
- If you intend to use the interpolation or table expansion features, allow enough V-memory for the master table and the calculated table (see Chapter 7). You may want to allocate memory for these features for each configured axis.

The worksheets in Appendix E can help you lay out the memory maps.

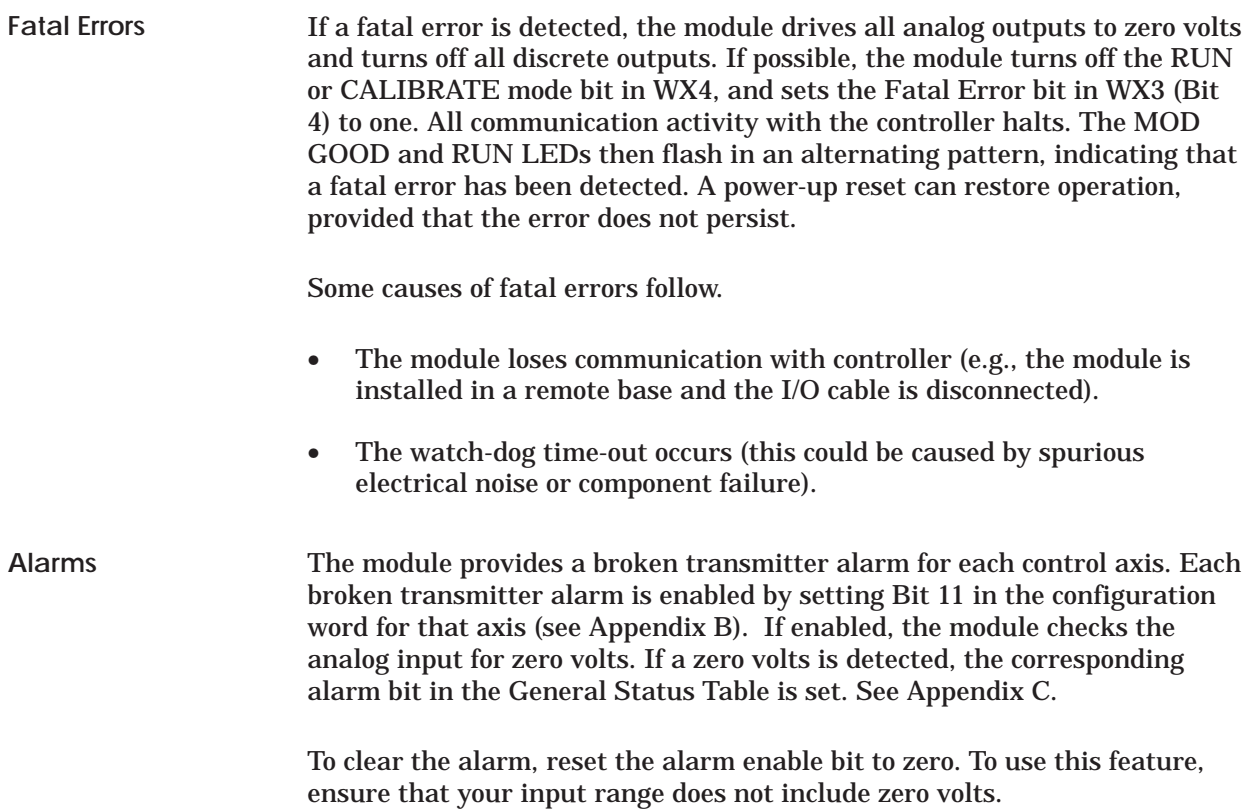

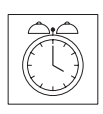

# *Chapter 4* Time-based Operation

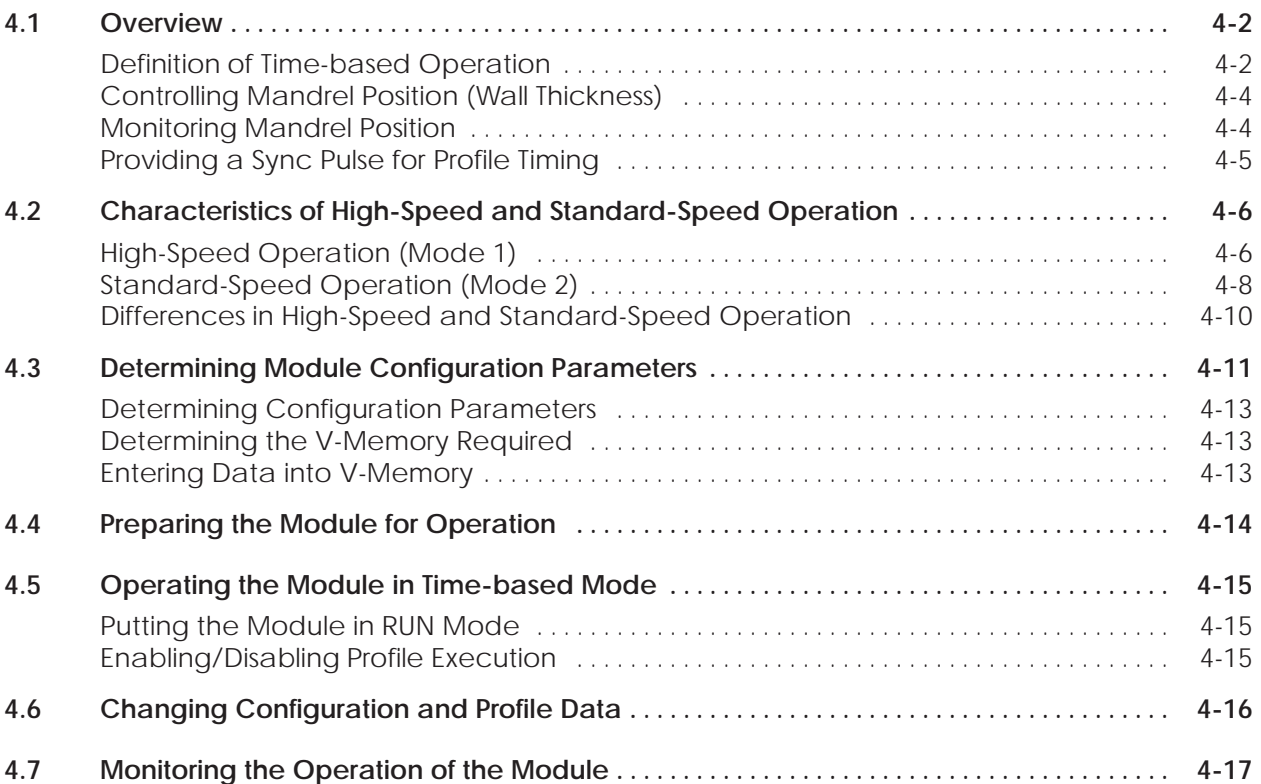

The TurboParison module provides control of time-based equipment, e.g., wheel machines, shuttle machines, and other types of continuous extrusion machines. This chapter describes time-based operation and shows how to configure the module for this mode of operation.

<span id="page-53-0"></span>**Definition of Time-based Operation**

In the time-based mode, the module uses a synchronization pulse to start a new parison. Because a time-based machine extrudes continuously, the length of time between the synchronization pulses determines the length of the parison. This pulse also determines the length of time between profile steps (zones).

A user-provided synchronization pulse starts a new parison by causing the module to reset to the first profile setpoint. The module then processes all setpoints and holds at the last setpoint until a new synchronization pulse is received.

The total profile time  $(P_t)$  is the time it takes for the module to execute a profile. Determine the initial value for  $P_t$  by entering a value in the Initial Profile Time field of the Configuration Table.

The module then enables you to either set a fixed profile time or select a variable profile time. To specify whether the initial profile time is used continually or is changed by a math calculation, enter one of the codes from Table 4-1 in the Profile Time Calculation Method field of the Configuration Table.

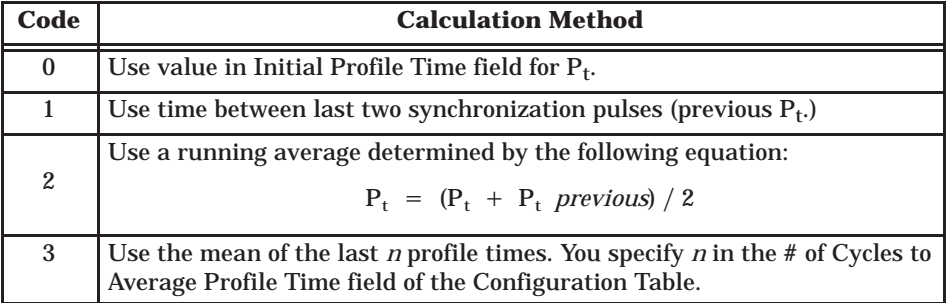

**Table 4-1 Methods for Calculating Profile Time**

The time that the module holds at each setpoint  $(S_t)$  is determined by dividing  $P_t$  by the number of setpoints (N). The relationship between the profile setpoints and the synchronization pulse is shown in Figure 4-1.

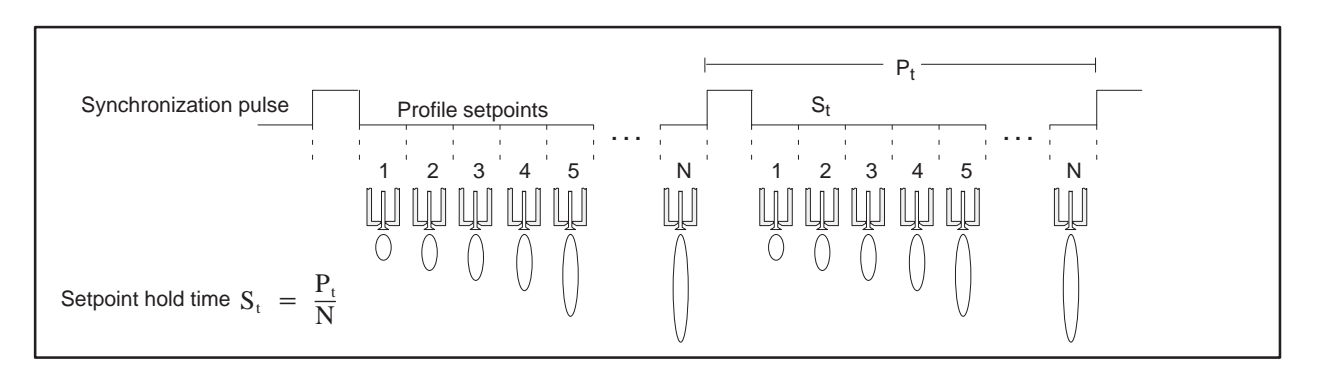

**Figure 4-1 Relationship of Synchronization Pulse to Profile Setpoints**

Because sync pulses determine the start of a new parison drop, any variation in the time between the pulses can affect how the module handles a profile. If the time between two sync pulses is greater than the current  $P_t$ , the die remains at the position determined by the last profile setpoint until the next pulse occurs. If a sync pulse occurs in the middle of a profile, that profile stops execution, and a new one begins. Figure 4-2 shows the machine sequence for a fixed profile time.

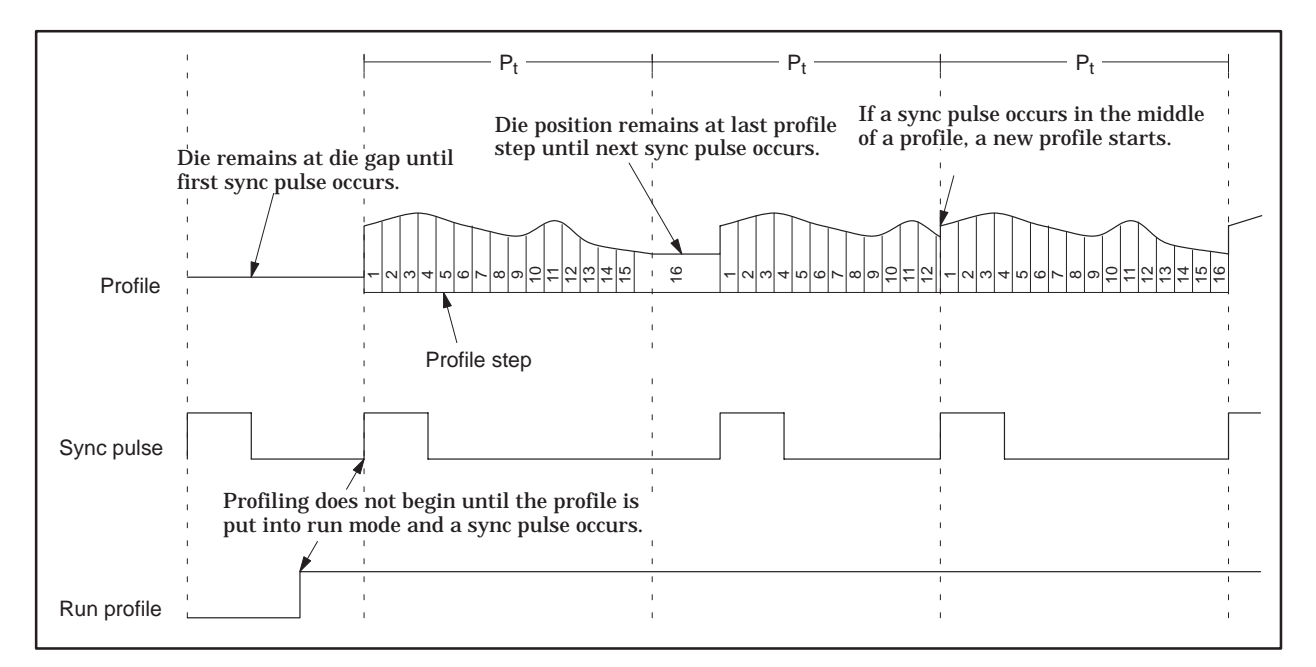

**Figure 4-2 Machine Sequence Timing Example**

<span id="page-55-0"></span>**Controlling Mandrel Position (Wall Thickness)**

The module uses profile data stored in a table to control the mandrel position that determines the wall thickness of a parison. This table, called the Profile Setpoint (SP) Table (Figure 4-3), is downloaded from the controller to the module either when you put the module in RUN mode, or by your command.

Create a Profile Setpoint Table for each die. Specify the starting address for the table by entering an address into the Profile SP Starting Address field in the Configuration Table. Tables do not have to be contiguous. To specify the length of each Profile Setpoint Table, enter a value (choices are: 2, 4, 8, 16, 32, 64, 128, or 256) in the Profile SP Table Length field in the Configuration Table.

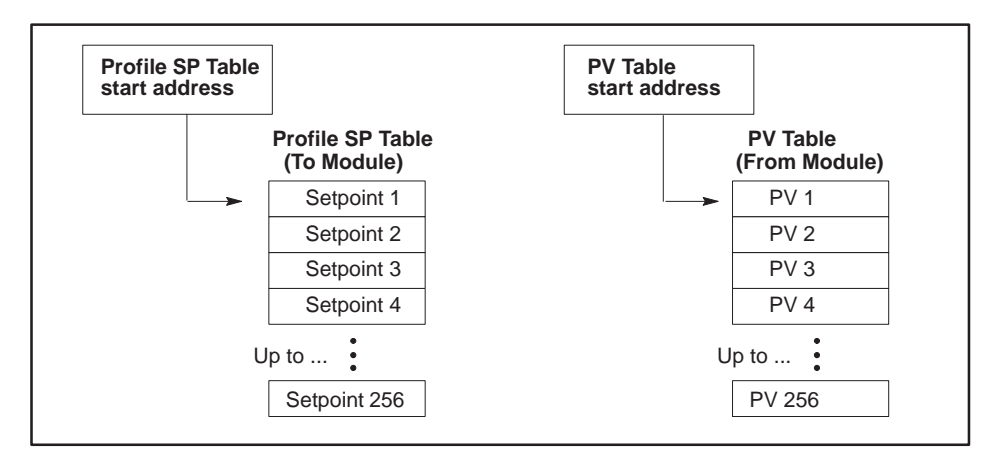

**Figure 4-3 Profile SP and PV Tables**

The module enables you to compare the actual mandrel position to the profile data. To monitor the actual position, you must set up a table in V-memory into which the module writes the actual position (process variable) attained at the end of each profile step. This table is called the Process Variable (PV) Table.

Specify the starting address for the PV Table by entering an address into the PV Table Starting Address field in the Configuration Table. Tables for the various profiles do not have to be contiguous (Figure 4-3). During operation, the entire table of process variables is uploaded to the controller automatically at the completion of a profile. If zero is entered into the PV Table Starting Address field, no table is uploaded for the corresponding profile.

The table length is automatically set to the same as that of the Profile Setpoint Table. When you assign table addresses for the various data tables, be sure to allocate V-memory carefully so that no data can be overwritten.

**Monitoring Mandrel Position** <span id="page-56-0"></span>**Providing a Sync Pulse for Profile Timing**

The TurboParison module has four 24 VDC discrete inputs. These inputs receive hardware-generated sync pulses for running time-based machines. These pulses can be supplied by a programmable limit switch or other device. The pulse must be greater than one millisecond in duration, and the time between pulses must be greater than one millisecond, as is shown in Figure 4-4.

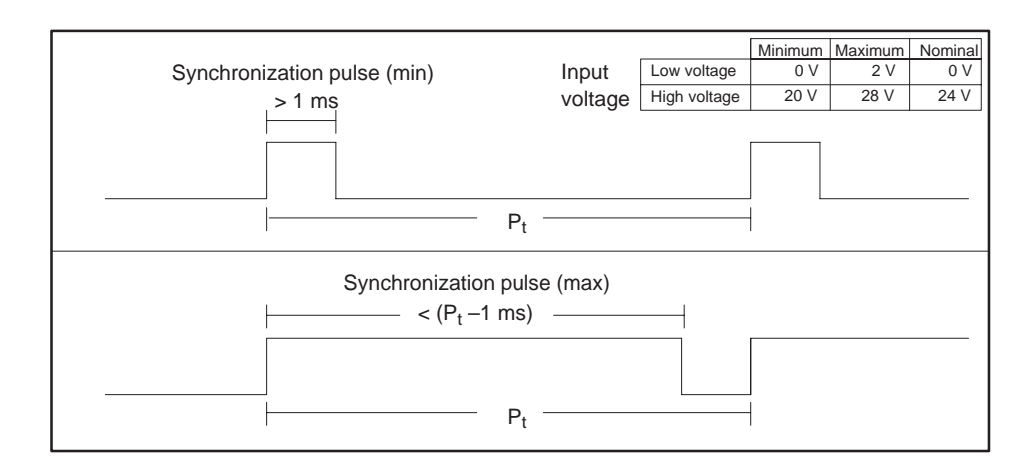

**Figure 4-4 Relationship of Synchronization Pulse to Profile Time**

Alternatively, you may choose to generate the sync pulse in your RLL program by toggling bits 13, 14, 15, and 16 in WY8. These bits correspond to Profiles A through D, respectively. Refer to Appendix A for a description of the bit locations in WY8.

For a software-generated sync pulse to work, the pulse length must be greater than one controller scan.

**NOTE:** For high-speed operation, you must input the synchronization pulse through the module's discrete I/O points because the controller scan time is usually not fast enough to allow the RLL to generate a sync pulse.

<span id="page-57-0"></span>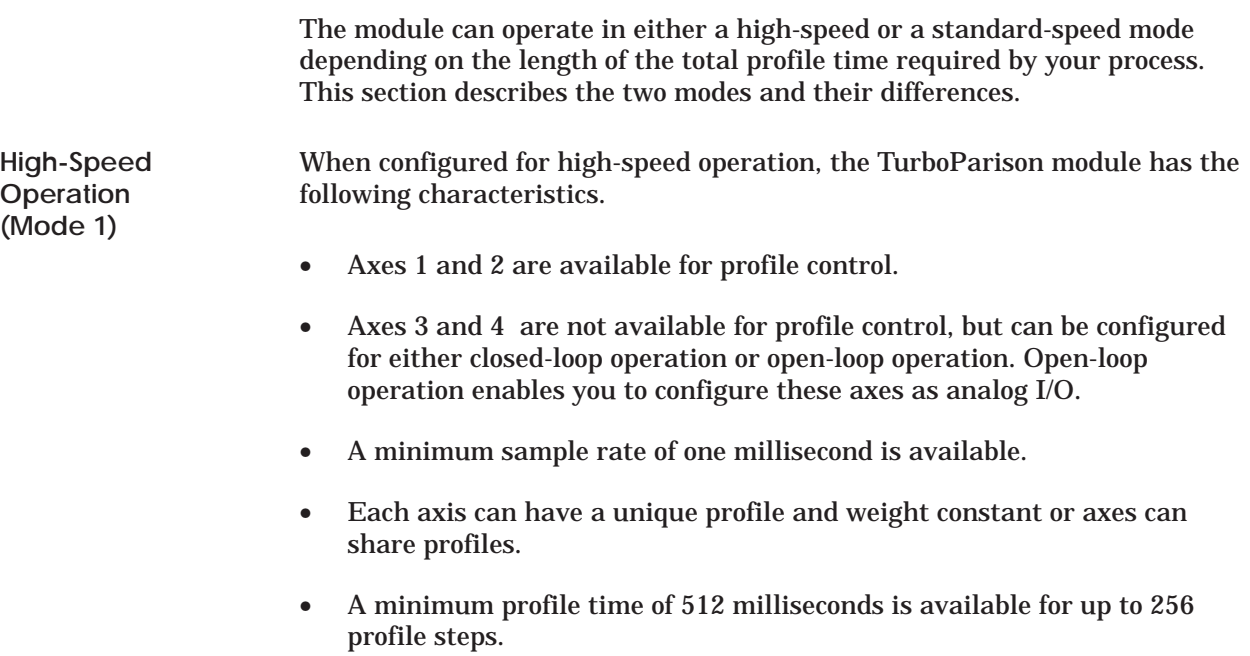

• The use of a hardware-generated sync pulse is recommended.

Figure 4-5 shows a typical application of high-speed mode.

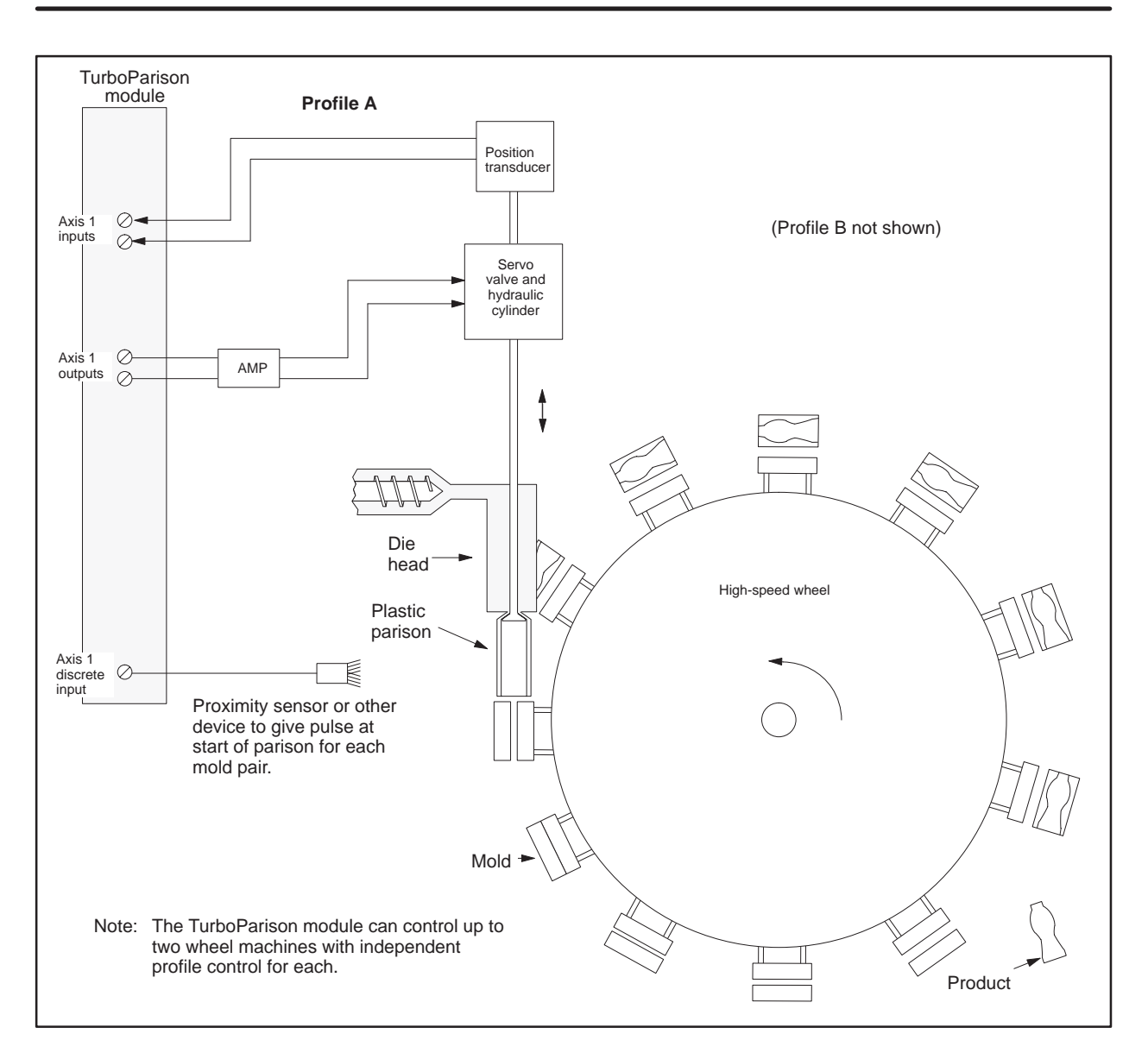

**Figure 4-5 Example of High-Speed Operation**

### <span id="page-59-0"></span>**Characteristics of High-Speed and Standard-Speed Operation (continued)**

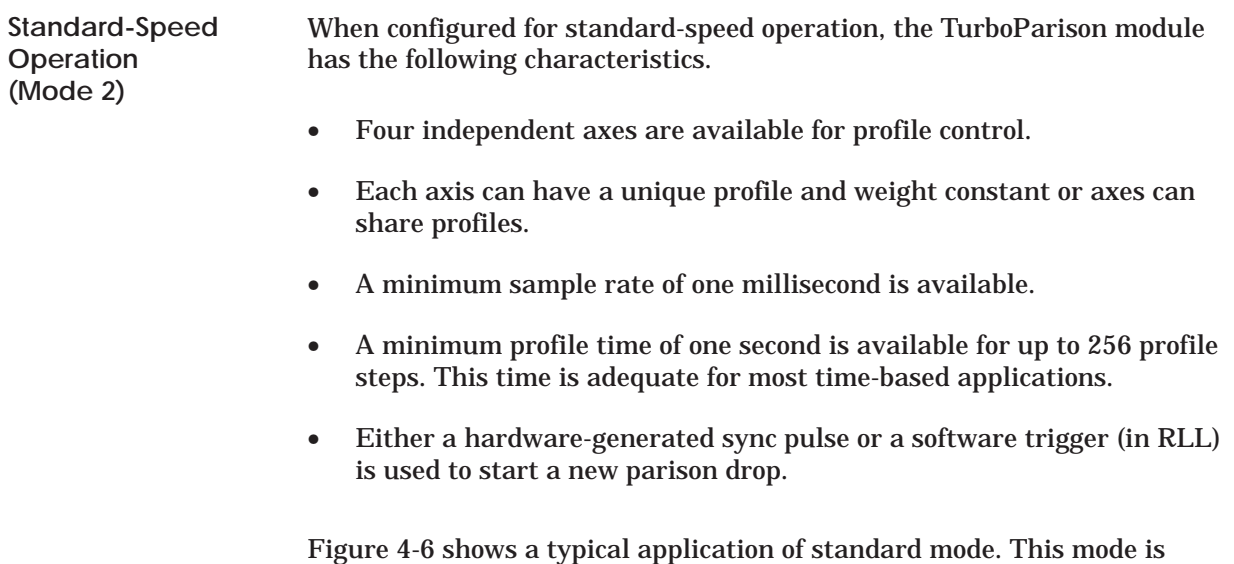

adequate for most time-based applications.

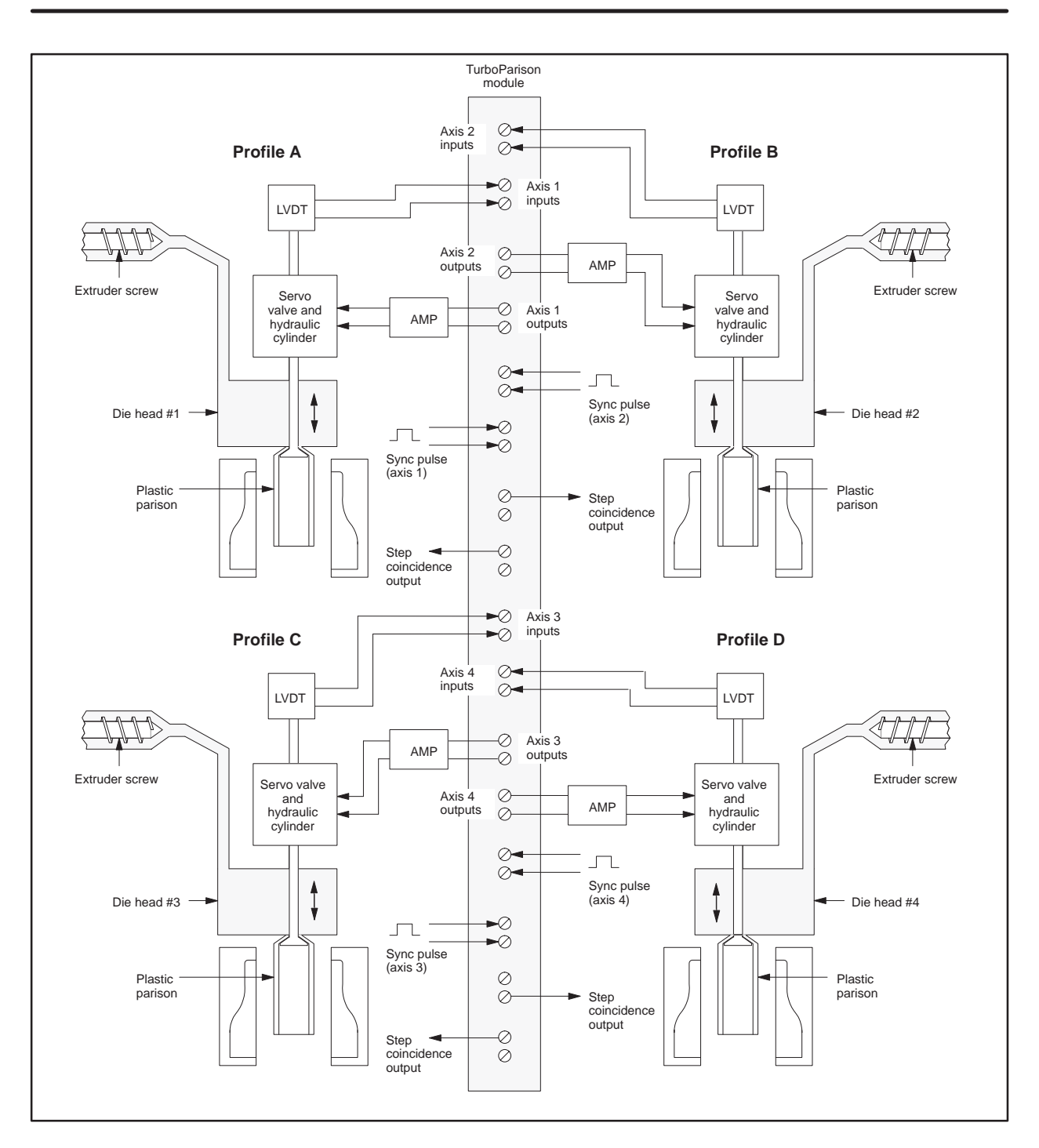

**Figure 4-6 Example of Standard-Speed Operation**

<span id="page-61-0"></span>**Differences in High-Speed and Standard-Speed Operation**

The high-speed and standard-speed modes operate essentially in the same way, except for a few important differences. In high-speed mode, the module controls up to two die heads; in standard-speed mode, the module controls up to four die heads. In addition, the speed capability and the profile times differ for the two modes. These differences occur because of the resolution and maximum values of the timers.

When the module is configured for two high-speed profiles, a dedicated hardware timer with a 12.8 microsecond period is used to time the transitions between profile steps. In standard-speed mode, the module uses a one millisecond timer. Because the transition time between profile steps is determined by both the number of steps and the total profile time, the minimum and maximum profile times depend on the number of steps used. Table 4-2 shows time values for the number of profile steps.

| <b>Profile steps</b> | <b>High-Speed Mode</b> |                | <b>Standard-Speed Mode</b> |                |
|----------------------|------------------------|----------------|----------------------------|----------------|
|                      | <b>Minimum</b>         | <b>Maximum</b> | <b>Minimum</b>             | <b>Maximum</b> |
| 2                    | 4 ms                   | 750 ms         | 8 <sub>ms</sub>            | 65 seconds     |
| 4                    | 8 <sub>ms</sub>        | 1.5 seconds    | $16 \text{ ms}$            | 65 seconds     |
| 8                    | $16 \text{ ms}$        | 3 seconds      | $32 \text{ ms}$            | 65 seconds     |
| 16                   | $32 \text{ ms}$        | 6 seconds      | $64$ ms                    | 65 seconds     |
| 32                   | 64 ms                  | 13 seconds     | $128$ ms                   | 65 seconds     |
| 64                   | $128$ ms               | 26 seconds     | $256$ ms                   | 65 seconds     |
| 128                  | $256$ ms               | 53 seconds     | 512 ms                     | 65 seconds     |
| 256                  | 512 ms                 | 65 seconds     | $1024$ ms                  | 65 seconds     |

**Table 4-2 Profile Time vs. Number of Profile Steps**

When the module is in high-speed mode, only two axes (numbers one and two) are available for profile control. The two remaining axes are still operational, but they cannot be configured for closed-loop control. If you want to use these axes to control a die, you must program the controller so that it generates the profile setpoints.

<span id="page-62-0"></span>As discussed in Chapter 3, the Configuration Table contains process parameters that determine the operation of the TurboParison module. The module uses these parameters to calculate loop variables, offsets, and other numeric values that are essential to parison control.

To determine which process parameters are available for use with the TurboParison module when operating it in time-based mode, refer to Table 4-3. Remember that dies C and D are available for die control only in mode 2. The **bold** parameters are essential for proper operation.

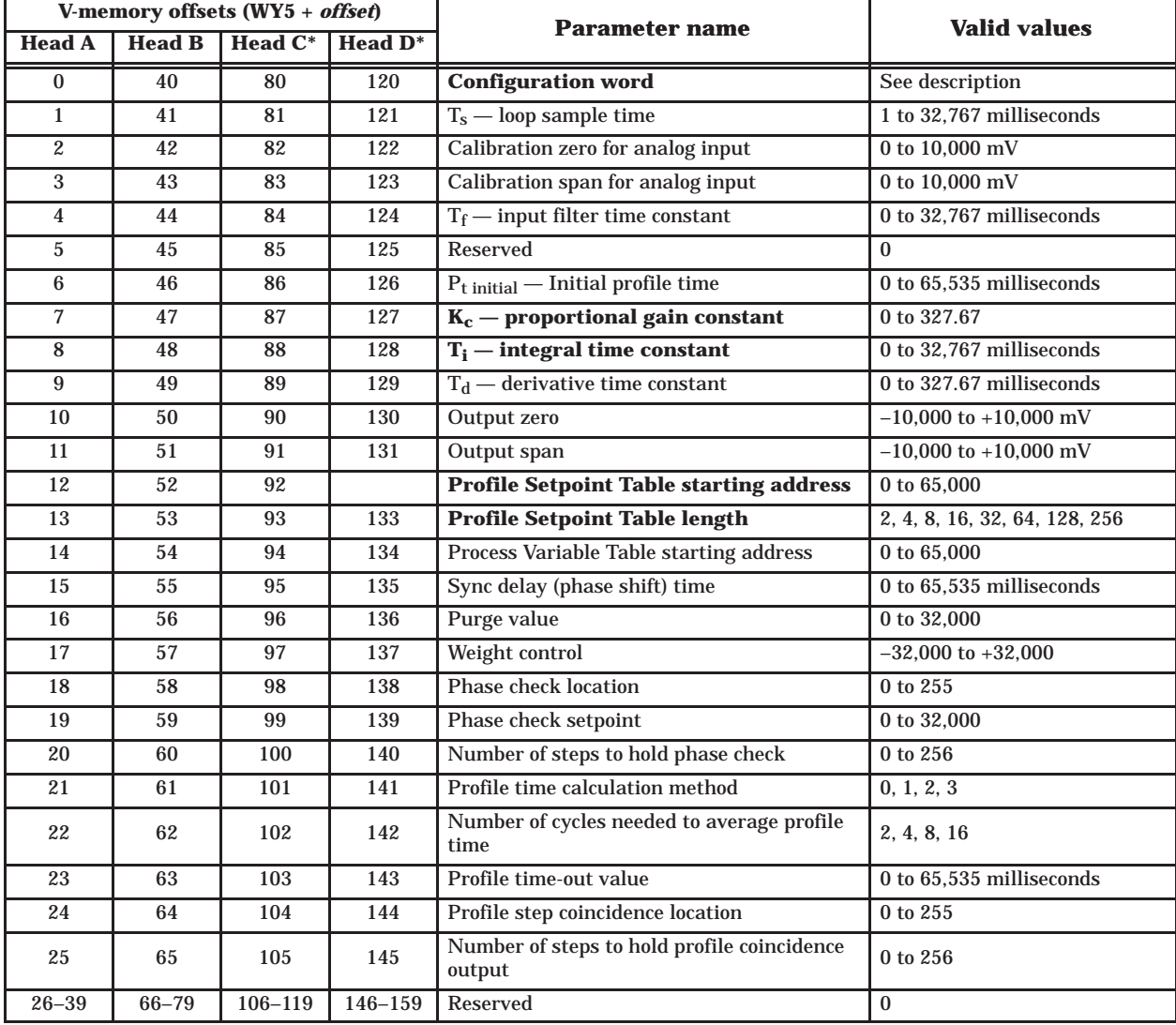

#### **Table 4-3 Configuration Table for Time-based Operation**

\* Profile execution available only for mode 2.

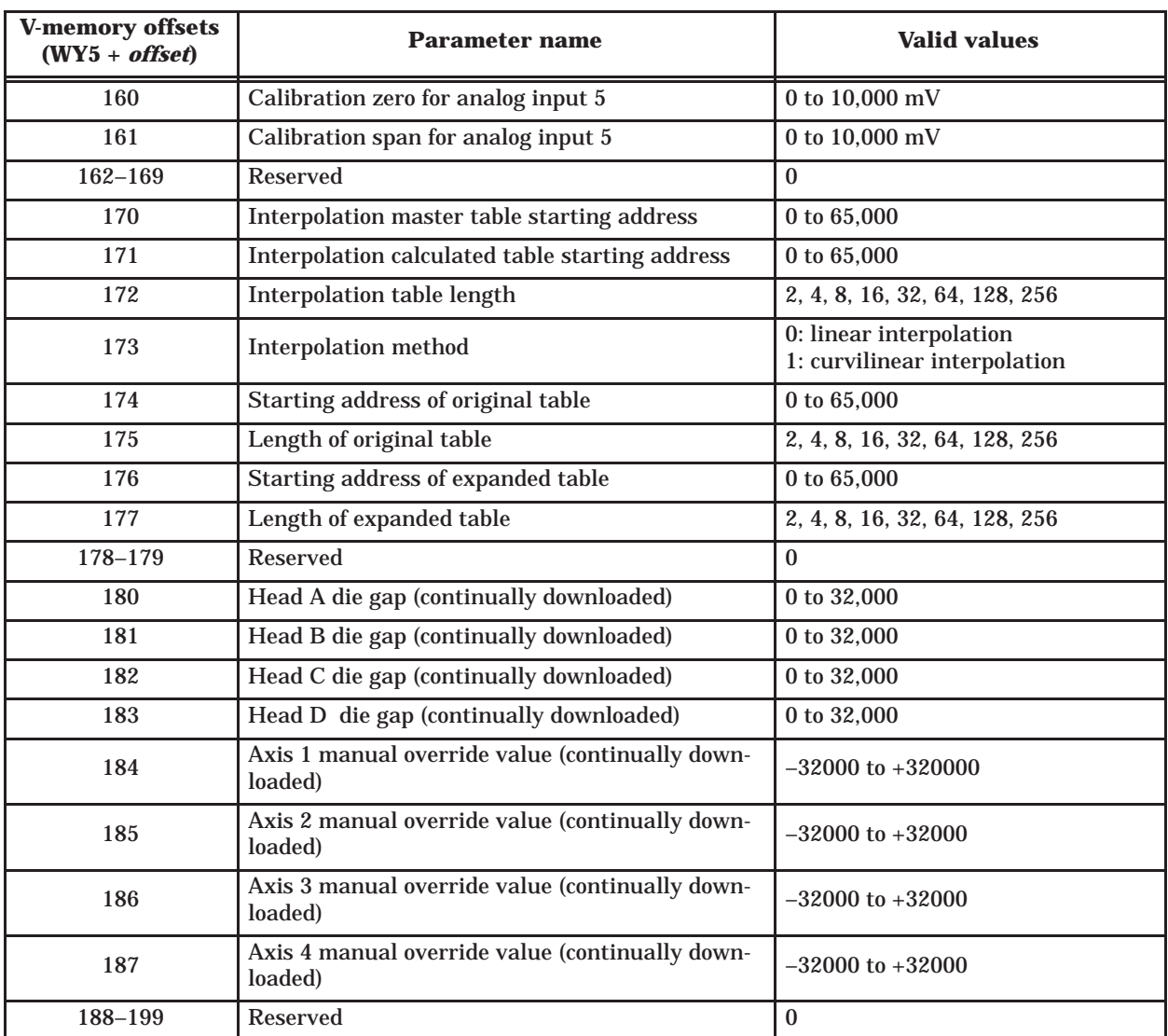

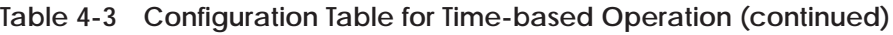

If a parameter value is zero, the module uses the default value. For detailed descriptions of the parameters and their default values, refer to Appendix A.

<span id="page-64-0"></span>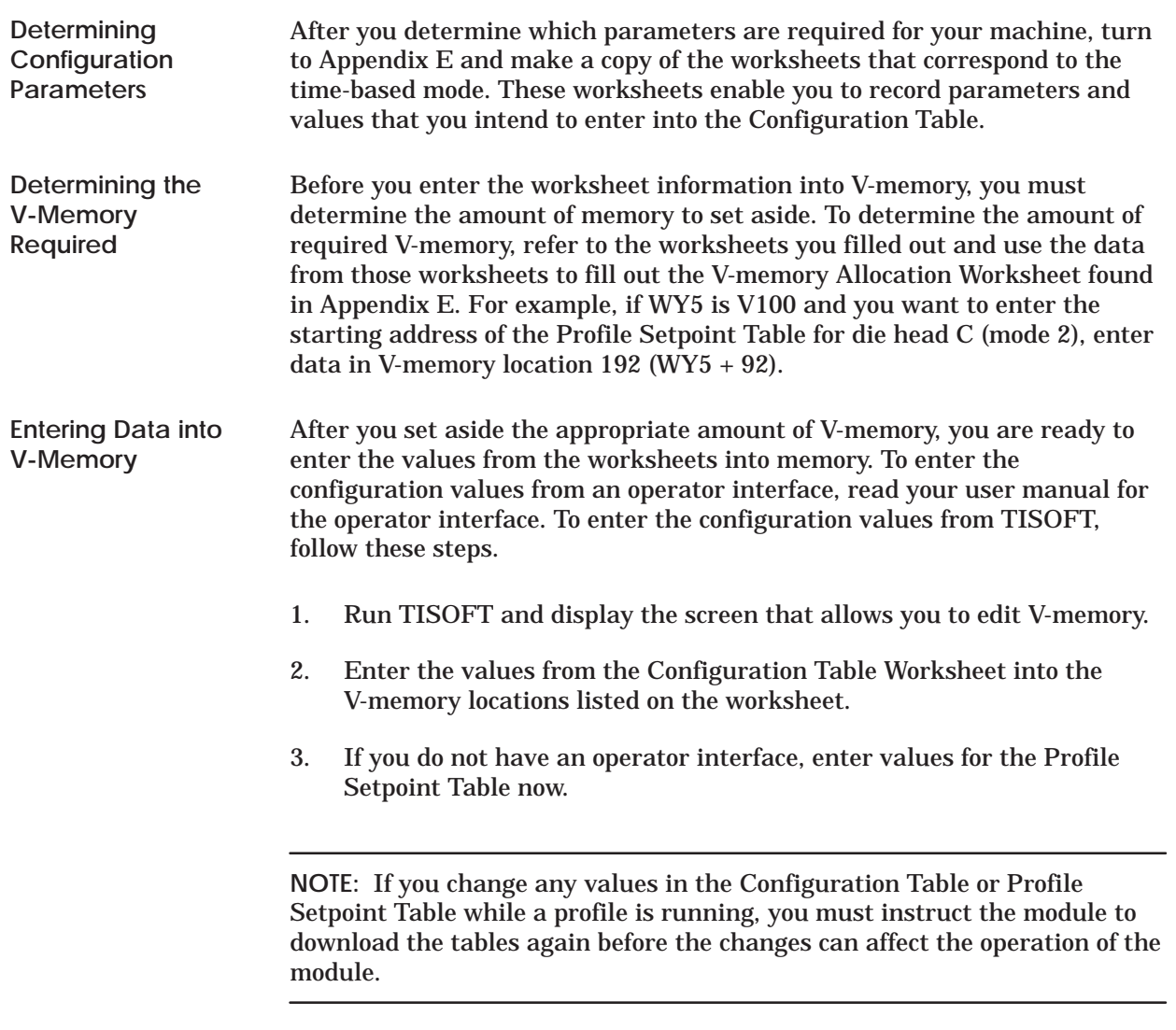

<span id="page-65-0"></span>Before you operate the TurboParison module, complete and check off the following sets of tasks.

- ✓ Set the dipswitches for the correct operational mode, set the voltage jumpers to match the voltage for your I/O devices, install the module in the base, and make the appropriate field connections to the front of the module. See Chapter 2.
- ✓ Run TISOFT and configure the controller I/O for the TurboParison module's location and type. After you log the module into the controller, determine the controller V-memory allocation requirements for your configuration. See Section 4.3.
- ✓ Determine the machine sequence for your process, and then write an RLL program to sequence the machine and interact with the module.
- ✓ Load the Configuration Table with the parameter values that correspond to the axis or axes. Appendix B lists and describes all of the available parameters.
- Ensure that all data relevant to your parison process exists in the V-memory locations reserved for the Configuration Table and Profile Setpoint Table. These tables are automatically downloaded to the module when you place the module in RUN mode. See Section 4.5.
- ✓ Provide an external or internal sync pulse. For an external sync pulse, ensure that the signal or signals are attached to the appropriate input on the module and that Bits 13 through 16 in WY8 are set to zero. For an internal sync pulse, ensure that your RLL program toggles the bits (13 through 16 in WY8) for the corresponding profile(s). The internal sync bit must remain high for at least one controller scan.
- ✓ Ensure that the die heads are calibrated and tuned. Refer to Chapter 6 for information about calibrating and tuning die heads.
- $\checkmark$  Manually step the machine through its sequence before you run the RLL and sequence the machine automatically.

<span id="page-66-0"></span>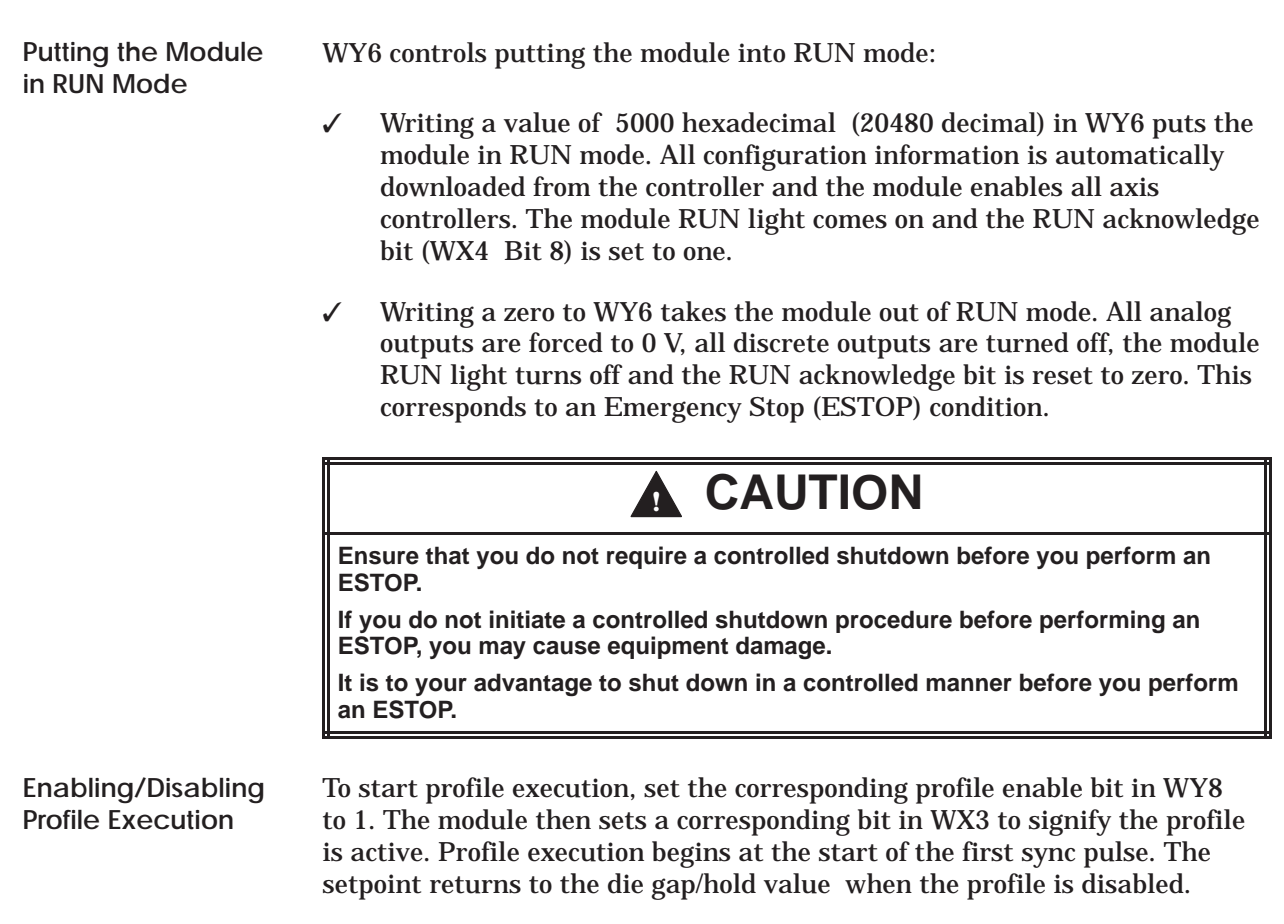

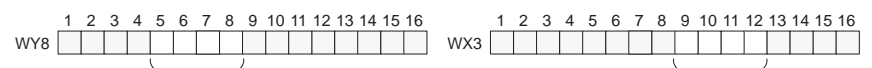

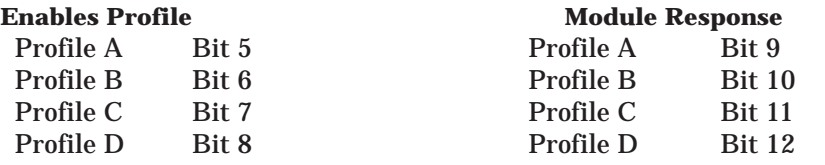

See Appendix A for a complete description of WX/WY words and more information about profile operation.

<span id="page-67-0"></span>To change data in the Configuration Table or the Profile Setpoint Table, access the V-memory locations to change data and enter the new data. If you have an operator interface, access the parameters and/or setpoints with the screen and enter the new data.

Before any changes can become effective, however, you must download the tables from the controller to the module. When you place the module in RUN mode, the tables are automatically downloaded to the module. If the module is already in RUN mode and you make changes to one or more of the tables, your RLL program must instruct the module to download one or more of the tables.

The procedure outlined in Figure 4-7 shows you how to download the tables when the module is in RUN mode.

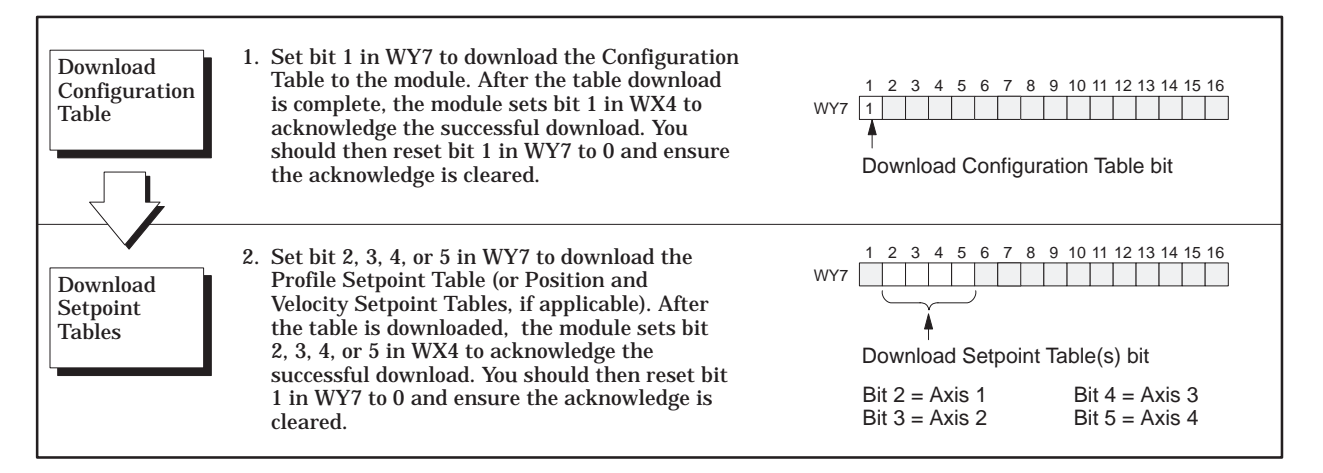

**Figure 4-7 Downloading Tables in RUN Mode**

The General Status Table enables you to monitor the operation of the module. This table consists of module-related data that is uploaded from the module to the controller. Like the Configuration Table, the parameters in the General Status Table are offset from the V-memory address specified by WY5. Table 4-4 shows the contents of the General Status Table.

<span id="page-68-0"></span>

| <b>V-memory offsets</b><br>$(WY5 + offset)$ | <b>Parameter description</b>                                                                                                    |  |  |
|---------------------------------------------|----------------------------------------------------------------------------------------------------|--|--|
| 200                                         | Current analog input from Head A (axis 1)                                                                                                    |  |  |
| 201                                         | Current analog input from Head B (axis 2)                                                                                                    |  |  |
| 202                                         | Current analog input from Head C (axis 3)                                                                                                    |  |  |
| 203                                         | Current analog input from Head D (axis 4)                                                                                                    |  |  |
| 204                                         | Current analog input from auxiliary input 5                                                                                                    |  |  |
| $\overline{205}$                            | Current PV from Head A (axis 1)                                                                                                    |  |  |
| 206                                         | Current PV from Head B (axis 2)                                                                                                    |  |  |
| 207                                         | Current PV from Head C (axis 3)                                                                                                    |  |  |
| 208                                         | Current PV from Head D (axis 4)                                                                                                    |  |  |
| 209                                         | Reserved                                                                                                    |  |  |
| 210                                         | Current output for Head A (axis 1)                                                                                                    |  |  |
| 211                                         | Current output for Head B (axis 2)                                                                                                    |  |  |
| 212                                         | Current output for Head C (axis 3)                                                                                                    |  |  |
| 213                                         | Current output for Head D (axis 4)                                                                                                    |  |  |
| 214                                         | Current discrete inputs and outputs - Indicates the status of the discrete inputs and<br>outputs. The word contained in this V-memory location has the following breakdown:<br><b>MSB</b><br><b>LSB</b><br>$\sqrt{2}$<br>$\mathbf{3}$<br>$\bf 5$<br>$\overline{7}$<br>$\bf 8$<br>$\boldsymbol{9}$<br>$10$ 11 12 13 14 15<br>$\mathbf{1}$<br>$\overline{4}$<br>6 <sup>1</sup><br>16<br>Dipswitch settings: these bits may be used by the RLL to verify that<br><b>Bits 1-4</b><br>0000 Mode 1<br>the dipswitch was set correctly.<br>0001 Mode 2<br>0010 Mode 3<br>Mode 4<br>0011<br>0100 Mode 5<br>$Bit 5-8$<br>Not used.<br><b>Bits 9-12</b> Discrete output is on for the following:<br>Bit 9 step coincidence for Profile A<br>Bit 10 step coincidence for Profile B<br>Bit 11 step coincidence for Profile C<br>Bit 12 step coincidence for Profile D |  |  |
|                                             | Bit 13-16 Discrete input is on for the following:<br>Bit 9 input for Profile A<br>Bit 10 input for Profile B<br>Bit 11 input for Profile C<br>Bit 12 input for Profile D                                                                                                    |  |  |

**Table 4-4 General Status Table Contents**

# **Monitoring the Operation of the Module (continued)**

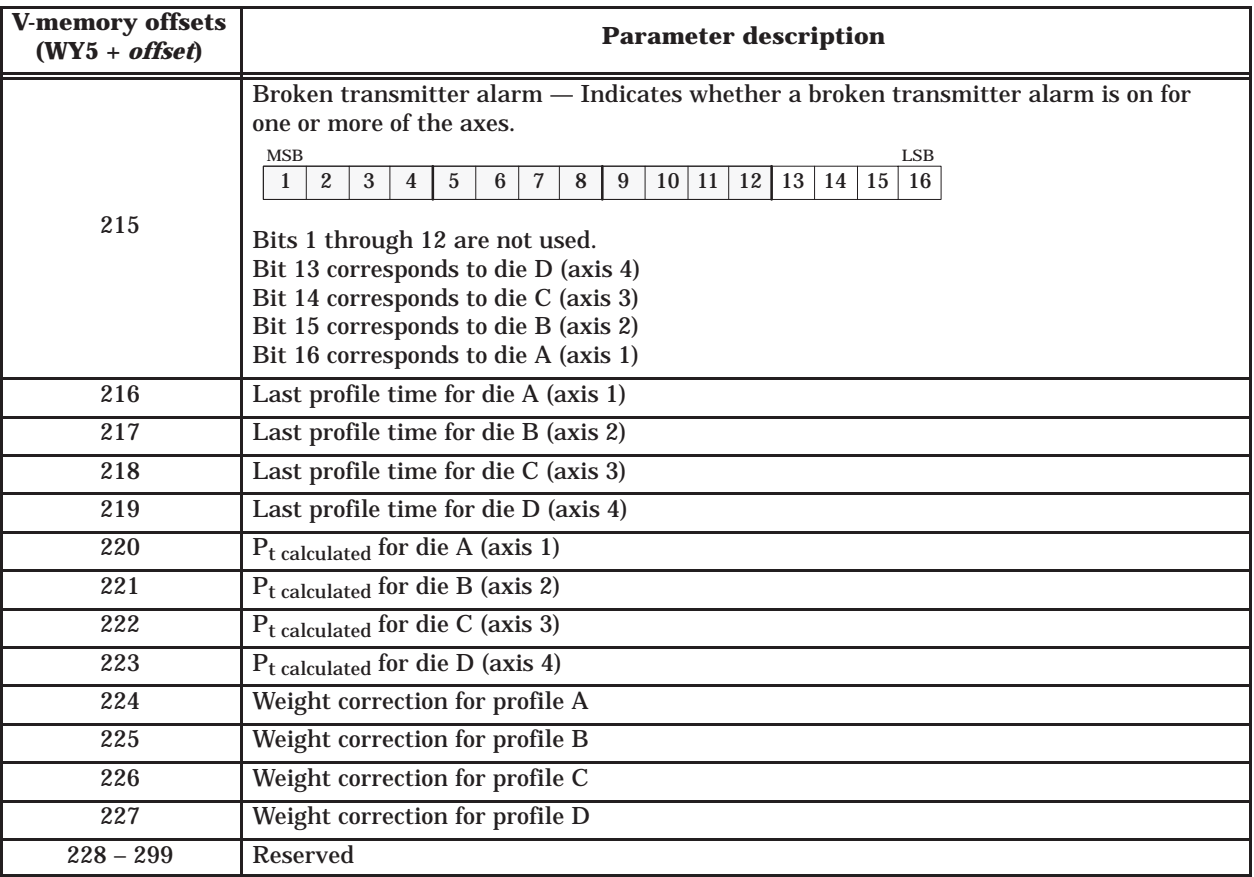

### **Table 4-4 General Status Table Contents (continued)**

# *Chapter 5* Position-based Operation

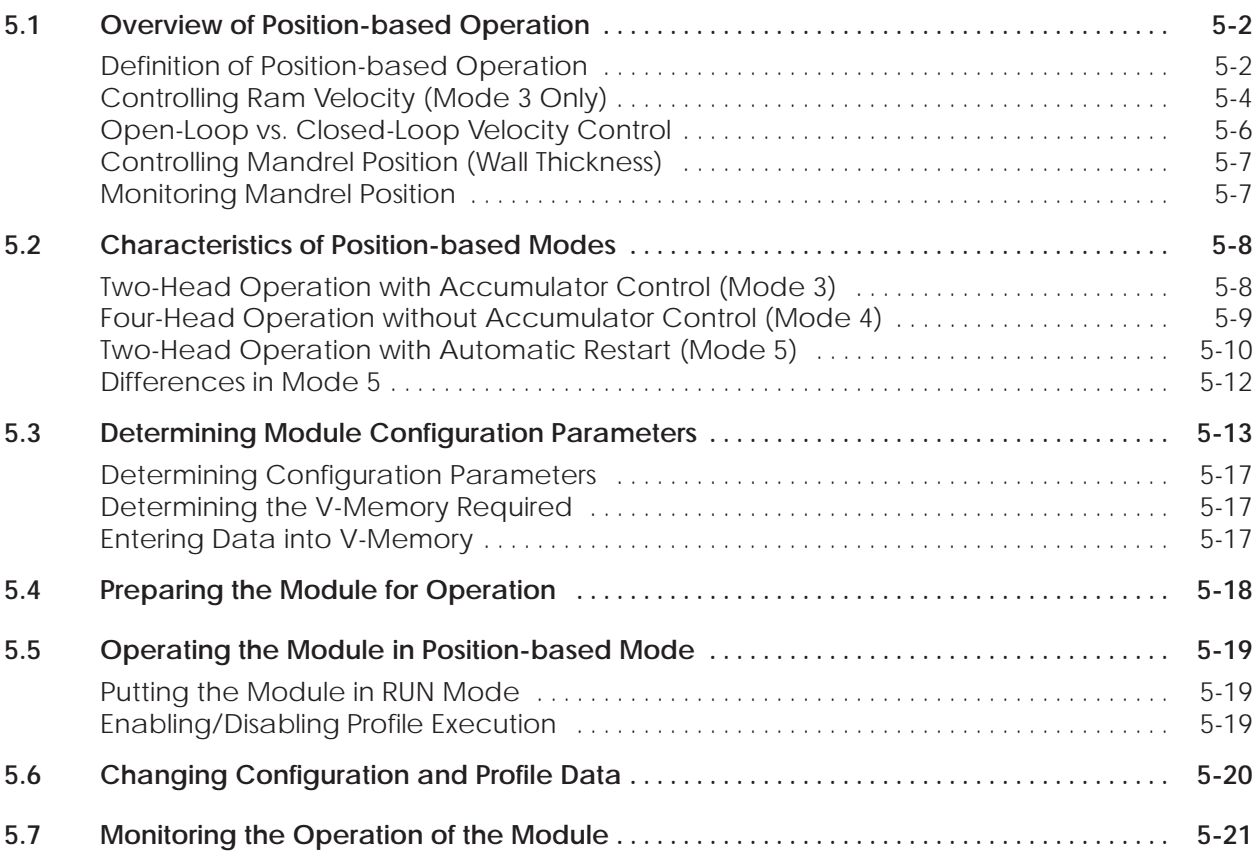

The TurboParison module provides control of position-based equipment such as found on industrial blow-molding machines. This chapter describes position-based operation and shows you how to configure the module for this mode of operation.

<span id="page-71-0"></span>**Definition of Position-based Operation**

In position-based mode, the module links profile execution to the position of the accumulator ram (or reciprocating screw). The total shot size is divided by the number of setpoint entries (N) for the profile. This results in N zones, where each zone has a corresponding setpoint in the Profile Setpoint table (Figure 5-1).

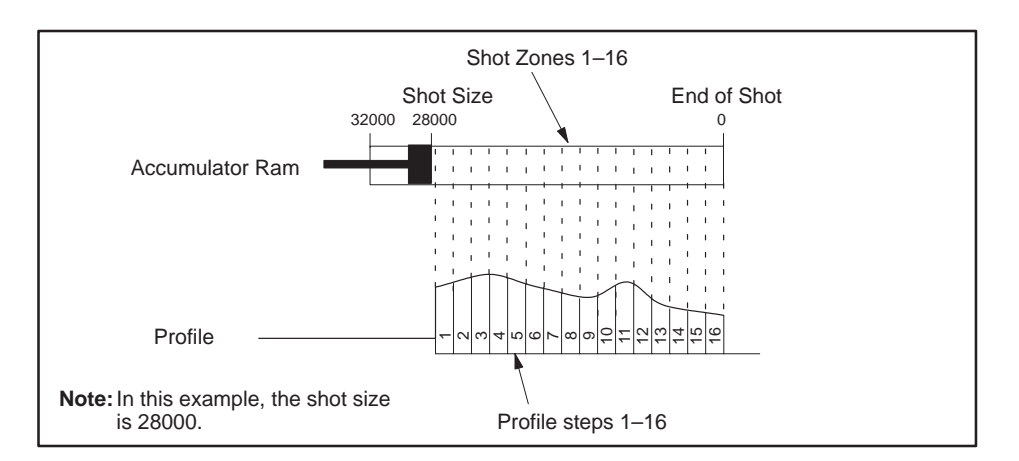

**Figure 5-1 Relationship Between Ram Position and Profile**

Figure 5-2 contains a machine timing diagram for a machine operating in position-based mode 3. In this example, the module provides open-loop velocity control for a ram. To control the die head, the module uses a profile consisting of eight steps. In this example, the following events occur.

- The controller commands the module to run profile A by setting Bit 5 in WY8.
- The module responds by setting Bit 9 in WX3. This response indicates that profile A is active.
- The module sets the voltage to the ram's proportional amplifier to a value corresponding to the first setpoint in the Velocity Setpoint Table.
- As the ram moves from shot size to zero, the module monitors the position of the ram and steps through the die head profile accordingly.
- When the ram reaches End-of-Shot (zero position), the profile running bit (Bit 9 in WX3) returns to 0 indicating profile execution is complete.
• When Bit 9 in WX3 returns to zero, the module forces the ram velocity amplifier voltage to zero until the profile run bit (Bit 5 in WY8) is reset to zero. At that time, the ram velocity goes to the back pressure setting (hold value).

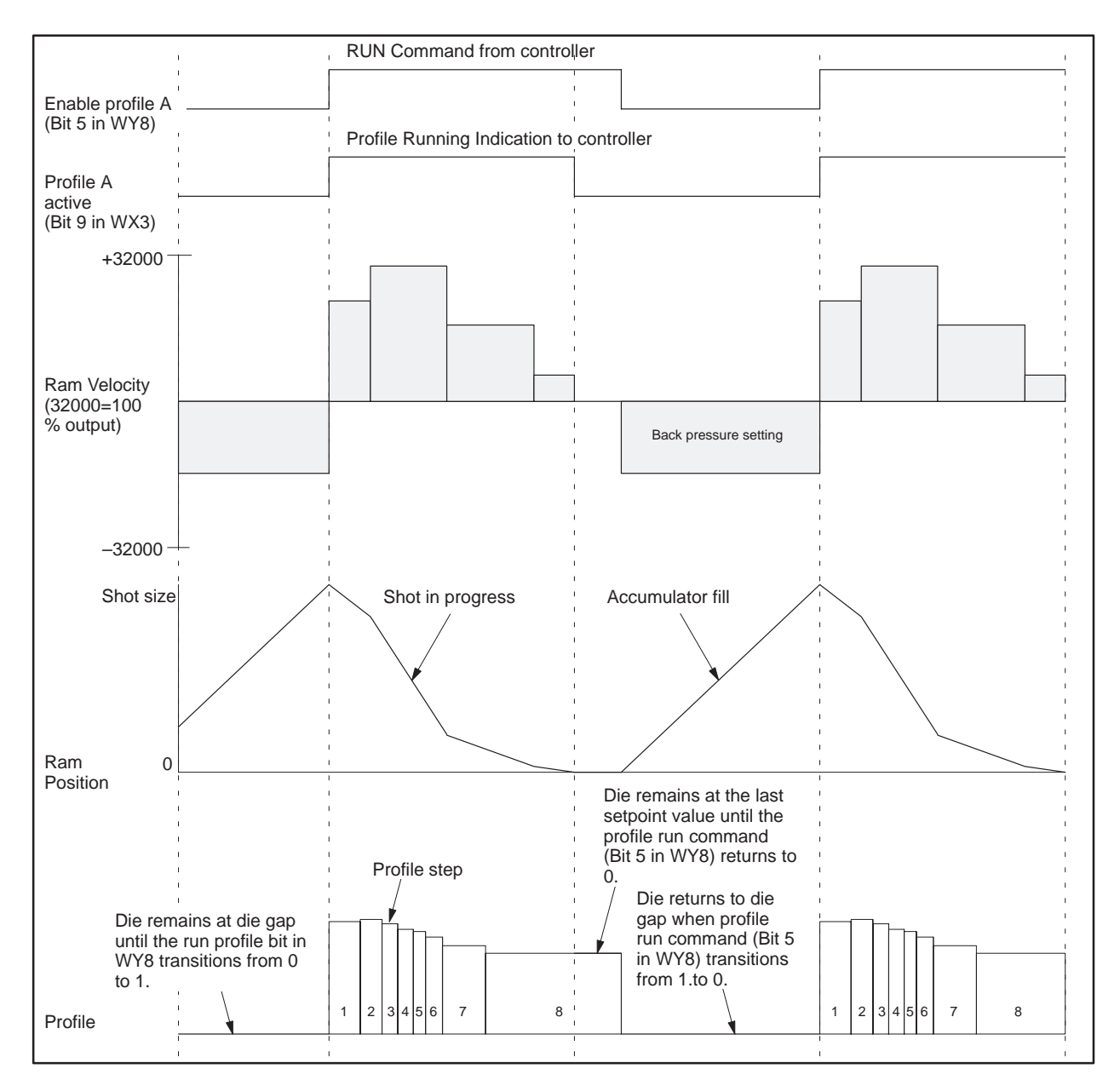

**Figure 5-2 Machine Sequence Timing Example**

**Controlling Ram Velocity (Mode 3 Only)**

Ram velocity can be handled through either open- or closed-loop control. In open-loop control, the module directly drives the output based on the velocity setpoint. In closed-loop control, the module attempts to match the velocity of the ram to a velocity setpoint. In either case, you can specify a velocity profile for ram push-out during profile execution.

Figure 5-3 shows a typical velocity profile (shot size equal to 28000) where transitions between velocity settings are specified by ram position. The TurboParison module allows you to specify up to a 256-step velocity profile; however, most applications require no more than 8 or 16 steps.

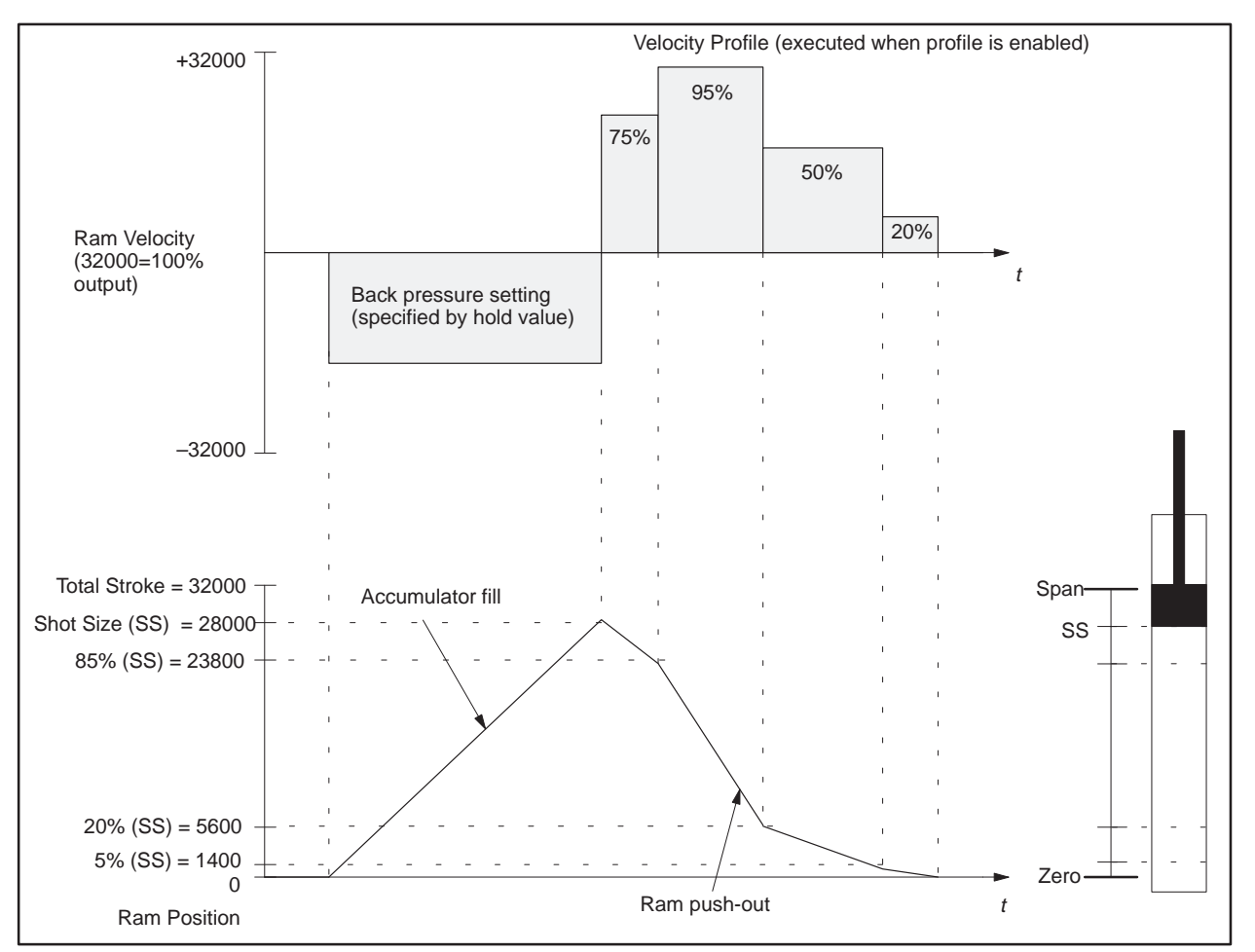

**Figure 5-3 Example of the Relationship Between Ram Velocity and Position**

**NOTE:** The velocity profile is executed during the ram push-out cycle, which begins upon transition to profile enable. When profile execution is disabled, the module forces the setpoint of the ram axis controller to the value specified in the hold location of the Configuration Table.

Figure 5-4 illustrates how the velocity profile shown in Figure 5-3 might be specified. The velocity setpoint information is entered into the Velocity Setpoint Table, and the position transition data is entered into the Position Table. These tables are located in the controller's V-memory. The module uses each velocity value in the table, which is a percentage of the maximum ram velocity, as a setpoint for the axis controller for the ram. Each velocity setpoint is used until the corresponding position location in the Position Table is reached.

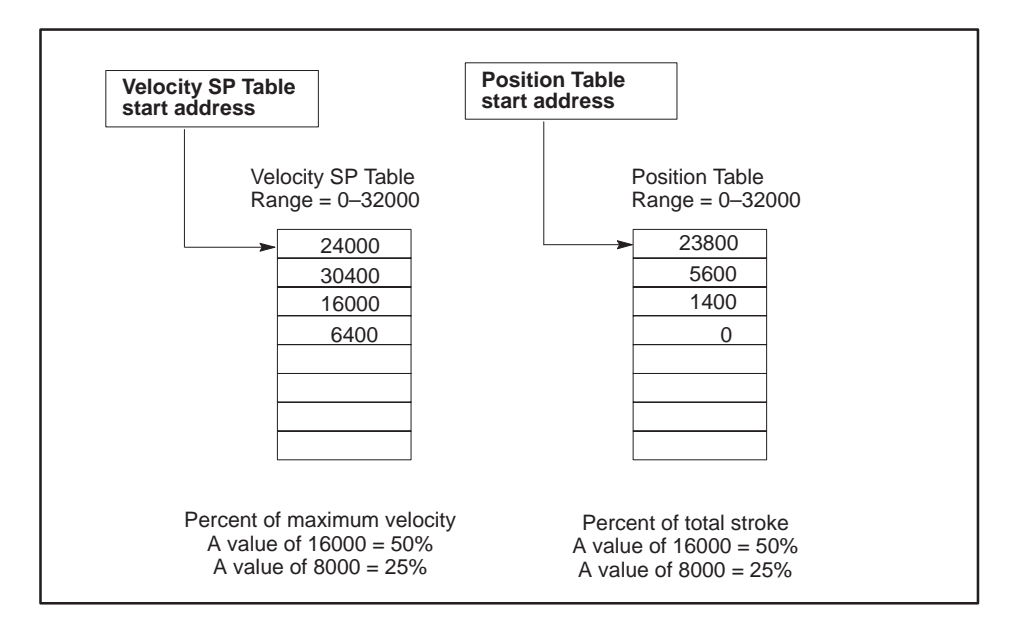

**Figure 5-4 Specifying a Ram Velocity Profile**

The values in the Velocity Setpoint Table can range from 0–32000. Therefore, 16000 = 50% of maximum velocity. Create a Velocity SP Table for each ram (one or two) that you want to control. Specify the starting address for a Velocity SP Table by entering an address into the **velocity SP starting address** field for axis 3 or 4 in the Configuration Table. Specify table length for a Velocity SP Table by entering a value (2, 4, 8, 16, 32, 64, 128, 256) into the **Velocity SP Table length** field in the Configuration Table.

The values in the ram Position Table can range from 0–32000. Therefore, 16000 = 50% of total stroke. Create a ram Position Table for each ram (one or two) that you want to control. You specify the starting address for a Position Table by entering an address into the **Position Table starting address** field for axis 3 or 4 in the Configuration Table. The length of the ram Position Table is the same as the Velocity SP Table.

The Velocity Setpoint Table and the Position Table are downloaded to the module automatically upon transition to RUN mode or by user command.

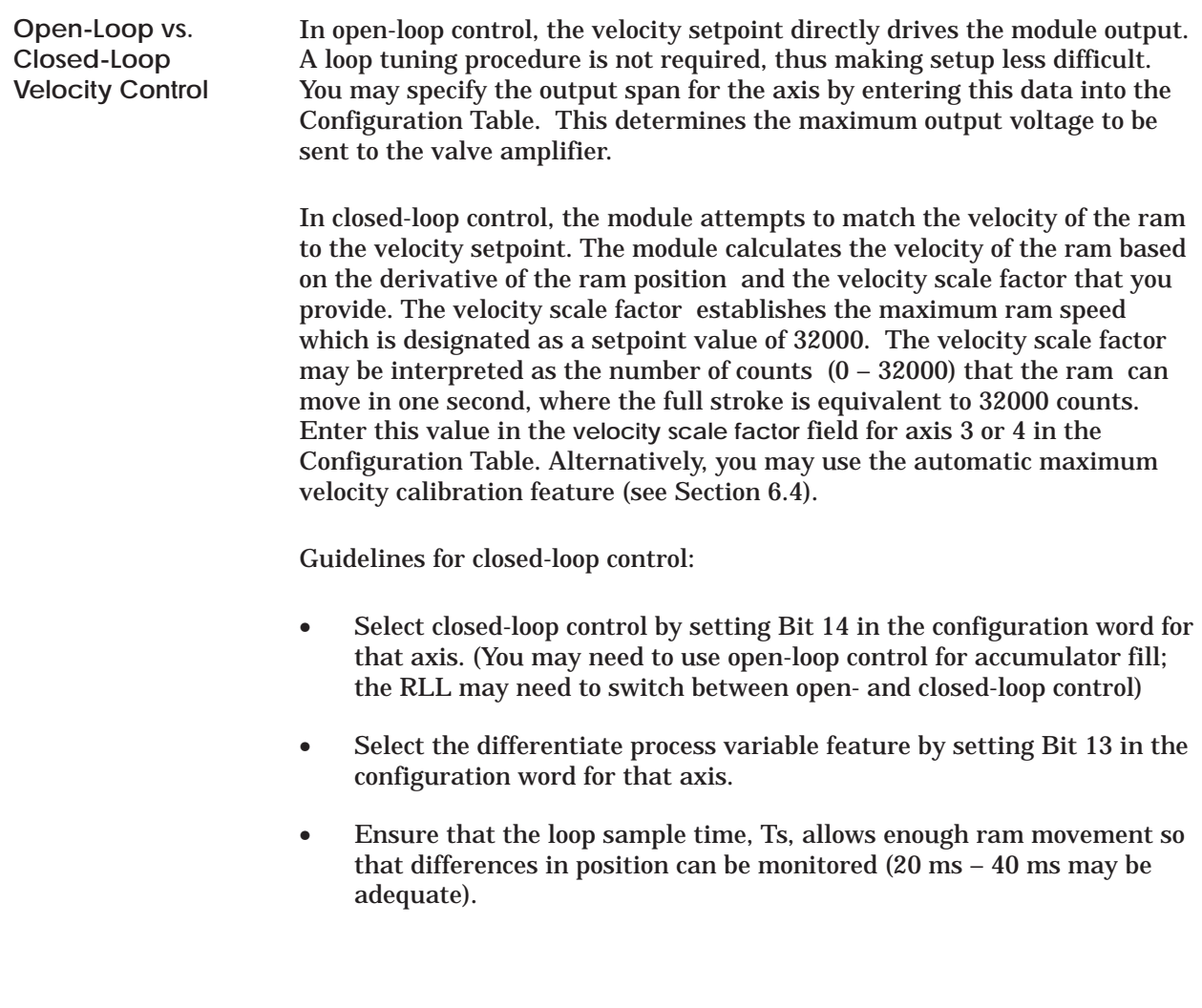

**Controlling Mandrel Position (Wall Thickness)**

The module uses profile data stored in the Profile Setpoint Table to control the mandrel position that determines the wall thickness of a parison. This table (Figure 5-5), is downloaded from the controller to the module when you put the module in RUN mode.

Create a Profile Setpoint (SP) Table for each die and specify the starting address for the table by entering an address into the **profile SP starting address** field in the Configuration Table. To specify the length of each Profile Setpoint Table, enter a value (choices are: 2, 4, 8, 16, 32, 64, 128, or 256) in the **Profile SP Table length** field in the Configuration Table.

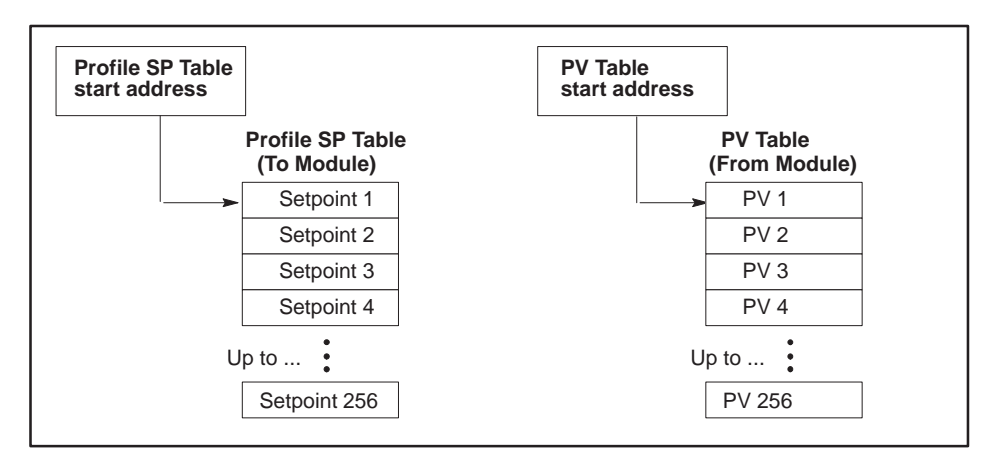

**Figure 5-5 Profile SP and PV Tables**

The module enables you to compare the actual mandrel position to the profile data. To monitor the actual position, set up a table in V-memory into which the module writes the actual position (process variable) attained at the end of each profile step. This table is called the Process Variable (PV) Table. **Monitoring Mandrel Position**

> Specify the starting address for the PV Table by entering an address into the **PV Table starting address** field in the Configuration Table. (Tables for the various profiles do not have to be contiguous.) During operation, the entire table of process variables is uploaded to the controller automatically by the module at the completion of a profile. If you enter zero into the **PV Table starting address** field, no table is uploaded for the corresponding profile.

> The table length is automatically set to the same as that of the Profile SP Table. When you assign table addresses for the various data tables, be sure to allocate V-memory carefully so that no data can be overwritten.

*SIMATIC 505 TurboParison Module User Module* Position-based Operation **5-7**

In the position-based configuration, the module can:

- Control up to two dies (axes 1 and 2, closed-loop control) with automatic restart of the profile from the position input (Aux 5).
- Control up to four dies (axes 1-4, closed-loop control) and monitor the position of the accumulator ram.

When configured for two-head/accumulator control, the TurboParison module has the following characteristics.

**Two-Head Operation with Accumulator Control (Mode 3)**

- Up to two axes (axis 1 and axis 2) are available for profile control. The remaining two axes are available for accumulator control.
- The position and velocity of the accumulator ram determines when the module moves to the next profile step. The module monitors ram position to determine the profile step. In this mode, the module can also control accumulator push-out velocity.

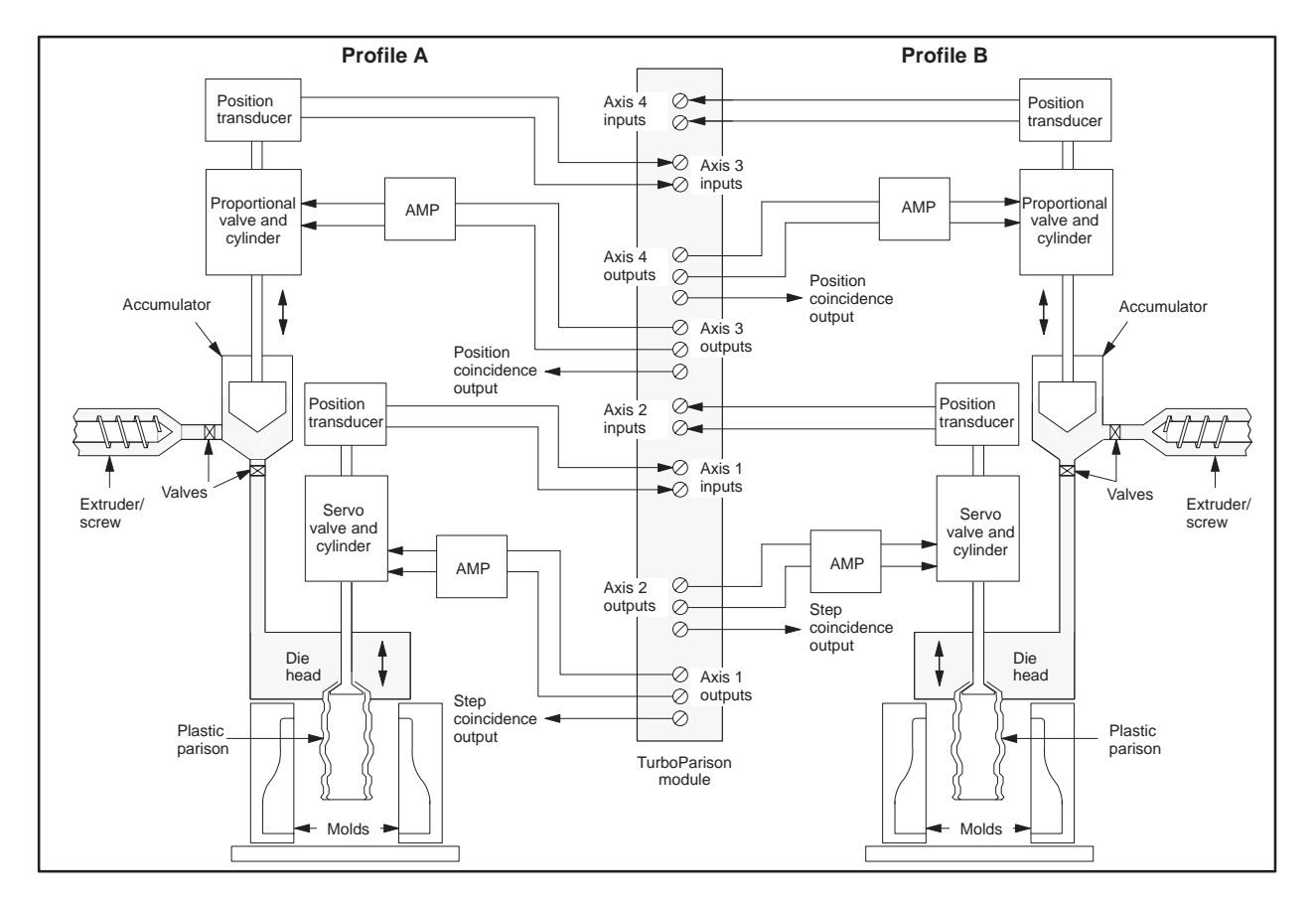

Figure 5-6 shows a typical application of two-head/accumulator mode.

**Figure 5-6 Example of Two-Head Operation with Accumulator Control**

**Four-Head Operation without Accumulator Control (Mode 4)**

When configured for four-head/no accumulator control, the TurboParison module has the following characteristics.

- Up to four axes (axes  $1 4$ ) are available for profile control.
- Auxiliary input 5 monitors the position of the accumulator ram. The module does not perform push-out control. You must provide some other means, e.g., with the controller, to do this.

Figure 5-7 shows a typical application of four-head/no accumulator mode.

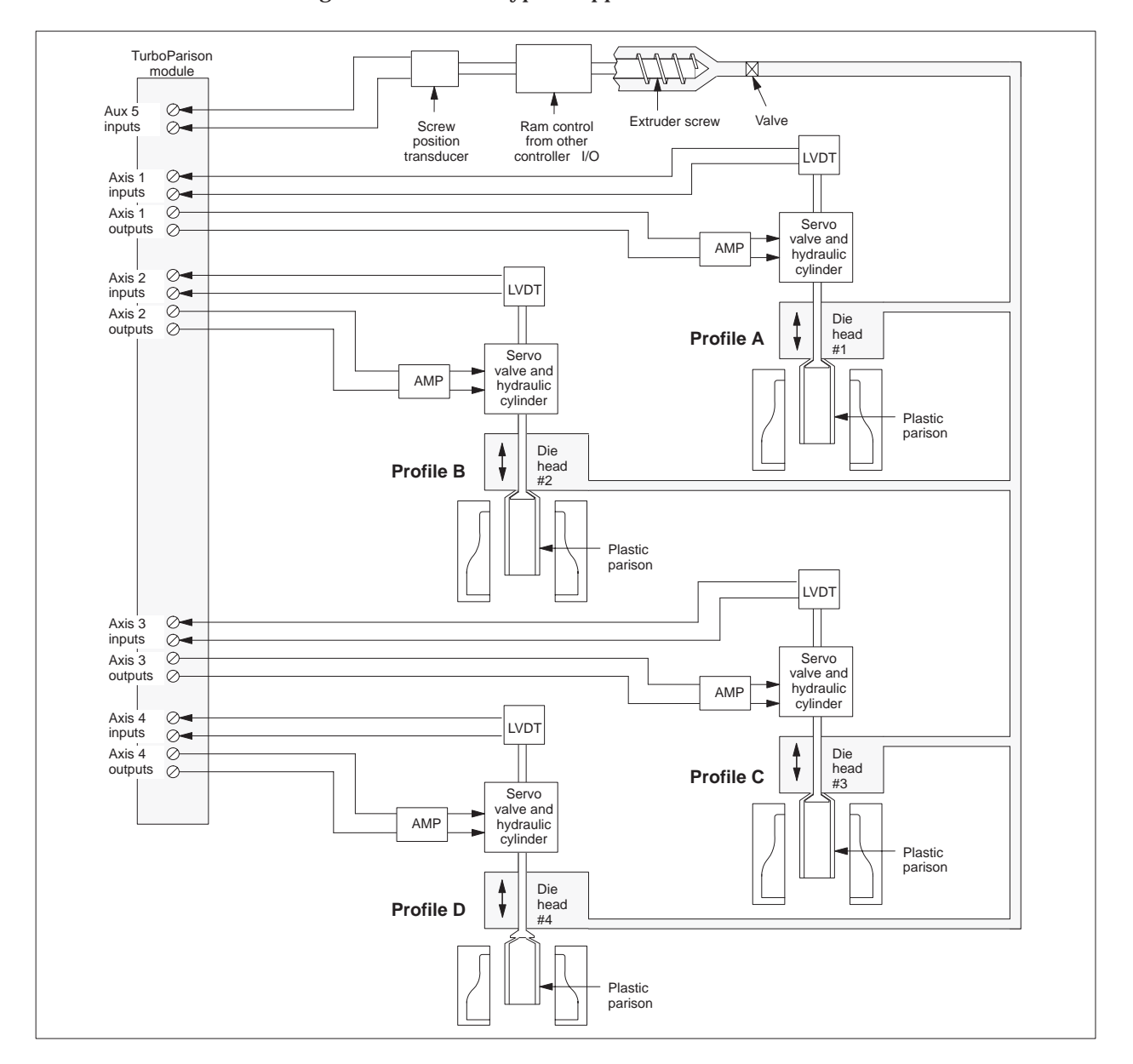

**Figure 5-7 Example of Four-Head Operation without Accumulator Control**

#### **Characteristics of Position-based Modes (continued)**

**Two-Head Operation with Automatic Restart (Mode 5)**

When configured for two-head operation with automatic restart, the TurboParison module has the following characteristics.

- One or two axes (axis 1 and axis 2) are available for profile control.
- Auxiliary input 5 monitors the position of the mold and restarts the parison profile for each new mold. Mold position control (speed of the wheel) is not provided by this module.

Figure 5-8 shows a timing example for a 4-mold wheel, illustrating the relationship between wheel position, input position ramp, and parison profile.

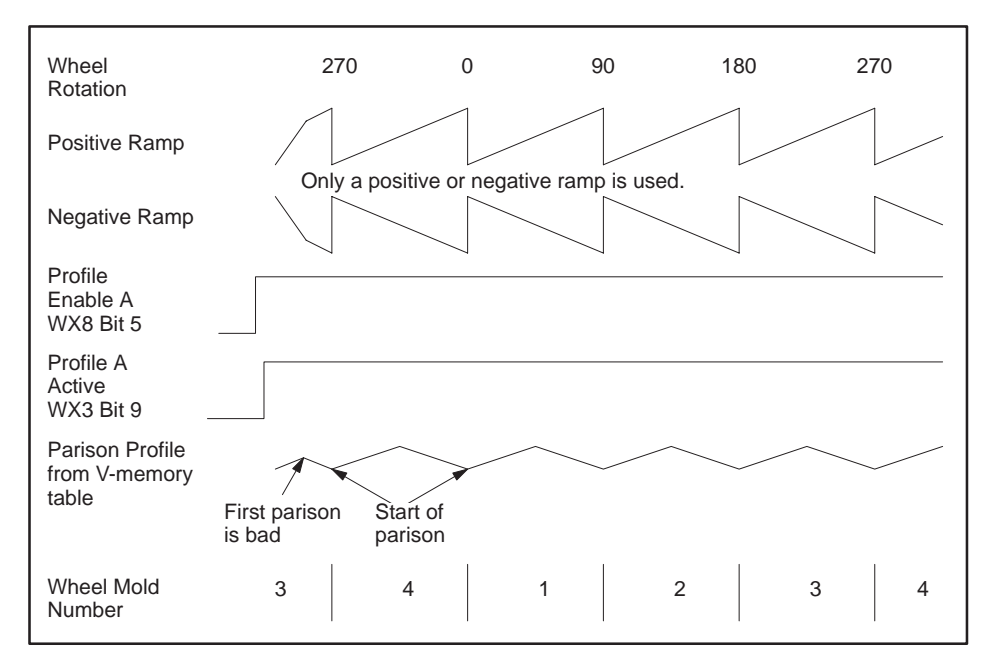

**Figure 5-8 Timing Example for a 4-Mold Wheel**

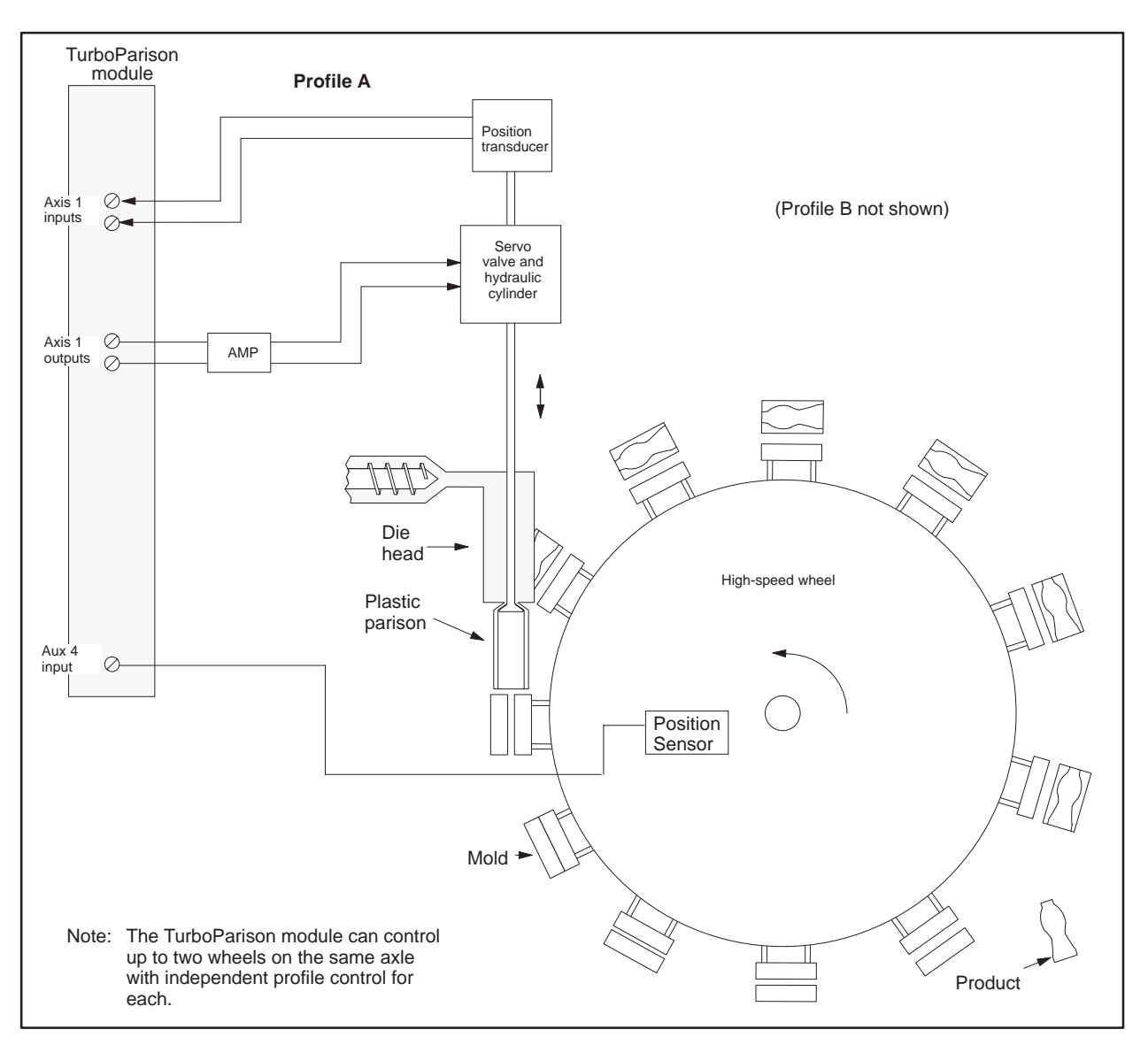

Figure 5-9 shows a typical application of two-head operation with automatic restart.

**Figure 5-9 Two-Head Operation with Automatic Restart**

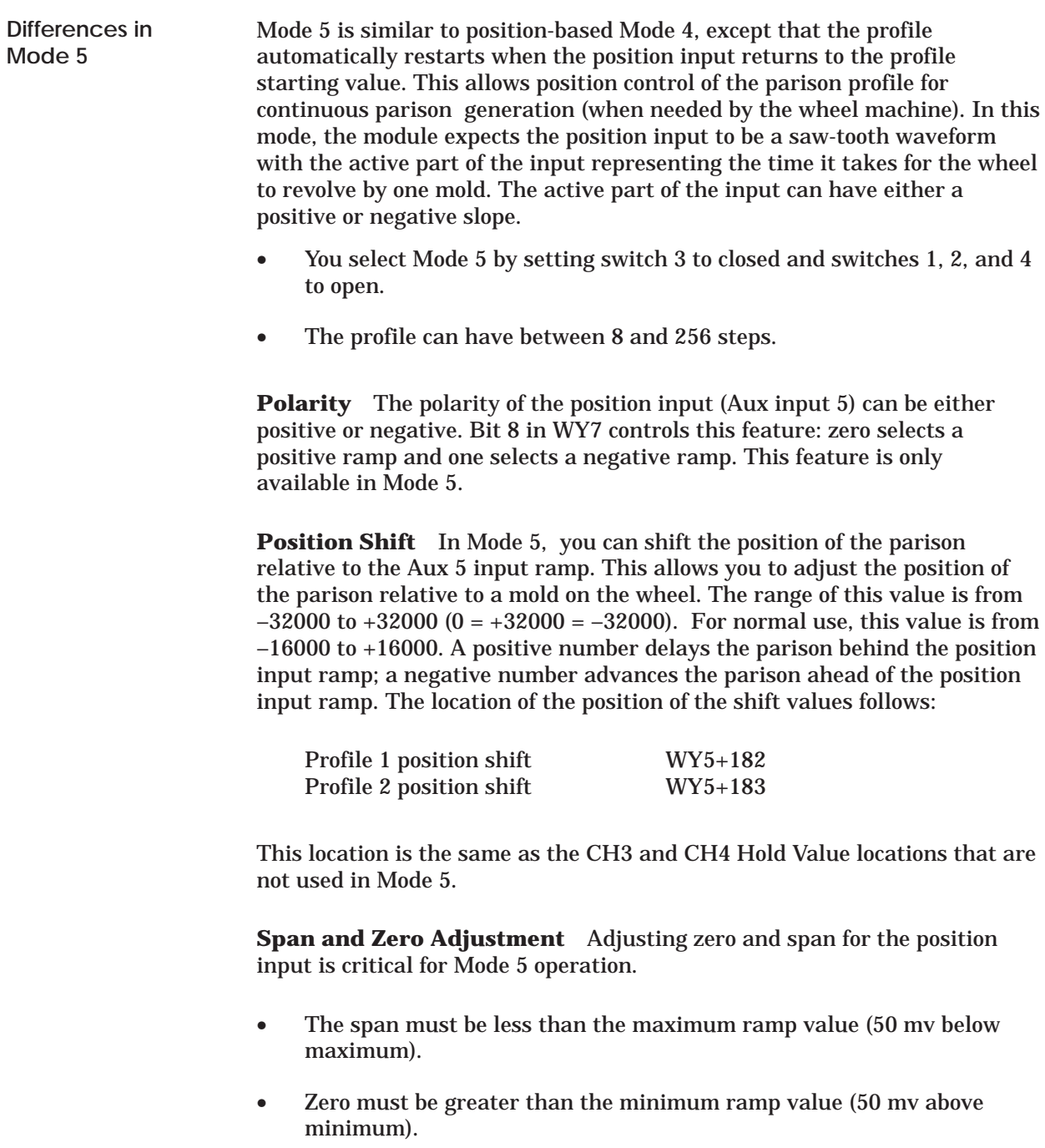

These conditions must be met in order so that the profile can move from step to step; otherwise it holds at one value.

As discussed in Chapter 3, the Configuration Table contains process parameters that determine the operation of the TurboParison module. The module uses these parameters to calculate loop variables, offsets, and other numeric values that are essential to Parison control.

To determine which parameters are available for use with the TurboParison module when operating it in position-based mode, refer to the following tables. For mode 3, refer to Table 5-1 and Table 5-2. For mode 4, refer to Table 5-3. Both modes use Table 5-4. The **bold** parameters are essential for proper operation.

| <b>V-memory offsets</b><br>$(WY5 + \textit{offset})$ |               | <b>Parameter name</b>                              | <b>Valid values</b>           |
|------------------------------------------------------|---------------|----------------------------------------------------|-------------------------------|
| <b>Head A</b>                                        | <b>Head B</b> |                                                    |                               |
| $\mathbf{0}$                                         | 40            | <b>Configuration word</b>                          | See description               |
| $\mathbf{1}$                                         | 41            | $T_s -$ loop sample time                           | 1 to 32.767 milliseconds      |
| $\overline{2}$                                       | 42            | Calibration zero for analog input                  | 0 to 10.000 mV                |
| 3                                                    | 43            | Calibration span for analog input                  | 0 to 10,000 mV                |
| $\overline{4}$                                       | 44            | $T_f$ — input filter time constant                 | 0 to 32,767 milliseconds      |
| $\sqrt{5}$                                           | 45            | Reserved                                           | $\mathbf{0}$                  |
| 6                                                    | 46            | Reserved                                           | $\Omega$                      |
| $\tau$                                               | 47            | $K_c$ – proportional gain constant                 | 0 to 327.67                   |
| 8                                                    | 48            | $T_i$ — integral time constant                     | 0 to 32,767 milliseconds      |
| 9                                                    | 49            | $T_d$ — derivative time constant                   | 0 to 327.67 milliseconds      |
| 10                                                   | 50            | Output zero                                        | $-10,000$ to $+10,000$ mV     |
| 11                                                   | 51            | Output span                                        | $-10,000$ to $+10,000$ mV     |
| 12                                                   | 52            | <b>Profile Setpoint Table starting address</b>     | 0 to 65,000                   |
| 13                                                   | 53            | <b>Profile Setpoint Table length</b>               | 2, 4, 8, 16, 32, 64, 128, 256 |
| 14                                                   | 54            | Process Variable Table starting address            | 0 to 65,000                   |
| 15                                                   | 55            | Reserved                                           | $\Omega$                      |
| 16                                                   | 56            | Purge value                                        | 0 to 32,000                   |
| 17                                                   | 57            | Weight control                                     | $-32,000$ to $+32,000$        |
| 18                                                   | 58            | Phase check location                               | 0 to 255                      |
| 19                                                   | 59            | Phase check setpoint                               | 0 to 32,000                   |
| 20                                                   | 60            | Number of steps to hold phase check                | 0 to 256                      |
| 21                                                   | 61            | Reserved                                           | $\Omega$                      |
| 22                                                   | 62            | Reserved                                           | $\Omega$                      |
| 23                                                   | 63            | Profile time-out value                             | 0 to 65,535 milliseconds      |
| 24                                                   | 64            | Profile step coincidence location                  | 0 to 255                      |
| 25                                                   | 65            | Number of steps to hold profile coincidence output | 0 to 256                      |
| $26 - 39$                                            | $66 - 79$     | Reserved                                           | $\bf{0}$                      |

**Table 5-1 Configuration Table for Position-based Operation (Mode 3 Only)**

|             | V-memory offsets (WY5 + offset) | <b>Parameter name</b>                           | <b>Valid values</b>           |
|-------------|---------------------------------|-------------------------------------------------|-------------------------------|
| Ram A       | <b>Ram B</b>                    |                                                 |                               |
| 80          | 120                             | Configuration word                              | See description               |
| 81          | 121                             | $T_s -$ loop sample time                        | 1 to 32,767 milliseconds      |
| 82          | 122                             | Calibration zero for analog input               | 0 to 10,000 mV                |
| 83          | 123                             | Calibration span for analog input               | 0 to 10,000 mV                |
| 84          | 124                             | $T_f$ — input filter time constant              | 0 to 32,767 milliseconds      |
| 85          | 125                             | Velocity scale factor                           | 0 to $32,000$ counts/mS       |
| 86          | 126                             | Shot size                                       | 0 to 32,000                   |
| 87          | 127                             | $K_c$ – proportional gain constant              | 0 to 327.67                   |
| 88          | 128                             | $T_i$ — integral time constant                  | 0 to 32,767 milliseconds      |
| 89          | 129                             | $\rm T_d$ — derivative time constant            | 0 to 327.67 milliseconds      |
| 90          | 130                             | Output zero                                     | $-10,000$ to $+10,000$ mV     |
| 91          | 131                             | Output span                                     | $-10,000$ to $+10,000$ mV     |
| 92          | 132                             | <b>Velocity Setpoint Table starting address</b> | 0 to 65,000                   |
| 93          | 133                             | <b>Velocity Setpoint Table length</b>           | 2, 4, 8, 16, 32, 64, 128, 256 |
| 94          | 134                             | <b>Position Table starting address</b>          | 0 to $65,000$                 |
| $95 - 103$  | $135 - 143$                     | Reserved                                        | $\Omega$                      |
| 104         | 144                             | Position coincidence location                   | 0 to 32,000                   |
| 105         | 145                             | Hold position coincidence on until              | 0 to 32,000                   |
| $106 - 119$ | $146 - 159$                     | Reserved                                        | $\mathbf{0}$                  |

**Table 5-2 Configuration Table for Position-based Operation (Mode 3 Only)**

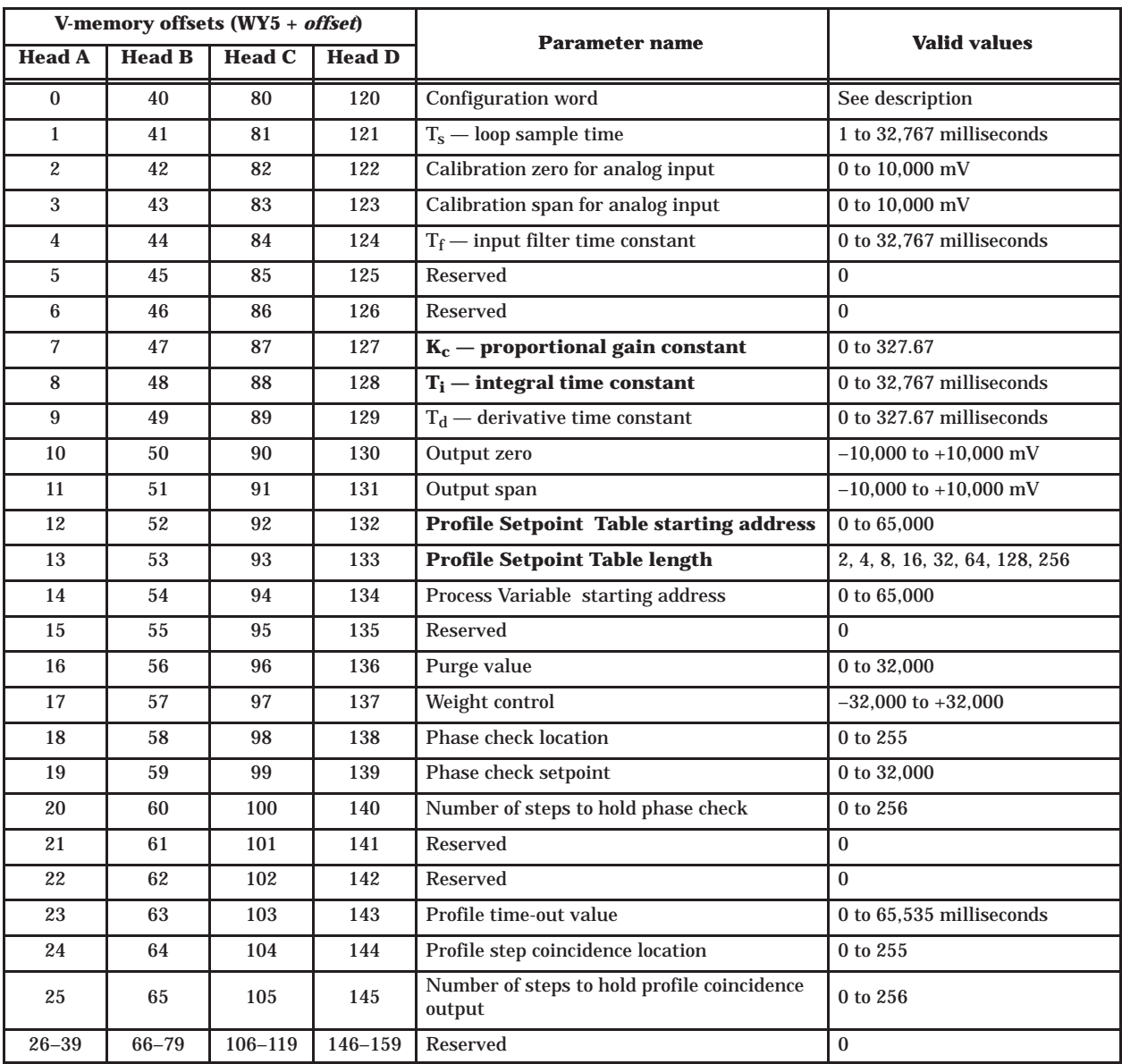

### **Table 5-3 Configuration Table for Position-based Operation (Mode 4 Only)**

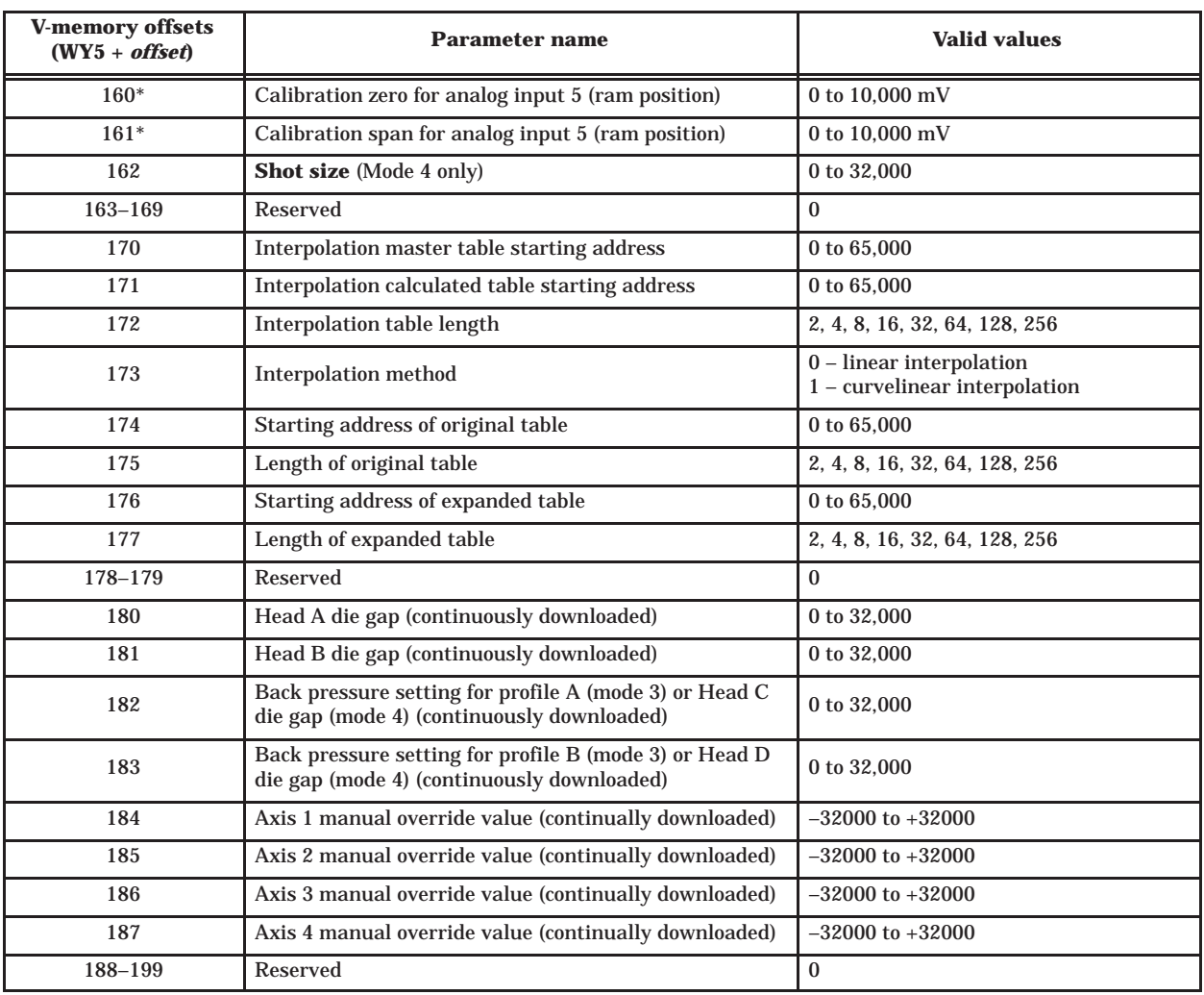

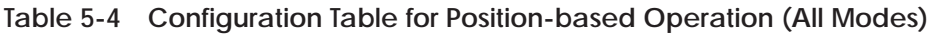

\* Mode 4 and Mode 5 only

If a parameter value is zero, the module uses the default value. For detailed descriptions of the parameters and their default values, refer to Appendix B.

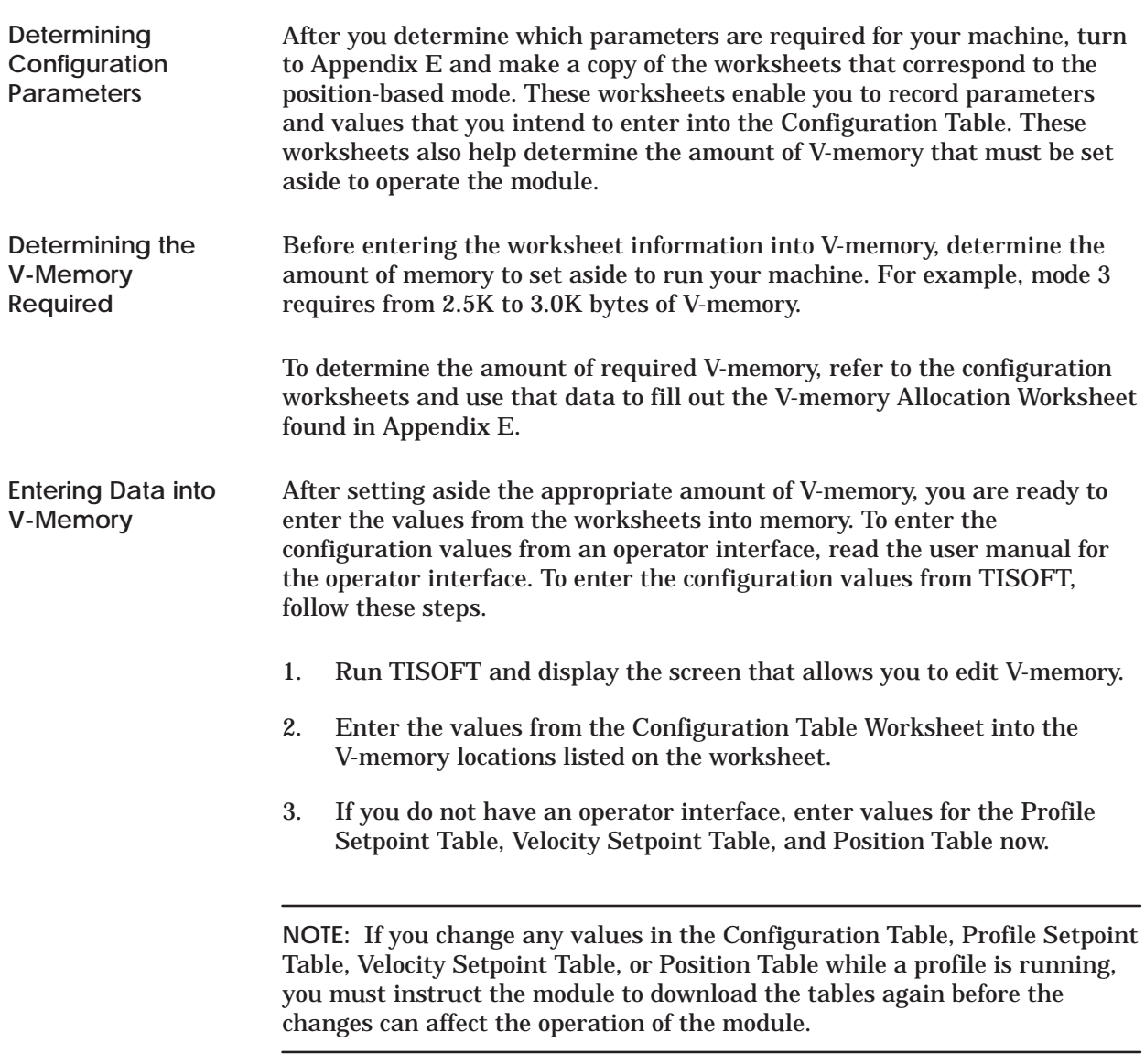

Before you operate the TurboParison module, complete and check off the following tasks.

- ✓ Set the dipswitches for the correct operational mode, set the voltage jumpers to match the voltage for your I/O devices, install the module in the base, and make the appropriate field connections to the front of the module. See Chapter 2.
- ✓ Run TISOFT and configure the controller I/O for the TurboParison module's location and type. After you log the module into the controller, determine the controller V-memory allocation requirements for your configuration. See Section 5.3.
- ✓ Determine the machine sequence for your process, and then write an RLL program to sequence the machine and interact with the module.
- ✓ Load the Configuration Table with the parameter values that correspond to the axis or axes. Appendix B lists and describes all of the available parameters.
- Ensure that all data relevant to your machine exists in the V-memory locations reserved for the Configuration Table, Profile Setpoint Table, Velocity Setpoint Table, and Position Table. These tables are automatically downloaded to the module when you place the module in RUN mode. See Section 5.5.
- ✓ Ensure that the dies are calibrated and tuned. Refer to Chapter 6 for information about calibrating and tuning die heads.
- ✓ Manually step the machine through its sequence before you run the RLL and sequence the machine automatically.

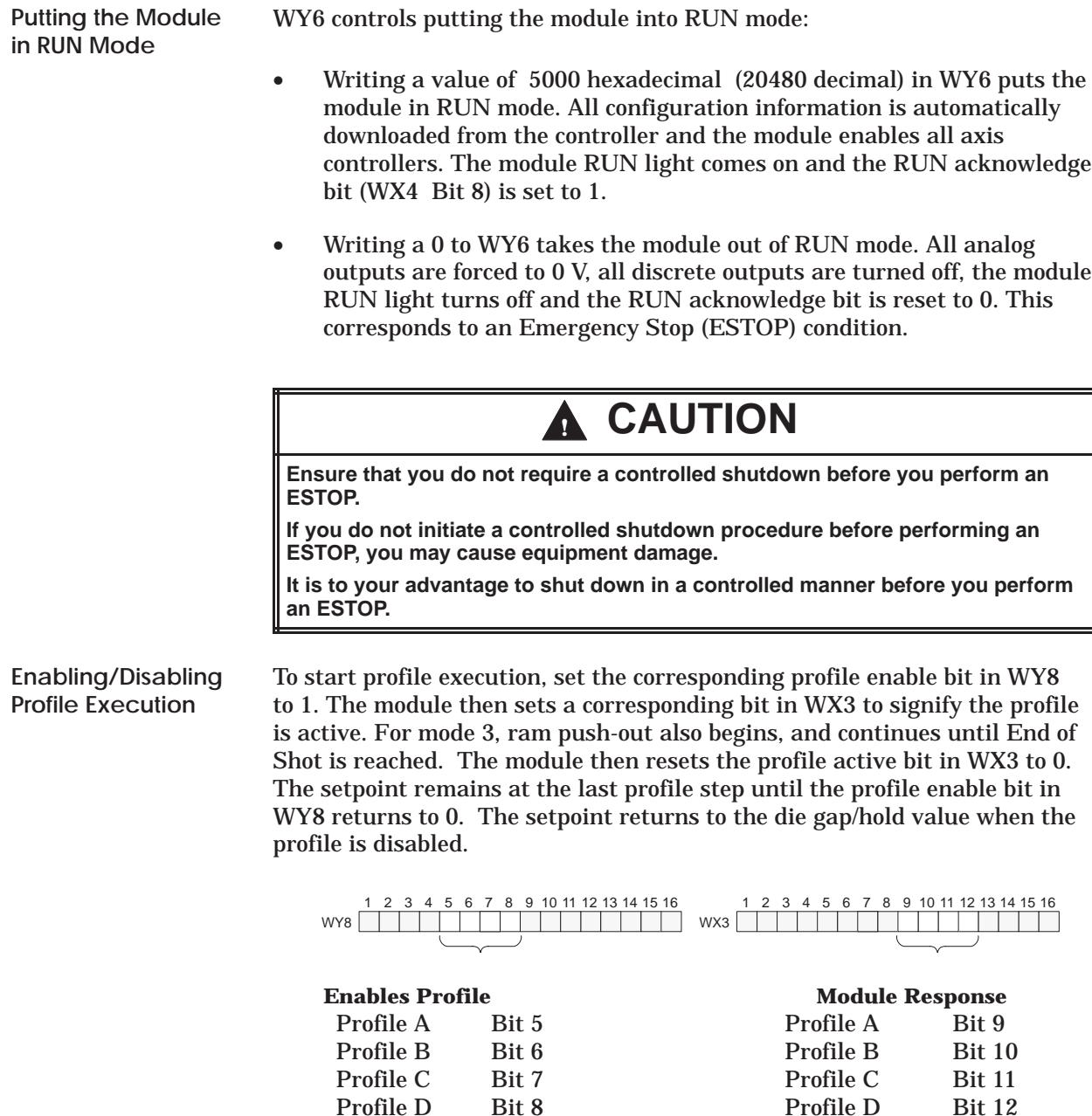

See Appendix A for a complete description of WX/WY words and more information about profile operation.

To change data in the Configuration Table, Profile Setpoint Table, Velocity Setpoint Table, or Position Table, access the V-memory locations that you want to change and enter the new data. If you have an operator interface, access the parameters and/or setpoints with the screen and enter the new data.

Before any changes can become effective, however, you must download the tables from the controller to the module. When you place the module in RUN mode, the tables are automatically downloaded to the module. If the module is already in RUN mode and you make changes to one or more of the tables, your RLL program must instruct the module to download one or more of the tables.

The procedure outlined in Figure 5-10 shows you how to download the tables when the module is in RUN mode.

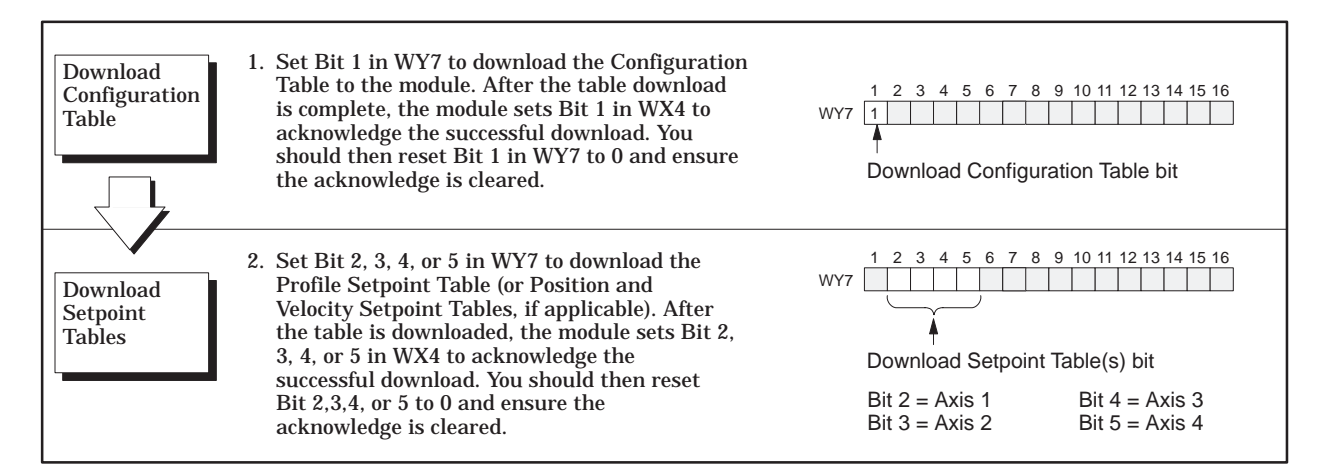

**Figure 5-10 Downloading Tables in RUN Mode**

The General Status Table enables you to monitor the operation of the module. This table consists of module-related data that is uploaded from the module to the controller. Like the Configuration Table, the parameters in the General Status Table are offset from the V-memory address specified by WY5. Table 5-5 shows the contents of the General Status Table.

| <b>V-memory offsets</b><br>$(WY5 + \textit{offset})$ | <b>Parameter description</b>                                                                                                    |  |  |
|------------------------------------------------------|----------------------------------------------------------------------------------------------------|--|--|
| 200                                                  | Current analog input from axis $\overline{1}$ (Head A)                                                                                                    |  |  |
| 201                                                  | Current analog input from axis 2 (Head B)                                                                                                    |  |  |
| 202                                                  | Current analog input from axis 3 (ram A or Head C)                                                                                                    |  |  |
| 203                                                  | Current analog input from axis 4 (ram B or Head D)                                                                                                    |  |  |
| 204                                                  | Current analog input from auxiliary input 5 (ram position mode 4 only)                                                                                                    |  |  |
| 205                                                  | Current PV for axis 1 (Head A)                                                                                                    |  |  |
| 206                                                  | Current PV for axis 2 (Head B)                                                                                                    |  |  |
| 207                                                  | Current PV for axis 3 (ram A velocity or Head C position)                                                                                                    |  |  |
| 208                                                  | Current PV for axis 4 (ram B velocity or Head D position)                                                                                                    |  |  |
| 209                                                  | Reserved                                                                                                    |  |  |
| 210                                                  | Current output for axis 1 (Head A)                                                                                                    |  |  |
| 211                                                  | Current output for axis 2 (Head B)                                                                                                    |  |  |
| 212                                                  | Current output for axis 3 (ram A or Head C)                                                                                                    |  |  |
| 213                                                  | Current output for axis 4 (ram B or Head D)                                                                                                    |  |  |
| 214                                                  | Current discrete inputs and outputs - Indicates the status of the discrete inputs and outputs. The<br>word contained in this V-memory location has the following breakdown:<br><b>MSB</b><br><b>LSB</b><br>$\mathbf{1}$<br>$\boldsymbol{2}$<br>3<br>$\bf 5$<br>10 11<br>$12 \mid 13$<br>$\overline{4}$<br>6<br>7<br>8<br>9<br> 14 <br>15<br>16<br>Dipswitch settings:<br>these bits may be used by the RLL to verify that the<br>Bits $1-4$<br>0000<br>Mode 1<br>dipswitch was set correctly.<br>Mode 2<br>0001<br>Mode 3<br>0010<br>Mode 4<br>0011<br>0100<br>Mode 5<br>Bit 5<br>At shot size for profile B<br>Bit 6<br>At end of shot for profile B<br>Bit 7<br>At shot size for profile A<br>Bit 8<br>At end of shot for profile A<br><b>Bits 9-12</b><br>Discrete output is on for the following:<br>step coincidence for profile A<br>Bit 9 |  |  |
|                                                      | Bit 10 step coincidence for profile B<br>Bit 11 position coincidence for ram A/step coincidence for profile C<br>Bit 12 position coincidence for ram B/step coincidence for profile D<br><b>Bit 13-16</b><br>Discrete input is on for the following:<br>Bit 9 input 1 (not typically used for position-based operation)<br>Bit 10 input 2 (not typically used for position-based operation)<br>Bit 11 input 3 (not typically used for position-based operation)<br>Bit 12 input 4 (not typically used for position-based operation)                                                                                                    |  |  |

**Table 5-5 General Status Table Contents**

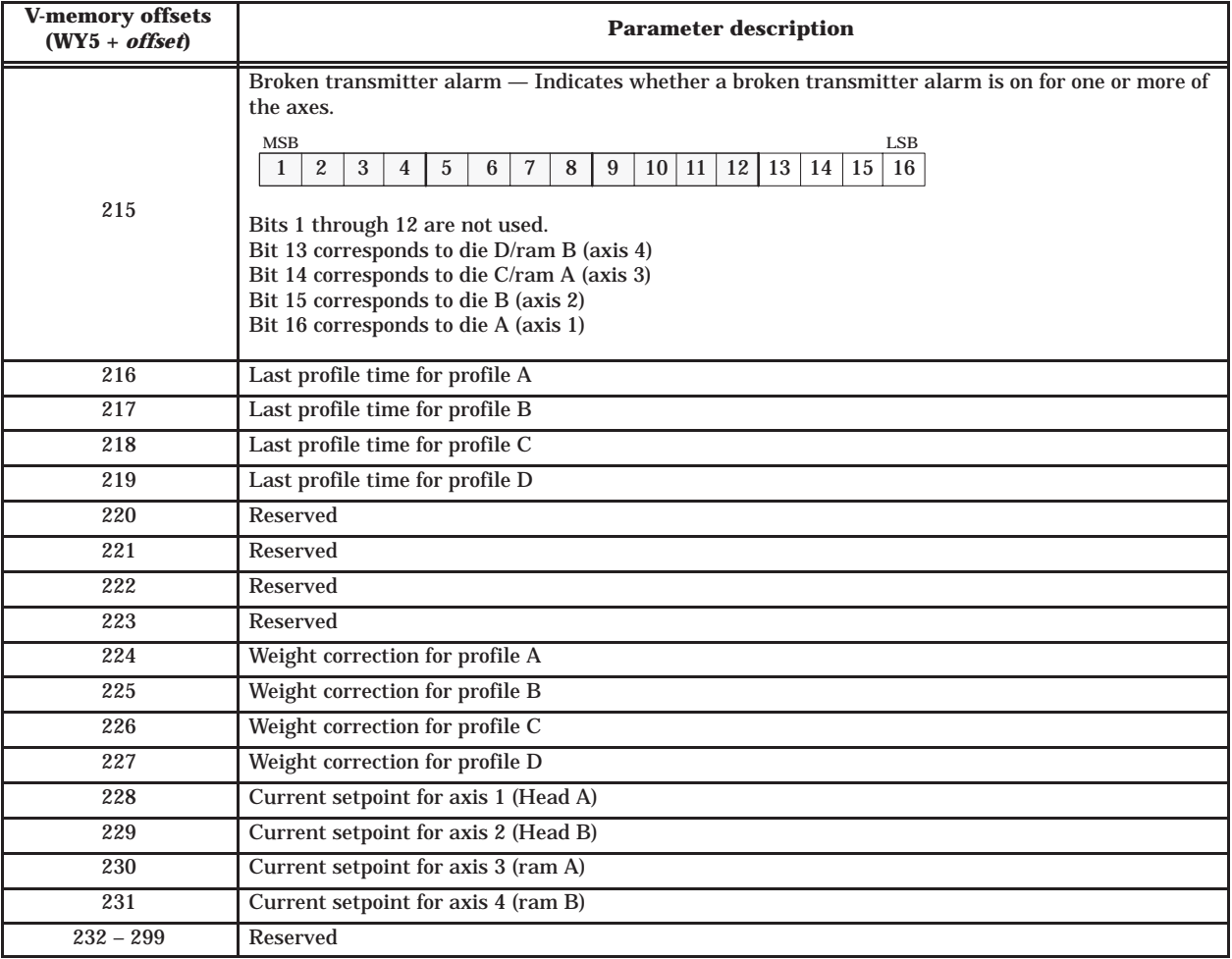

### **Table 5-5 General Status Table Contents (continued)**

# *Chapter 6* Calibration and Loop Tuning

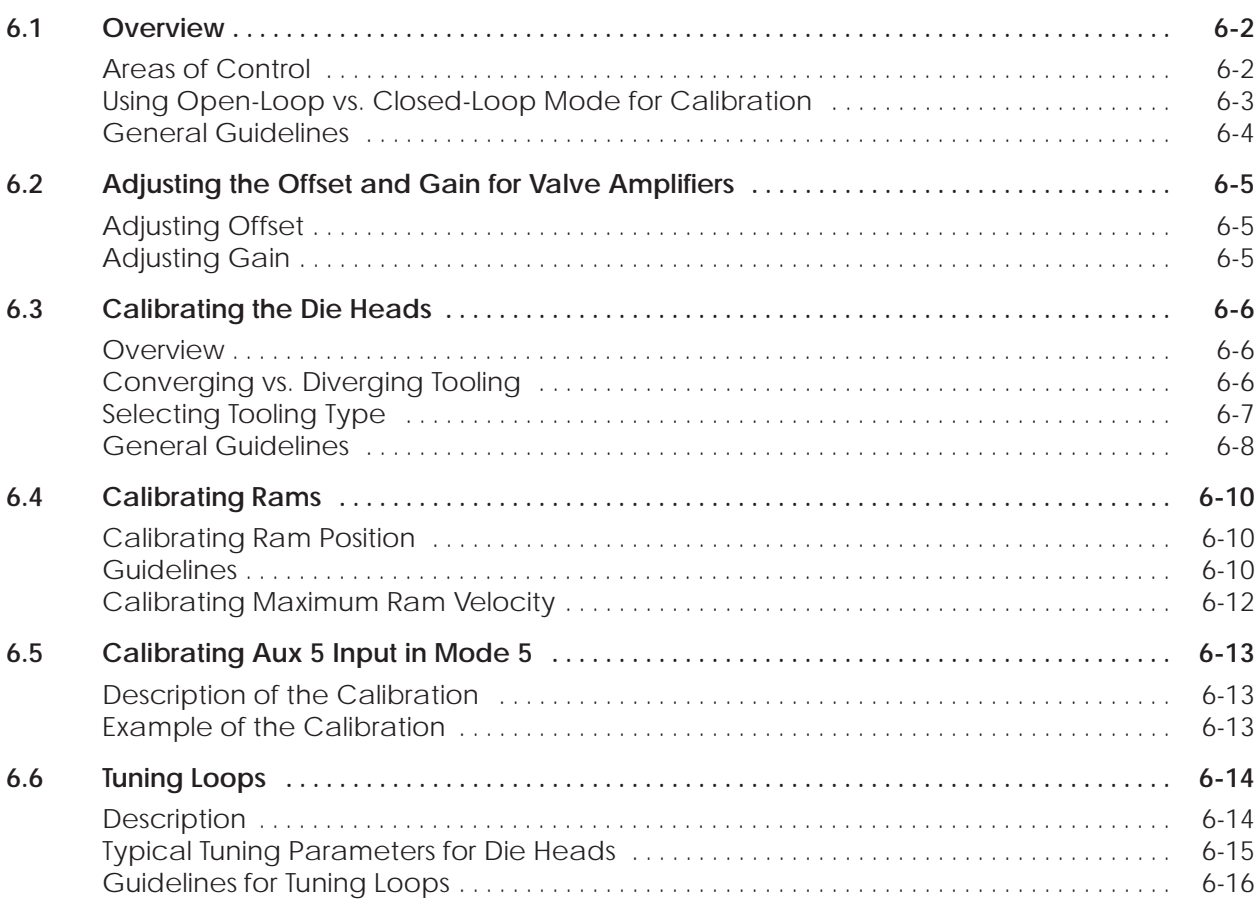

<span id="page-93-0"></span>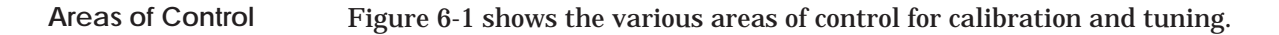

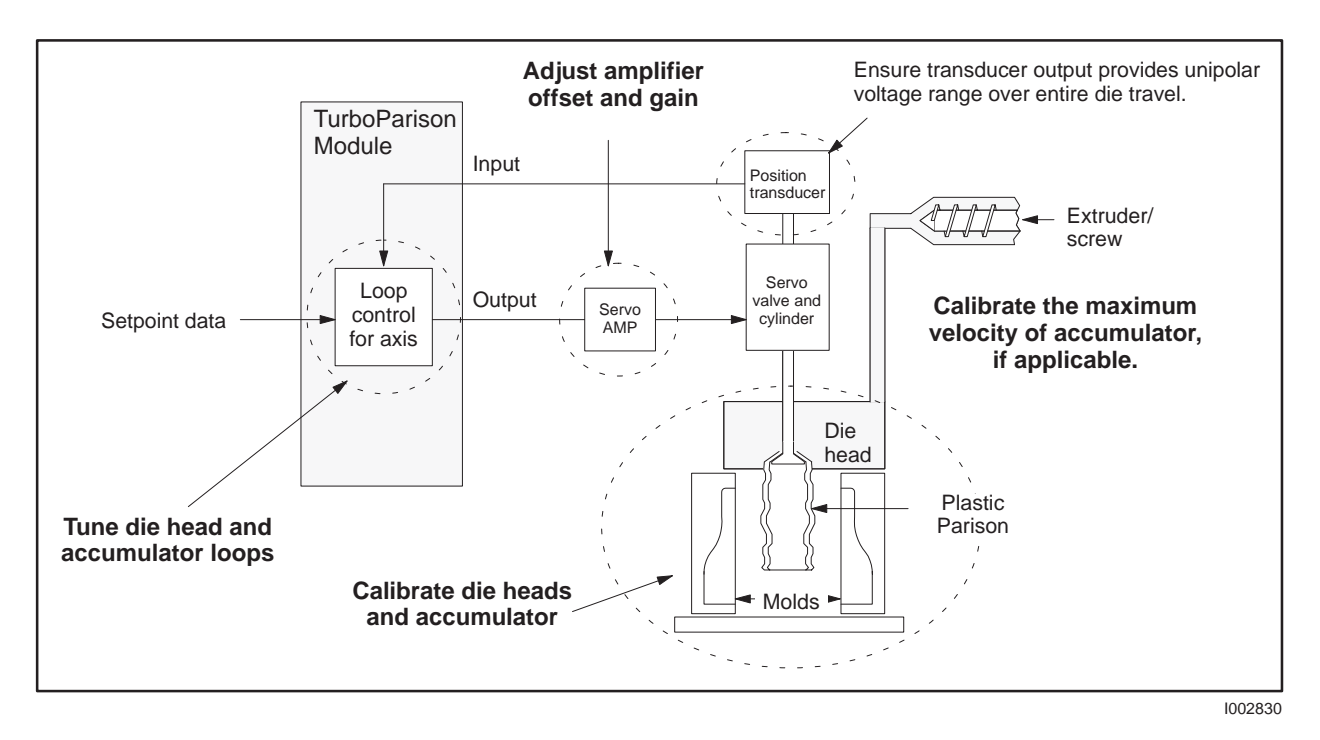

**Figure 6-1 Areas of Control for Calibration and Tuning**

For dies, the calibration process involves raising or lowering the mandrel and setting the zero value and the span value. See Figure 6-2.

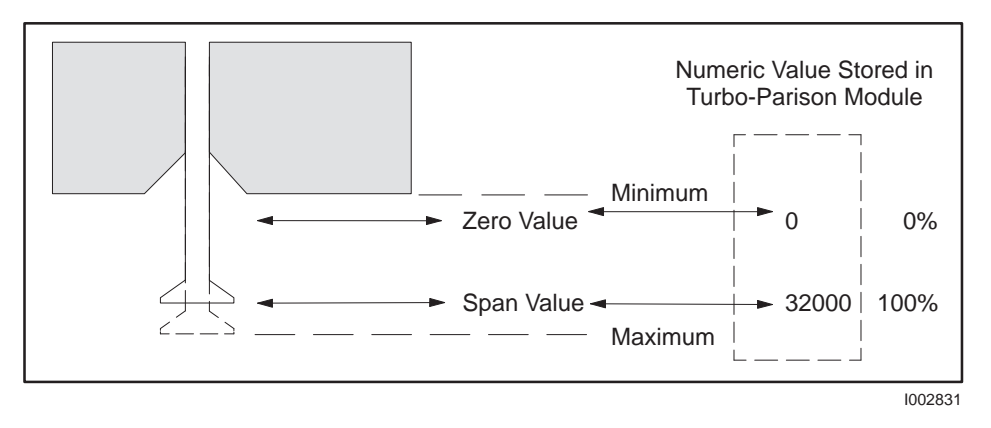

**Figure 6-2 Calibrating Zero and Span Values**

<span id="page-94-0"></span>**Using Open-Loop vs. Closed-Loop Mode for Calibration**

Setting the module to open-loop control in effect bypasses the loop controller and places the axis into manual operation. Closed-loop control allows the loop controller to determine the output level, based on feedback from the process. See Figure 6-3. Select open- or closed-loop mode in the axis configuration word. (See Chapter 3.)

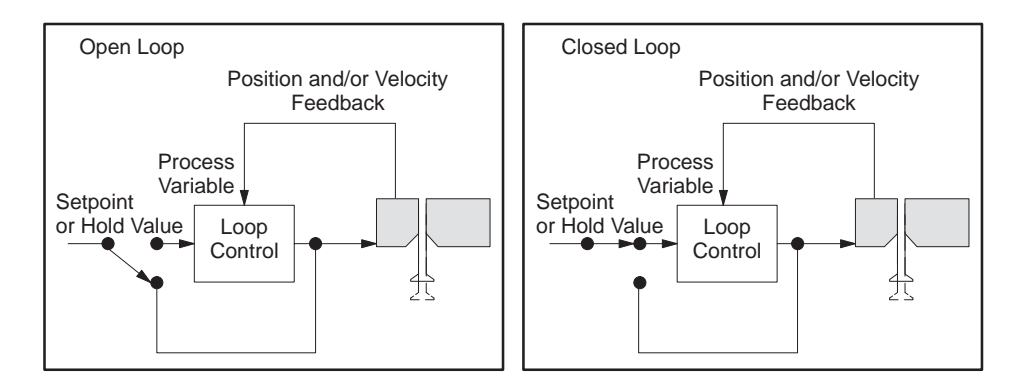

**Figure 6-3 Open-Loop vs. Closed-Loop Control**

- Advantage of Configuring in Closed-Loop Mode. If your tooling must be calibrated to precise positions — rather than to maximum/minimum positions — closed-loop mode provides accurate control of mechanical position. For example: if you set the mandrel halfway between zero and span and then moved the mandrel up 0.120″, the feedback into the loop controller would hold the mandrel in position. (In open-loop mode, the mandrel may drift.)
- Advantage of Configuring in Open-Loop Mode. Calibration in open-loop mode is less complicated: you set the output feeding the servo amplifier, and the mandrel moves to a mechanical stop. Always calibrate rams in open-loop mode.

## **! CAUTION**

**Large output signal levels can cause damage to your equipment if the mandrel is overdriven into the mechanical limits.**

**Use small output signal values to move the mandrel. Use small percentage increments (less than 5%) when moving the mandrel to mechanical limits.**

**To avoid equipment damage, ensure that you use percentages of less than 5% when you move the mandrel to mechanical limits.**

During operation, die heads are typically run in closed-loop mode, while rams are run in either open-loop or closed-loop, based on the equipment and process requirements.

<span id="page-95-0"></span>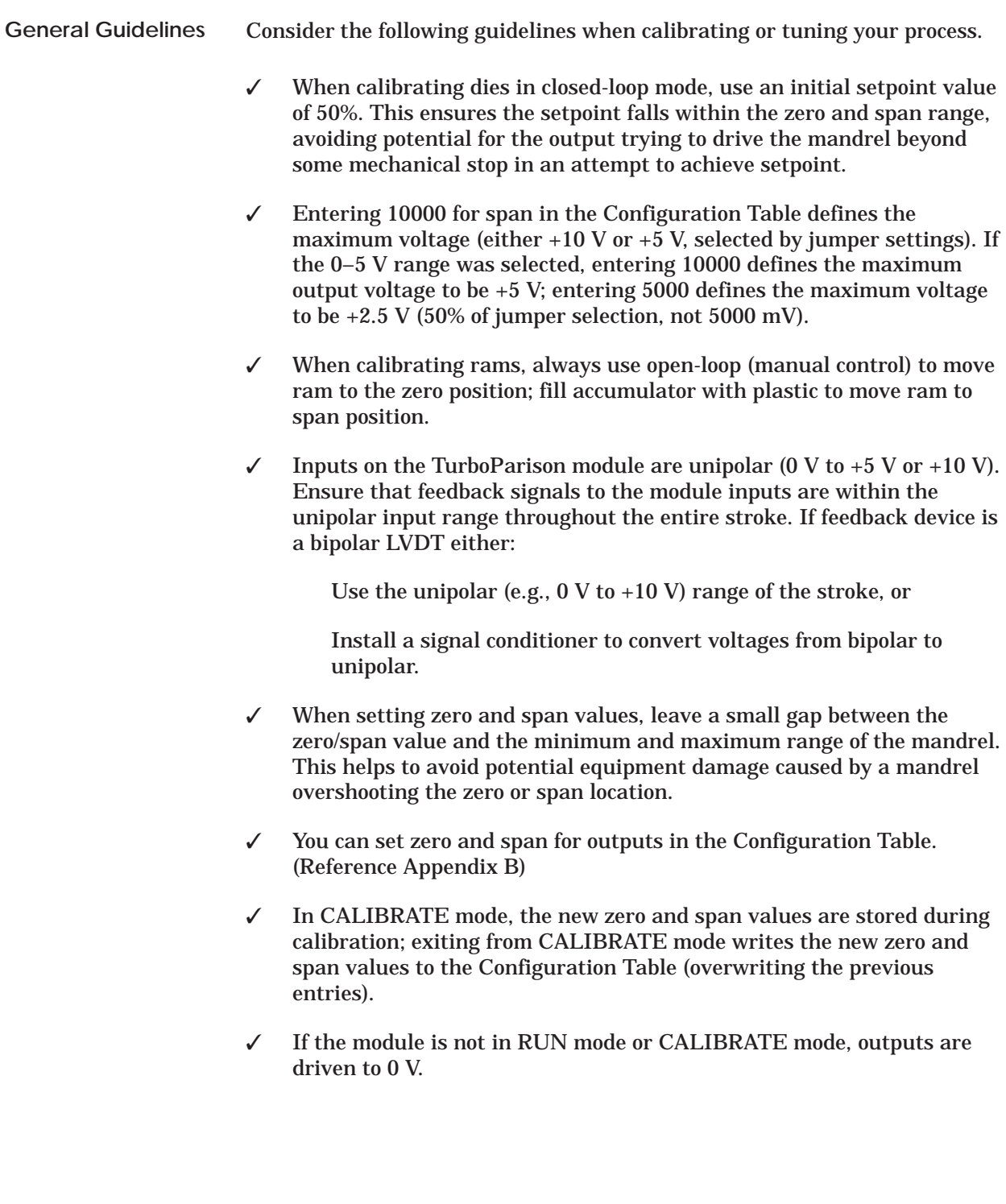

<span id="page-96-0"></span>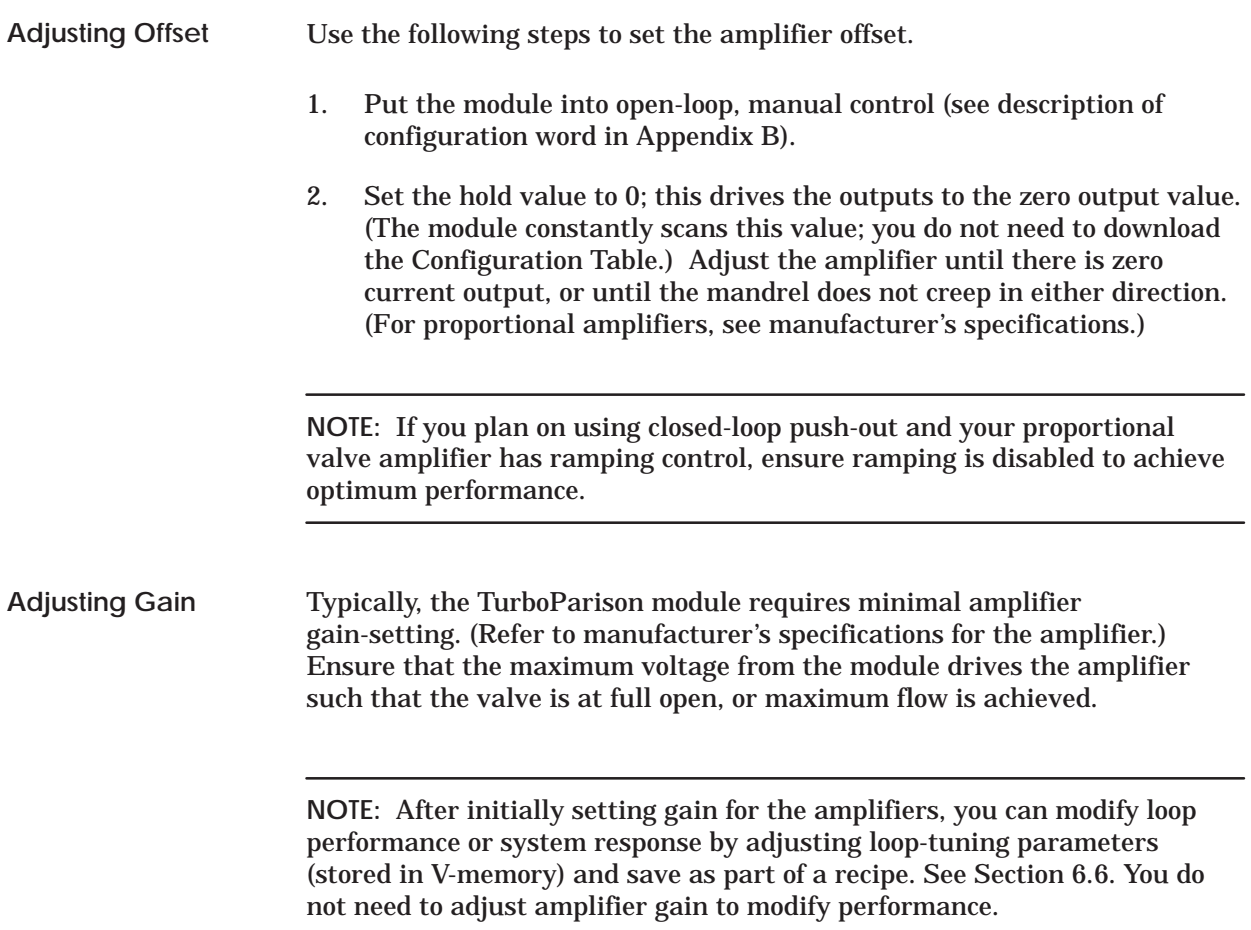

<span id="page-97-0"></span>For die heads, the calibration process typically involves raising or lowering the mandrel and setting the zero and span value. See Figure 6-4. **Overview**

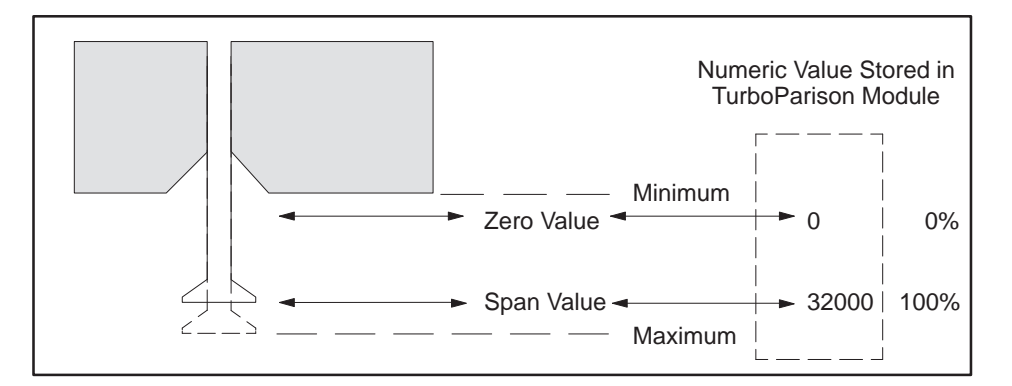

**Figure 6-4 Calibrating Zero and Span Values**

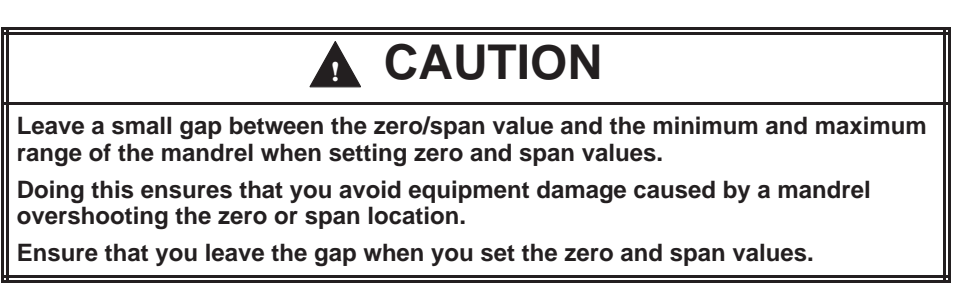

**Converging vs. Diverging Tooling** Tooling affects calibration. Figure 6-5 shows the mandrel positions for both types of tooling during calibration. Zero value (0) corresponds to the closed tooling position; span value (32000) corresponds to the open tooling position. Keep these factors in mind when you calibrate the module.

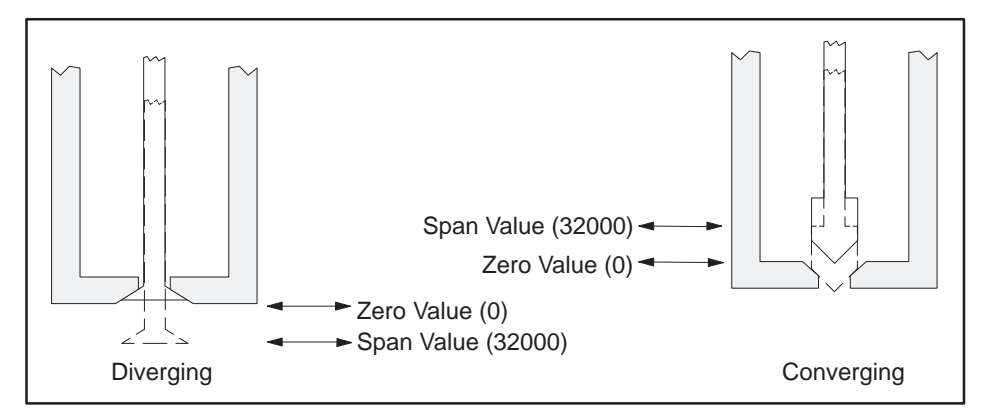

**Figure 6-5 Die Positions for Diverging and Converging Tooling**

<span id="page-98-0"></span>Selecting the proper loop operational mode is essential when changing tooling type. Figure 6-6 assumes that applying positive voltage to the servo amplifier moves the die upward. If your tooling type is converging, select direct acting loop control; if tooling type is diverging, select reverse acting loop control. Select direct or reverse acting control by manipulating Bit 15 in the configuration word  $(0 = direct, 1 = reverse; see Appendix B).$ **Selecting Tooling Type**

> **NOTE:** If your system is set up opposite from this example (i.e., applying positive voltage to the servo amplifier moves the die downward), you should swap the direct/reverse acting selection shown.

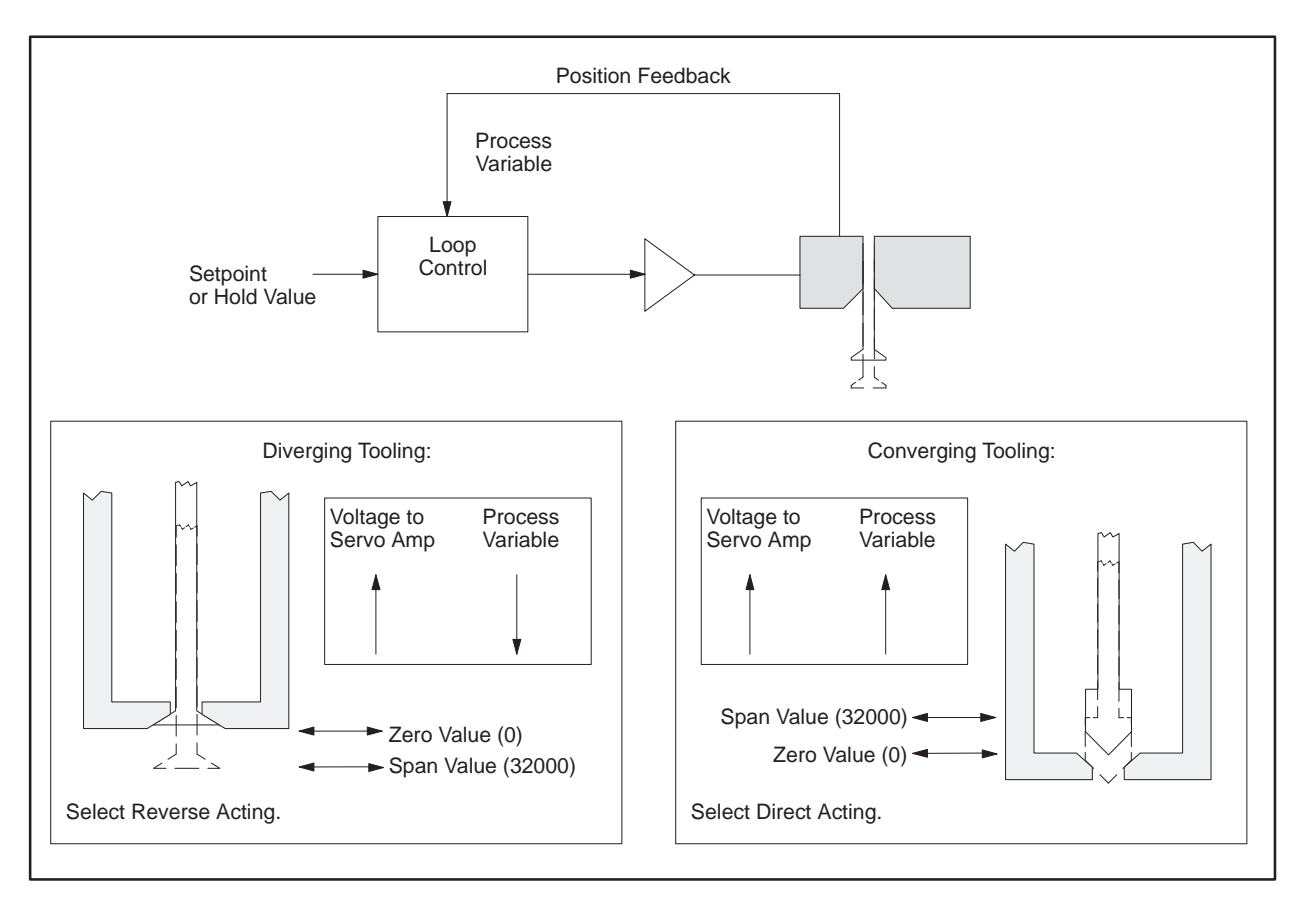

**Figure 6-6 Selecting Tooling Type**

<span id="page-99-0"></span>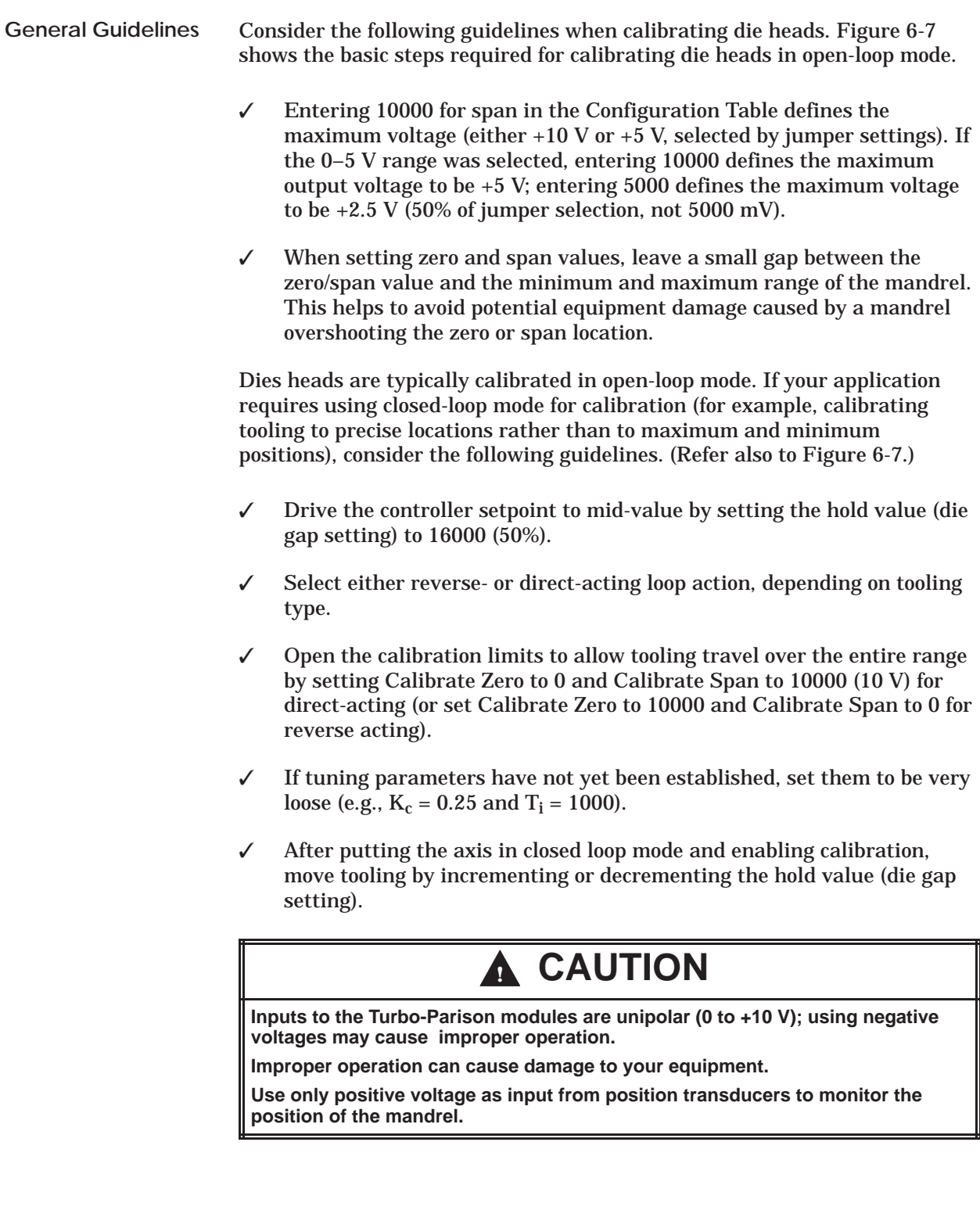

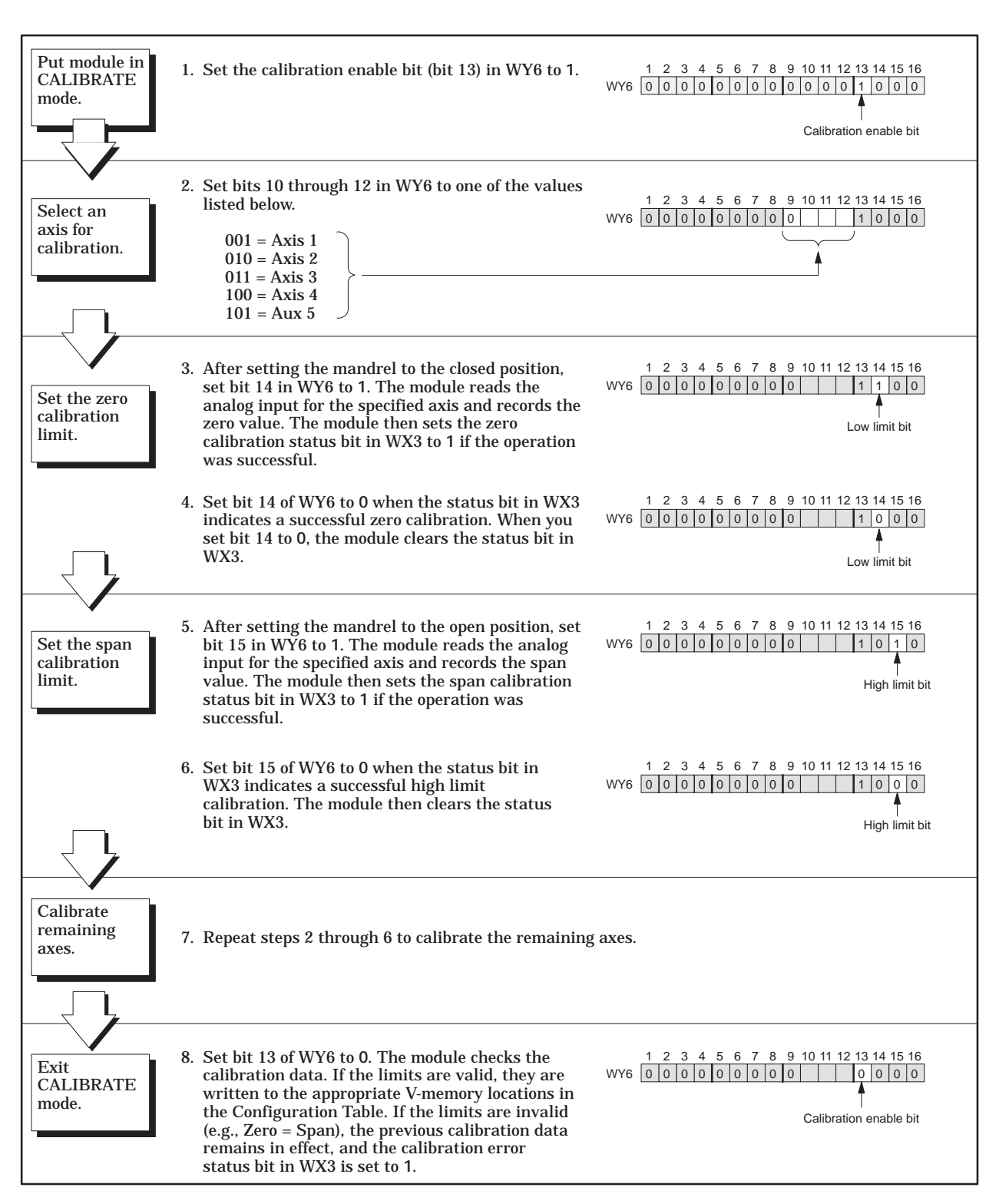

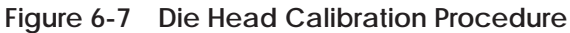

<span id="page-101-0"></span>**Calibrating Ram Position**

Calibrating rams is a process of first defining the End of Shot position (zero value), filling the accumulator with plastic (moving the ram), and defining the span value. See Figure 6-8.

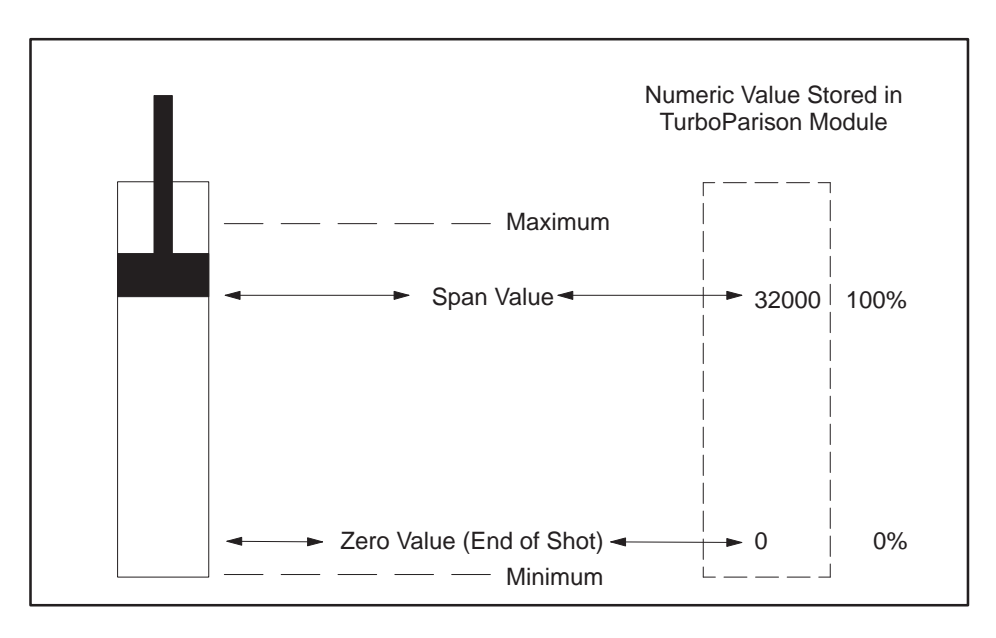

**Figure 6-8 Calibrating Zero and Span Values**

Zero corresponds to the End of Shot position; span corresponds to the ultimate fill position. Leave some margin between the zero/span positions and the minimum/maximum as shown. Keep these factors in mind when you calibrate the module.

Figure 6-9 shows the basic steps required for calibrating rams. Consider also the following guidelines. **Guidelines**

- ✓ Entering 10000 for output span in the Configuration Table defines the maximum voltage (either  $+10$  V or  $+5$  V, selected by jumper settings). If the 0–5 V range was selected, entering 10000 defines the maximum output voltage to be +5 V; entering 5000 defines the maximum voltage to be +2.5 V (50% of jumper selection, not 5000 mV).
- ✓ Configure your amplifiers and valves so that positive voltage shoots plastic.

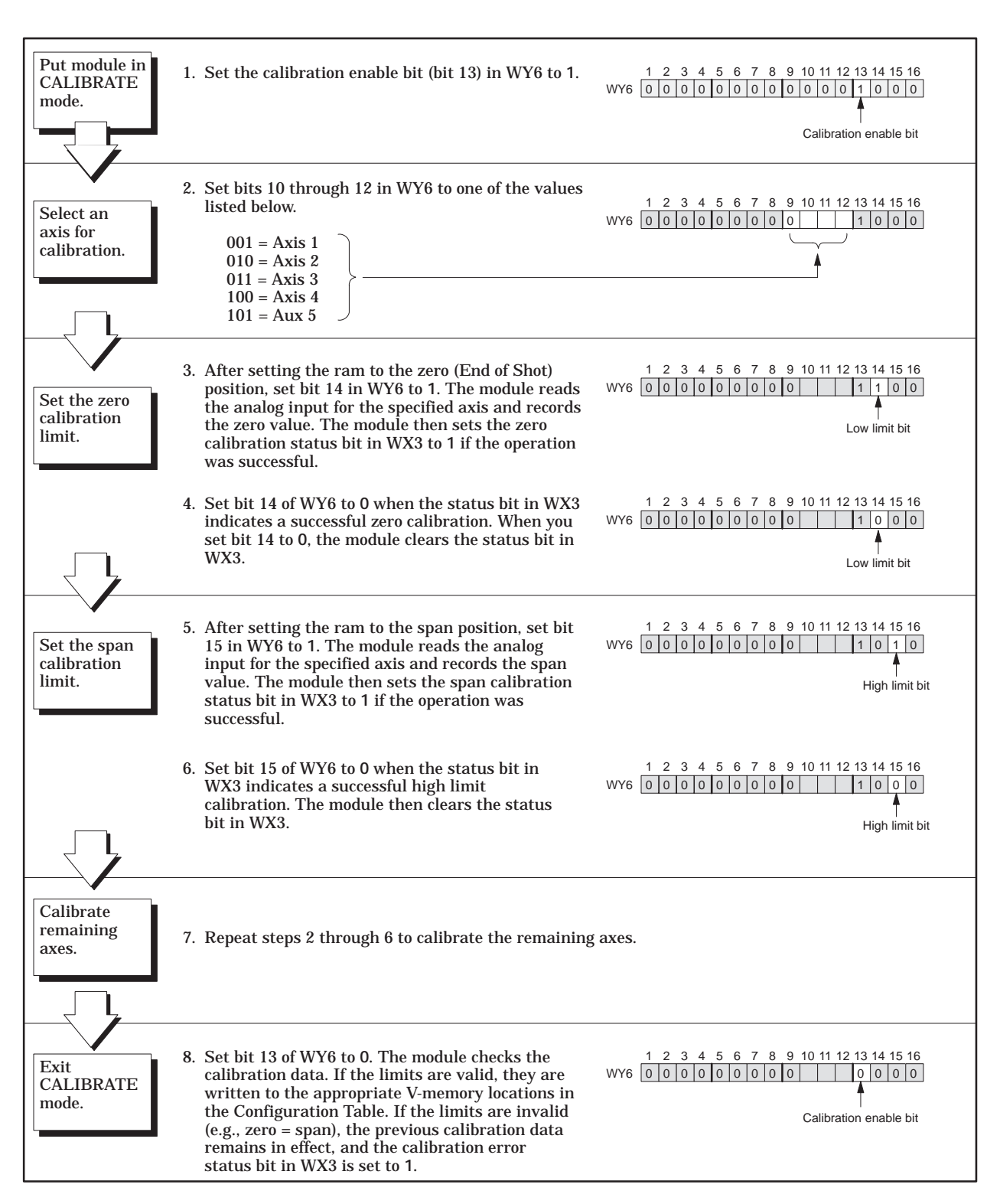

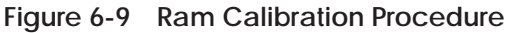

### <span id="page-103-0"></span>**Calibrating Rams (continued)**

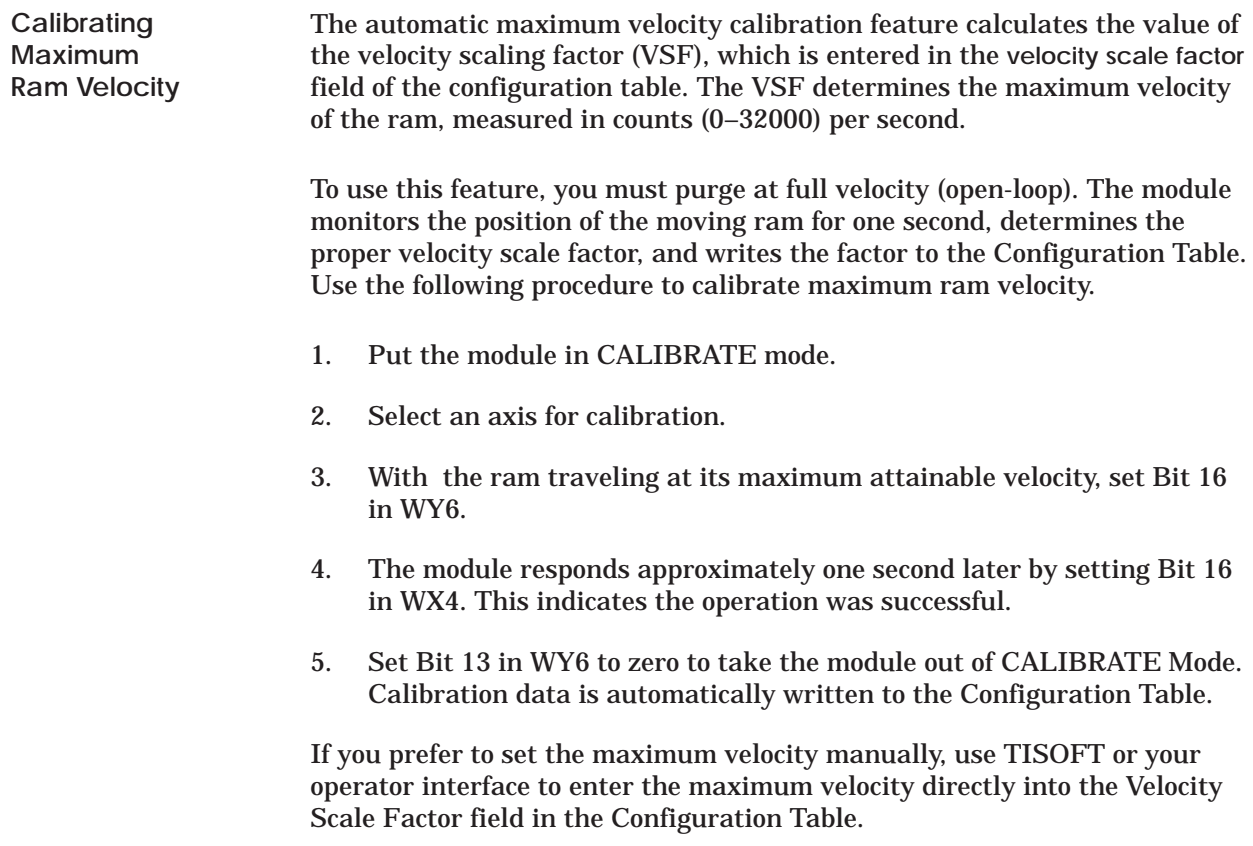

<span id="page-104-0"></span>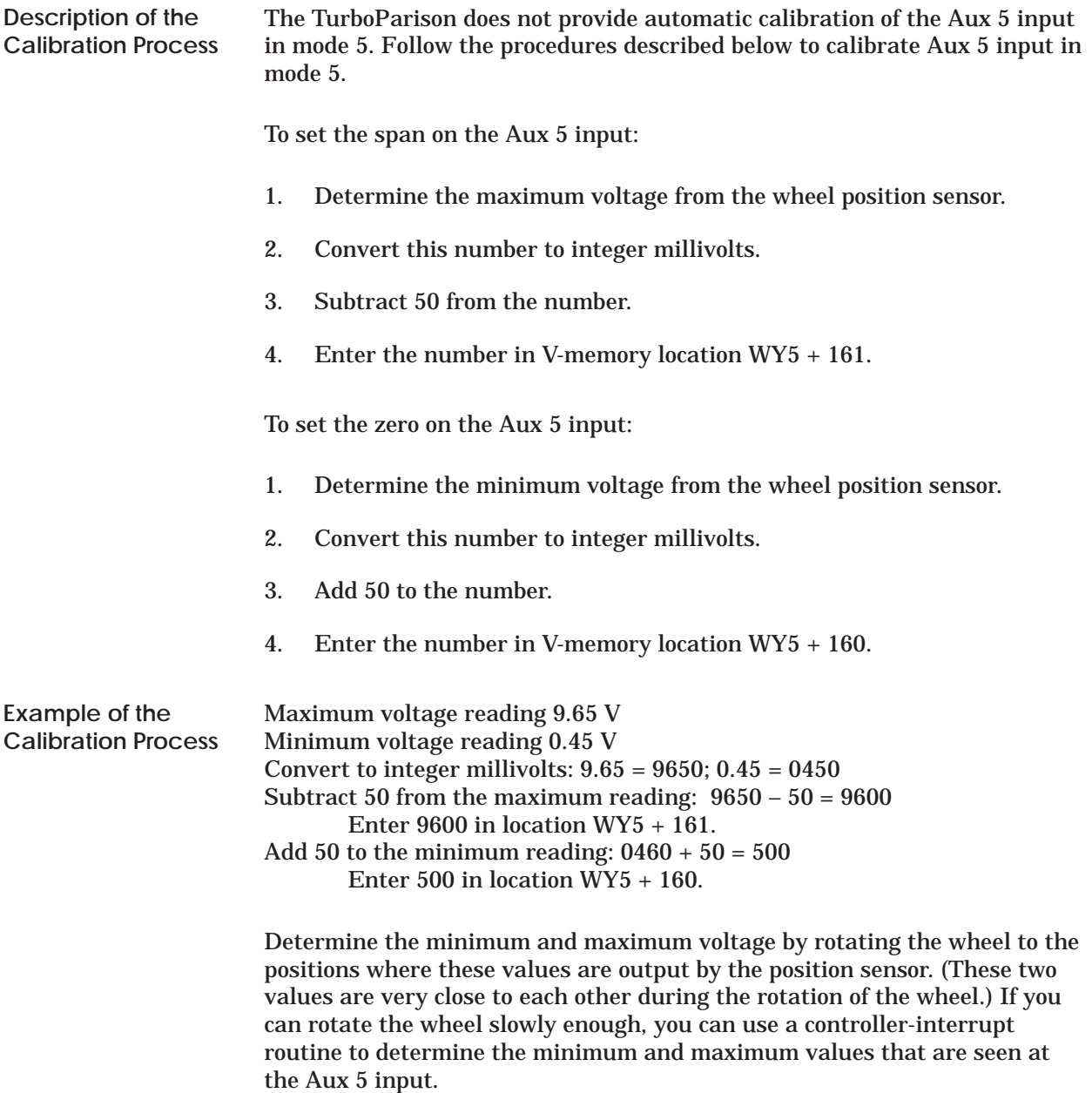

<span id="page-105-0"></span>The TurboParison module uses Proportional Integral Derivative (PID) control. PID controllers can be tuned by using three different parameters, the proprotional gain, integral time constant, and derivative time constant. These parameters are stored in the Configuration Table for each axis. **Description**

Adjusting the loop tuning parameters effects system performance: adjust your tuning parameters to provide the desired response for your process. Figure 6-10 shows relationships between loop-tuning philosophies and the response of process value to setpoint change.

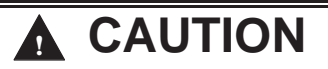

**A die can overshoot the zero or span location.**

**Die overshoot can cause damage to your equipment.**

**To help avoid potential equipment damage caused by a die overshooting the zero or span location, leave a small gap between the zero/span value and the minimum and maximum range of the die when setting zero and span values.**

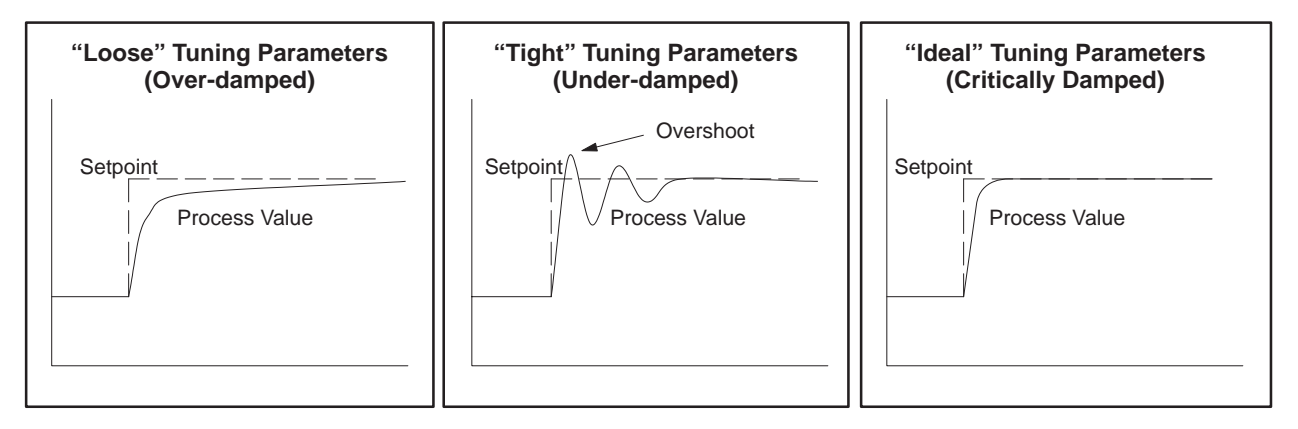

**Figure 6-10 Loop Response**

<span id="page-106-0"></span>**Typical Tuning Parameters for Die Heads**

Table 6-1 shows typical loop parameter values for tuning die response, where  $\mathrm{K}_{\mathrm{c}}$  is the proportional gain constant, and  $\mathrm{\,T}_{\mathrm{i}}$  is the integral time constant in milliseconds.

**Table 6-1 Typical Loop Tuning Parameters for Dies**

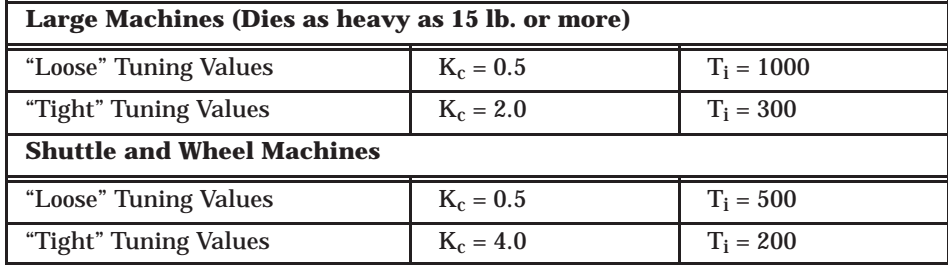

<span id="page-107-0"></span>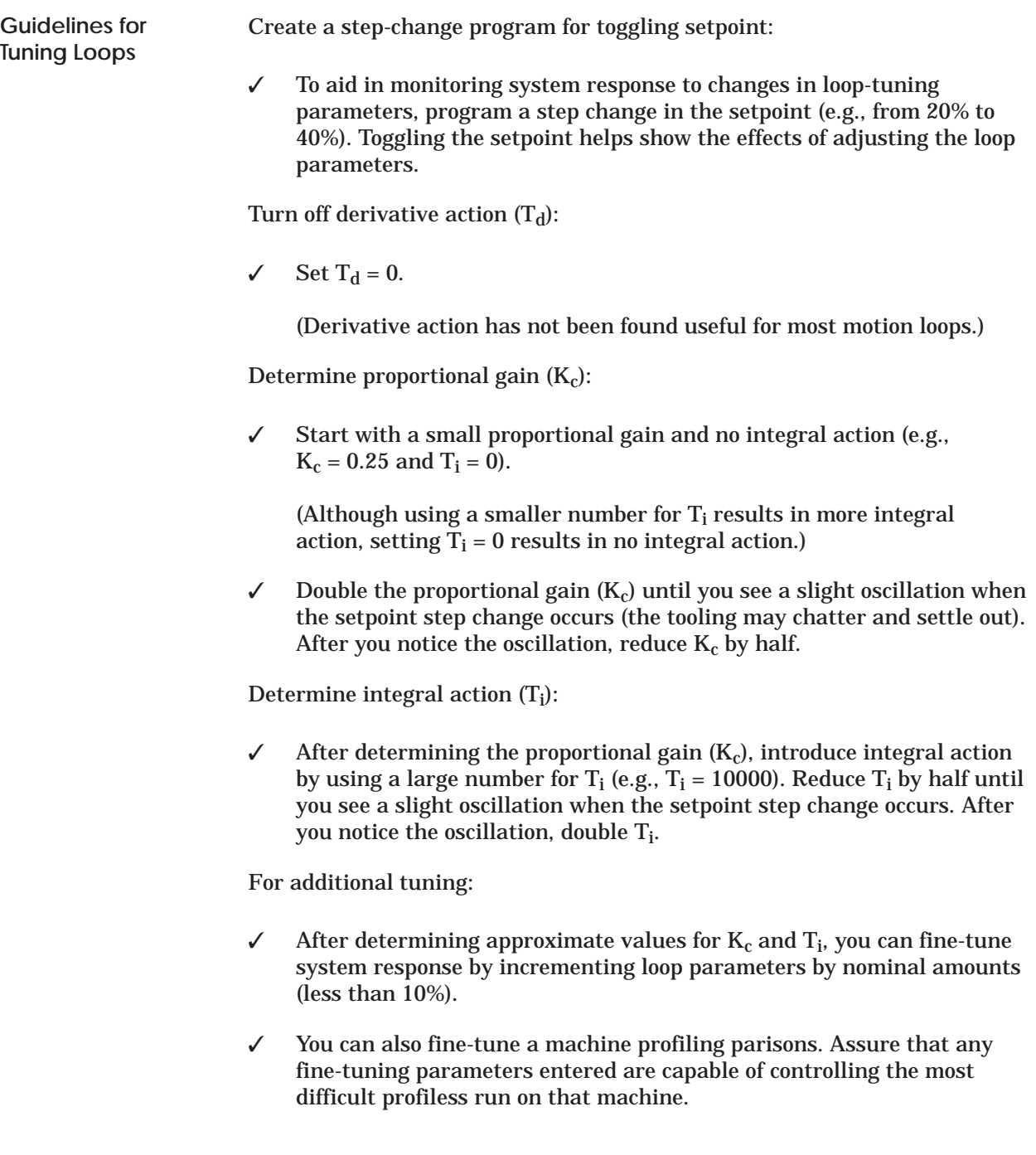
# *Chapter 7* Using the Module's Optional Features

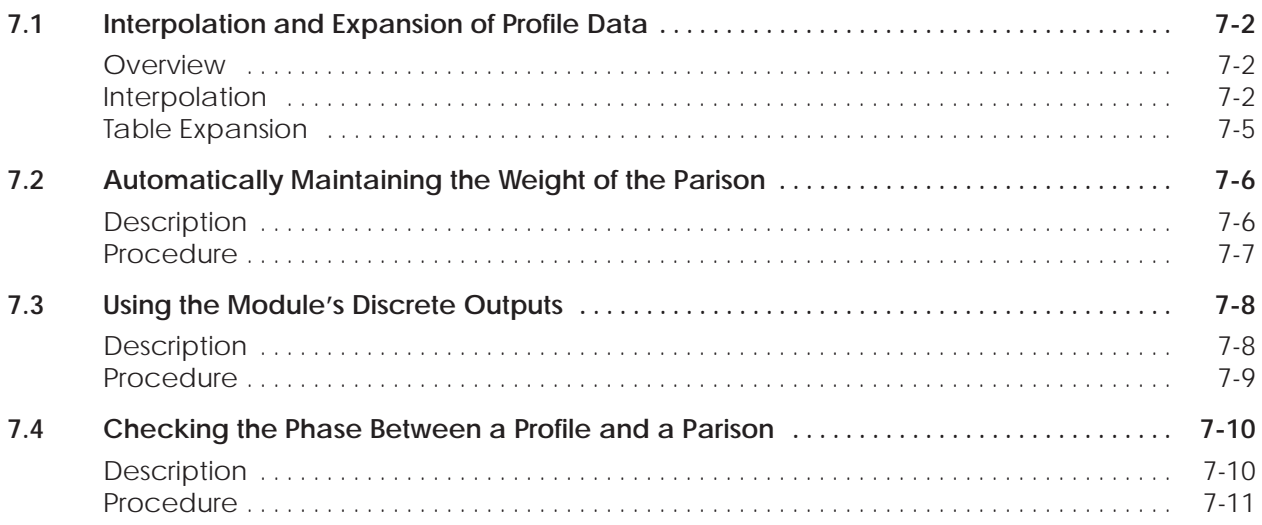

- <span id="page-109-0"></span>The TurboParison module can interpolate master profile setpoints using either linear or curvilinear interpolation. It also has the capability to expand a profile with fewer steps into one having finer resolution. You may use these features in conjunction with one another or separately. The following explains the procedures. **Overview**
- The interpolation feature (Figure 7-1) allows you to interpolate between master points in a profile. You do this by copying the master points into a master table you created in V-memory. The calculated points are stored in a second table, called the calculated table, that you can then copy into any of the other data tables. The starting address and table lengths of the master and calculated tables are stored in the Configuration Table. **Interpolation**

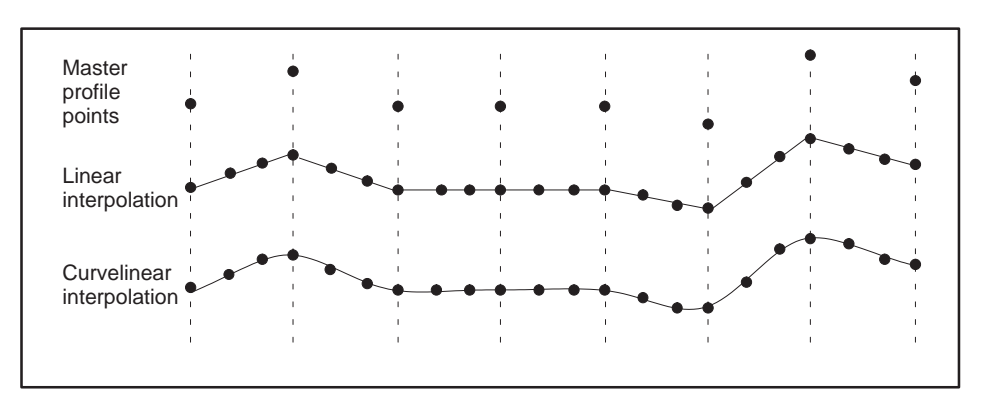

**Figure 7-1 Interpolation Example**

You can interpolate any set of data, e.g., the profile setpoints, ram position values, etc., by copying the set of data into the master table, interpolating the data, and then copying the interpolated values into the proper location for runtime operations. Two algorithms are available:

- The linear interpolation algorithm determines the equation of a straight line between adjacent points in the master table. All intervening points that lie along this line are determined. The process is repeated for each pair of points in the table.
- The curvilinear interpolation algorithm develops a set of cubic polynomial equations, one for each area lying between two points in the master table. Adjacent equations pass through the master point between them, making the curve smooth and continuous.

To use the interpolation feature, copy the master setpoints into the master table (non-master points should be zero). When you command the module to interpolate, it downloads the master table and interpolates the data. The module stores the resulting interpolated data in the calculated table in the controller. See Figure 7-2.

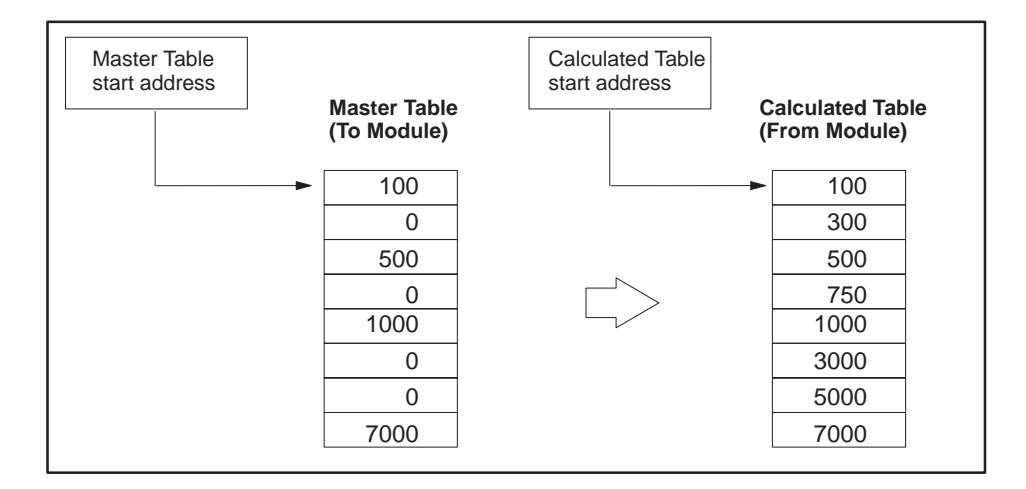

**Figure 7-2 Interpolating Data**

The V-memory addresses for the master and calculated tables are stored in the Configuration Table. See Figure 7-3. Select the interpolation method by entering **0** for linear or **1** for curvilinear in the interpolation method field. Be sure to download the Configuration Table after performing this initial setup. After initial setup is complete, interpolate data by performing the procedure outlined in Figure 7-4.

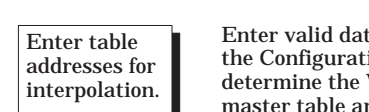

ta in the following fields of ion Table. These values V-memory addresses of the nd the resulting interpolated table. The valid values for the interpolation method are 0 (linear) and 1 (curvelinear).

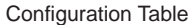

Interpolation master table address Interpolation calculated table address

Interpolation table length

Interpolation method

**Figure 7-3 Setting Up Interpolation Options**

## **Interpolation and Expansion of Profile Data (continued)**

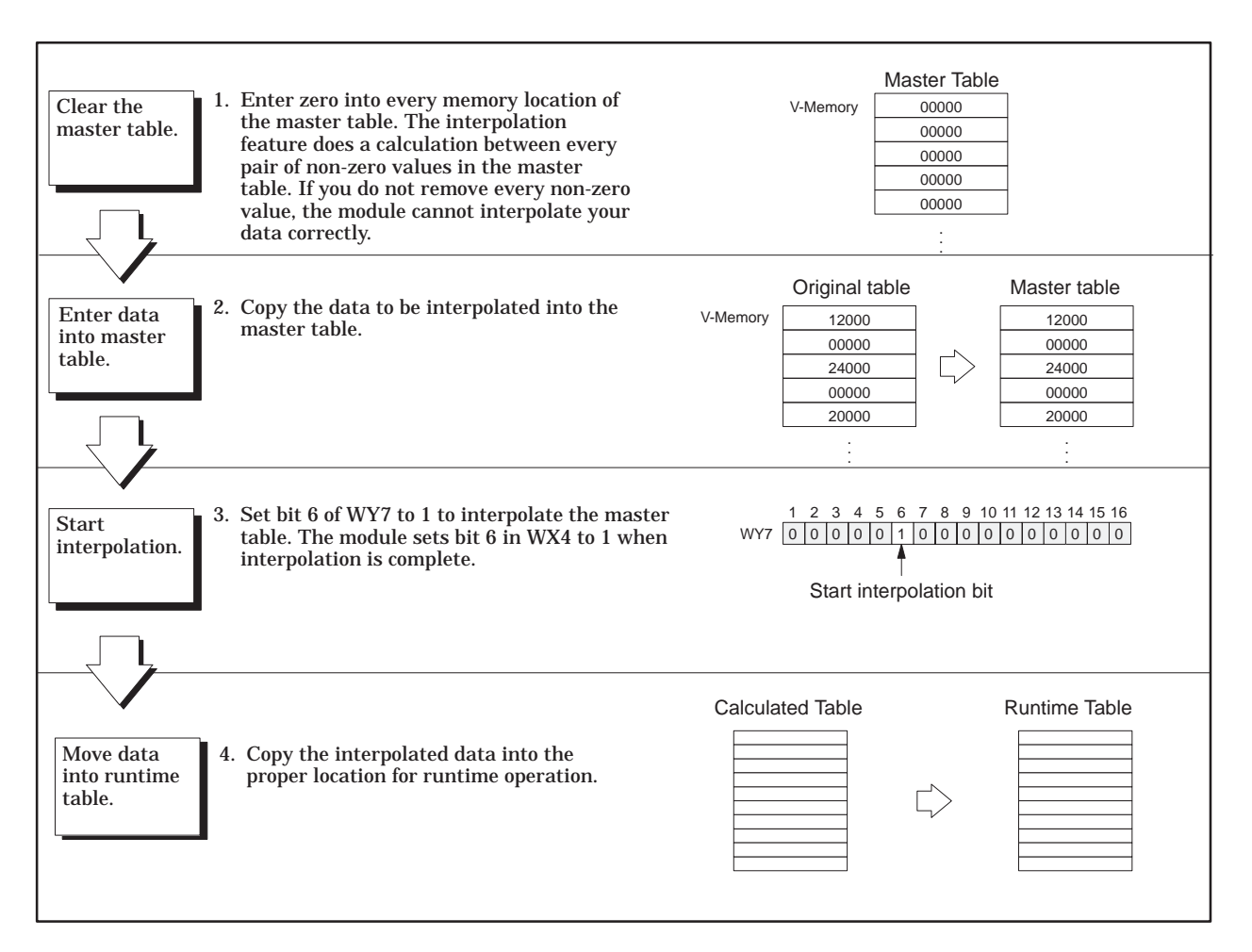

**Figure 7-4 Interpolation Procedure**

#### <span id="page-112-0"></span>You can also expand a table before interpolating it. The table expansion feature (Figure 7-5) allows you to increase the number of entries in a table automatically in order to increase the resolution of a profile. **Table Expansion**

To expand a table, create an original table in V-memory and reserve another area in V-memory to store the expanded table. Store the starting addresses and table lengths in the Configuration Table. When you send the command to expand the table, the module copies the original table into the expanded table, filling in the intervening points with zeroes. You can then use the interpolation feature to calculate the intervening points.

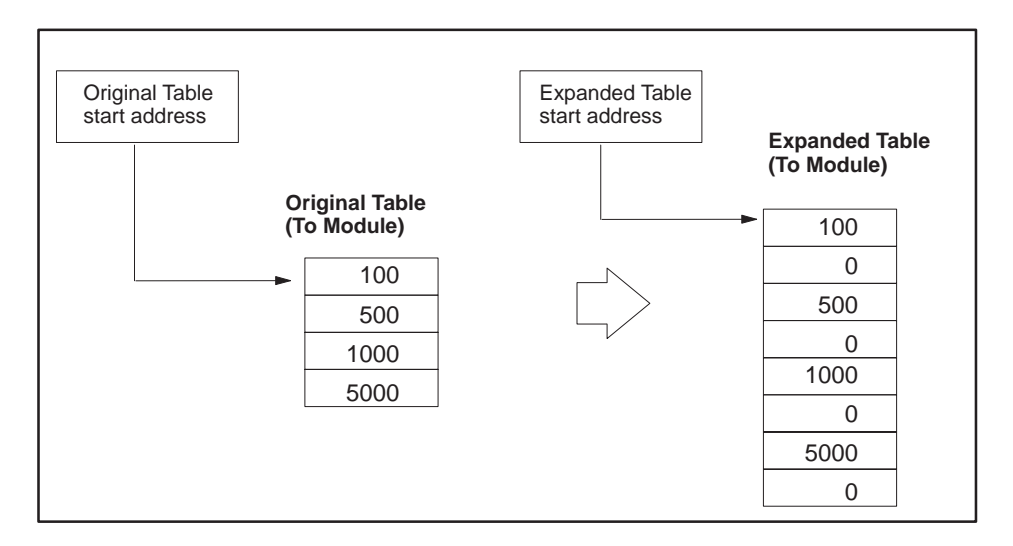

**Figure 7-5 Expanding Tables**

The V-memory addresses and corresponding table lengths for the original and expanded tables are stored in the Configuration Table. Be sure to download the Configuration Table after performing this initial setup. After initial setup is complete, you can expand the table by setting Bit 7 in WY7 to 1. When the expansion is complete, the module sets Bit 7 in WX4 to 1. You can then copy the expanded table into the master table and interpolate it. (See section on Interpolation.)

<span id="page-113-0"></span>The automatic weight control feature allows you to make small changes in the profile setpoints without altering the total weight of the parison. **Description**

> After you have adjusted the profile setpoints to provide adequate parison quality and have adjusted the weight control value to provide appropriate parison weight, enable automatic weight control done by setting the automatic weight enable bits in WY7. The module then calculates a mean weight  $W_t$  for the parisons, based on the profile setpoints, according to the following equation:

$$
W_t = \frac{\sum_{n=1}^{N} (\text{Setpoints})}{N}
$$

The module then compensates for any further changes that you make in the profile setpoints by adding a weight correction factor to the profile so that  $W_t$  does not change.

As long as the automatic weight control is enabled, the module provides a weight correction factor, in addition to the weight control value in the configuration table, that holds  $W_t$  constant when a new profile setpoint table is downloaded.

Figure 7-6 shows how the module handles a modified profile when the automatic weight control feature is enabled. The module calculates the weight correction factor to maintain the overall part weight.

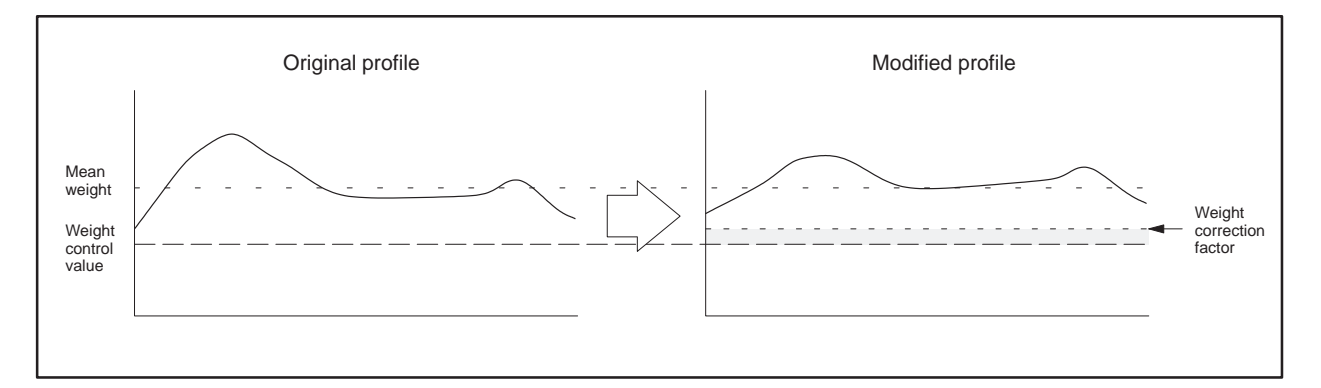

**Figure 7-6 Automatic Weight Control Example**

To monitor the value of the weight correction factor, have your RLL read the Weight Correction field in the General Status Table. This field must correspond to the profile you are modifying.

<span id="page-114-0"></span>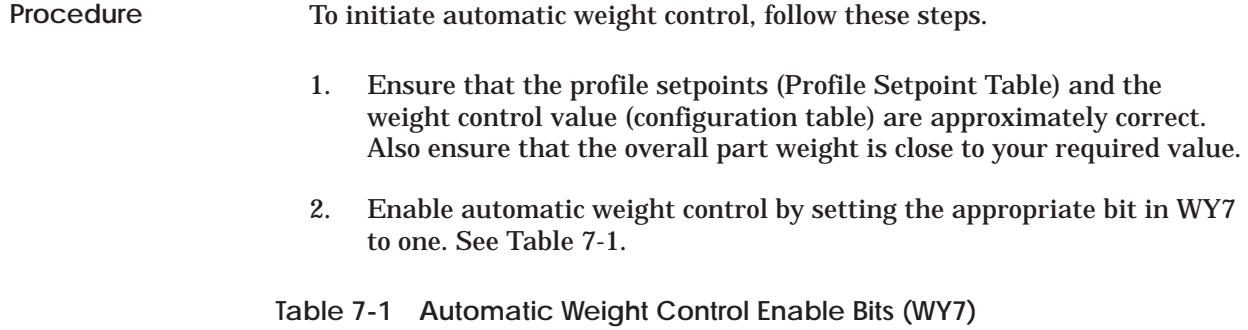

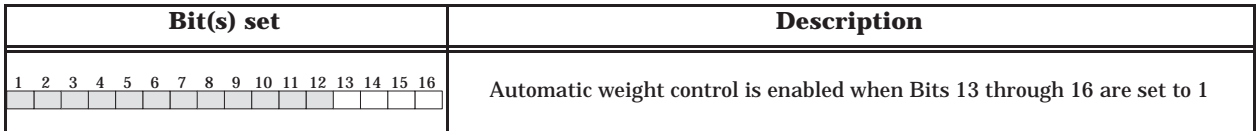

After the bit is set, the module determines the mean weight of the corresponding profile. If any changes are made to the profile, the module adds a positive or negative weight correction factor to the profile.

**NOTE:** When you first enable the automatic weight control feature, you will not notice any changes in the profile. Before any changes can occur, the Profile Setpoint Table must be downloaded again to the module.

You can make changes to the Profile Setpoint Table and as long as the automatic weight control is enabled, the module calculates a weight correction factor whenever it reads the Profile Setpoint Table.

<span id="page-115-0"></span>Each axis of the module has a corresponding, discrete output that you can use to control a discrete device or application, (e.g., ink jet) to mark parison. Figure 7-7 illustrates how the module produces a discrete output signal for both modes of operation. The step coincidence output is based on the profile step affecting the die position, and the position coincidence output is based on the ram position. **Description**

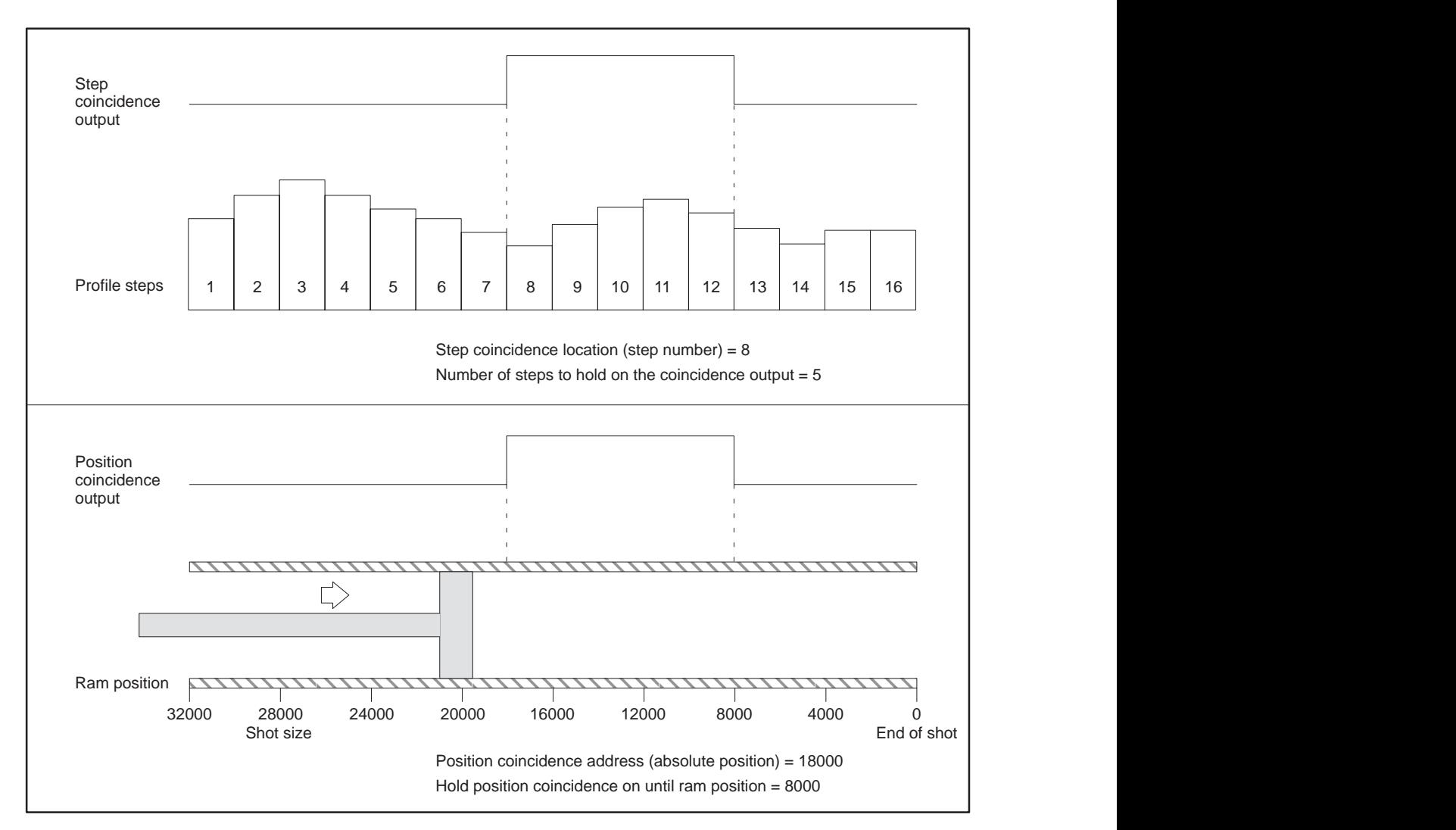

**Figure 7-7 Discrete Output Generation**

#### <span id="page-116-0"></span>To generate a discrete output signal for either a die or ram, enter values into the following fields in the Configuration Table. **Procedure**

For a die:

- Profile Step Coincidence Location this field specifies the step within the Profile Setpoint Table where the discrete output transitions from off to on.
- Number of Steps To Hold Profile Coincidence Output this field specifies the number of steps to hold on the discrete output.

For a ram:

- Position Coincidence Location **—** this field specifies the position of the ram where the discrete output transitions from off to on.
- Hold Position Coincidence on Until this field specifies the ram position at which the discrete output transitions from on to off.

All values you enter in these fields are downloaded to the module when the Configuration Table is downloaded. If you make changes to these values, you must download the configuration table (see Appendix B).

### <span id="page-117-0"></span>**7.4 Checking the Phase Between a Profile and a Parison**

The phase check feature enables you to determine what section of a parison corresponds to a step or range of steps in the associated profile. **Description**

Figure 7-8 shows a typical application of the phase check feature.

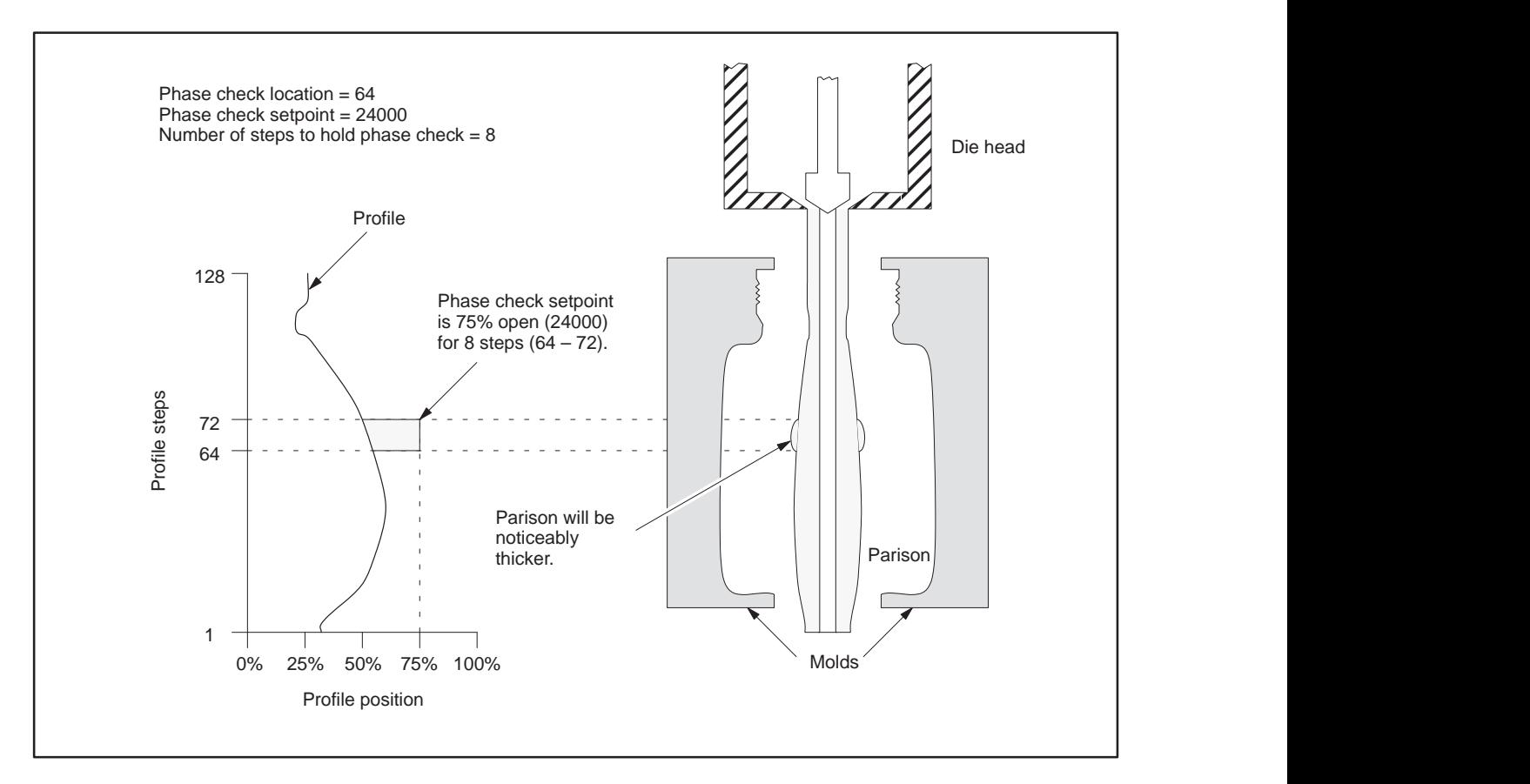

**Figure 7-8 Phase Check Example**

<span id="page-118-0"></span>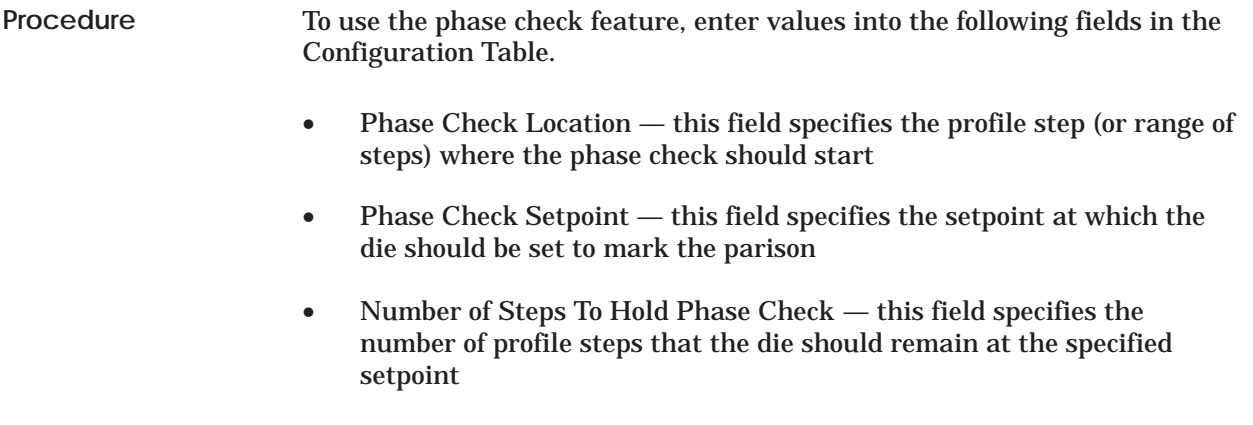

All values you enter in these fields are downloaded to the module when the Configuration Table is downloaded. If you make changes to these values, you must download the Configuration Table (see Appendix B).

# *Appendix A* WX/WY Word Descriptions

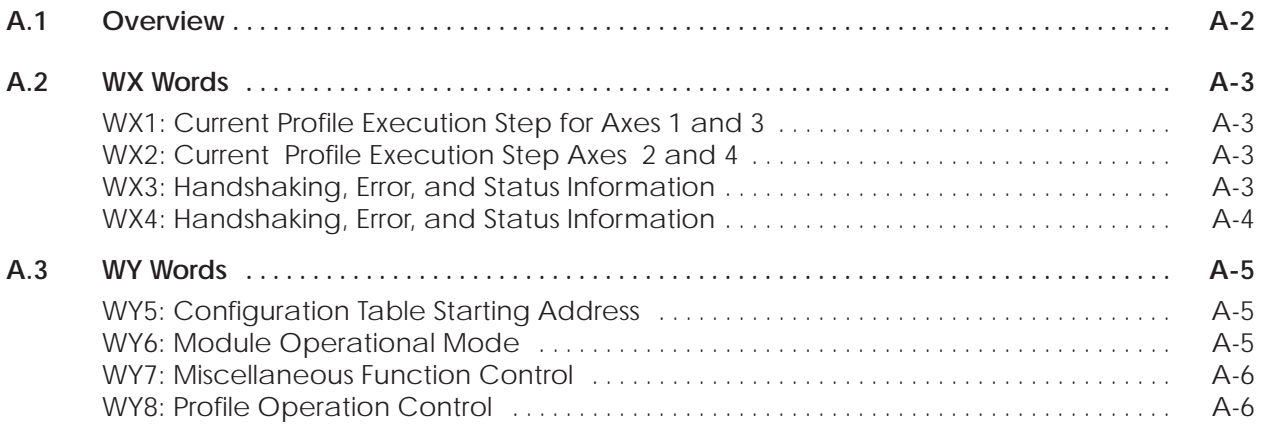

<span id="page-120-0"></span>This appendix describes the bits in the WX/WY words used by the TurboParison module. The WX input words represent data sent to the controller from the TurboParison module. The WY output words represent data sent from the controller to the module. The WX/WY words contain commands, error codes, and status information.

Figure A-1 shows the bit layout for both types of words. The most significant bit is Bit 1, and the least significant bit is Bit 16.

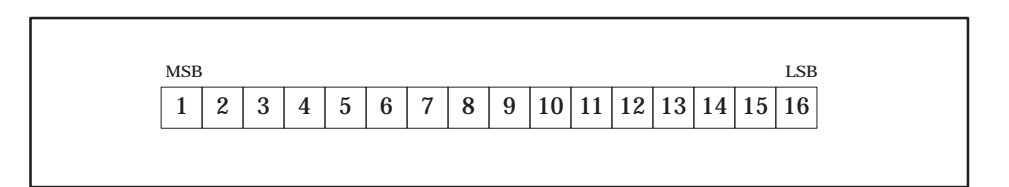

**Figure A-1 Bit Map for WX and WY Words**

### <span id="page-121-0"></span> **A.2 WX Words**

#### **WX1: Current Profile Execution Step for Axes 1 and 3**

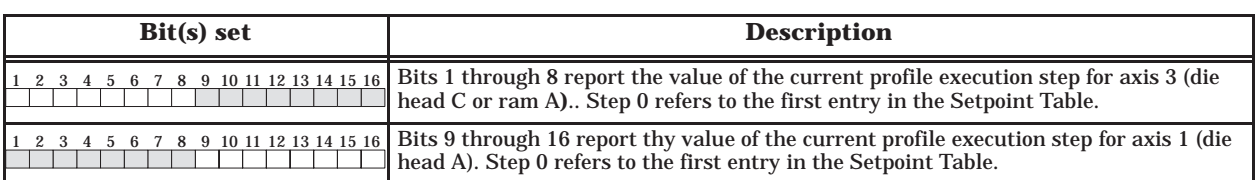

**WX2: Current Profile Execution Step Axes 2 and 4**

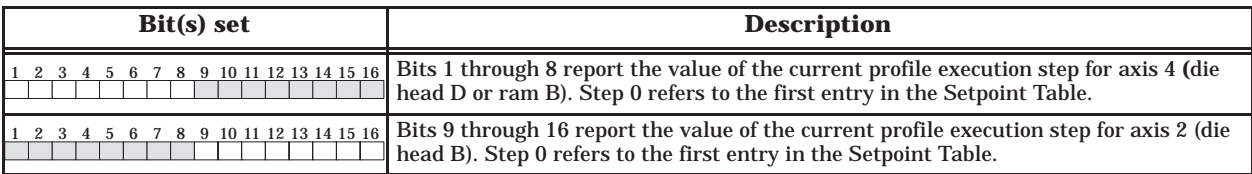

**WX3: Handshaking, Error, and Status Information**

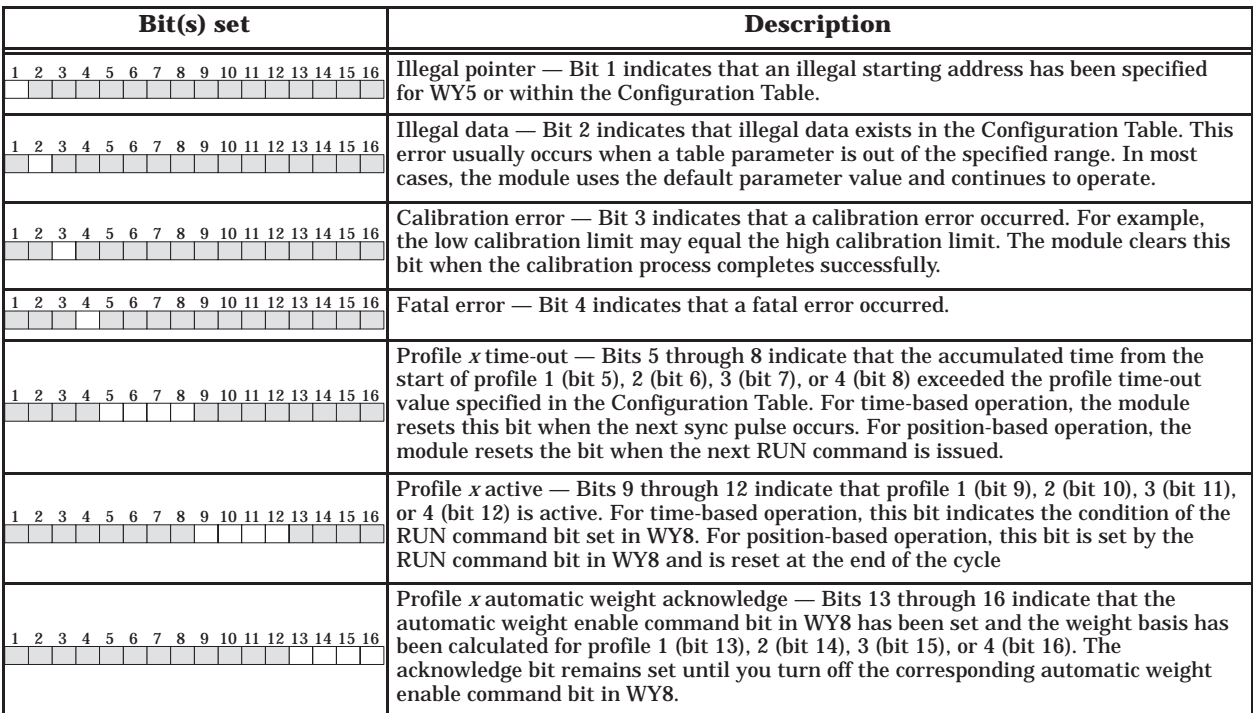

#### <span id="page-122-0"></span>**WX4: Handshaking, Error, and Status Information**

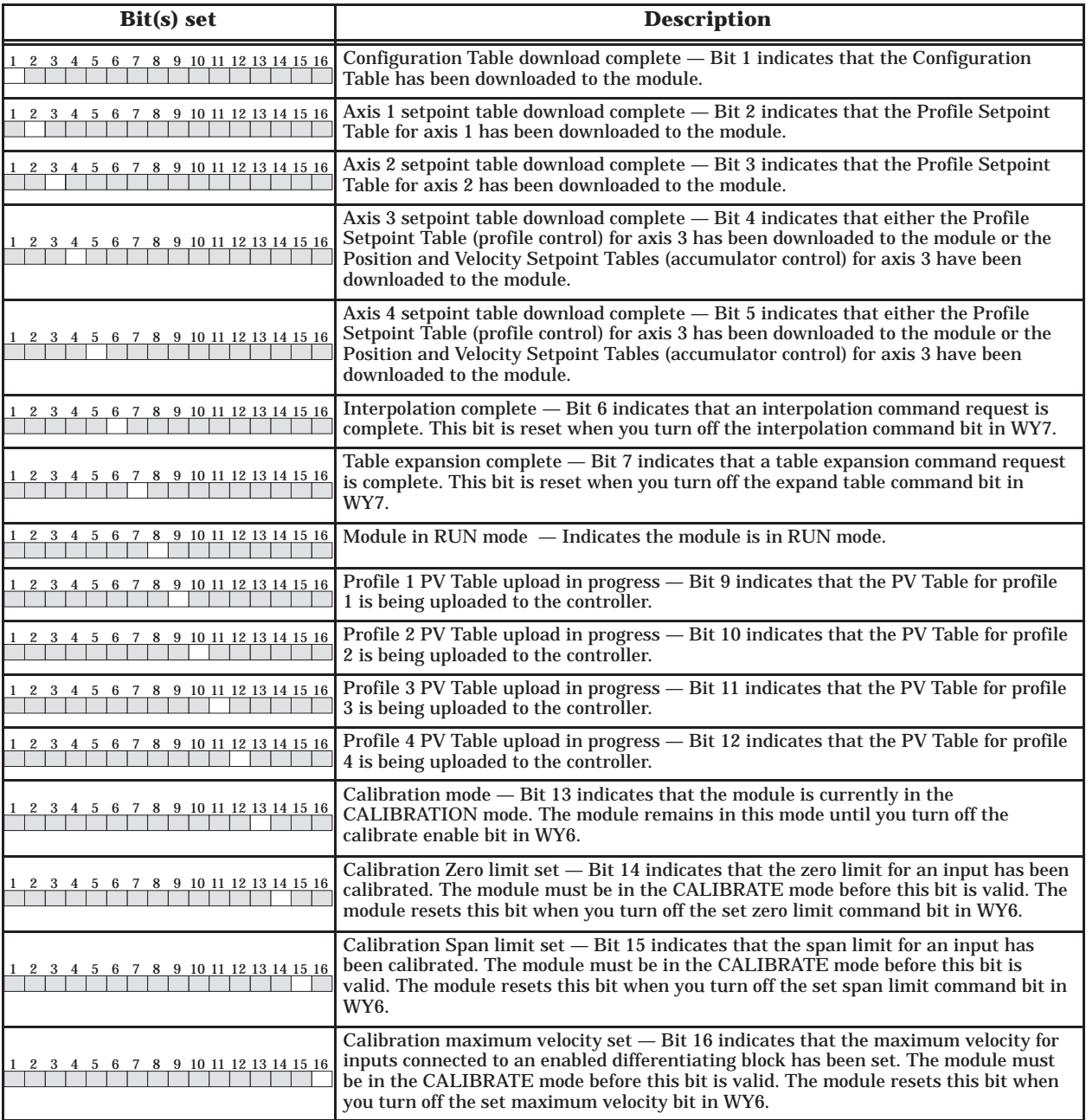

<span id="page-123-0"></span>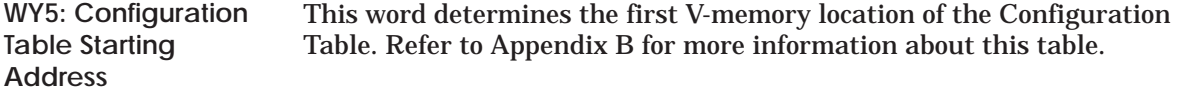

**WY6: Module Operational Mode**

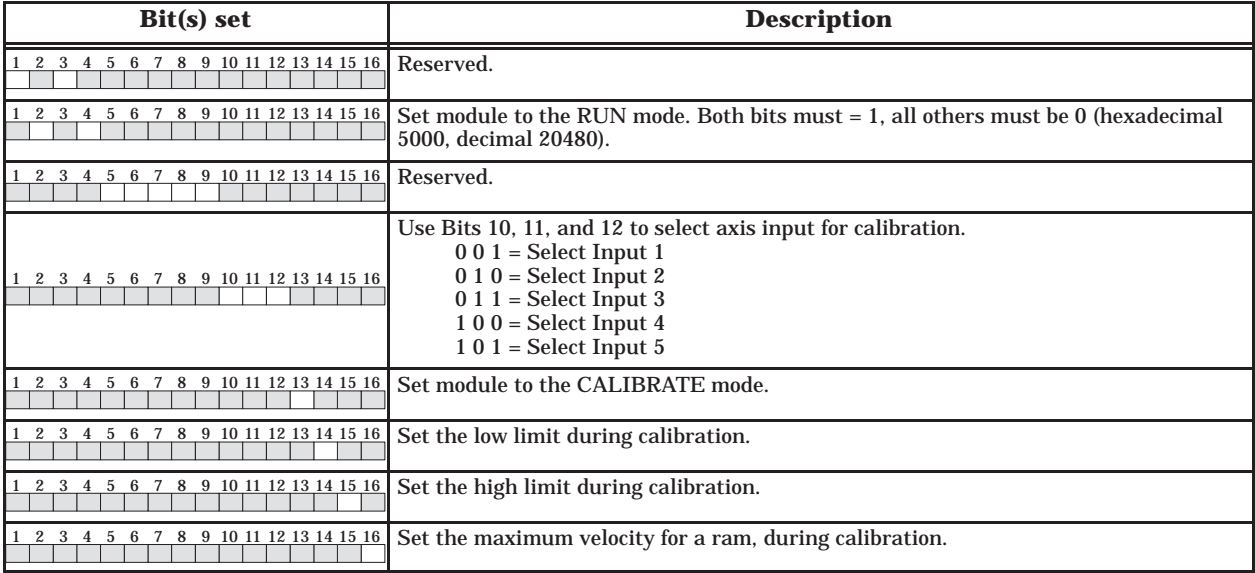

#### <span id="page-124-0"></span>**WY7: Miscellaneous Function Control**

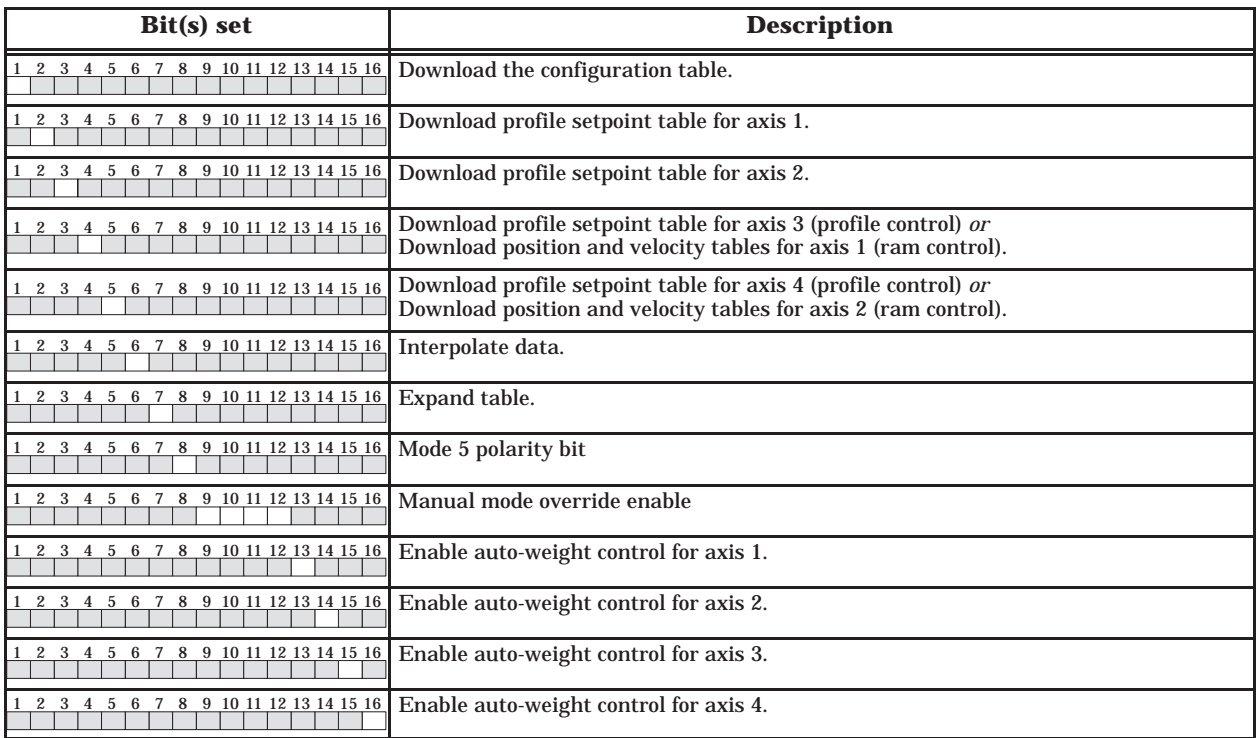

**WY8: Profile Operation Control**

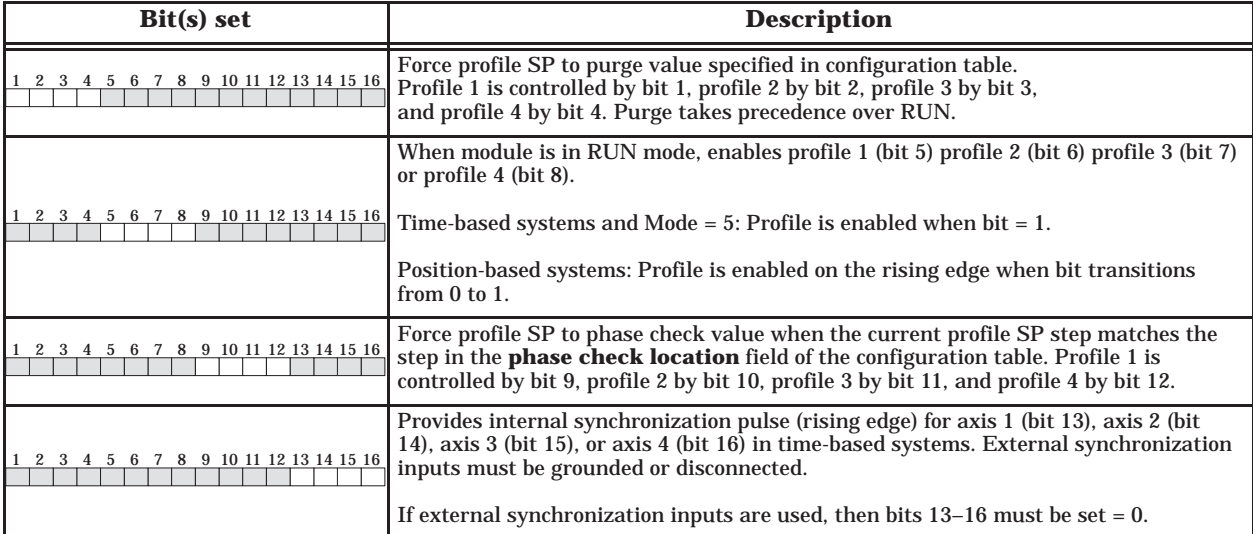

# *Appendix B* Configuration Table Data

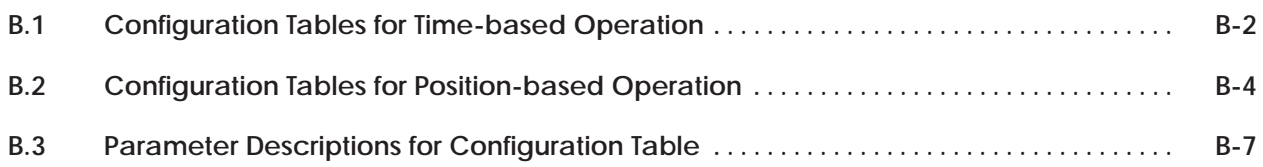

<span id="page-126-0"></span>

| V-Memory offsets (WY5 + offset) |           |             |             |                                                       |                               |
|---------------------------------|-----------|-------------|-------------|-------------------------------------------------------|-------------------------------|
| Axis 1                          | Axis 2    | Axis 3*     | Axis 4*     | <b>Parameter name</b>                                 | <b>Valid values</b>           |
| $\bf{0}$                        | 40        | 80          | 120         | Configuration word                                    | N/A                           |
| $\mathbf{1}$                    | 41        | 81          | 121         | $T_s$ — loop sample time                              | 1 to 32,767 milliseconds      |
| $\boldsymbol{2}$                | 42        | 82          | 122         | Calibration zero for analog input                     | 0 to 10,000 mV                |
| 3                               | 43        | 83          | 123         | Calibration span for analog input                     | 0 to 10,000 mV                |
| 4                               | 44        | 84          | 124         | $T_f$ — input filter time constant                    | 0 to 32,767 milliseconds      |
| $\overline{5}$                  | 45        | 85          | 125         | Reserved                                              | $\mathbf{0}$                  |
| 6                               | 46        | 86          | 126         | $Pt$ initial — Initial profile time                   | 0 to 65,535 milliseconds      |
| 7                               | 47        | 87          | 127         | $K_c$ - proportional gain constant                    | 0 to 327.67                   |
| 8                               | 48        | 88          | 128         | $T_i$ — integral time contant                         | 0 to 32,767 milliseconds      |
| $\boldsymbol{9}$                | 49        | 89          | 129         | $T_d$ — derivative time constant                      | 0 to 327.67 milliseconds      |
| 10                              | 50        | 90          | 130         | Output zero                                           | $-10,000$ to $+10,000$ mV     |
| 11                              | 51        | 91          | 131         | Output span                                           | $-10,000$ to $+10,000$ mV     |
| 12                              | 52        | 92          | 132         | Profile setpoint table starting address               | 0 to 65,000                   |
| 13                              | 53        | 93          | 133         | Profile setpoint table length                         | 2, 4, 8, 16, 32, 64, 128, 256 |
| 14                              | 54        | 94          | 134         | Process variable table starting<br>address            | 0 to 65,000                   |
| 15                              | 55        | 95          | 135         | Sync delay (phase shift) time                         | 0 to 65,535 milliseconds      |
| 16                              | 56        | 96          | 136         | Purge value                                           | 0 to 32,000                   |
| 17                              | 57        | 97          | 137         | Weight control                                        | $-32,000$ to $+32,000$        |
| 18                              | 58        | 98          | 138         | Phase check location                                  | 0 to 255                      |
| 19                              | 59        | 99          | 139         | Phase check setpoint                                  | 0 to 32,000                   |
| 20                              | 60        | 100         | 140         | Number of steps to hold phase check                   | 0 to 256                      |
| 21                              | 61        | 101         | 141         | Profile time calculation method                       | 0, 1, 2, 3                    |
| 22                              | 62        | 102         | 142         | Number of cycles needed to average<br>profile time    | 2, 4, 8, 16                   |
| 23                              | 63        | 103         | 143         | Profile time-out value                                | 0 to 65,535 milliseconds      |
| 24                              | 64        | 104         | 144         | Profile step coincidence location                     | 0 to 255                      |
| 25                              | 65        | 105         | 145         | Number of steps to hold profile<br>coincidence output | 0 to 256                      |
| $26 - 39$                       | $66 - 79$ | $106 - 119$ | $146 - 159$ | Reserved                                              | $\bf{0}$                      |

**Table B-1 Configuration Table for Time-based Operation (Axes 1, 2, 3, and 4)**

\* Mode 2 only.

| <b>V-Memory offsets</b><br>$(WY5 + \textit{offset})$ | <b>Parameter name</b>               | <b>Valid values</b> |
|------------------------------------------------------|-------------------------------------|---------------------|
| 160                                                  | Calibration zero for analog input 5 | 0 to $10,000$ mV    |
| 161                                                  | Calibration span for analog input 5 | 0 to $10,000$ mV    |
| $162 - 169$                                          | Reserved                            |                     |

**Table B-2 Configuration Table for Time-based Operation (Auxiliary Input 5)**

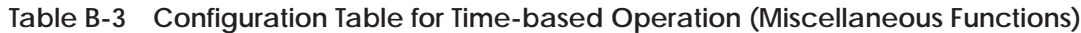

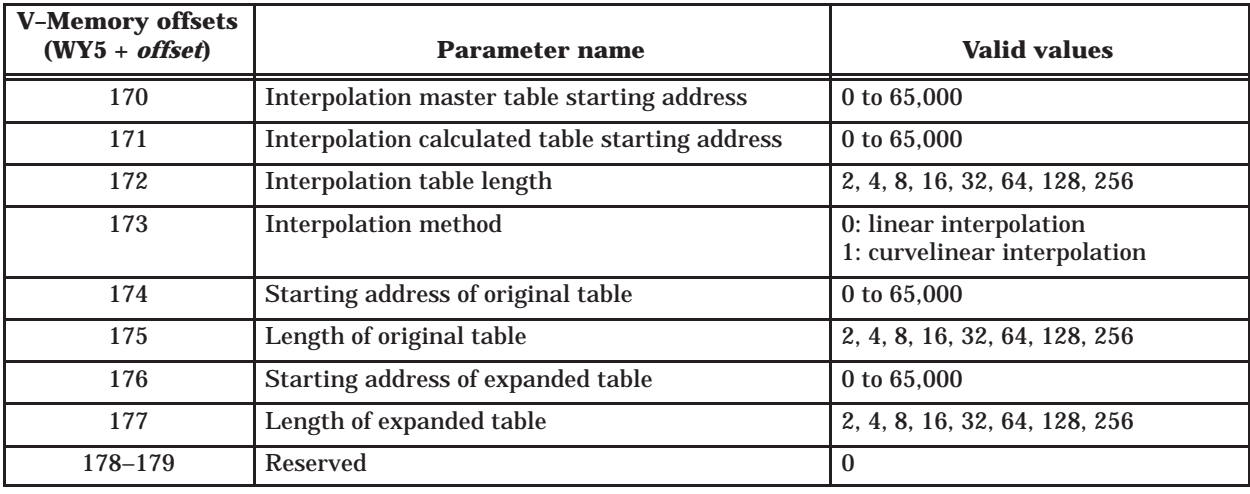

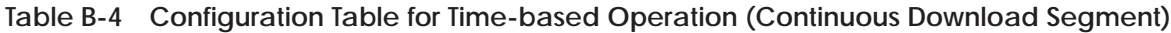

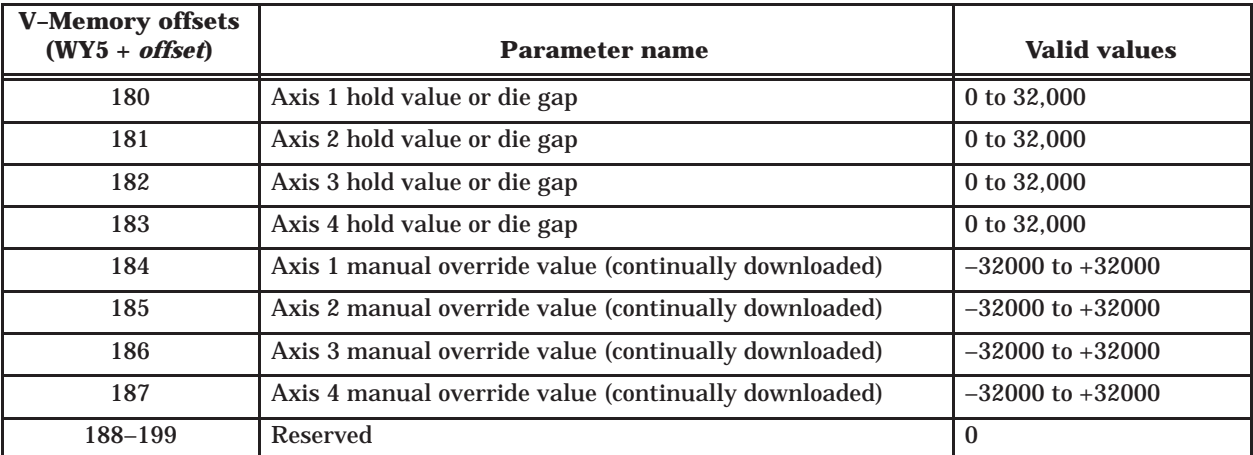

<span id="page-128-0"></span>

| V-Memory offsets (WY5 + offset) |           |             |         |                                                       |                                  |
|---------------------------------|-----------|-------------|---------|-------------------------------------------------------|----------------------------------|
| Axis 1                          | Axis 2    | Axis $3*$   | Axis 4* | <b>Parameter name</b>                                 | <b>Valid values</b>              |
| $\bf{0}$                        | 40        | 80          | 120     | Configuration word                                    | N/A                              |
| $\mathbf{1}$                    | 41        | 81          | 121     | $T_s -$ loop sample time                              | 1 to 32,767 milliseconds         |
| $\boldsymbol{2}$                | 42        | 82          | 122     | Calibration zero for analog input                     | 0 to 10,000 mV                   |
| $\mathbf{3}$                    | 43        | 83          | 123     | Calibration span for analog input                     | 0 to $10,000$ mV                 |
| $\overline{\mathbf{4}}$         | 44        | 84          | 124     | $T_f$ — input filter time constant                    | 0 to 32,767 milliseconds         |
| $\overline{5}$                  | 45        | 85          | 125     | <b>Reserved</b>                                       | $\Omega$                         |
| $\boldsymbol{6}$                | 46        | 86          | 126     | <b>Reserved</b>                                       | $\mathbf{0}$                     |
| $\overline{7}$                  | 47        | 87          | 127     | $K_c$ — proportional gain constant                    | 0 to 327.67                      |
| $\bf 8$                         | 48        | 88          | 128     | $T_i$ — integral time contant                         | 0 to 32,767 milliseconds         |
| 9                               | 49        | 89          | 129     | $T_d$ — derivative time constant                      | 0 to 327.67 milliseconds         |
| 10                              | 50        | 90          | 130     | Output zero                                           | $-10,000$ to $+10,000$ mV        |
| 11                              | 51        | 91          | 131     | Output span                                           | $-10,000$ to $+10,000$ mV        |
| 12                              | 52        | 92          | 132     | Profile setpoint table starting address               | 0 to 65,000                      |
| 13                              | 53        | 93          | 133     | Profile setpoint table length                         | 2, 4, 8, 16, 32, 64, 128,<br>256 |
| 14                              | 54        | 94          | 134     | Process variable table starting address               | 0 to $65,000$                    |
| 15                              | 55        | 95          | 135     | Reserved                                              | $\mathbf{0}$                     |
| 16                              | 56        | 96          | 136     | Purge value                                           | 0 to $32,000$                    |
| 17                              | 57        | 97          | 137     | Weight control                                        | $-32,000$ to $+32,000$           |
| 18                              | 58        | 98          | 138     | Phase check location                                  | 0 to 255                         |
| 19                              | 59        | 99          | 139     | Phase check setpoint                                  | 0 to 32,000                      |
| 20                              | 60        | 100         | 140     | Number of steps to hold phase check                   | 0 to 256                         |
| 21                              | 61        | 101         | 141     | Reserved                                              | $\bf{0}$                         |
| 22                              | 62        | 102         | 142     | Reserved                                              | $\mathbf{0}$                     |
| 23                              | 63        | 103         | 143     | Profile time-out value                                | 0 to 65,535 milliseconds         |
| 24                              | 64        | 104         | 144     | Profile step coincidence location                     | 0 to 255                         |
| 25                              | 65        | 105         | 145     | Number of steps to hold profile<br>coincidence output | $0$ to $256$                     |
| $26 - 39$                       | $66 - 79$ | $106 - 119$ | 146-159 | Reserved                                              | $\pmb{0}$                        |

**Table B-5 Configuration Table for Position-based Operation (Die Head)**

\* Parameters listed in this table for Axis 3 and Axis 4 are valid only when used for profile control. Table B-6 lists the valid parameters for Axis 3 and Axis 4 when they are used for accumulator ram control.

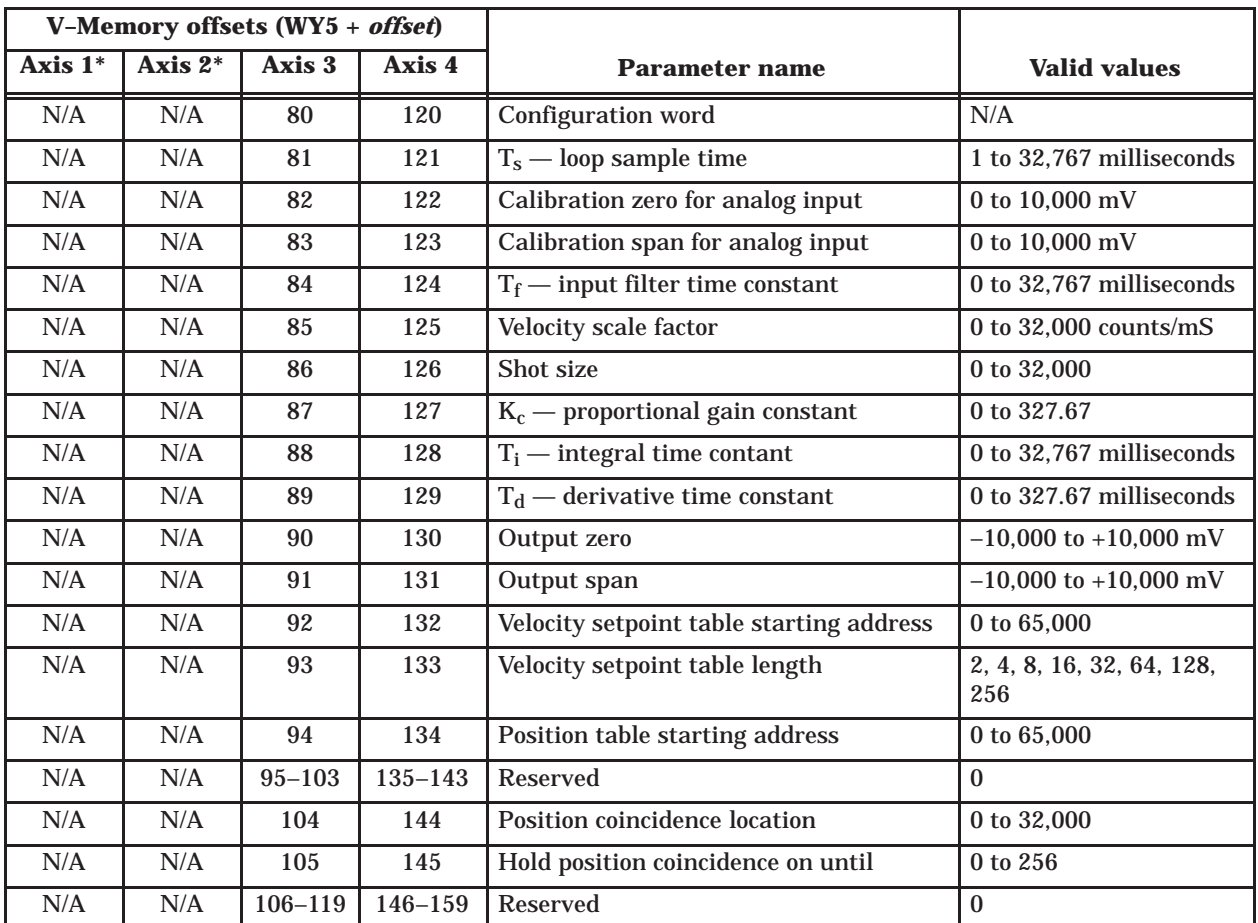

**Table B-6 Configuration Table for Position-based Operation (Accumulator – Mode 3 only)**

\* Parameters listed in this table are invalid for Axis 1 and Axis 2 for accumulator ram control. See Table B-5 .

## **Configuration Tables for Position-based Operation (continued)**

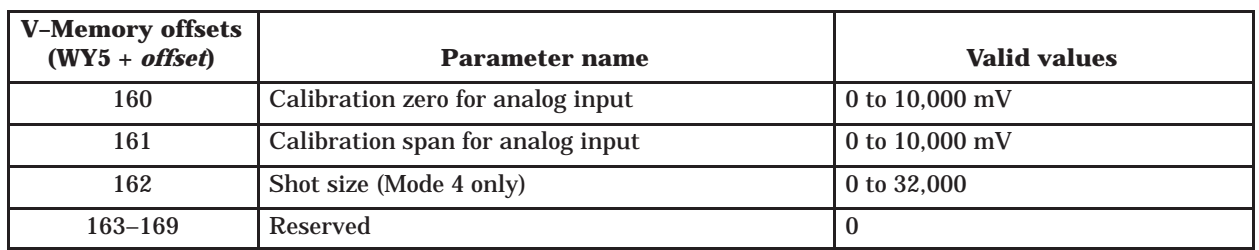

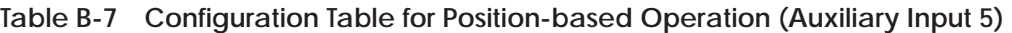

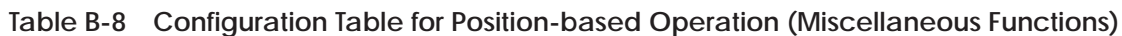

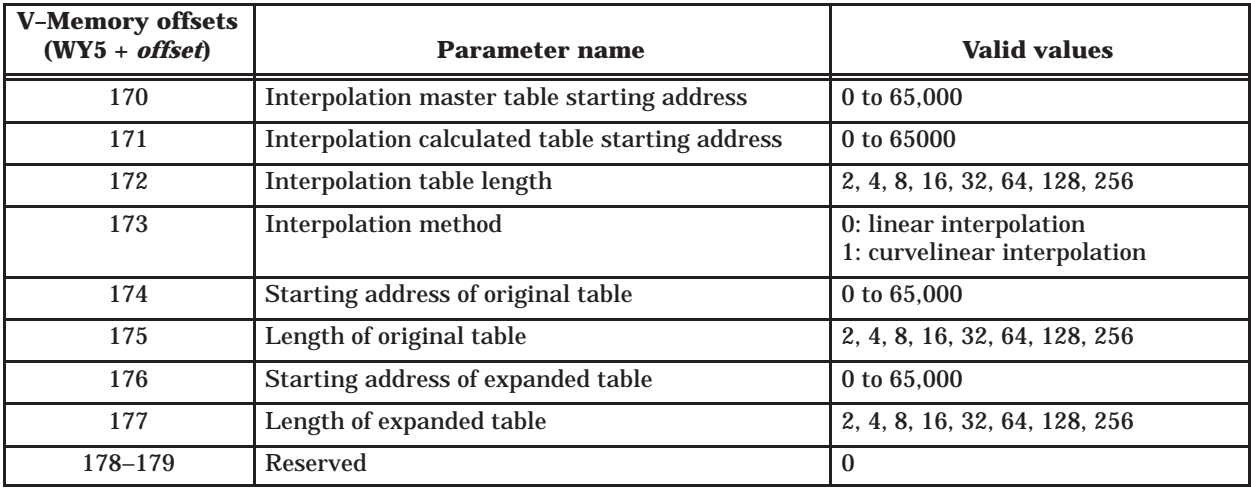

**Table B-9 Configuration Table for Position-based Operation (Continuous Download Segment)**

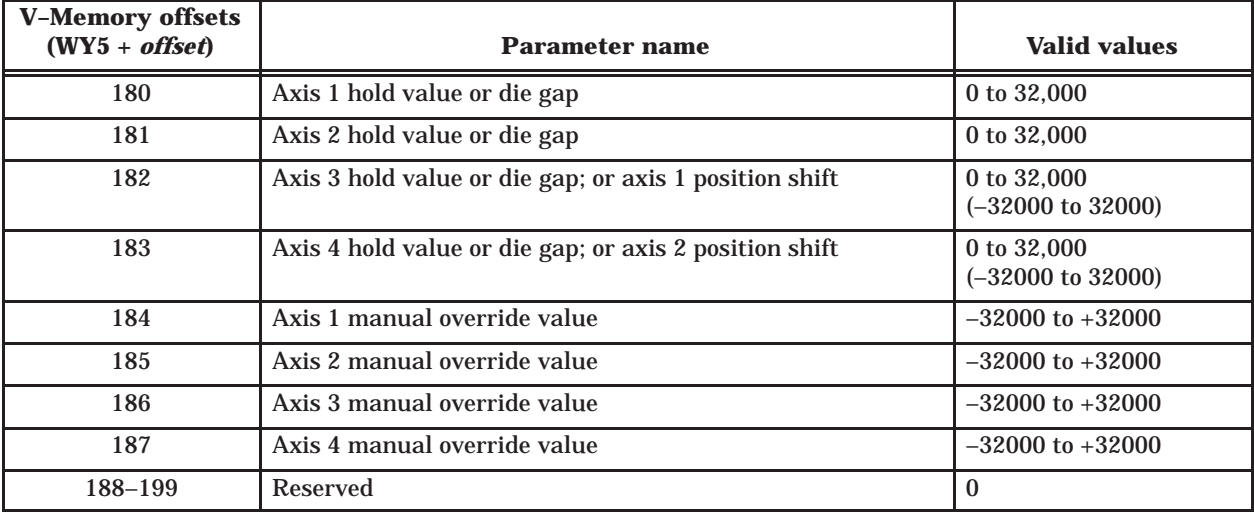

## <span id="page-131-0"></span>**B.3 Parameter Descriptions for Configuration Table**

| <b>Parameter name</b>                | Mode* | <b>Description</b>                                                                                                    |                                                                                                    |
|--------------------------------------|-------|----------------------------------------------------------------------------------------------------|----------------------------------------------------------------------------------------------------|
| Configuration word                   | T, P  | <b>MSB</b><br>$\boldsymbol{2}$<br>$\mathbf{1}$<br>3<br>Bits $1-8$                                                                                                    | <b>LSB</b><br>10 11 12 13 14 15<br>5<br>7<br>8<br>9<br>16<br>4<br>6<br>Not used.                                                                                                 |
|                                      |       | Bit 9                                                                                                    | Setpoint ramping<br>0: Disable setpoint ramping<br>1: Enable setpoint ramping                                                                                                    |
|                                      |       | <b>Bit 10</b>                                                                                                    | Bipolar/unipolar outputs<br>0: Unipolar outputs (0 to $+32000$ )<br>1: Bipolar outputs $(-32000 \text{ to } +32000)$                                                             |
|                                      |       | <b>Bit 11</b>                                                                                                    | Enable/disable broken transmitter alarm<br>0: Disable broken transmitter alarm and clear<br>alarm flag<br>1: Enable broken transmitter alarm                                     |
|                                      |       | <b>Bit 12</b>                                                                                                    | PID bias calculation method<br>0: Freeze bias<br>1: Back calculate bias (recommended)                                                                                            |
|                                      |       | <b>Bit 13</b>                                                                                                    | Differentiate process variable<br>0: $PV = scaled$ analog input $(x)$<br>1: PV = $dx/dt \times [32000 / (VSF \times T_s)]$                                                       |
|                                      |       | <b>Bit 14</b>                                                                                                    | Open/closed loop control<br>0: Open loop<br>1: Closed loop                                                                                                    |
|                                      |       | <b>Bit 15</b>                                                                                                    | Direct/Reverse acting control<br>0: Direct acting control loop<br>(PV increases when output increases)<br>1: Reverse acting control loop<br>(PV decreases when output increases) |
|                                      |       | <b>Bit 16</b>                                                                                                    | Filter analog signal<br>0: No filtering<br>1: First order exponential filter                                                                                                    |
| $T_s$ — loop sample time             | T, P  | Specifies the sample time for the analog input and output. For<br>closed loop operation, the module calculates the PID after every<br>sample and updates the corresponding output.<br>The default value is 1 millisecond.                                                                                |                                                                                                    |
| Calibration zero for analog<br>input | T, P  | Specifies the zero analog input signal where the values 0-10000<br>correspond to 0-10 volts if you select the 0 to 10 volt range with<br>the jumpers on the module board. The values 0-10000 correspond<br>to 0-5 volts if you select the 0 to 5 volt range with the jumpers.<br>The default value is 0. |                                                                                                    |

**Table B-10 Parameter Descriptions for Configuration Table**

\* The Mode column lists the mode of operation for which the parameter is valid:

T = time-based operation

P = position-based operation

| <b>Parameter name</b>                 | <b>Mode</b> | <b>Description</b>                                                                                                    |
|---------------------------------------|-------------|----------------------------------------------------------------------------------------------------|
| Calibration span for analog<br>input  | T, P        | Specifies the span analog input signal where the values 0-10000<br>correspond to 0-10 volts if you select the 0 to 10 volt range with<br>the jumpers on the module board. The values 0-10000 correspond<br>to 0-5 volts if you select the 0 to 5 volt range with the jumpers.<br>The default value is 10000.                                                                                                    |
| $T_f$ — input filter time constant    | T, P        | Specifies the input filter time constant for a first order filter. The<br>module implements the first order filter with the following<br>equations:<br>If $K = T_s / (T_s + T_f)$ ,<br>then $V_{out} = (K \times V_{in}) + [(1 - K) \times V_{out}$ previous ]                                                                                                    |
| $Pt$ initial $-$ Initial profile time | $\mathbf T$ | Specifies the profile time $P_t$ initial that the module uses when you<br>begin running time-based profiles. When the controller downloads<br>the Configuration Table to the module, it copies $P_t$ initial to $P_t$ .<br>Depending on the $P_t$ calculation method you specify later in this<br>table, the profile time either stays constant at $P_t$ initial, changes to<br>the last profile time measured, or changes to a value based on a<br>average of previously measured profile times.               |
| Velocity scale factor                 | $\mathbf P$ | Specifies the velocity scale factor for scaling the differentiated<br>input signal to the 0 to 32000 range. The resulting process variable<br>is scaled to 32000 when the maximum velocity occurs. The<br>automatic calibration feature of the TurboParison module can<br>determine the value of the velocity scale factor (VSF) for you. To<br>determine the VSF on your own, use the following formula:<br>number of counts moved by ram or screw<br>$VSF =$<br>time needed to move those counts (in seconds) |
| Shot size                             | $\mathbf P$ | Specifies the accumulator shot size, where total stroke $=$ 32000.                                                                                                    |
| $K_c$ — proportional gain constant    | T, P        | Specifies the closed loop proportional gain for PID calculations.<br>This parameter is not used in open loop mode. Note that a value of<br>100 specifies $K_c = 1.00$ (i.e., there is an implied decimal point).                                                                                                    |
| $T_i$ — integral time constant        | T, P        | Specifies the closed loop integral time constant for PID<br>calculations. A larger constant increases integral (reset) activity. If<br>you leave the value of this field at zero, no integral activity occurs.<br>This parameter is not used in open loop mode.                                                                                                    |
| $T_d$ — derivative time constant      | T, P        | Specifies the closed loop derivative time constant for PID<br>calculations. For most applications, leave the value of this<br>parameter at zero. This parameter is not used in open loop mode.<br>Note that a value of 100 specifies $T_d = 1.00$ ms (i.e., there is an<br>implied decimal point).                                                                                                    |
| Output zero                           | T, P        | Specifies the analog output zero signal value where the values<br>$-10000$ to 10000 correspond to $-10$ to 10 volts if you select the $-10$<br>to 10 volt range with the jumpers on the module board. The values<br>$-10000$ to 10000 correspond to $-5$ to 5 volts if you select the $-5$ to 5<br>volt range with the jumpers. The default value is 0.                                                                                                    |

**Table B-10 Parameter Descriptions for Configuration Table (continued)**

| <b>Parameter name</b>                              | <b>Mode</b>  | <b>Description</b>                                                                                                    |
|----------------------------------------------------|--------------|----------------------------------------------------------------------------------------------------|
| Output span                                        | T, P         | Specifies the analog output span signal value, where the values<br>$-10000$ to 10000 correspond to $-10$ to 10 volts if you select the $-10$<br>to 10 volt range with the jumpers on the module board. The values<br>$-10000$ to 10000 correspond to $-5$ to 5 volts if you select the $-5$ to 5<br>volt range with the jumpers.<br>The default value is 10000.                                                                                                    |
| Profile Setpoint Table starting<br>address         | T, P         | Specifies the first V-memory location of the Profile Setpoint Table.<br>This table contains the profile step information.                                                                                                    |
| Profile Setpoint Table length                      | T, P         | Specifies the length (number of profile steps) of the Profile<br>Setpoint Table. The last profile step resides at the location<br>determined by the following equation: Setpoint Table pointer +<br>(table length $- 1$ ). The default length is 256.                                                                                                    |
| <b>Velocity Setpoint Table starting</b><br>address | $\mathbf P$  | Specifies the first V-memory location of the Velocity Setpoint<br>Table. This table contains the velocity setpoint data that controls<br>the accumulator ram or reciprocating screw.<br>The default length is 256.                                                                                                    |
| Velocity Setpoint Table length                     | P            | Specifies the length of the Velocity Setpoint Table for<br>position-based control. The last table entry resides at the location<br>determined by the following equation: Velocity Setpoint Table<br>starting address + (table length $-1$ ).                                                                                                    |
| <b>Position Table starting address</b>             | $\, {\bf P}$ | Specifies the first V-memory location of the Position Table. This<br>table contains the position information that controls transitions<br>between velocity setpoints. This table is used in conjunction with<br>the Velocity Setpoint Table and has the same length.                                                                                                    |
| Process Variable Table starting<br>address         | T, P         | Specifies the first V-memory location of the profile PV Table. This<br>table contains the actual profile value at the end of a step. The<br>TurboParison module uploads this table to the controller at the<br>end of every profile. The PV Table is the same length as the Profile<br>Setpoint Table. You must allocate enough V-memory for the PV<br>Table so that important data is not overwritten. If you set this<br>parameter to zero, the module does not upload the PV Table. |
| Sync delay (phase shift) time                      | T            | Specifies the amount of time to shift the phase of a profile with<br>respect to the incoming sync pulses. The default value is 0, which<br>does not produce a phase shift.                                                                                                    |
| Purge value                                        | T, P         | Specifies the purge setpoint value to which the loop controller is<br>set when you set the purge command bit in WY8.                                                                                                    |
| Weight control                                     | T, P         | Specifies the weight value that is added to all Profile Setpoint<br>Table entries before they are fed to the loop controller. This value<br>provides a weight offset that biases the profile either up or down.                                                                                                    |

**Table B–10 Parameter Descriptions for Configuration Table (continued)**

| <b>Parameter name</b>                                 | <b>Mode</b>                            | <b>Description</b>                                                                                                    |
|-------------------------------------------------------|----------------------------------------|----------------------------------------------------------------------------------------------------|
| Phase check location                                  | T, P                                   | Specifies the offset in the Profile Setpoint Table to start a phase<br>check operation. (Note that this is typically the desired profile<br>step $-1$ .) The phase check feature is enabled only if the phase<br>check command bit in WY8 is set.                                                                                         |
| Phase check setpoint                                  | T, P                                   | Specifies the setpoint value to force the loop controller when the<br>module reaches the phase check location in the Profile Setpoint<br>Table. The phase check value remains forced for the number of<br>steps specified by the next parameter.                                                                                          |
| Number of steps to hold phase<br>check                | T, P                                   | Specifies the number of steps to hold the forced phase check value.<br>If you set the number of steps to zero, the phase check value<br>remains forced until the end of the profile.                                                                                                    |
| Profile time calculation method                       | $\mathbf T$                            | Specifies the calculation method, if any, to be used for profile time<br>calculations. You can enter the value 0, 1, 2, or 3 for this<br>parameter and these values correspond to the following calculation<br>methods:                                                                                                    |
|                                                       |                                        | 0: $P_t = P_t$ initial (default value)<br>1: $P_t = P_t$ previous (previous measured $P_t$ is used)<br>2: $P_t = (P_t + P_t)$ previous) / 2 (running average)<br>3: $P_t$ = average of the number of profiles specified<br>by the next parameter                                                                                          |
| Number of cycles needed to<br>average profile time    | T                                      | Specifies the number of cycles used to calculate the average profile<br>time when you select option 3 for the profile time calculation<br>method. This parameter is valid only if option 3 is selected.                                                                                                    |
| Profile time-out value                                | T, P                                   | Specifies the time-out value for a profile. If a profile does not<br>complete before the time-out occurs, the module sets the<br>corresponding time-out bit in WX3. The bit is not cleared until the<br>beginning of the next cycle. If the value is zero, the module does<br>not use a time-out (time-out = infinity).                   |
| Profile step coincidence location                     | T, P                                   | Specifies the offset in the Profile Setpoint Table where the profile<br>step coincidence output (discrete output) turns on. (Note that this<br>is typically the desired profile step $-1$ .) This discrete output<br>remains on for the number of steps specified by the parameter<br>Number of steps to hold profile coincidence output. |
| Number of steps to hold profile<br>coincidence output | T, P                                   | Specifies the number of steps to hold on the profile coincidence<br>output. If you enter zero for this parameter, the output remains on<br>until the beginning of the next cycle. The default value is 0.                                                                                                    |
| Position coincidence location                         | $\mathbf P$<br>Mode 3<br>only          | Specifies the ram position where the position coincidence output<br>(discrete output) turns on. This discrete output remains on for the<br>number of steps specified by the parameter Hold Position<br>Coincidence On Until.                                                                                                    |
| Hold position coincidence on<br>until                 | ${\bf P}$<br>$\textbf{Mode}~3$<br>only | Specifies the ram position where the position coincidence output<br>turns off. If you enter zero for this parameter, the output remains<br>on until the end-of-shot occurs. The default value is 0.                                                                                                    |

**Table B-10 Parameter Descriptions for Configuration Table (continued)**

| <b>Parameter name</b>                                 | Mode | <b>Description</b>                                                                                                    |
|-------------------------------------------------------|------|----------------------------------------------------------------------------------------------------|
| <b>Interpolation master table</b><br>starting address | T, P | Specifies the first V-memory location of the table that you want to<br>interpolate.                                                                                                    |
| Interpolation calculated table<br>starting address    | T, P | Specifies the first V-memory location of the resulting interpolated<br>table.                                                                                                    |
| Interpolation table length                            | T, P | Specifies the length (number of V-memory locations) of the<br>resulting interpolated table.                                                                                                    |
| <b>Interpolation method</b>                           | T, P | Specifies the type of interpolation to be performed on the original<br>table. The valid values are:<br>0: linear interpolation<br>1: curvilinear interpolation                                                      |
| Starting address of original<br>table                 | T, P | Specifies the first V-memory location of the table that you want to<br>expand.                                                                                                    |
| Length of original table                              | T, P | Specifies the length (number of V-memory locations) of the table<br>that you want to expand.                                                                                                    |
| Starting address of expanded<br>table                 | T, P | Specifies the first V-memory location of the expanded table.                                                                                                    |
| Length of expanded table                              | T, P | Specifies the length (number of V-memory locations) of the<br>expanded table.                                                                                                    |
| Axis $x$ hold value or die gap<br>$x = 1, 2, 3,$ or 4 | T, P | Specifies the setpoint to which the axis controller returns when<br>profile execution is disabled. Note that these hold values are<br>continually downloaded to the module (usually once every<br>controller scan). |
| Axis x manual override value<br>$x = 1, 2, 3,$ or 4   | T, P | Specifies the value of the output when manual override is<br>enabled. This overrides all other settings for each axis. These<br>values are continually downloaded.                                                  |

**Table B-10 Parameter Descriptions for Configuration Table (continued)**

## *Appendix C* General Status Table Data

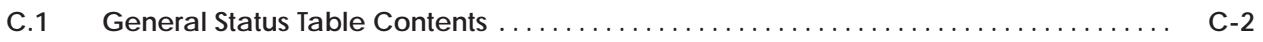

<span id="page-137-0"></span>

| <b>V-memory offsets</b><br>$(WY5 + \textit{offset})$ | <b>Parameter Description</b>                                                                                                    |  |  |  |  |  |
|------------------------------------------------------|----------------------------------------------------------------------------------------------------|--|--|--|--|--|
| 200                                                  | Current analog input from axis 1                                                                                                    |  |  |  |  |  |
| 201                                                  | Current analog input from axis 2                                                                                                    |  |  |  |  |  |
| 202                                                  | Current analog input from axis 3                                                                                                    |  |  |  |  |  |
| 203                                                  | Current analog input from axis 4                                                                                                    |  |  |  |  |  |
| 204                                                  | Current analog input from auxiliary input 5                                                                                                    |  |  |  |  |  |
| 205                                                  | Current PV from axis 1                                                                                                    |  |  |  |  |  |
| 206                                                  | Current PV from axis 2                                                                                                    |  |  |  |  |  |
| 207                                                  | Current PV from axis 3                                                                                                    |  |  |  |  |  |
| 208                                                  | <b>Current PV from axis 4</b>                                                                                                    |  |  |  |  |  |
| 209                                                  | Reserved                                                                                                    |  |  |  |  |  |
| 210                                                  | Current output for axis 1                                                                                                    |  |  |  |  |  |
| 211                                                  | Current output for axis 2                                                                                                    |  |  |  |  |  |
| 212                                                  | Current output for axis 3                                                                                                    |  |  |  |  |  |
| 213                                                  | Current output for axis 4                                                                                                    |  |  |  |  |  |
| 214                                                  | Current discrete inputs and outputs - Indicates the status of the discrete inputs and<br>outputs. The word contained in this V-memory location has the following breakdown:<br><b>MSB</b><br>LSB<br>$\boldsymbol{2}$<br>3<br>10 11 12 <br>13 14 15<br>$5\phantom{.0}$<br>6<br>7<br>8<br>16<br>1<br>4<br>9<br>Bits $1-4$<br>Dipswitch settings: these bits may be used by the RLL to verify<br>the dipswitch was set correctly.<br>0000<br>Mode 1<br>0001<br>Mode 2<br>Mode 3<br>0010<br>0011<br>Mode 4<br>Mode 5<br>0100<br>At shot size for profile 2<br>Bit 5<br>At end of shot for profile 2<br>Bit 6<br>At shot size for profile 1<br>Bit 7<br>At end of shot for profile 1<br>Bit 8<br><b>Bits 9-12</b><br>Output on for following axes:<br>Bit 9 corresponds to axis 4<br>Bit 10 corresponds to axis 3<br>Bit 11 corresponds to axis 2<br>Bit 12 corresponds to axis 1<br><b>Bit 13-16</b><br>Input on for following axes:<br>Bit 13 corresponds to axis 4<br>Bit 14 corresponds to axis 3<br>Bit 15 corresponds to axis 2<br>Bit 16 corresponds to axis 1 |  |  |  |  |  |

**Table C-1 General Status Table Contents**

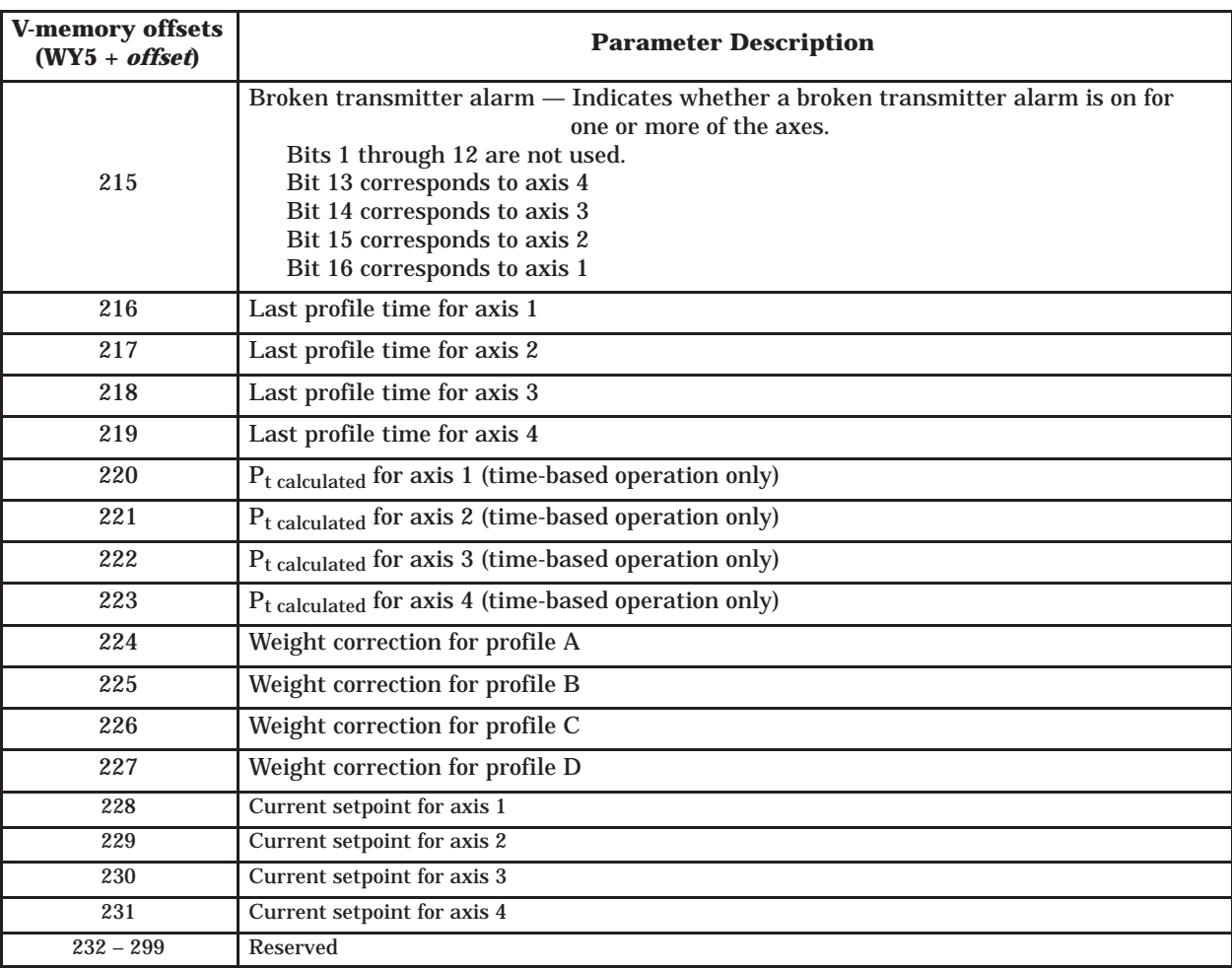

### **Table C-1 General Status Table Contents (continued)**

## *Appendix D* Specifications

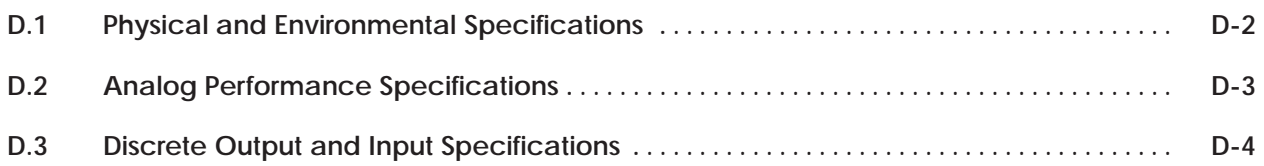

## <span id="page-140-0"></span>**D.1 Physical and Environmental Specifications**

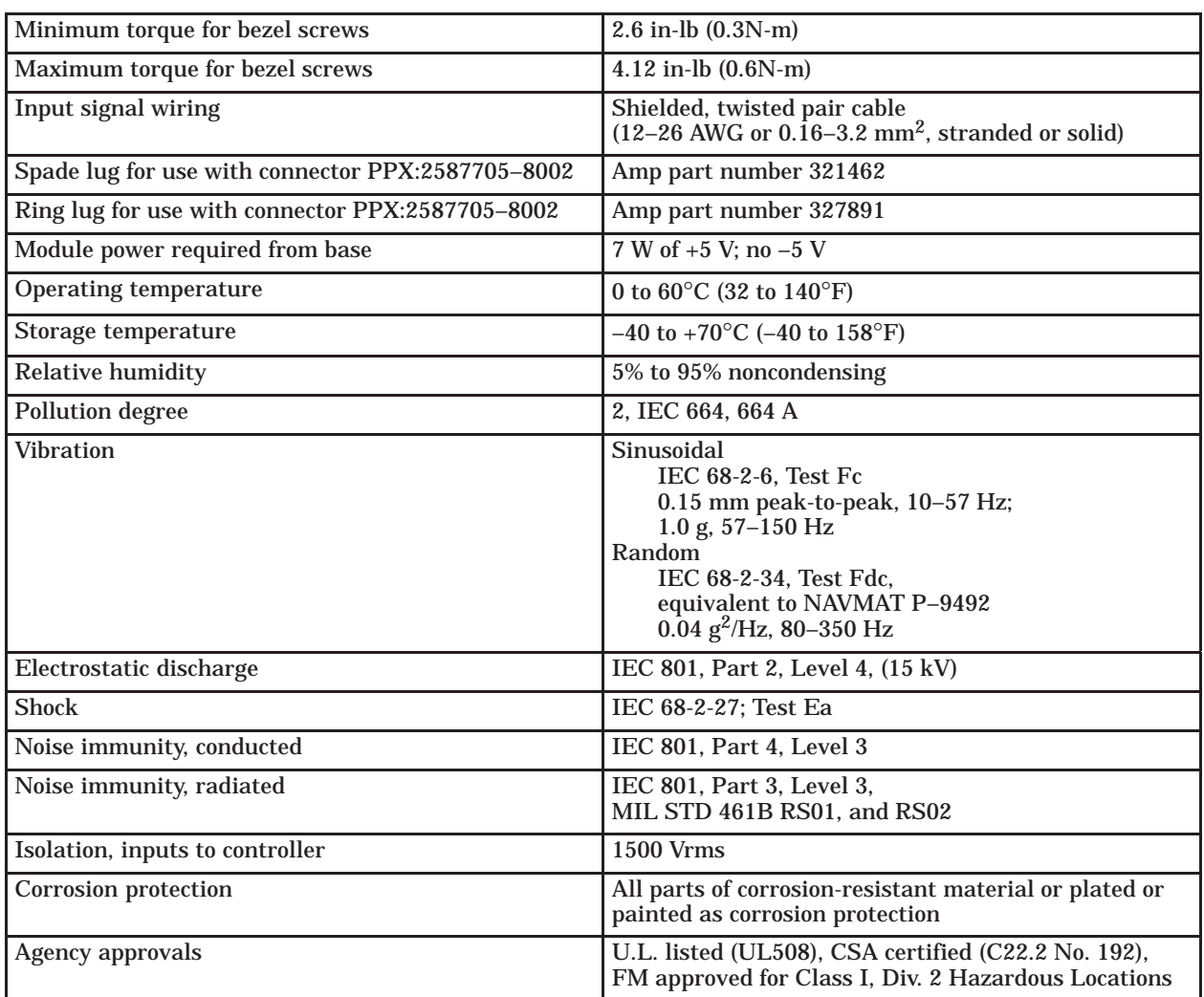

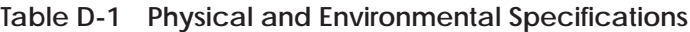

## <span id="page-141-0"></span>**D.2 Analog Performance Specifications**

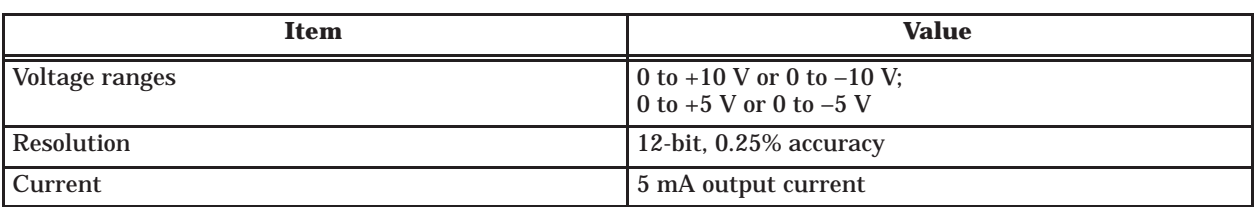

### **Table D-2 High-Speed Analog Outputs**

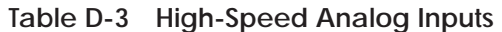

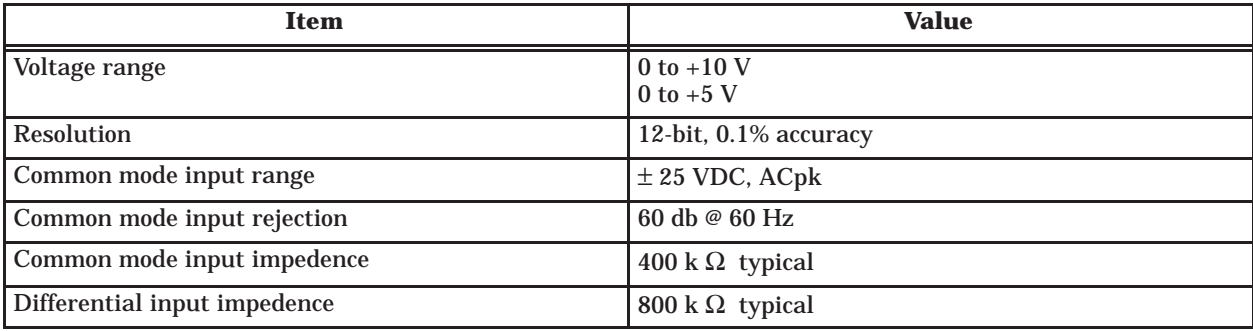

<span id="page-142-0"></span>

| Item                                                          | <b>Value</b>                                     |
|---------------------------------------------------------------|--------------------------------------------------|
| Total output current (all outputs on)                         | $0.90 A (40^{\circ}C)$<br>$0.75 A (60^{\circ}C)$ |
| Maximum current per output                                    | $0.50 A (40^{\circ}C)$<br>$0.40 A (60^{\circ}C)$ |
| Rated voltage                                                 | 15 to 24 VDC                                     |
| Operating voltage range                                       | 12 to 30 VDC                                     |
| Temporary overload                                            | $2.0$ A for $1$ ms                               |
| Maximum on-state voltage drop                                 | $0.5$ VDC                                        |
| Maximum off-state leakage current                             | $0.2 \text{ mA}$                                 |
| Kickback protection                                           | diode                                            |
| Maximum delay time through module<br>(with 5 ma minimum load) | 1 ms on to off; 1 ms off to on                   |
| Type of outputs                                               | non-latching, unprotected                        |
| <b>Output fuse rating</b>                                     | 1 amp, $125$ V, normal blow, $5x20$ mm           |

**Table D-4 Discrete Output Specifications**

**Table D-5 Discrete Input Specifications**

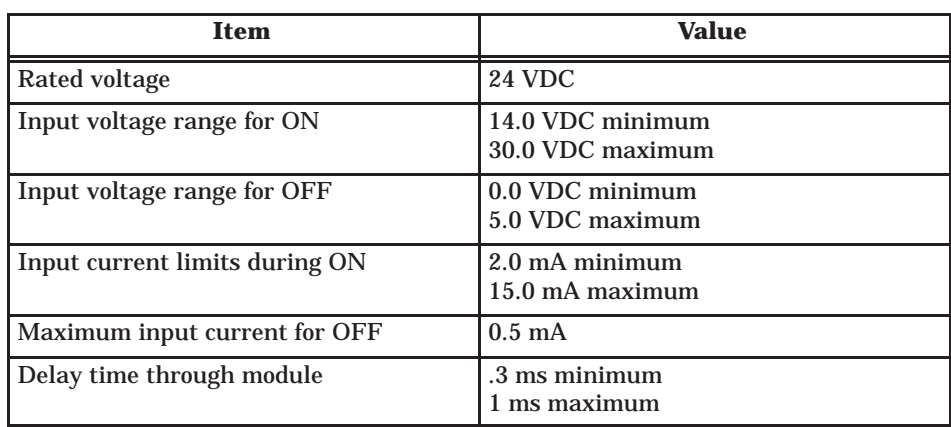

The worksheets in this appendix help you configure your TurboParison module and enable you to keep a written record of the configuration. The worksheets are arranged in the following categories:

**Worksheets for Time-based Operation** — Use these worksheets to help you configure your module for a time-based parison process. With these worksheets you can record data for the Configuration Table and Profile Setpoint Table.

**Worksheets for Position-based Operation** — Use these worksheets to help you configure your module for a position-based parison process. With these worksheets you can record data for the Configuration Table, Profile Setpoint Table, Position Table, and Velocity Setpoint Table.

**Worksheets for Module-related Notes** — Use these worksheets to record additional information about your TurboParison Module. This section includes a worksheet for recording V-memory allocation data and a sheet for recording terminal block information.

**NOTE:** Make copies of the worksheets before writing configuration data in them. This will ensure that you always have clean worksheets for new configuration data.
# **Worksheets for Time-based Operation**

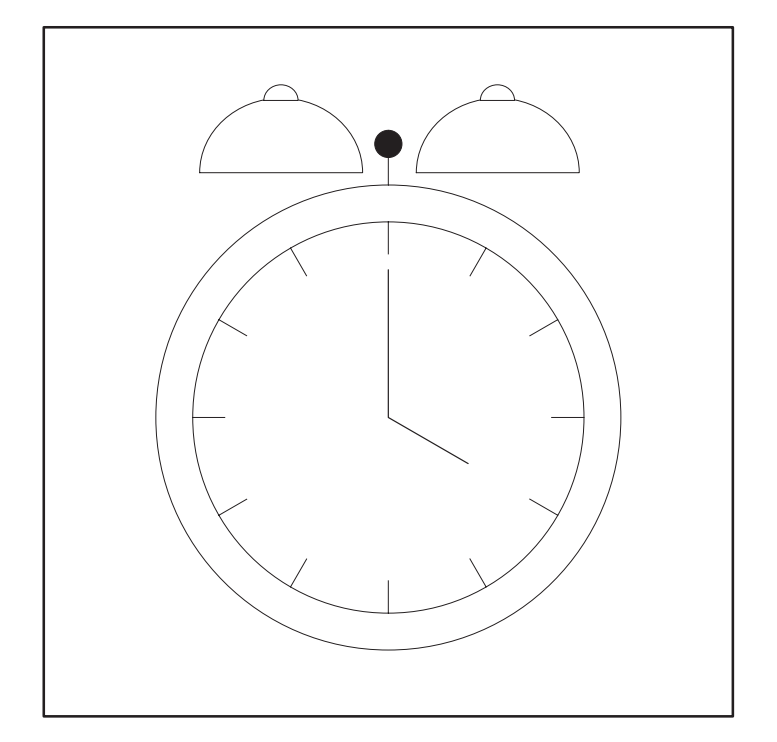

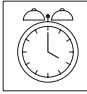

#### **Configuration Table Worksheet Time-based Operation Page 1 of 3**

V-memory start address (WY5) =

**Note:** In this table, V-memory address = *start address* + *offset*

For example, if: *start address* = V100 *offset* = 4

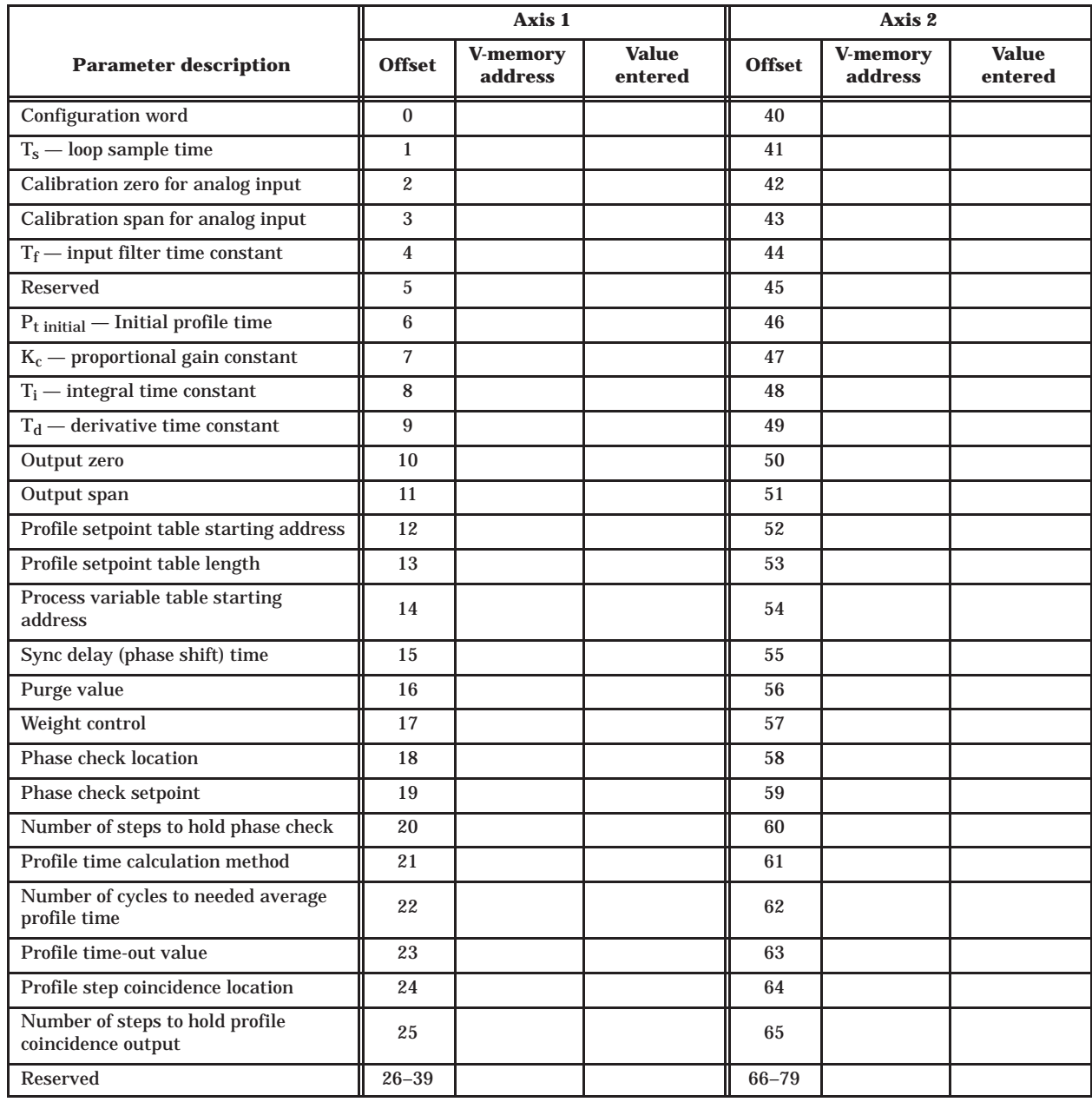

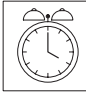

#### **Configuration Table Worksheet Time-based Operation Page 2 of 3**

V-memory start address (WY5) =

**Note:** In this table, V-memory address = *start address* + *offset*

For example, if: *start address* = V100 *offset* = 4

Then: V-memory address =  $V100 + 4 = V104$ 

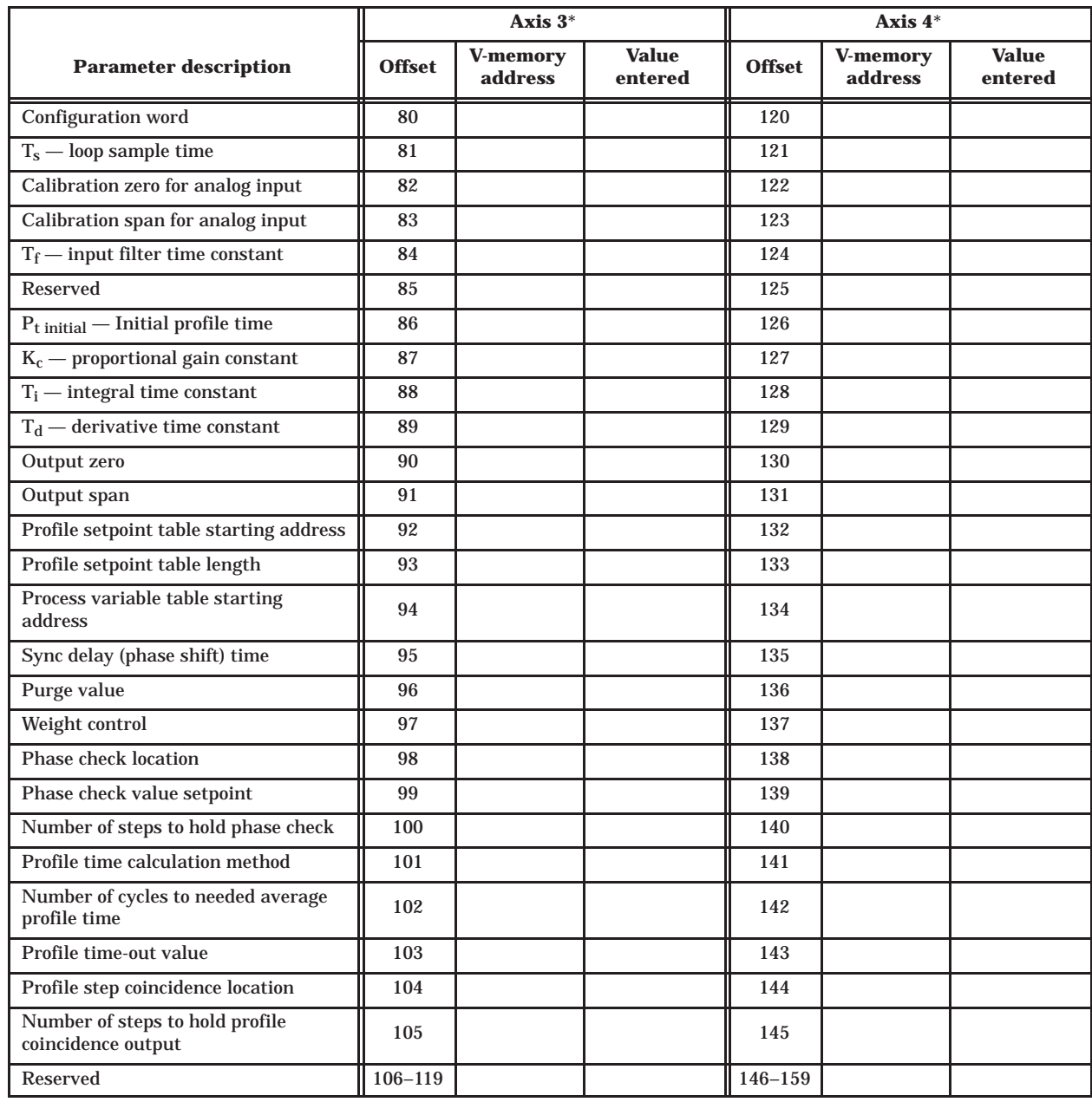

\* Parameters listed in this table for Axis 3 and Axis 4 are valid for profile control only.

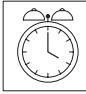

#### **Configuration Table Worksheet Time-based Operation Page 3 of 3**

V-memory start address (WY5) =

**Note:** In this table, V-memory address = *start address* + *offset*

For example, if: *start address* = V100 *offset* = 4

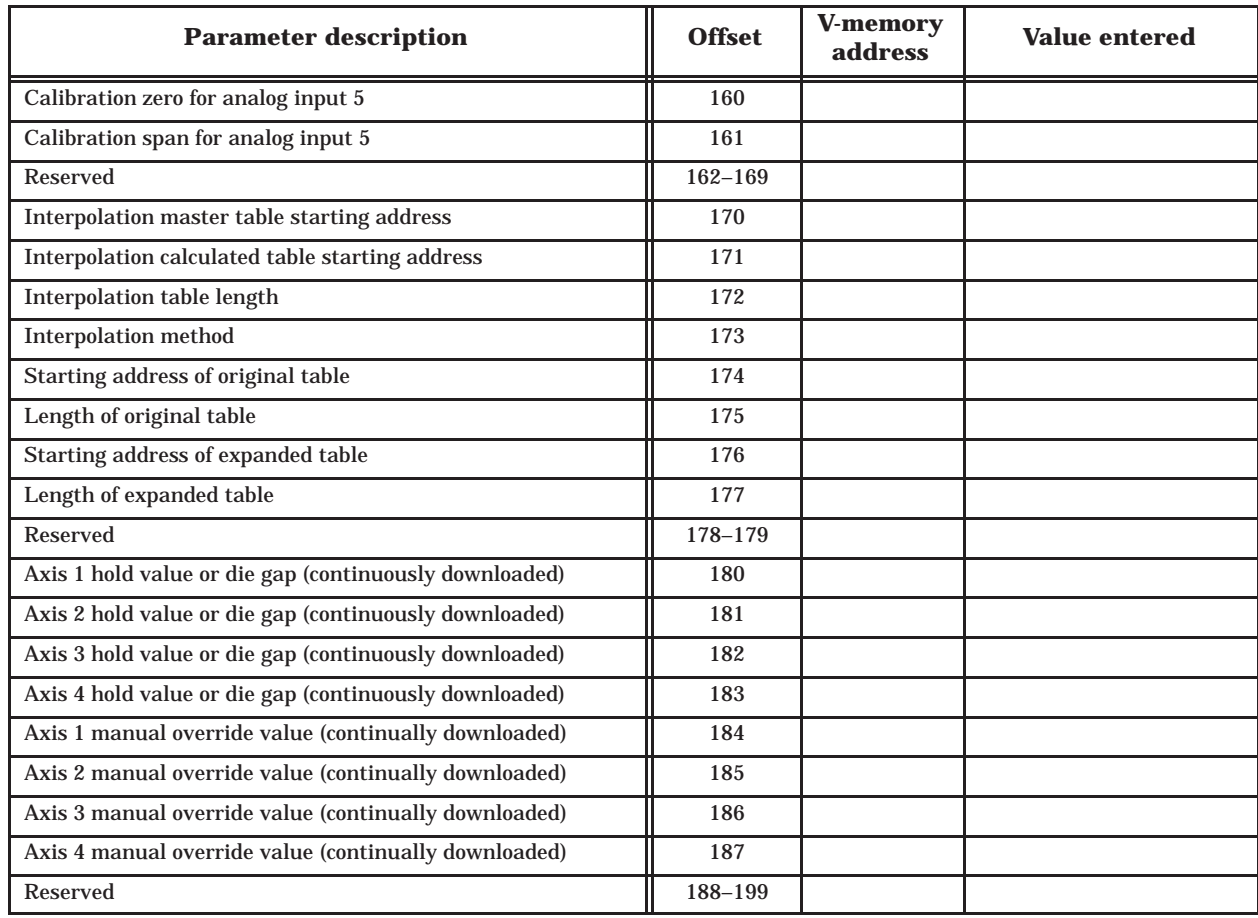

# **Worksheets for Position-based Operation**

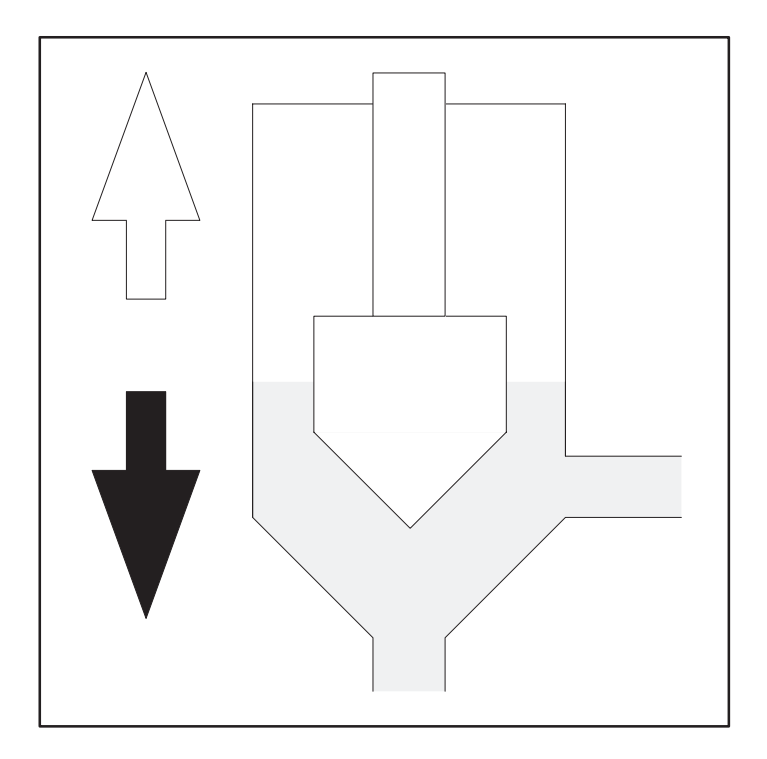

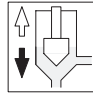

**Note:** In this table, V-memory address = *start address* + *offset*

For example, if: *start address* = V100 *offset* = 4

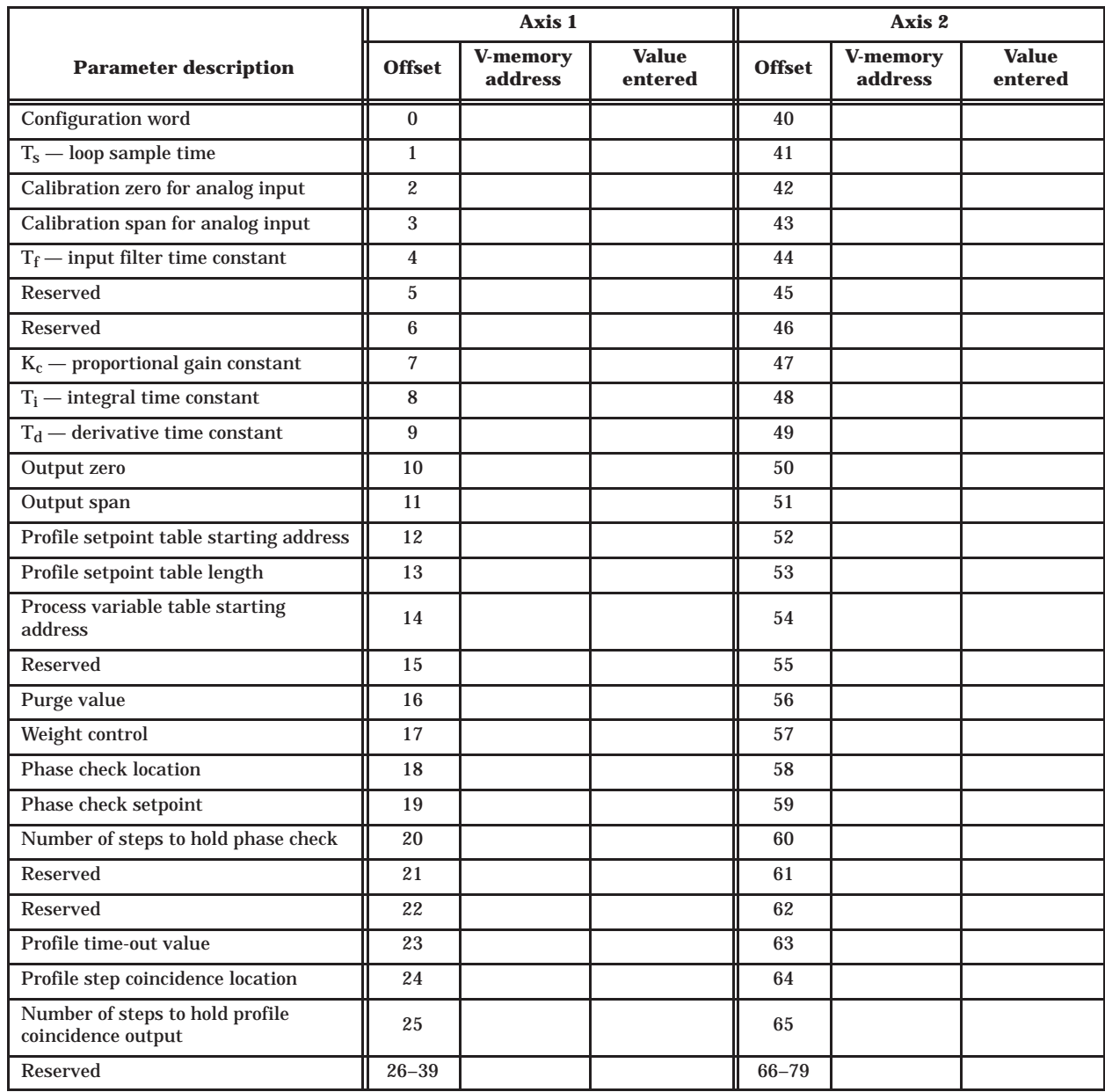

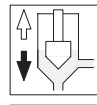

**Note:** In this table, V-memory address = *start address* + *offset*

For example, if: *start address* = V100 *offset* = 4

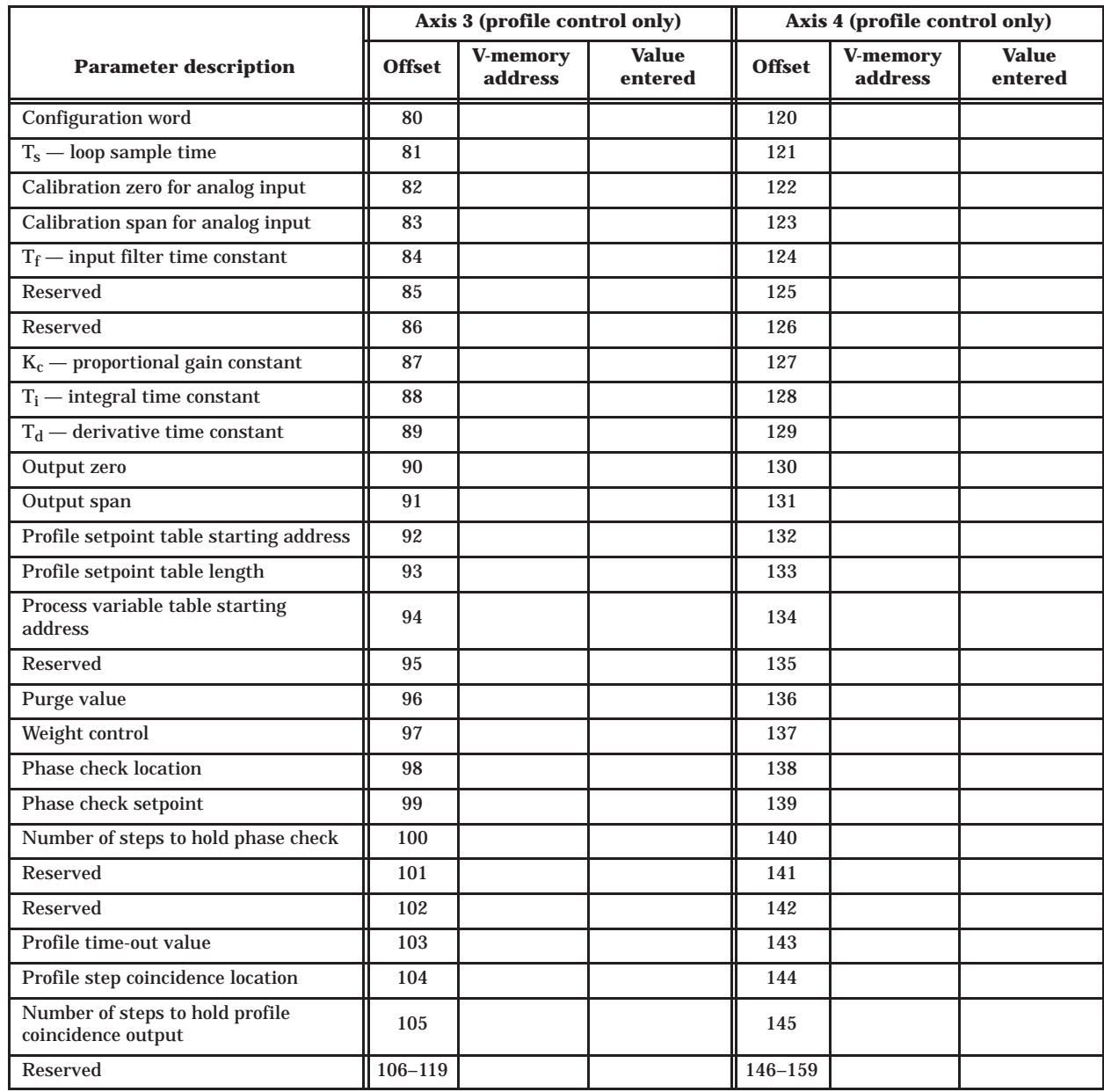

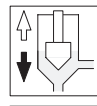

**Note:** In this table, V-memory address = *start address* + *offset*

For example, if: *start address* = V100 *offset* = 4

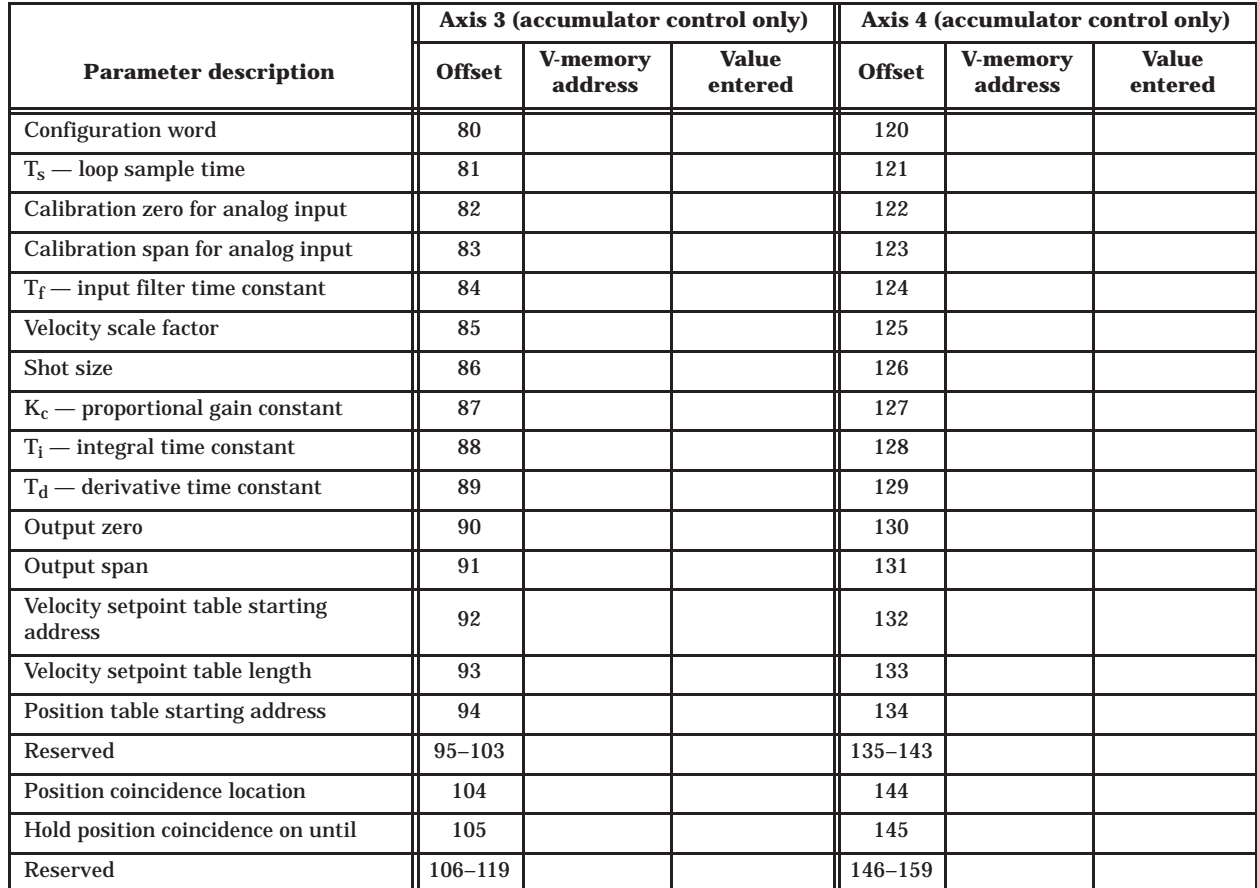

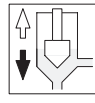

**Note:** In this table, V-memory address = *start address* + *offset*

For example, if: *start address* = V100 *offset* = 4

Then: V-memory address =  $V100 + 4 = V104$ 

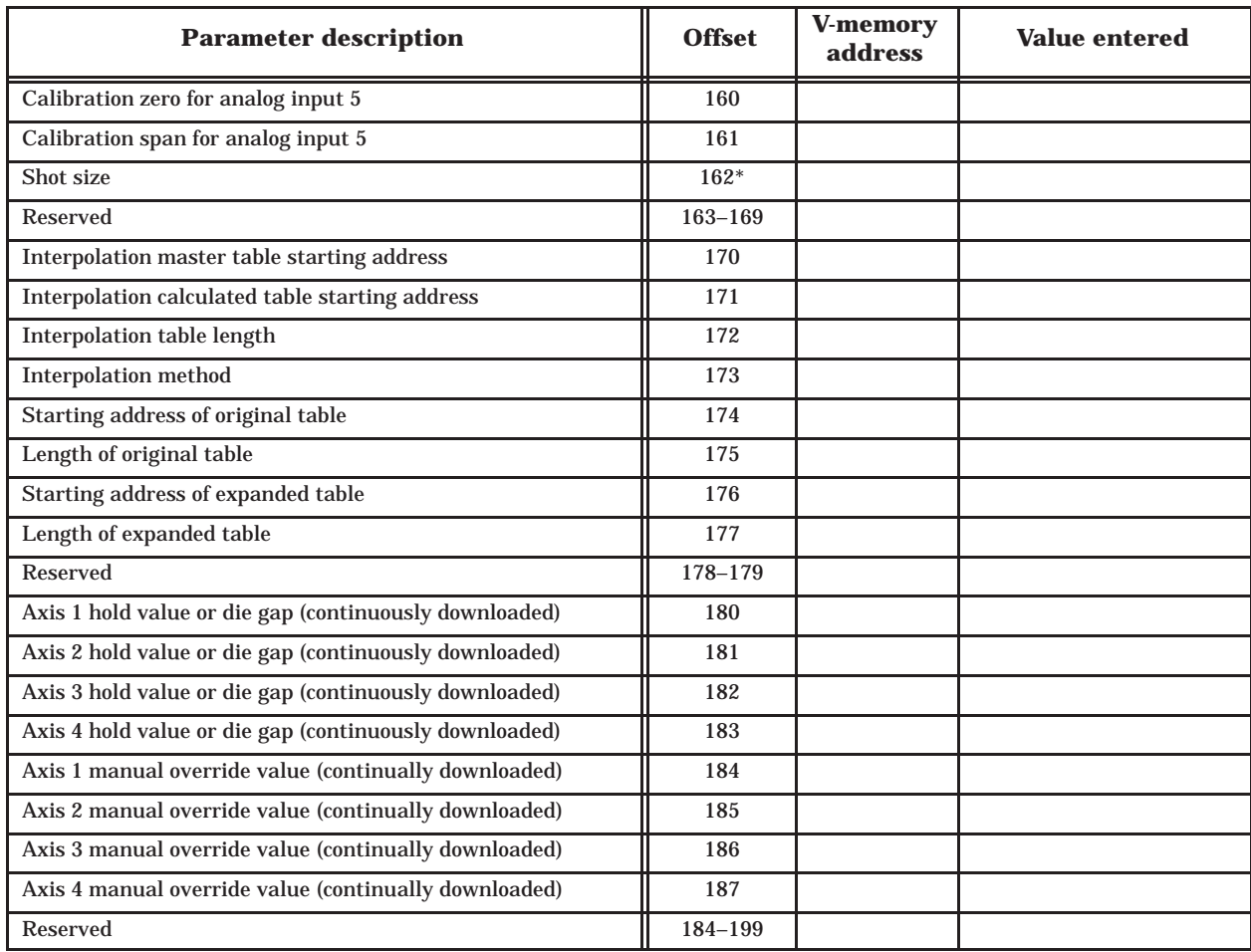

\* Mode 4 only,

<span id="page-154-0"></span>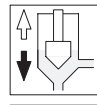

**Note:** In this table, V-memory address = *start address* + *offset*

For example, if: *start address* = V100 *offset* = 4

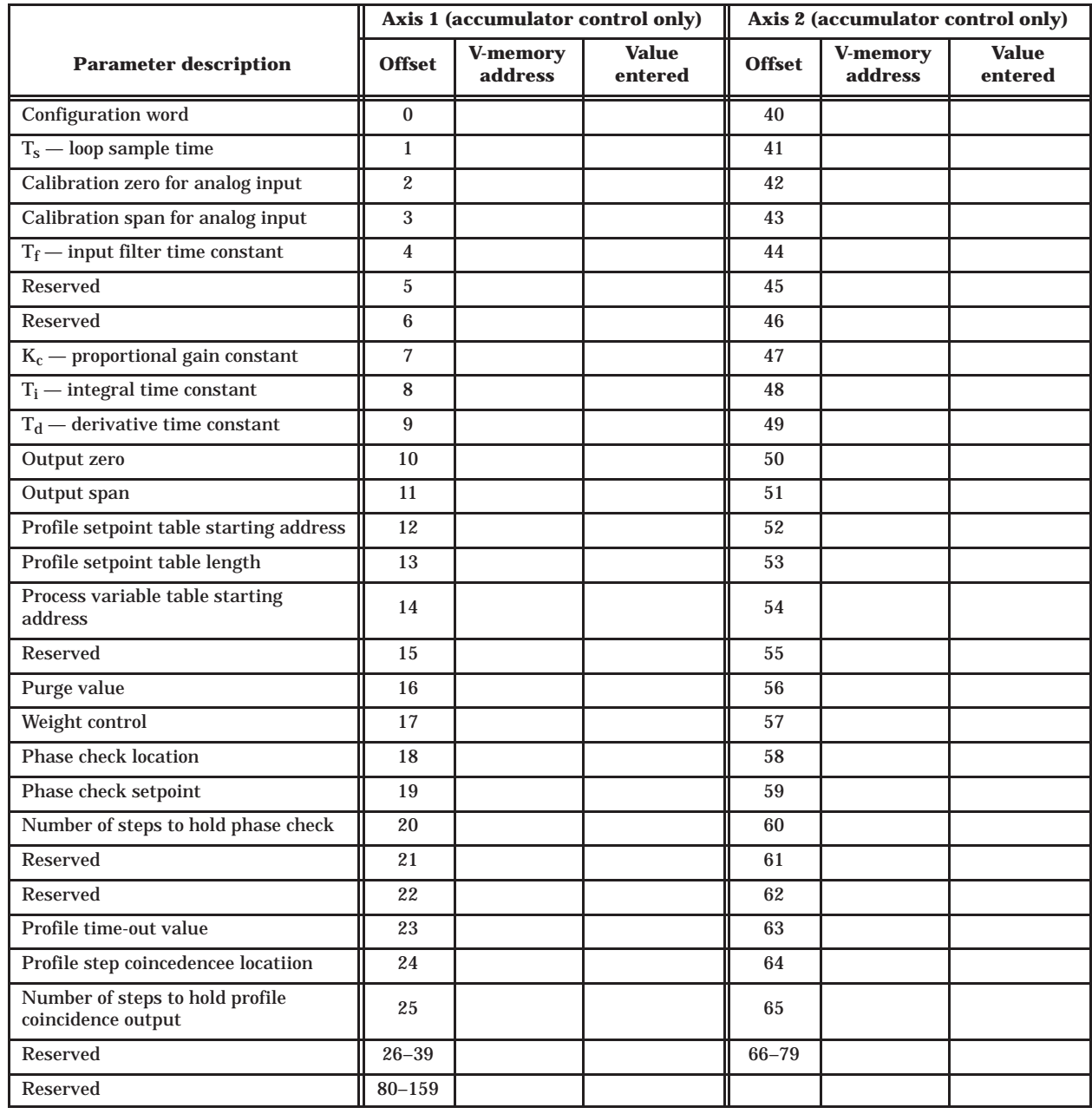

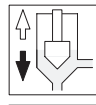

**Note:** In this table, V-memory address = *start address* + *offset*

For example, if: *start address* = V100 *offset* = 4

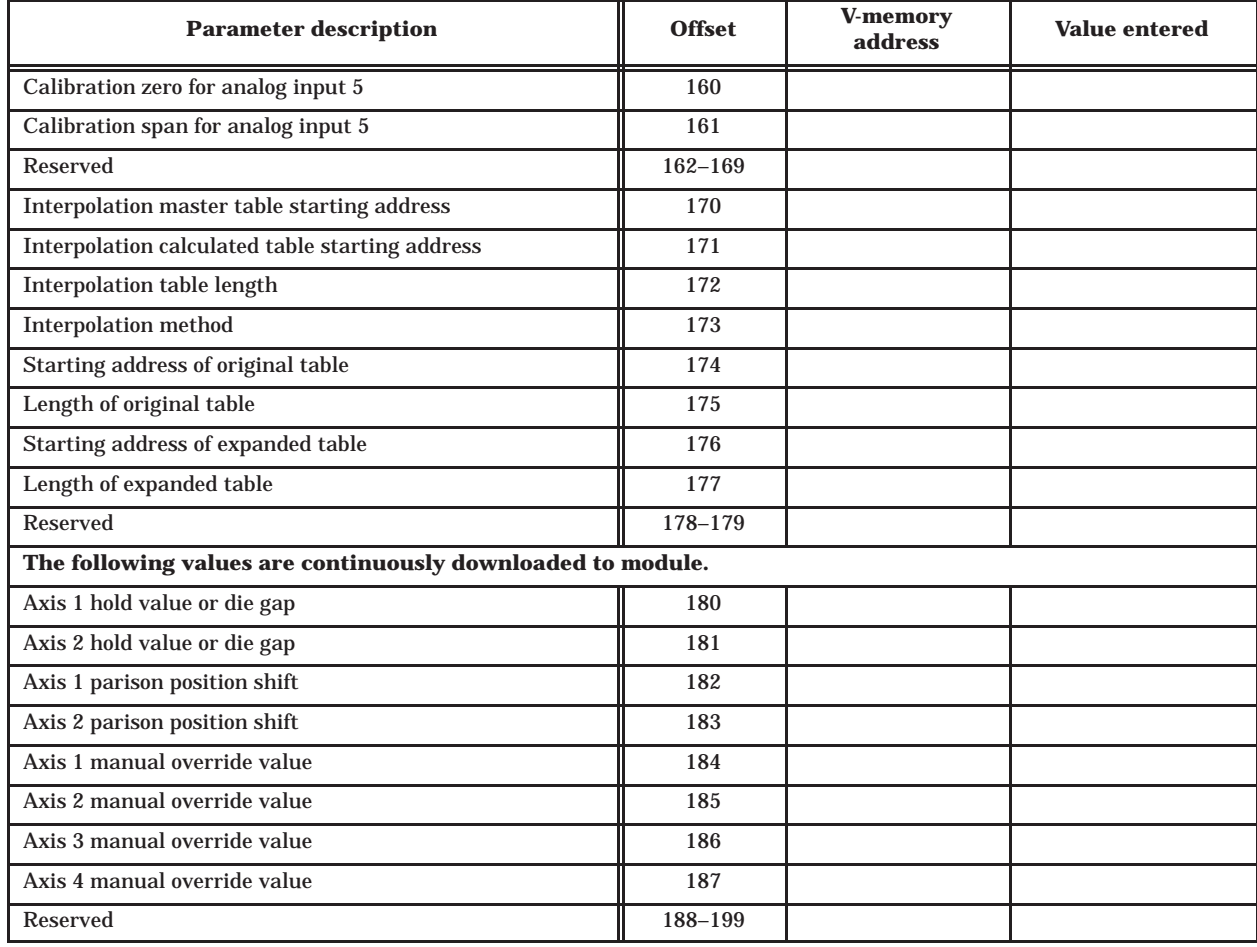

# **Worksheets for Module-related Notes**

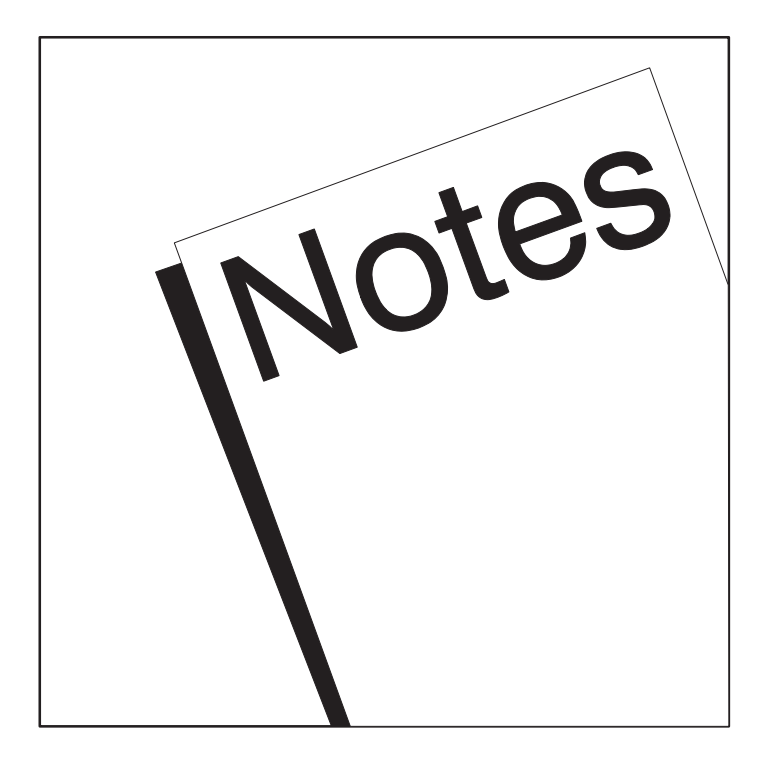

## **Terminal Block Connections Worksheet The Inducediated Notes Page 1 of 2 Page 1 of 2**

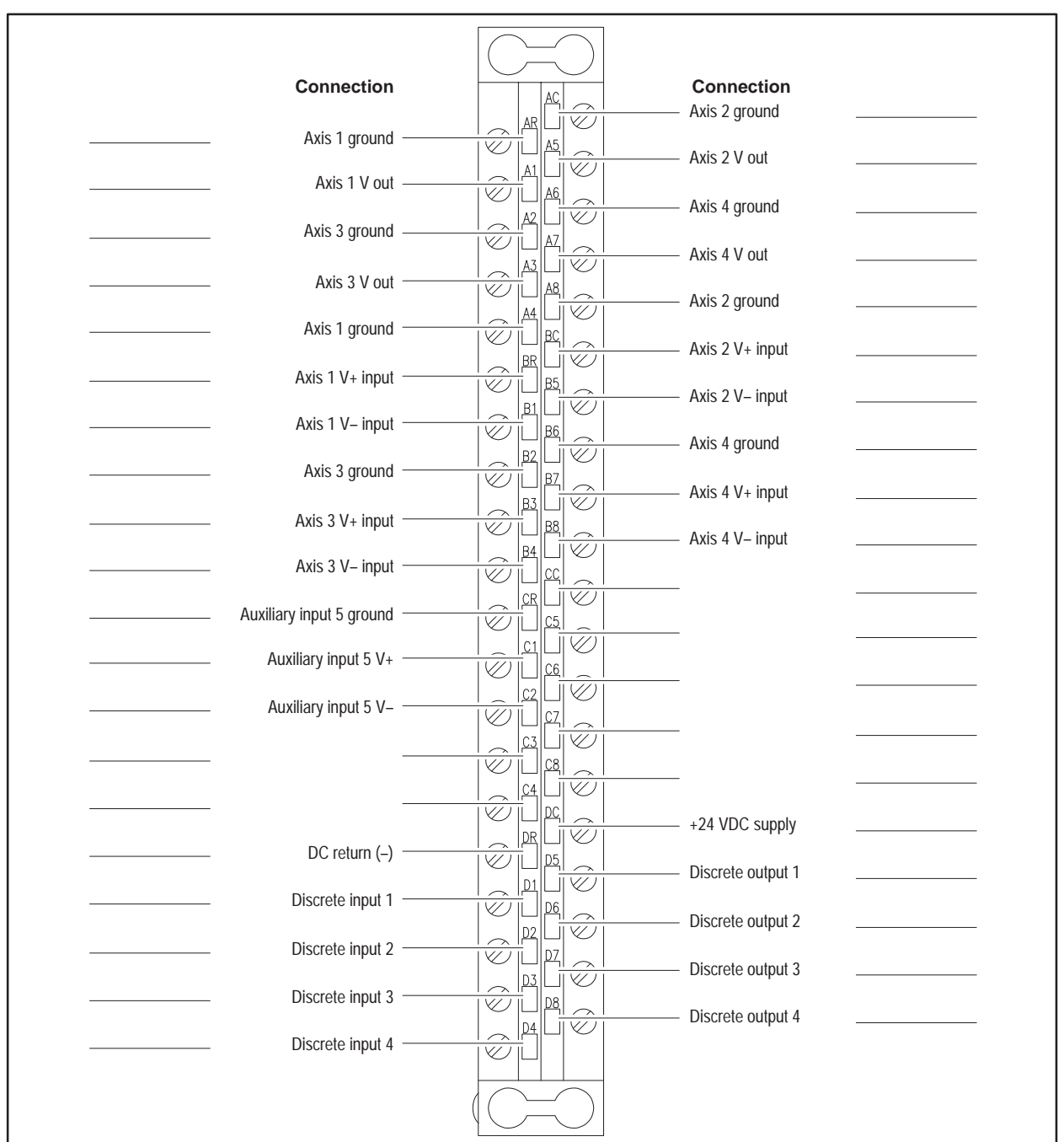

#### **Permanent Memory Addresss**

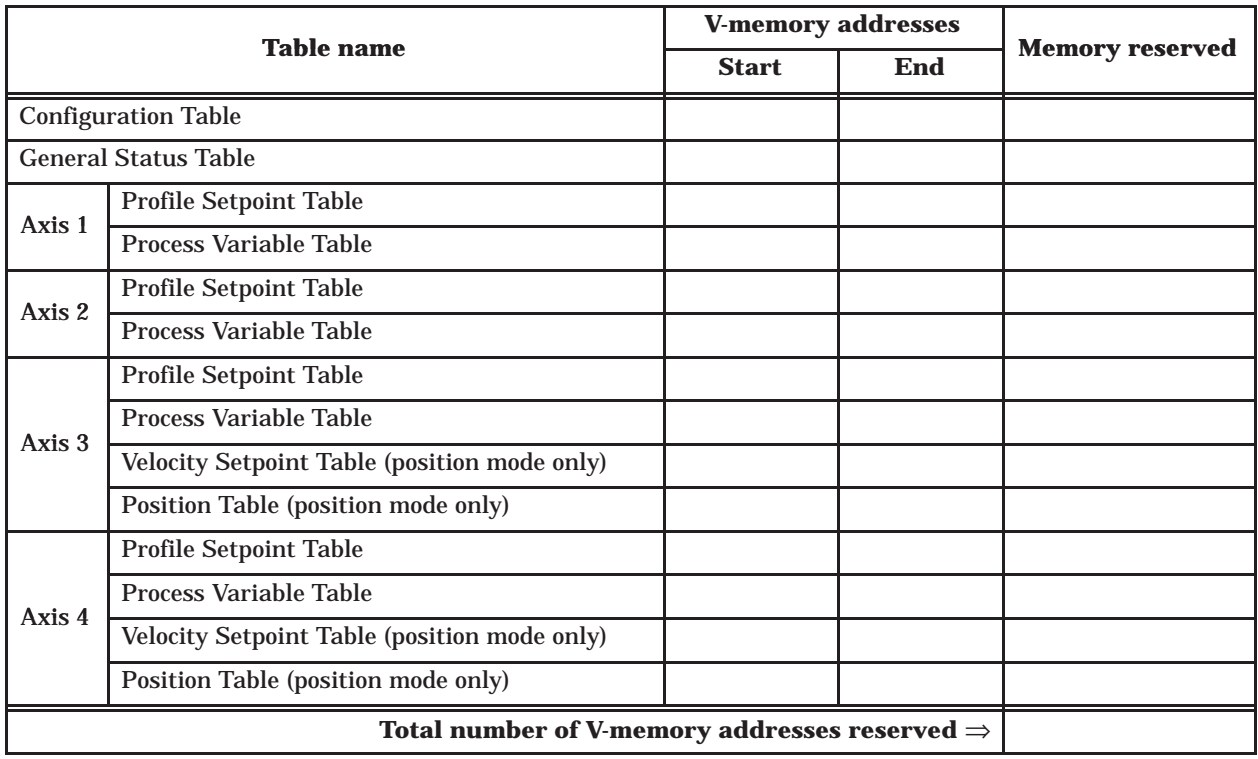

#### **Temporary Memory Addresss**

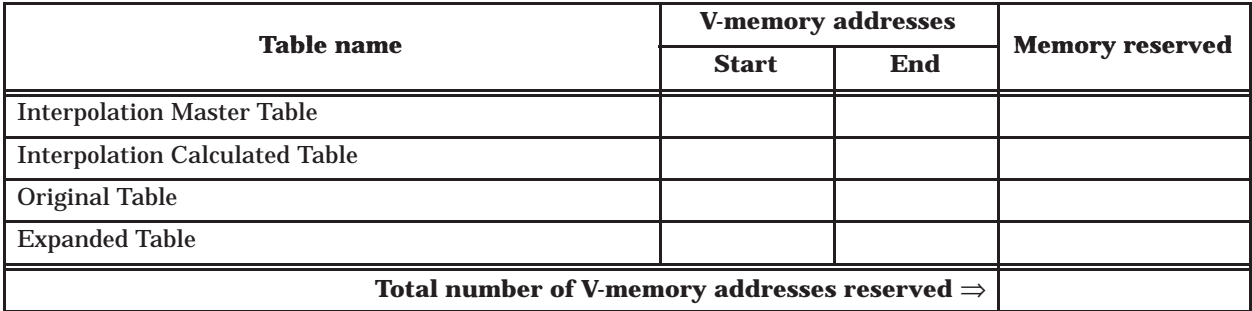

## **A**

Agency approvals, [D-2](#page-140-0) Alarms, guidelines, [3-17](#page-50-0) Amplifier, adjusting offset and gain, [6-5](#page-96-0) Assistance, telephoning for, [2-3](#page-24-0) Automatic restart, mode 5, two-head[, 5-10](#page-79-0)[–5-12](#page-81-0) Automatic weight correction, [7-6](#page-113-0) Aux 5 input, calibrating in mode [5,](#page-154-0) [6-13](#page-104-0) Axis controller operation, [3-12](#page-45-0) manual override, [3-13](#page-46-0) Axis controller, [3-10](#page-43-0) description, [3-13](#page-46-0)

#### **B**

Bit layouts, WX/WY words, [3-6,](#page-39-0) [3-7](#page-40-0)

## **C**

Cable connection, [2-9](#page-30-0)

Calibration aux 5 input in mode [5,](#page-154-0) [6-13](#page-104-0) die heads, [6-6](#page-97-0) general guidelines, [6-4](#page-95-0) guidelines for open/closed loop, [6-8](#page-99-0) maximum ram velocity, [6-12](#page-103-0) open-loop vs closed-loop, [6-3](#page-94-0) overview, [6-2](#page-93-0) ram position, [6-10](#page-101-0) setting zero and span for die heads, [6-9](#page-100-0) setting zero and span for ram position[, 6-11](#page-102-0) Closed-loop calibration, [6-3](#page-94-0)

tuning loops[, 6-14](#page-105-0) velocity control, [5-6](#page-75-0) Closed-loop control, direct/reverse acting, [6-7](#page-98-0) Communicating with controller configuration table, [3-8](#page-41-0) general status table, [3-8](#page-41-0) overview, [3-4](#page-37-0) process variable table, [3-8](#page-41-0) setpoint tables, [3-8](#page-41-0) V-memory block transfers, [3-4,](#page-37-0) [3-8](#page-41-0) WX/WY words, [3-5](#page-38-0) WX/WY words, bit layouts, [3-6,](#page-39-0) [3-7](#page-40-0) Configuration allocating V-memory in position-based, [5-17](#page-86-0) configuring I/O, [2-12](#page-33-0) Configuration table, [3-8](#page-41-0) changing values in[, 4-16](#page-67-0) download complete, [A-4](#page-122-0) downloading in position-based[, 5-20](#page-89-0) downloading to the controller, [4-16](#page-67-0) downloading to the module, [3-14](#page-47-0) memory requirements, [3-16](#page-49-0) parameter descriptions, [B-7](#page-131-0) position-based[, B-4](#page-128-0)[–B-7](#page-131-0) time-based, [B-2,](#page-126-0) [B-3](#page-127-0) time-based operation[, 4-11](#page-62-0) Configuration table, all modes, position-based, [5-16](#page-85-0) Configuration table, mode 3, position-based, [5-13](#page-82-0) Configuration table, mode 4, position-based, [5-15](#page-84-0) Connector, field wiring, [2-6](#page-27-0) Converging/diverging tooling, [6-7](#page-98-0) Curvilinear interpolation, [7-2](#page-109-0)

#### **D**

Die heads calibration, [6-6](#page-97-0) tuning loops, [6-14](#page-105-0) Dipswitch location, [2-5](#page-26-0) setting, [2-4](#page-25-0) Discrete outputs, [7-8](#page-115-0) Diverging/converting tooling, [6-7](#page-98-0) Downloading tables to the module, [3-14](#page-47-0)

### **E**

Electrical noise minimizing, [2-7](#page-28-0) shielding recommendations, [2-7](#page-28-0) Errors fatal, [3-17](#page-50-0) guidelines, [3-17](#page-50-0) power-up[, 2-11](#page-32-0) Expansion, table, [7-5](#page-112-0)

## **F**

Fatal errors, [3-17](#page-50-0) Features, [1-2](#page-14-0) Field wiring cable connections, [2-9](#page-30-0) grounding recommendations, [2-9](#page-30-0) terminal blocks and pinouts, [2-6](#page-27-0) wire gauge and stud sizes, [2-7](#page-28-0)

## **G**

General status table, [3-8,](#page-41-0) [C-2](#page-137-0) memory requirements, [3-16](#page-49-0) position-based, [5-21](#page-90-0) time-based, [4-17](#page-68-0)

Grounding, recommendations, [2-9](#page-30-0)

Guidelines calibrating rams, [6-10](#page-101-0) errors and alarms[, 3-17](#page-50-0) tuning loops[, 6-15,](#page-106-0) [6-16](#page-107-0) tuning loops and calibration, [6-4](#page-95-0)

#### **H**

High-speed, operation, [1-4,](#page-16-0) [4-6](#page-57-0)

#### **I**

 $I/O$ configuration chart[, 2-12](#page-33-0) definition chart, [2-12](#page-33-0)

Installation field wiring, [2-6](#page-27-0) task flow, [2-2](#page-23-0)

Integral time[, 6-14](#page-105-0)

Interpolation overview, [7-2](#page-109-0) procedure, [7-4](#page-111-0)

#### **J**

Jumper, locations, [2-5](#page-26-0)

#### **L**

LEDs MOD GOOD[, 2-11](#page-32-0) RUN, [2-11](#page-32-0)

Linear interpolation, [7-2](#page-109-0)

#### **M**

Machine sequence time-based operation, [4-3](#page-54-0) timing example in position-based, [5-3](#page-72-0) Mandrel controlling position, [5-7](#page-76-0) position control, [4-4](#page-55-0) Memory, allocating guidelines, [3-16](#page-49-0)

Miscellaneous functions automatic weight correction, [7-6](#page-113-0) discrete outputs, [7-8](#page-115-0) interpolation, [7-2](#page-109-0) table expansion, [7-5](#page-112-0)

MOD GOOD LED[, 2-11](#page-32-0)

Mode 1, high-speed, typical application, [1-4](#page-16-0)

Mode 2, standard-speed, typical application, [1-5](#page-17-0)

Mode 3, two-head, two accumulator, [5-8](#page-77-0)

Mode 3, two-head, two-accumulator, typical application, [1-6](#page-18-0)

Mode 4, four-head position-based operation, typical application, [1-7,](#page-19-0) [1-8](#page-20-0)

Mode 4, four-head, position-based, [5-9](#page-78-0)

Mode 5, calibrating aux [5,](#page-154-0) [6-13](#page-104-0)

Mode 5, two-head, automatic restart[, 5-10](#page-79-0)[–5-12](#page-81-0)

Model 535, [2-10](#page-31-0)

Modes, operation, [1-3](#page-15-0)

#### Module

avoiding electrostatic damage, [2-3](#page-24-0) error conditions[, 2-11](#page-32-0) fail codes, [2-11](#page-32-0) inserting into base, [2-10](#page-31-0) LEDs[, 2-11](#page-32-0) operation overview, [3-2](#page-35-0)

Monitoring, operation in position-based, [5-21](#page-90-0)

#### **O**

Open-loop calibration, [6-3](#page-94-0) velocity control, [5-6](#page-75-0) **Operation** differences between time-based modes, [4-10](#page-61-0) four-head operation without accumulator, [1-7,](#page-19-0) [1-8](#page-20-0) high-speed, [1-4](#page-16-0) mode 1, high-speed, time-based, [4-6](#page-57-0) monitoring in position-based, [5-21](#page-90-0)

monitoring in time-based mode[, 4-17](#page-68-0) position-based, [1-3,](#page-15-0) [1-6](#page-18-0) preparing the module in position-based[, 5-18](#page-87-0) preparing the module in time-based, [4-14](#page-65-0) putting module in RUN mode in position-based, [5-19](#page-88-0) standard-speed, [1-5,](#page-17-0) [4-8](#page-59-0) task flow, [1-9](#page-21-0) time-based, [1-3,](#page-15-0) [4-2](#page-53-0) two-head, two accumulator mode, [1-6](#page-18-0) **Outputs** 

position-coincidence, [7-8](#page-115-0) step coincidence, [7-8](#page-115-0)

#### **P**

Phase check, [7-10](#page-117-0) Position coincidence output, [7-8](#page-115-0) Position table, [5-5](#page-74-0) Position–based, operation, [5-2](#page-71-0) Position-based configuration table, all modes[, 5-16](#page-85-0) configuration table, mode 3[, 5-13](#page-82-0) configuration table, mode 4[, 5-15](#page-84-0) controlling ram velocity, [5-4](#page-73-0) four-head machine operation, [1-7,](#page-19-0) [1-8](#page-20-0) mode 3, two-head, two accumulator, [5-8](#page-77-0) mode 4, four-head operation, [5-9](#page-78-0) mode 5, two-head operation[, 5-10](#page-79-0)[–5-12](#page-81-0) operation, [1-6](#page-18-0) relationship betwen ram position and profile, [5-2](#page-71-0) two-head, two accumulator mode, [1-6](#page-18-0) velocity control, [5-6](#page-75-0) Power

budgeting, [2-8](#page-29-0) consumed from base, [2-8](#page-29-0) external supply recommendations, [2-8](#page-29-0)

Process variable table, [3-8](#page-41-0) starting address for position-based, [5-7](#page-76-0)

Product overview, features, [1-2](#page-14-0)

Profile execution enabling/disabling in position-based, [5-19](#page-88-0) time-based, [4-15](#page-66-0)

Profile setpoint table, starting address in position-based, [5-7](#page-76-0)

Profile time, calculating, [4-2](#page-53-0)

Proportional gain, [6-14](#page-105-0)

#### **R**

#### Ram

calibrating, [6-10](#page-101-0) calibrating maximum velocity, [6-12](#page-103-0) setting zero and span position[, 6-11](#page-102-0) velocity profile, [5-5](#page-74-0)

Reverse-acting control, [6-7](#page-98-0)

RUN LED, [2-11](#page-32-0)

RUN mode position-based, [5-19](#page-88-0) time-based operation, [4-15](#page-66-0)

#### **S**

Setpoint generation[, 3-10](#page-43-0) operation, [3-11](#page-44-0) Setpoint tables, [3-8](#page-41-0) downloading to controller, [4-16](#page-67-0) downloading to the module, [3-14](#page-47-0) Setting options

dipswitch location, [2-5](#page-26-0) dipswitch settings, [2-4](#page-25-0) jumper locations, [2-5](#page-26-0) module operational mode, [2-4](#page-25-0) voltage range, [2-4](#page-25-0)

Shielding, recommendations, [2-9](#page-30-0)

Shuttle machine, [1-5](#page-17-0)

Specifications analog input/output, [D-3](#page-141-0) discrete output/input, [D-4](#page-142-0)

physical and environmental, [D-2](#page-140-0) Standard-speed, mode, [4-8](#page-59-0) Standard-speed mode, operation, [1-5](#page-17-0) Static electricity, [2-3](#page-24-0) Step coincidence output, [7-8](#page-115-0) Sync pulse minimum/maximum, [4-5](#page-56-0) relationship to profile setpoints, [4-3](#page-54-0)

#### **T**

Table expansion, [7-5](#page-112-0) Task flow installation, [2-2](#page-23-0) operation, [1-9](#page-21-0) Terminal blocks and pinouts, [2-6](#page-27-0)

Time-based configuration table, [4-11](#page-62-0) differences between modes, [4-10](#page-61-0) operation, [4-2](#page-53-0) preparing the module for operation[, 4-14](#page-65-0) profile execution, [4-15](#page-66-0) RUN mode[, 4-15](#page-66-0)

Time-based operation controlling mandrel position, [4-4](#page-55-0) monitoring mandrel position, [4-4](#page-55-0)

TISOFT, configuring I/O, [2-12](#page-33-0)

Tooling calibration, [6-6](#page-97-0) selecting diverging/converging, [6-7](#page-98-0)

Transducer, excitation, [2-8](#page-29-0)

Tuning loops description, [6-14](#page-105-0) general guidelines, [6-4](#page-95-0) guidelines, [6-15,](#page-106-0) [6-16](#page-107-0)

## **U**

Uploading tables to the controller, [3-14](#page-47-0)

# **V**

V-memory allocating, [3-16](#page-49-0) block transfers, [3-4,](#page-37-0) [3-8](#page-41-0)

Valve amplifier, adjusting offset and gain, [6-5](#page-96-0)

Velocity control, [5-4](#page-73-0)

Velocity setpoint table, [5-5](#page-74-0)

Voltage range jumper locations, [2-5](#page-26-0) setting, [2-4](#page-25-0)

#### **W**

Wall thickness, control, [4-4](#page-55-0) Wheel machine, [1-4,](#page-16-0) [4-7](#page-58-0) WX/WY words bit layouts, [3-6,](#page-39-0) [3-7](#page-40-0)

bit map, [A-2](#page-120-0) operational mode, [A-5](#page-123-0) overview, [3-4](#page-37-0) profile operation control, [A-6](#page-124-0) WX1 – current profile execution step, [A-3](#page-121-0) WX2 – current profile execution step, [A-3](#page-121-0) WX3 – handshaking, error and status information, [A-3](#page-121-0) WX4 – handshaking, error, and status Information, [A-4](#page-122-0) WY5 – configuration table starting address, [3-5](#page-38-0) WY5 – configuration table starting address, [A-5](#page-123-0) WY6 – module operation mode, [3-5](#page-38-0) WY6 – module operation mode, [6-9](#page-100-0) WY7 – miscellaneous function control, [A-6](#page-124-0)

#### **Z**

Zero/span, setting, [6-4](#page-95-0)

# Customer Response

We would like to know what you think about our user manuals so that we can serve you better. How would you rate the quality of our manuals?

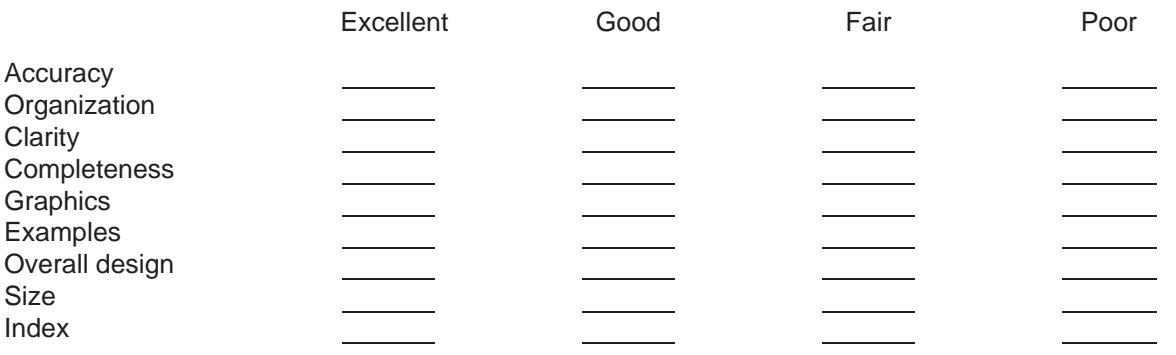

Would you be interested in giving us more detailed comments about our manuals?

**Yes!** Please send me a questionnaire.

**No.** Thanks anyway.

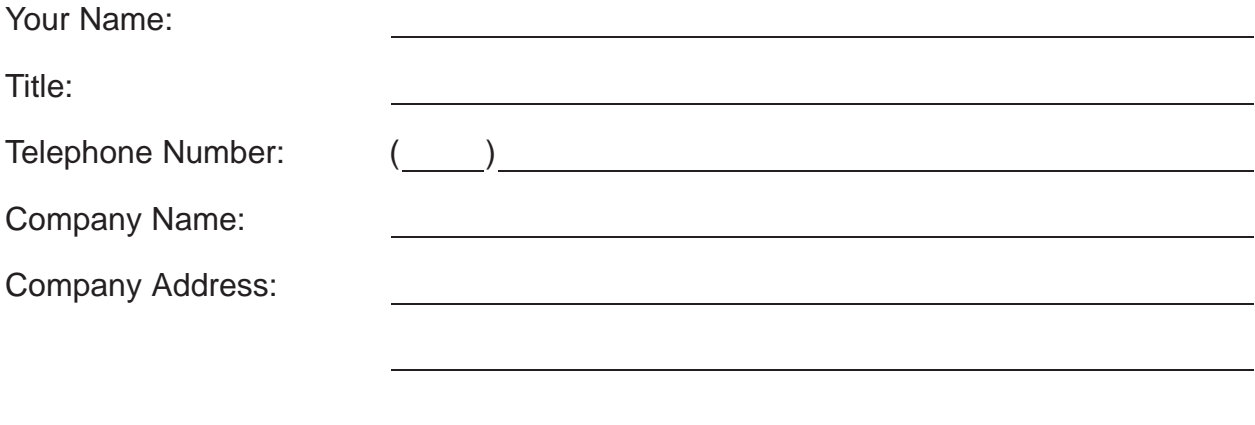

**Manual Name:** SIMATIC 505 TurboParison Module User Manual **Edition:** Third **Manual Assembly Number:** 2586546-0069 **Date:** 06/95 **Order Number:** PPX:505–8118–3

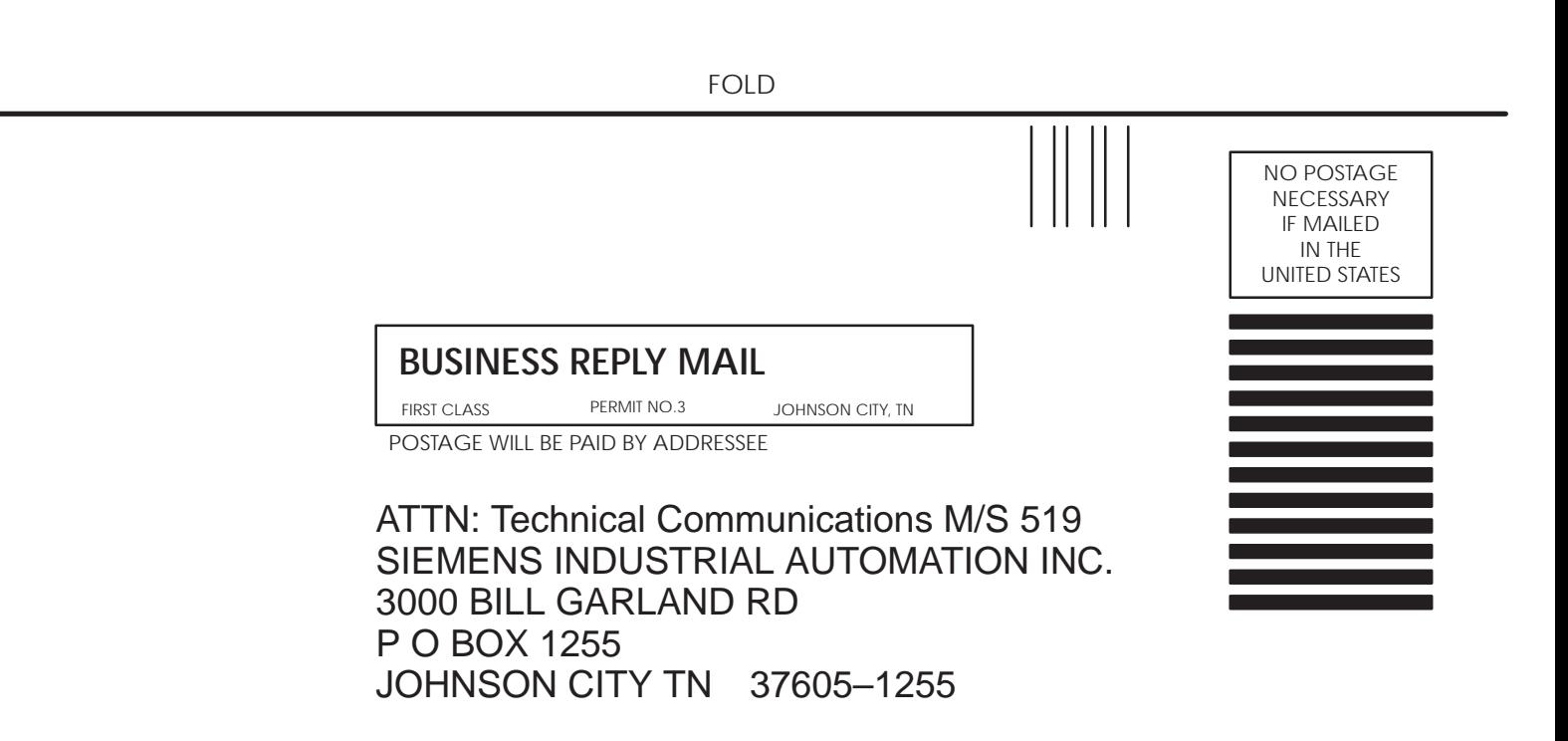

FOLD

SIMATIC is a trademark of Siemens AG.

TurboParison, Series 505, and TISOFT are trademarks of Siemens Industrial Automation, Inc.